# **ΣΧΕΔΙΑΣΜΟΣ ΚΑΙ ΥΛΟΠΟΙΗΣΗ ΣΥΣΤΗΜΑΤΟΣ ΕΝΑΛΛΑΚΤΙΚΗΣ ΚΑΙ ΕΠΑΥΞΗΜΕΝΗΣ ΕΠΙΚΟΙΝΩΝΙΑΣ ΜΕ ΕΝΑ ΚΟΥΜΠΙ**

**Καλαμπρατςίδου Βιλελμίνη**

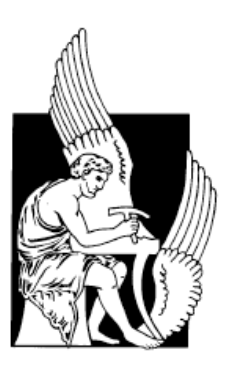

Πολυτεχνείο Κρήτης Τμήμα Ηλεκτρονικών Μηχανικών και Μηχανικών Υπολογιστών

Η παρούσα εργασία παρουσιάστηκε στο Πολυτεχνείο Κρήτης στα πλαίσια της εκπλήρωσης των απαιτήσεων για την απόκτηση διπλώματος στο τμήμα Ηλεκτρονικών Μηχανικών και Μηχανικών Υπολογιστών. Η εργασία αυτή έχει διακριθεί στο Φυτώριο Ιδεών του Πολυτεχνείο Κρήτης, από το οποίο χρηματοδοτήθηκε η υλοποίηση της.

*Αφιερώνω την εργαςύα αυτό ςτουσ γονεύσ μου και την αδερφό μου, που με ςτόριξαν όλο αυτό το διάστημα όπως κάνουν σε κάθε μου αγώνα. Επίσης, θέλω να την αφιερώσω στον* άνθρωπο που στάθηκε αιτία αλλά και πηγή έμπνευσης για την πραγματοποίηση αυτής της *δουλειϊσ, την Στϋλλα.*

# <span id="page-4-0"></span>**Ευχαριστίες**

Θέλω να ευχαριστήσω όλους όσους με βοήθησαν στα στάδια αξιολόγησης και στα πειράματα και τους φίλους μου που ήταν δίπλα μου και με στήριξαν. Επίσης, θέλω να ευχαριστήσω τον καθηγητή μου, κ. Σταυρό Χριστοδουλάκη που μου έδωσε την δυνατότητα να υλοποιήσω την διπλωματική μου εργασία στο Εργαστήριο Διανεμημένων Πληροφοριακών Συστημάτων, που με καθοδήγησε σε κάθε βήμα της εργασίας μου και μου πρόσφερε γνώσεις και εμπειρία. Τέλος, θέλω να ευχαριστήσω το Φυτώριο Ιδεών του Πολυτεχνείου Κρήτης, στον διαγωνισμό του οποίου διακρίθηκε η εργασία μου και το οποίο χρηματοδότησε την υλοποίησή της.

# Περιεχόμενα

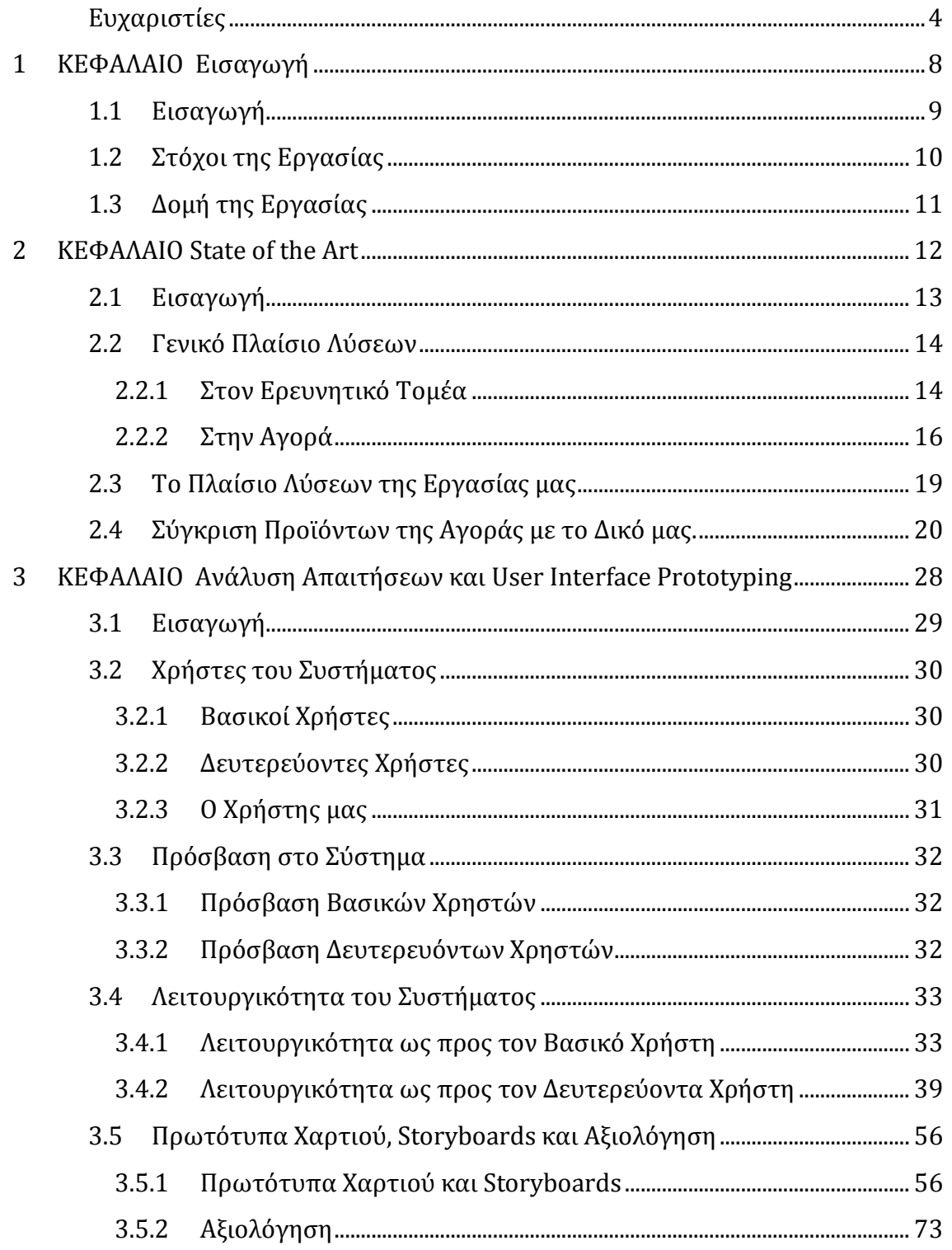

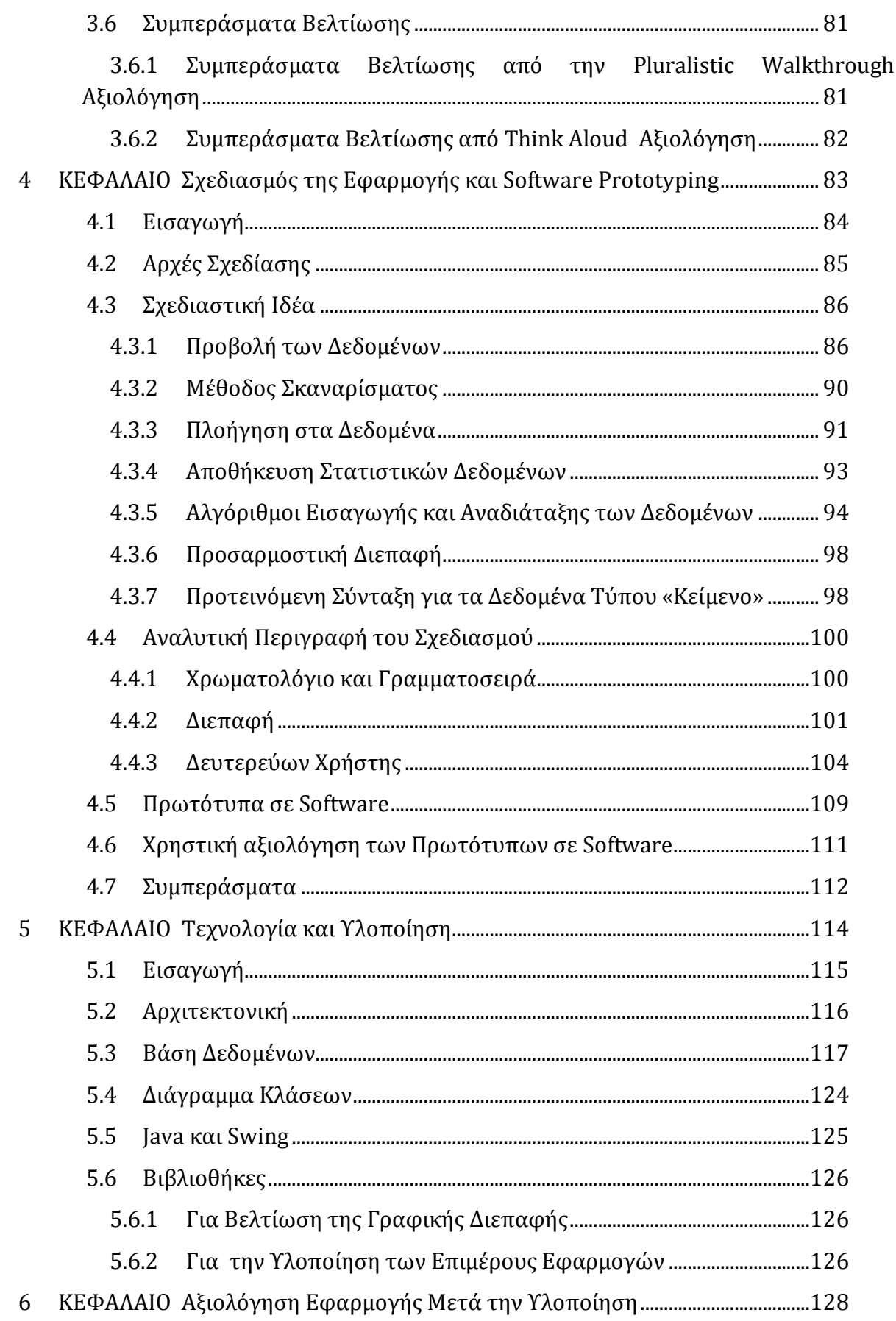

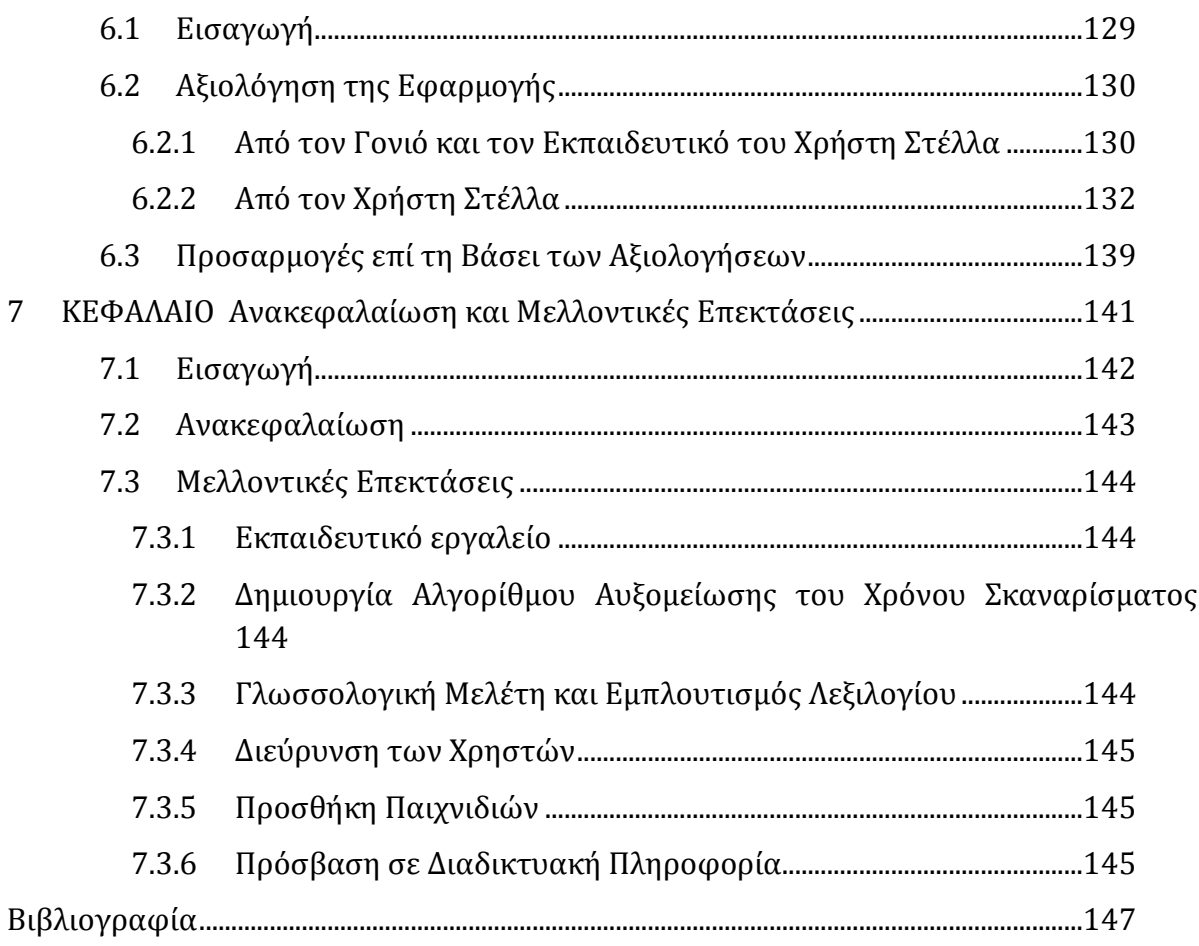

<span id="page-8-0"></span>

# **1 ΚΕΦΑΛΑΙΟ**

**Ειςαγωγή**

## <span id="page-9-0"></span>**1.1 Ειςαγωγή**

Στην σύγχρονη εποχή παρατηρούμε μια ραγδαία ανάπτυξη της τεχνολογίας. Ιδιαίτερα την τελευταία δεκαετία οι τεχνολογίες που σχετίζονται με την έκφραση και επικοινωνία του ανθρώπου μέσω των υπολογιστών και του διαδικτύου έχουν εμφανίσει αξιοσημείωτη ανάπτυξη, μιας και προσελκύουν ιδιαίτερα το ενδιαφέρον των ανθρώπων παγκοσμίως.

To Facebook και πολλές διαδικτυακές κοινότητες δίνουν στον κάθε άνθρωπο την δυνατότητα έκφρασης ακόμα και διαδικτυακά. Οι χρήστες των διαδικτυακών κοινοτήτων μπορούν να δημιουργούν το προσωπικό τους προφίλ, να δηλώνουν τις προτιμήσεις και τις αρέσκειες του κάνοντας "like" κ.τ.λ.

Ωστόσο παρά την εξέλιξη της επικοινωνίας και της έκφρασης εξακολουθεί να υπάρχει υποσύνολο ανθρώπων στην κοινωνία που στερείται ακόμα και της άμεσης επικοινωνίας. Αν και η τεχνολογία έχει προοδέψει και σε αυτόν τον τομέα και φαίνεται να έχει λύσει το πρόβλημα αυτό για τα άτομα που στερούνται την δυνατότητα ομιλίας αλλά και κίνησης (βαριές μορφές παραπληγιών), το κόστος της υψηλής τεχνολογίας που χρησιμοποιείται για την επίλυση του προβλήματος σε συνδυασμό με το πρόωρο στάδιο των ερευνών φαίνεται να αποθαρρύνουν τους ενδιαφερόμενους από την χρήση τους.

Έτσι, το πρόβλημα της άμεσης επικοινωνίας παραμένει άλυτο για πολλούς ανθρώπους που στερούνται την δυνατότητα ομιλίας αλλά και κίνησης, αφήνοντας τελικά ανικανοποίητο ένα μικρό, αλλά σημαντικό σε αριθμό, υποσύνολο ανθρώπων.

# <span id="page-10-0"></span>**1.2** Στόχοι της Εργασίας

Στόχος της παρούσας υλοποίησης είναι να λύσει το πρόβλημα επικοινωνίας στα άτομα που στερούνται έκφρασης λόγου και εμφανίζουν κινητικά βαριές μορφές αναπηρίας, χρησιμοποιώντας απλές και φθηνές τεχνολογίες.

Η εργασία αυτή απευθύνεται σε υγιείς νοητικά χρήστες οι οποίοι κινητικά μπορούν να εκτελέσουν μόνο μια κίνηση (να κουνήσουν μόνο ένα δάκτυλο ή χέρι, να κλωτσήσουν με το ένα τους πόδι κ.τ.λ.).

Με την μια αυτή διακριτή τους κίνηση οι χρήστες, με την βοήθεια ενός κουμπιού, θα μπορούν να μιλήσουν μονολεκτικά ή να συντάξουν προτάσεις και να ψυχαγωγηθούν διαβάζοντας ηλεκτρονικά βιβλία, ακούγοντας μουσική, παρακολουθώντας ταινίες ή βιντεάκια και βλέποντας φωτογραφίες.

Η ιδέα την εργασίας μας γεννήθηκε όταν μάθαμε για ένα κορίτσι 17 χρονών το οποίο πάσχει από τετραπληγία και η μοναδική κίνηση που μπορεί να ελέγχει καλύτερα ο εγκέφαλος της είναι η κίνηση του δεξιού της ποδιού. Ωστόσο, το κορίτσι είναι νοητικά υγιέστατο, εμφανίζει οξεία αντίληψη και εξαιρετική μνήμη.

Από το άτομο αυτό εμπνευστήκαμε μια εφαρμογή που θα δίνει την δυνατότητα σε αυτήν και σε κάθε άλλο άτομο το οποίο εμφανίζει παραπλήσια προβλήματα, να μπορεί να βελτιώςει από μόνο του την επικοινωνύα του με τον κόςμο και να εξελιχθεύ πνευματικά διαβάζοντας με δική του πρωτοβουλία βιβλία, παρακολουθώντας βίντεο, ακούγοντας μουσική και βλέποντας φωτογραφίες.

# <span id="page-11-0"></span>**1.3** Δομή της Εργασίας

**Κεφάλαιο 1:** Παρουσίαση του προβλήματος που κληθήκαμε να λύσουμε και περιγραφή των στόχων που θέσαμε.

**Κεφάλαιο 2:** Αναφορά στο γενικό πλαίσιο λύσεων που υπάρχουν τόσο στην αγορά όσο και στον ερευνητικό τομέα, περιγραφή του πλαισίου λύσεων της εργασίας μας, σύγκριση και συμπεράσματα.

**Κεφάλαιο 3:** Ανάλυση απαιτήσεων της εφαρμογής μας και παρουσίαση της πρώτης σχεδιαστικής προσπάθειας και της αξιολόγησης της.

**Κεφάλαιο 4:** Αναλυτική περιγραφή των σχεδιαστικών αρχών και μεθόδων που χρησιμοποιήθηκαν για την υλοποίηση της εφαρμογής, παρουσίαση της δεύτερης σχεδιαστικής προσπάθειας και της αξιολόγησής της.

**Κεφάλαιο 5:** Αναφορά στην τεχνολογία που χρησιμοποιήθηκε για την υλοποίηση της εφαρμογής.

**Κεφάλαιο 6:** Περιγραφή της τελικής αξιολόγησης, η οποία ακολουθήθηκε μετά την ολοκλήρωση της υλοποίησης, συμπεράσματα και τροποποιήσεις επί της βάσεως αυτών.

**Κεφάλαιο 7:** Παρουσίαση των πιθανών μελλοντικών επεκτάσεων της εργασίας μας.

# <span id="page-12-0"></span>**2 ΚΕΦΑΛΑΙΟ State of the Art**

# <span id="page-13-0"></span>**2.1 Ειςαγωγή**

Στο κεφάλαιο αυτό αναφερόμαστε στο γενικό πλαίσιο λύσεων που έχουν προταθεί ερευνητικά και που υπάρχουν στην αγορά. Εξηγούμε μεθόδους που χρησιμοποιούμε και περιγράφουμε τις διαφορές της παρούσης εργασίας από τις προϋπάρχουσες εργασίες.

# <span id="page-14-0"></span>**2.2 Γενικό Πλαίςιο Λύςεων**

Σε αυτή την ενότητα θα σας παρουσιάσουμε τις λύσεις που έχουν βρεθεί για την επίλυση του προβλήματος που περιγράψαμε στο ΚΕΦΑΛΑΙΟ 1 και σχετίζονται με την εργασία μας. Για να βρούμε αυτές τις λύσεις ερευνήσαμε τόσο τι υπάρχει στην αγορά όσο και τι έχει μελετηθεί στον ερευνητικό τομέα.

## <span id="page-14-1"></span>**2.2.1 Στον Ερευνητικό Τομέα**

Σε ερευνητικό επίπεδο υπάρχει ένα πλήθος άρθρων που έχουν γραφεί για την πλειονότητα των κινητικών αναπηριών. Στην παράγραφο αυτή θα αναφερθούμε σε έρευνες που αφορούν βαριές κινητικές αναπηρίες.

### 2.2.1.1 Μέθοδος Σκαναρίσματος

Η μέθοδος του σκαναρίσματος είναι μια τεχνική μη άμεσης επιλογής, που χρησιμοποιείται από χρήστες, οι οποίοι χρησιμοποιούν υποστηρικτικές τεχνολογίες (π.χ. κουμπί) για να αλληλεπιδράσουν με ηλεκτρονικές συσκευές [7][8].

Σκανάρισμα είναι η διαδοχική ενεργοποίηση όλων των επιλέξιμων αντικειμένων. Όταν ένα αντικείμενο είναι σκαναρισμένο φαίνεται διαφορετικά από τα υπόλοιπα αντικείμενα, τονίζεται με κατάλληλο χρωματισμό ή αναπαράγεται ο ήχος του. Μόνο ένα αντικείμενο μπορεί να είναι επιλεγμένο κάθε δεδομένη χρονική στιγμή. Κατά την διάρκεια της ενεργοποίησης του το αντικείμενο μπορεί να επιλεγεί πατώντας το κουμπί [7].

#### *2.2.1.1.1 Κυκλικό κανάριςμα*

Στο κυκλικό σκανάρισμα τα αντικείμενα τοποθετούνται σε έναν κύκλο και ο σαρωτής επιλέγει έναν-ένα τα αντικείμενα. Μολονότι αυτός ο τύπος σκαναρίσματος εξαρτάται από την τοποθέτηση των δεδομένων, είναι ο απλούστερος καθώς γίνεται πολύ εύκολα κατανοητός [7].

#### *2.2.1.1.2 Γραμμικό κανάριςμα*

Σε αυτόν τον τύπο σκαναρίσματος τα δεδομένα τοποθετούνται σε γραμμές και στήλες. Ο σαρωτής επιλέγει ένα-ένα τα δεδομένα από την πρώτη γραμμή έως την τελευταία και σε κάθε γραμμή από τα αριστερά προς τα δεξιά. Το μειονέκτημα αυτής της τεχνικής σκαναρίσματος είναι πως είναι ιδιαίτερα αργή και ως εκ τούτου καθίσταται ακατάλληλη όταν υπάρχουν πολλά δεδομένα προς επιλογή [7].

#### *2.2.1.1.3 Ομαδικό κανάριςμα*

Στο ομαδικό σκανάρισμα τα αντικείμενα είναι οργανωμένα σε στήλες, γραμμές, ή άλλου είδους κατηγορίες. Ο σαρωτής αρχικά σκανάρει μια-μια τις ομάδες. Αφού ο χρήστης επιλέξει την ομάδα το σκανάρισμα επανεκκινείται εντός της ομάδας αυτής [7].

#### *2.2.1.1.4 Αυτόματο κανάριςμα*

Στο αυτόματο σκανάρισμα ο σαρωτής προχωράει από μόνος του με σταθερό ρυθμό. Ο χρήστης πατάει το κουμπί μόνο όταν θέλει να επιλέξει το αντικείμενο που είναι τονισμένο [7].

#### *2.2.1.1.5 Κατευθυνόμενο κανάριςμα*

Σε αυτό τον τύπο σκαναρίσματος, ο σαρωτής προχωράει όσο είναι πατημένο το κουμπί. Μόλις αυτό απελευθερωθεί, γίνεται η επιλογή του αντικειμένου που επιθυμεί ο χρήστης [7].

#### *2.2.1.1.6 Βήμα προσ Βήμα κανάριςμα*

Ο σαρωτής προχωράει καθώς ο χρήστης πατάει το κουμπί. Για να επιλέξει ένα αντικείμενο ο χρήστης, αφού οδηγήσει τον σαρωτή στο επιθυμητό αντικείμενο, πατάει ένα δεύτερο κουμπί. Αυτή η μέθοδος είναι αρκετά κουραστική για άτομα με βαριές αναπηρύεσ [7].

### *2.2.1.2 Μελέτη του Φρόνου Επιλογήσ των Δεδομένων με την Μέθοδο του καναρίςματοσ*

Μια ανάγκη που προκύπτει από την χρήση της μεθόδου του σκαναρίσματος είναι η ανάλυση του χρόνου που χρειάζεται για να επιλεγεί κάθε δεδομένο. Μια τέτοια ανάλυση ϋχει γύνει ςτην εργαςύα με τύτλο «Designing Human-Computer Interfaces for Quadriplegic People» [11]. Στα πλαίσια αυτής της έρευνας, μεταξύ άλλων, έχει μελετηθεί ο χρόνος που απαιτείται από τον χρήστη να περιμένει μέχρι να επιλεγεί από τον σαρωτή κάθε αντικείμενο που εμφανίζεται στην οθόνη για διαφορετικούς τρόπους σκαναρίσματος.

Μια αντίστοιχη ανάλυση θα πραγματοποιήσουμε και εμείς για τον τρόπο εισαγωγής, προβολής και αναδιάταξης των δεδομένων στην παράγραφο 4.6.5.

#### *2.2.1.3 Προςαρμοςτικό κανάριςμα*

Μια επιπρόσθετη ανάγκη είναι και αυτή της προσαρμογής του χρόνου σκαναρίσματος.

Για την προσαρμογή του χρόνου σκαναρίσματος υπάρχει μια πολύ ενδιαφέρουσα δουλειά που εστιάζει στην αυτόματη προσαρμογή αυτού. Το σύστημα παρακολουθεί συνεχόμενα τις κινήσεις του χρήστη και μπορεί να αναγνωρίσει τις λανθασμένες επιλογές του. Οι αλλεπάλληλες λανθασμένες επιλογές του χρήστη αυξάνουν τον χρόνο σκαναρίσματος ενώ οι αλλεπάλληλες σωστές επιλογές του μειώνουν τον χρόνο σκαναρίσματος [10]. Αυτό έχει σαν συνέπεια την συνεχόμενη μείωση του χρόνου αυτού μέχρι τελικά να σταθεροποιηθεί σε κάποιο σημείο.

Ομοίως, έχουν γίνει προσπάθειες στην προσαρμογή του χρόνου σκαναρίσματος στηλών και γραμμών χρησιμοποιώντας, ως καθοδηγητική συνάρτηση, την συνάρτηση που υπολογίζει την Bayesian πιθανότητα. Η συνάρτηση αυτή συμμετέχει στον αλγόριθμο απόφασης της αυξομείωσης του χρόνου σκαναρίσματος, δηλαδή βάσει των λαθών του

χρήστη αποφασίζει αν θα αυξηθεί, μειωθεί ή παραμείνει ο ίδιος ο ρυθμός σκαναρίσματος [12].

### *2.2.1.4 Προςαρμοςτικέσ Διεπαφέσ*

Τα τελευταία χρόνια γίνεται συχνά λόγος για σχεδιασμό εφαρμογών που να μπορούν να χρησιμοποιηθούν από όλους τους χρήστες, ανεξαρτήτου κινητικής ικανότητας και υποστηρικτικού μέσου, που χρησιμοποιούν για να αλληλεπιδράσουν με αυτές. Έτσι, έχουν γίνει προσπάθειες για την δημιουργία εφαρμογών που να μπορούν να προσαρμόσουν τις διεπαφές τους ανάλογα με την υποστηρικτική συσκευή που έχει συνδέσει ο χρήστης [13][14] ή ο ίδιος ο χρήστης να μπορεί να προσαρμόσει την εφαρμογή στις απαιτήσεις του [15].

## <span id="page-16-0"></span>**2.2.2 Στην Αγορά**

### *2.2.2.1 Βοηθήματα Εναλλακτικήσ και Επαυξημένησ Επικοινωνίασ*

Η εναλλακτική και επαυξημένη επικοινωνία είναι ένας ευρύτερος ορός που χρησιμοποιείται για να περιγράψει τις μεθόδους επικοινωνίας που χρησιμοποιούνται για την αντικατάσταση της ομιλίας και του γραπτού λόγου από άτομα που εμφανίζουν ανικανότητα στο λόγο όπως είναι τα άτομα με εγκεφαλική παράλυση, αυτισμό κ.τ.λ. [4]

#### Βοηθούμενη Εναλλακτική και Επαυξημένη Επικοινωνία

Βοηθούμενη καλείται η Εναλλακτική και Επαυξημένη Επικοινωνία (ΕΕΕ), που χρησιμοποιεί ηλεκτρονικές και μη συσκευές για να λάβει ή/και να στείλει μηνύματα προκειμένου να πραγματοποιηθεί [4].

#### Μη Βοηθούμενη Εναλλακτική και Επαυξημένη Επικοινωνία

Μη βοηθούμενη ΕΕΕ καλεύται η ΕΕΕ που δεν απαιτεύ κϊποιο βοηθητικό εργαλεύο για την επίτευξή της. Παραδείγματα μη βοηθούμενης ΕΕΕ είναι οι χειρονομίες, οι εκφράσεις και η νοηματική γλώσσα.

#### Εναλλακτική και Επαυξημένη Επικοινωνία Χαμηλής Τεχνολογίας

Ο όρος αυτός αντιστοιχίζεται σε επικοινωνιακά βοηθήματα που δεν απαιτούν ηλεκτρικό ρεύμα ή μπαταρίες για την χρήση τους. Τέτοια παραδείγματα είναι οι κάρτες, οι εικόνες, τα σύμβολα, οι λέξεις και τα γράμματα.

#### Εναλλακτική και Επαυξημένη Επικοινωνία Υψηλής Τεχνολογίας

Υψηλής τεχνολογίας καλείται η ΕΕΕ που επιτυγχάνεται μέσω βοηθημάτων που αποθηκεύουν και αναπαράγουν ηλεκτρονικά μηνύματα. Τέτοιες συσκευές ονομάζονται

συσκευές εναλλακτικής και επαυξημένης επικοινωνίας ή συσκευές αναπαραγωγής φωνής.

### *2.2.2.2 υςκευέσ Εναλλακτικήσ και Επαυξημένησ Σεχνολογίασ ςτην Αγορά*

Στην αγορά υπάρχουν εταιρίες οι οποίες παράγουν συσκευές ΕΕΕ για διάφορους τύπους αναπηριών, διαφορετικές ηλικίες και διαφορετικό επίπεδο εκφραστικής ικανότητας. Τέτοιες εταιρίες είναι οι DynaVox, PRC και Word+ [19], [20], [21].

Η DynaVox είναι η πιο γνωστή από αυτές της εταιρίες. Βασικός της σκοπός είναι η δημιουργία συσκευών ΕΕΕ που στοχεύουν στην ανάπτυξη της ικανότητας γλωσσικής έκφρασης των χρηστών. Διαθέτει μια αρκετά μεγάλη ποικιλία προϊόντων, αρκετά από τα οποία εμφανίζουν σημαντικές ομοιότητες. Επιπλέον, η διαφοροποίηση των προϊόντων της εν λόγω εταιρίας άπτεται πρωτίστως στην ηλικία του χρήστη στον οποίο απευθύνεται το προϊόν και όχι στις κινητικές του ικανότητες.

Τα περισσότερα προϊόντα διαφοροποιούνται στην ηλικία των χρηστών που απευθύνονται (κυρίως παιδική, και εφηβική) και την ικανότητα της γλωσσικής τους έκφρασης και όχι στον τρόπο πρόσβασης του χρήστη στην εφαρμογή, ανάλογα με τις κινητικές ικανότητες του.

Η PRC είναι μια άλλη εταιρία που απευθύνεται σε χρήστες (κυρίως ενήλικες) που χρειάζονται μια συσκευή εναλλακτικής και επαυξημένης επικοινωνίας, στον χώρο εργασίας τους ή σε άλλες απαιτητικές συνθήκες και συνεπώς χρειάζονται κάτι παραπάνω από μια συσκευή που να μπορούν να την χρησιμοποιούν στην καθημερινή τους επικοινωνία.

Τέλος η Word+ κατασκευάζει συστήματα ΕΕΕ που συμβάλουν στην καθημερινή επικοινωνία των χρηστών ανεξαρτήτου ηλικίας.

#### *2.2.2.3 Άλλεσ Εφαρμογέσ για Άτομα με Κινητικά Προβλήματα*

Οι ίδιες εταιρίες ασχολούνται με την δημιουργία προϊόντων που στοχεύουν στην εξυπηρέτηση άλλων αναγκών στην καθημερινή ζωή των κινητικά ανάπηρων ατόμων, όπως την δυνατότητα για remote Control [41], που είναι ο έλεγχος απομακρυσμένων συσκευών ( τηλεόραση, ραδιόφωνο), την δυνατότητα χρήσης εφαρμογών για αποστολή mail, διάβασμα ηλεκτρονικών βιβλίων, χρήση ημερολογίου, διαδικτυακού browser, movie player, music player, photo viewer και άλλα. Στο σημείο αυτό αξίζει να αναφερθεί πως υπάρχουν προϊόντα που επιτρέπουν την χρήση του λειτουργικού συστήματος Windows.

Ένα αξιοσημείωτο πρόβλημα των προϊόντων που αναφέρθηκαν στην τρέχουσα και στην προηγούμενη ενότητα είναι ότι συσκευές που στοχεύουν στην ικανοποίηση της ΕΕΕ έχουν λίγες έως και καμία από τις προαναφερθείσες εφαρμογές. Αντιθέτως, συσκευές που καλύπτουν όλο το φάσμα της λειτουργικότητας που αναφέρθηκε σε αυτήν την

υποενότητα, δεν παρέχουν τόσο καλή ΕΕΕ. Επιπροσθέτως, τα ελάχιστα προϊόντα που συνδυάζουν και τα δύο αυτά χαρακτηριστικά κοστολογούνται πολύ ακριβά. Η τιμή τους κυμαίνεται στα 20000 Ευρώ. Τέλος, ο μικρός βαθμός εξειδικεύσεως των εν λόγω προϊόντων που στοχεύουν στην κάλυψη ενός ευρέος φάσματος κινητικών αναπηριών αφήνει τους χρήστες ανικανοποίητους.

# <span id="page-19-0"></span>**2.3 Το Πλαίσιο Λύσεων της Εργασίας μας**

Στην εργασία μας σχεδιάσαμε μια εφαρμογή ΕΕΕ, που μπορεί να εκτελεστεί σε οποιοδόποτε υπολογιςτό με λειτουργικό ςύςτημα **Windows**, ό ακόμα και ςε **Windows tablet**. Οι χρήστες της εφαρμογής μας μπορούν να έχουν πρόσβαση σε αυτή μέσω **κουμπιού**, ςτο οπούο ςτηρύχτηκε ο βαςικόσ ςχεδιαςμόσ μασ**, οθόνησ αφήσ**, ό **ποντίκι**.

Η μέθοδος πρόσβασης που χρησιμοποιούν οι χρήστες με ένα κουμπί είναι το **αυτόματο κυκλικό-ομαδικό σκανάρισμα**. Στην πρώτη σχεδιαστική ανάλυση την εφαρμογής μας ο **χρόνος σκαναρίσματος ρυθμίζεται** ανάλογα με τον χρόνο ανταπόκρισης του χρήστη. Έτσι, όσο θα συνηθίζει ο χρήστης μας την εφαρμογή και όσο θα εξασκείται στο πάτημα του κουπιού, ο χρόνος ανταπόκρισης του θα μειώνεται και, σαν συνέπεια αυτού, θα μειώνεται και ο χρόνος σκαναρίσματος.

Η **οργάνωση της πληροφορίας** στην εφαρμογή μας μοιάζει με δέντρο. Ο χρήστης επιλέγοντας δεδομένα μπορεί να πλοηγείται μέσα στο δέντρο μέχρι να φτάσει σε κάποιο φύλλο του δέντρου και να ολοκληρώσει την φράση ή πρόταση που θα θέλει να πει. Τα δεδομένα που αφορούν την επικοινωνία χωρίζονται σε δύο κατηγορίες τα άμεσα και μη άμεσα. Στα άμεσα ανήκουν τα δεδομένα της «Συζήτησης» και τα δεδομένα από την καρτέλα «Αναγκαία». Οι δύο αυτές κατηγορίες λόγω της φύσης των δεδομένων που περιέχουν, δηλαδή λέξεις ή φράσεις που χρησιμοποιούνται πάνω στην συζήτηση ή σε περίπτωση ανάγκης, αντίστοιχα, πρέπει να επιλέγονται όσο πιο εύκολα γίνεται, για αυτό το λόγο στα σημεία αυτά το δέντρο πρέπει να έχει βάθος 1 ή το πολύ 2. Αντίθετα, τα δεδομένα που περιέχονται στο «Έκφραση» ανήκουν στα μη άμεσα δεδομένα, διότι ο χρήστης θέλει να συντάξει μία πρόταση για να εκφράσει μία προτίμηση, οπότε το δέντρο έχει μεγάλο βάθος. Επίσης, τα δεδομένα που σχετίζονται με τα «Πολυμέσα» οργανώνονταν ανάλογα με την κατηγορία των δεδομένων που ανήκουν. Η προβολή των δεδομένων στην εφαρμογή μας προσαρμόζεται ανάλογα με τις συνήθειες του χρήστη. Δεδομένα που επιλέγονται πιο συχνά προβάλλονται σε περιοχές που είναι πιο γρήγορα προσβάσιμες από τον χρήστη.

Επιπλέον, η εφαρμογή προσπαθεί να συνδυάσει την δυνατότητα της ΕΕΕ με την χρήση εφαρμογών που μπορούν να συνεισφέρουν στην εκπαίδευση ενός παιδιού. Οι παρεχόμενες εφαρμογές είναι τέσσερις και καλύπτουν το φάσμα των οπτικοακουστικών μέσων που χρησιμοποιούνται στην εκπαιδευτική διαδικασία: διάβασμα ηλεκτρονικών βιβλίων, αναπαραγωγή μουσικής, αναπαραγωγή ταινιών και προβολή φωτογραφιών.

# <span id="page-20-0"></span>**2.4 Σύγκριςη Προΰόντων τησ Αγοράσ με το Δικό μασ.**

Στην παράγραφο αυτή θα πραγματοποιήσουμε μια σύντομη σύγκριση της εφαρμογής μας με άλλες εφαρμογές των εταιριών DynaVox, PRC και Word+.

H σύγκριση αυτή βασίζεται σε στοιχεία που βρήκαμε από τα web-sites των εταιριών αυτών και τα φυλλάδια των προϊόντων.

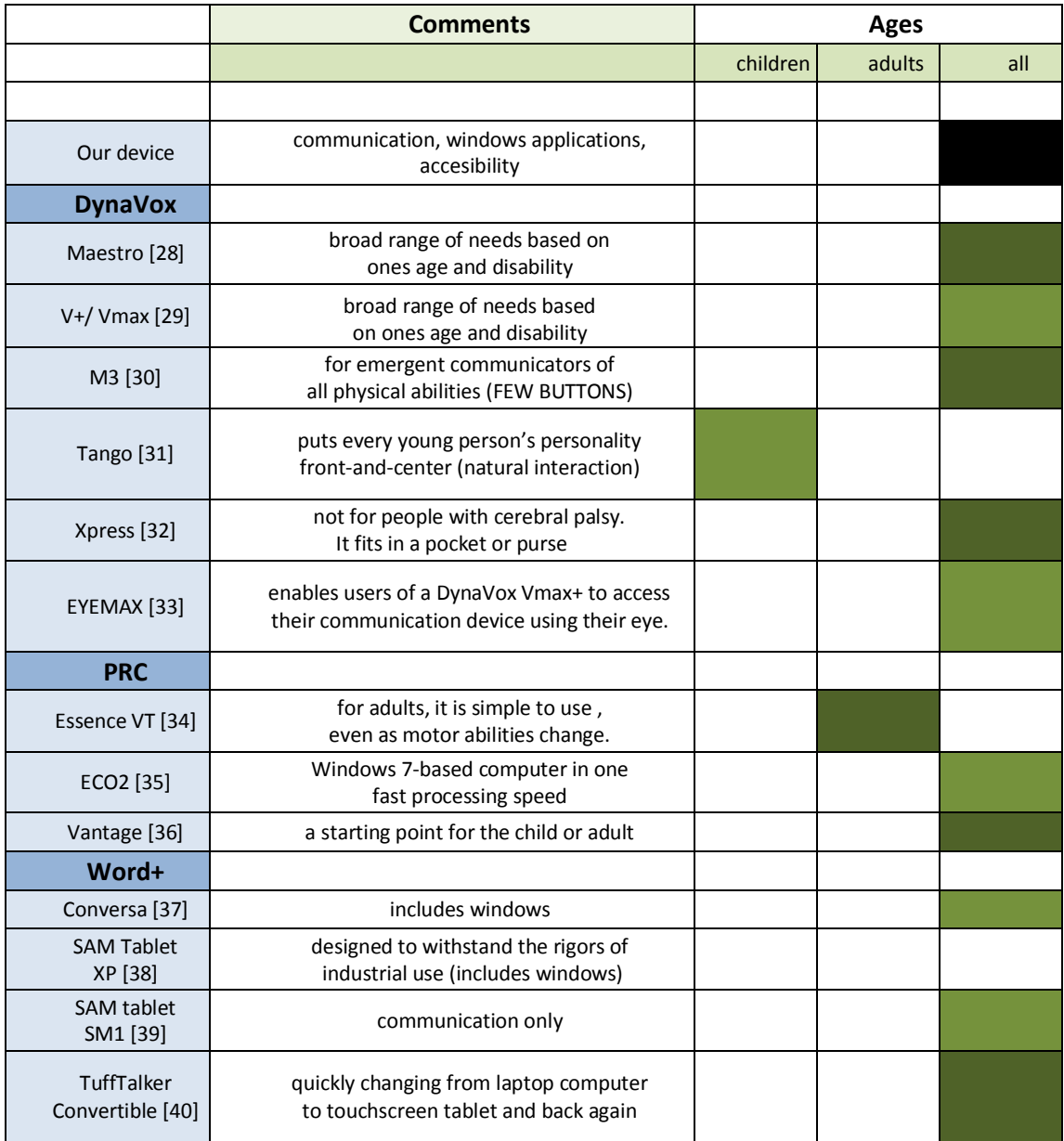

**Εικόνα 2.4-1** Γενική περιγραφή της κάθε συσκευής

Στην Εικόνα 2.4-1 μπορείτε να δείτε μια σύντομη περιγραφή της κάθε συσκευής καθώς και τις ηλικίες των χρηστών που απευθύνονται. Ορισμένες εξ αυτών απευθύνονται σε συγκεκριμένες ηλικίες. Για παράδειγμα η εφαρμογή «Tango» είναι σχεδιασμένη ειδικά για παιδιά, τα οποία έχουν ανάγκη να έχουν μια ΕΕΕ συσκευή μαζί τους όταν παίζουν έξω με τους φίλους τους.

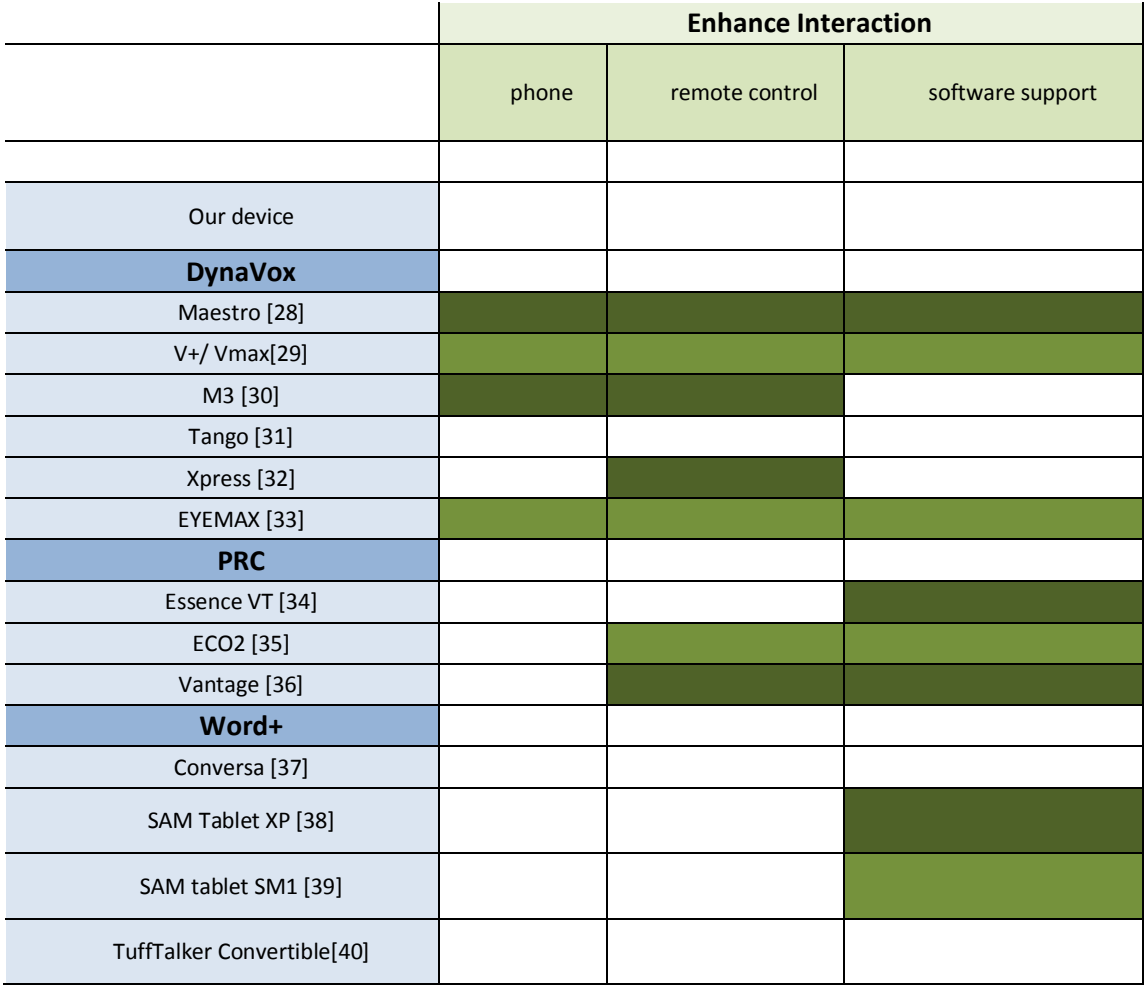

**Εικόνα 2.4-2**

Λειτουργικότητα που σχετίζεται με την ενίσχυση της αλληλεπίδρασης

**Software Support:** είναι η ανανέωση του λογισμικού, είτε λόγω αναβάθμισης του παλαιού λογισμικού, είτε λόγω προβλήματος στο υπάρχον. Για να πραγματοποιηθεί συνήθως χρειάζεται σύνδεση της συσκευής *ςτο διαδύκτυο.* 

*Remote Control: είναι ο έλεγχος απομακρυσμένων οικιακών συσκευών (π.χ. τηλεόραση, ραδιόφωνο)* μέσω της συσκευής [41].

Η Εικόνα 2.4-2 μας δείχνει την λειτουργικότητα ορισμένων συσκευών που έχει ως στόχο να αυξήσει την αλληλεπίδραση του χρήστη και την συμμετοχή του στις δραστηριότητες τους σπιτιού. Στα πλαίσια της εργασίας μας δεν ασχοληθήκαμε με τέτοια λειτουργικότητα.

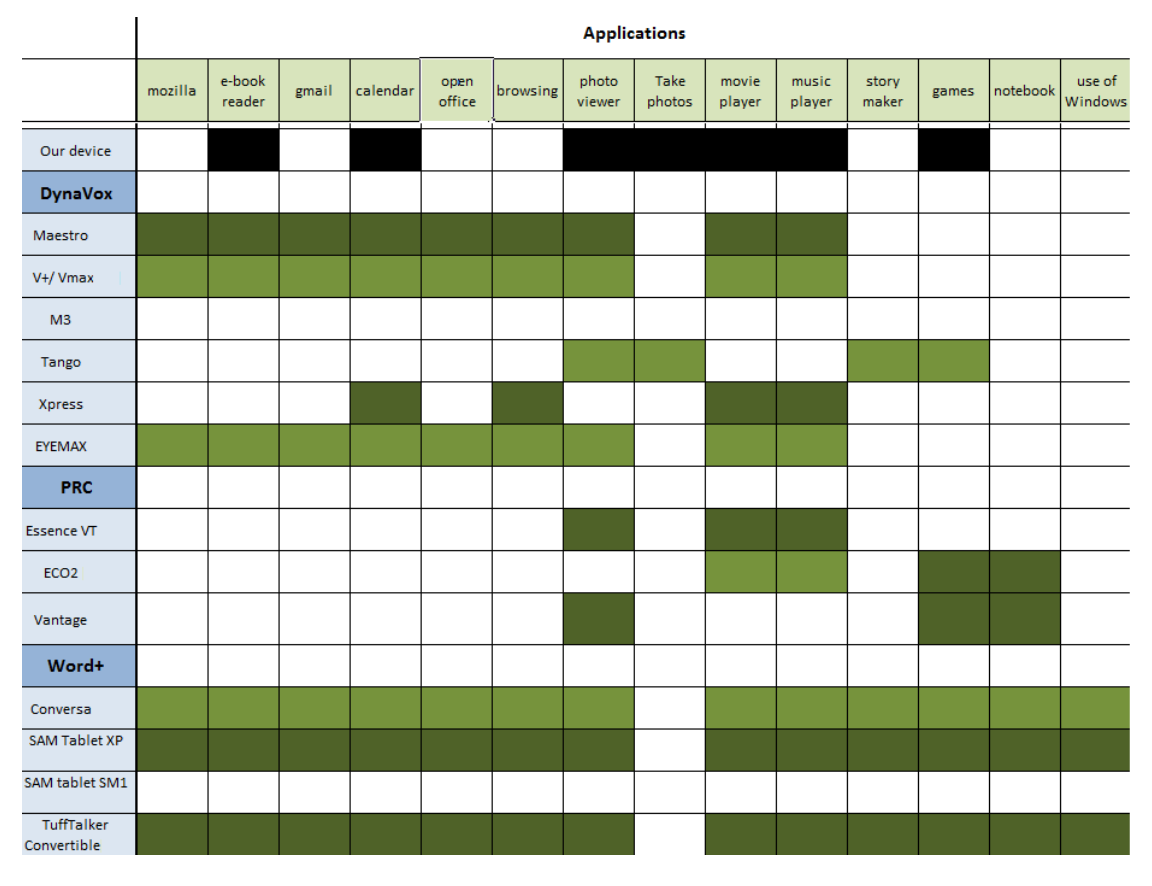

**Εικόνα 2.4-3**

Από την Εικόνα 2.4-3 μπορούμε να δούμε ότι υπάρχει μια πληθώρα διαφορετικών εφαρμογών που συναντώνται σε τέτοιου είδους συσκευές. Ωστόσο, παρατηρούμε πως οι συσκευές που έχουν ως βασικό στόχο να συμβάλουν στην επικοινωνία του χρήστη έχουν έλλειψη τέτοιων εφαρμογών. Ένα χαρακτηριστικό παράδειγμα αυτού είναι η συσκευή «SAM tablet SM1», η οποία δεν έχει καμιά τέτοια εφαρμογή. Αντιθέτως, συσκευές που έχουν ως στόχο να χρησιμοποιούνται ως εναλλακτικοί υπολογιστές (π.χ. TuffTalker Convertible) περιέχουν μεγάλη ποικιλία.

#### Σχεδιασμός και Υλοποίηση Συστήματος Εναλλακτικής Και Επαυξημένης Επικοινωνίας Με Ένα Κουμπί

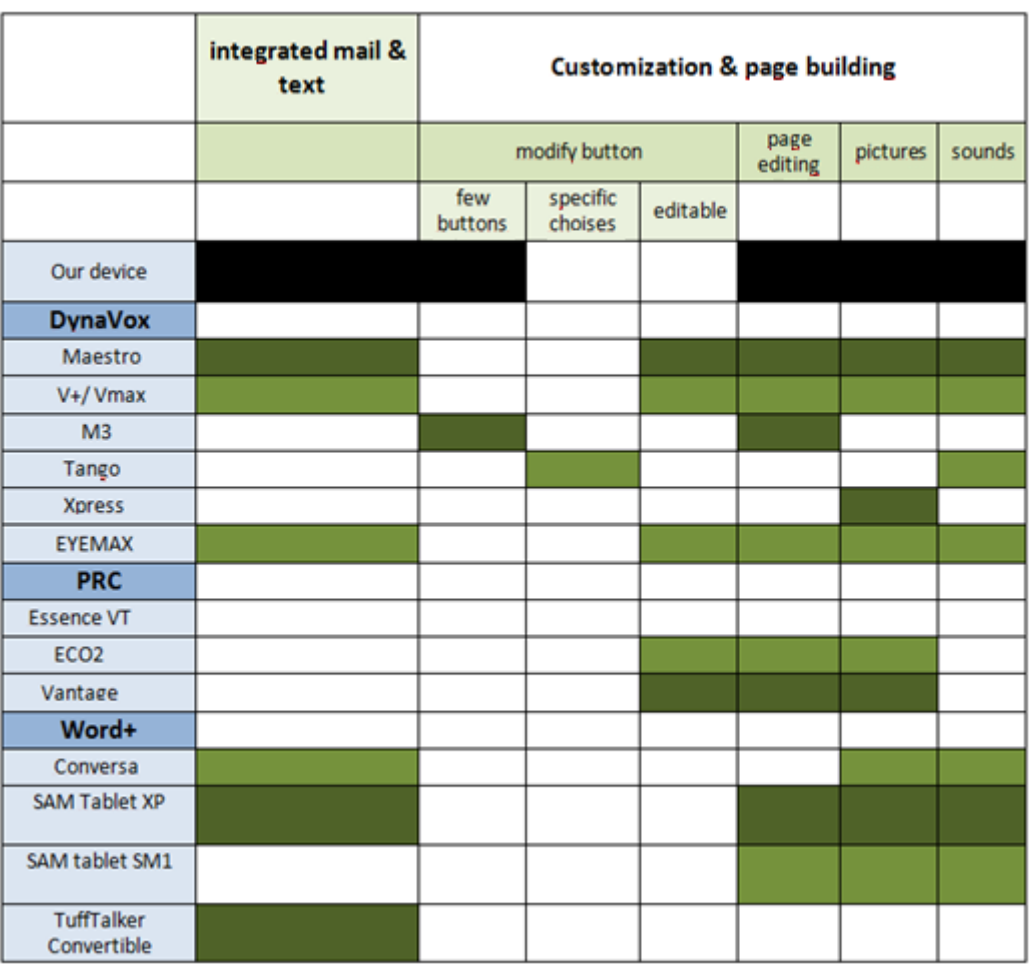

#### Βιλελμίνη Καλαμπρατσίδου

**Εικόνα 2.4-4**

*Integrated mail & text: Η δυνατότητα του χρήστη να μπορεί να γράψει μια πρόταση προκειμένου να αναπτύξει ϋνα κεύμενο.*

*Modify Buttons: αναφέρεται στην προσαρμογή των κουμπιών ως προς το πλήθος και την εμφάνιση τους.* 

*Editable: είναι τα κουμπιά που μπορούμε να αλλάξουμε το χρώμα, την γραμματοσειρά, το μέγεθος της γραμματοςειρϊσ και ϊλλα.*

*Few buttons: όταν υπάρχει δυνατότητα προβολής των δεδομένων σε λίγα κουμπιά, δηλαδή σε κάθε ςελύδα να φαύνονται λύγα κουμπιϊ.*

*Specific Choices: ο χρήστης μπορεί να επιλέξει τον αριθμό των κουμπιών, που θέλει να προβάλλονται ςτην οθόνη του, μεταξύ ςυγκεκριμϋνων επιλογών.*

*Page editing: είναι η δυνατότητα του χρήστη να μπορεί να φτιάξει ή να επεξεργαστεί μία σελίδα.* 

Pictures: όταν τα δεδομένα που προβάλλονται σε μία σελίδα περιγράφονται και από εικόνα.

*Sounds: όταν κάθε δεδομένο περιγράφεται και από τον ήχο του.* 

Στην σύγκριση της Εικόνας 2.4-4, γίνεται εμφανές πως η εφαρμογή μας δεν υστερεί σε σχέση με αυτές του εμπορίου. Το μόνο μειονέκτημα που εμφανίζει είναι ότι δεν είναι

εφικτή η αλλαγή του αριθμού των κουμπιών που προβάλλονται στην οθόνη. Αυτό το χαρακτηριστικό μειώνει αισθητά τον αριθμό των χρηστών στους οποίους απευθύνεται, διότι οι κινητικά πιο υγιείς χρήστες έχουν υψηλότερες απαιτήσεις και θέλουν μια πιο άμεση εφαρμογή.

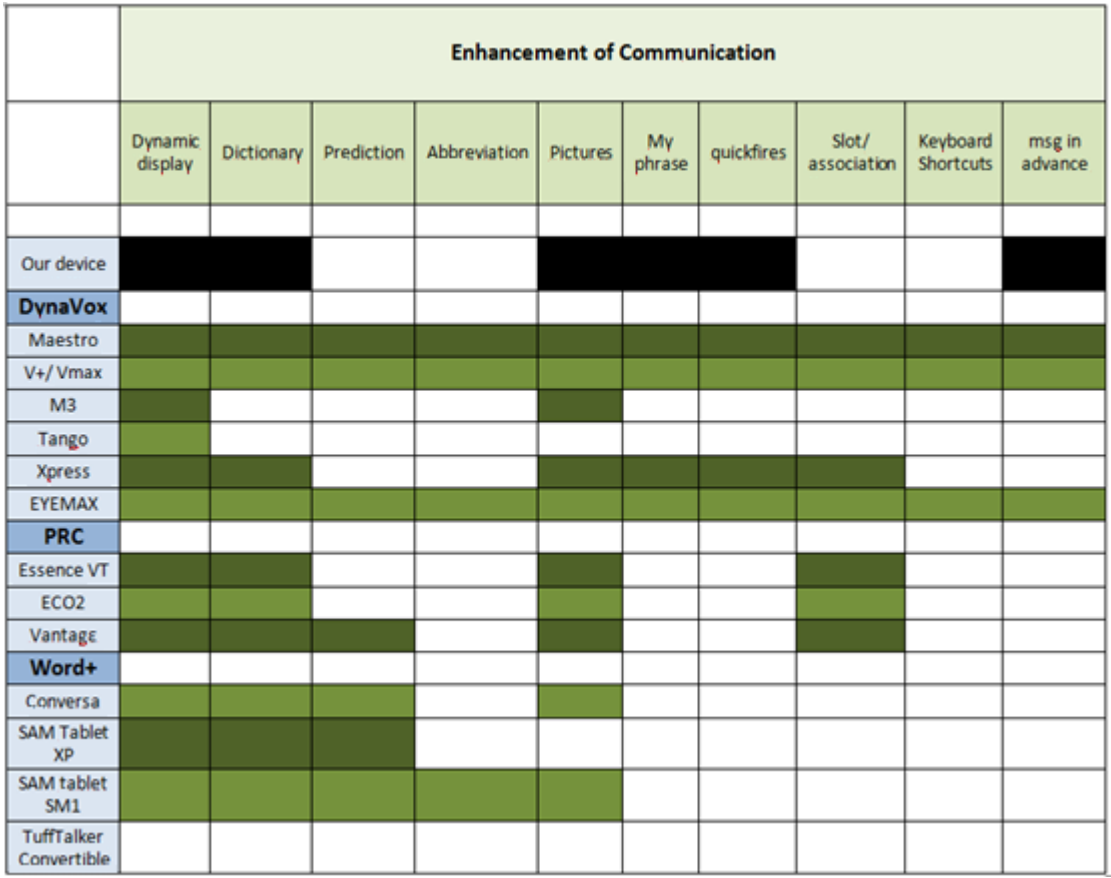

**Εικόνα 2.4-5**

*Dynamic Display: είναι προβολή των λέξεων στην οθόνη.* 

**Dictionary:** είναι οι λέξεις που ήδη υπάρχουν μέσα στην συσκευή.

*Prediction: είναι η πρόβλεψη της λέξης ή της φράσης που θέλει να γράψει ο χρήστης [27].* 

*Abbreviation: οι συντομογραφίες χρησιμοποιούνται προκειμένου να μειώσουν τον χρόνο που απαιτείται για την ςύνταξη ενόσ μηνύματοσ [16].*

*Pictures: οι εικόνες έχουν ως στόχο να αυξήσουν την αλληλεπίδραση με την εφαρμογή.* 

*My phrases: είναι μια συλλογή από τις πιο συχνά χρησιμοποιούμενες λέξεις του χρήστη.* 

**Quickfires:** είναι μικρά, σύντομα μηνύματα που μπορούν να χρησιμοποιηθούν σε πολλές διαφορετικές *περιπτώςεισ όπωσ το «ύςωσ» και το «πραγματικϊ» [25].*

*Slot: τα slot είναι μεταβλητές που περιλαμβάνονται σε κουμπιά λέξεων. Έχουν σχεδιαστεί για να παρέχουν* μια ποικιλία λέξεων χωρίς όμως να δεσμεύεται χώρος στις σελίδες. Τα slot παρέχουν στον χρήστη άμεση

#### Σχεδιασμός και Υλοποίηση Συστήματος Εναλλακτικής Και Επαυξημένης Επικοινωνίας Με Ένα Κουμπί

#### Βιλελμίνη Καλαμπρατσίδου

*πρόςβαςη ςε όλεσ τισ λϋξεισ που ςχετύζονται με την ϋννοια τισ λϋξησ που επιλϋχθηκε. Όταν χρόςτησ επιλϋξει το slot, μπορεί να αντικαταστήσει την λέξη που είναι προεπιλεγμένη μέσα στο slot με μια άλλη λέξη παρόμοιασ ϋννοιασ.*

*Keyboard Shortcuts: είναι η σύντομη συγγραφή μηνυμάτων, για τους χρήστες των Series 5 software πληκτρολόγιο [41].*

*Write message in advance: είναι η λειτουργικότητα που επιτρέπει στους χρήστες να καταγράφουν* μηνύματα για μελλοντικές χρήσεις.

Στην Εικόνα 2.4-5 παρατηρούμε ότι η εφαρμογή μας καλύπτει ένα μεγάλο εύρος χαρακτηριστικών συγκρινόμενη με τις άλλες εφαρμογές. Τα χαρακτηριστικά στα οποία εμφανίζει έλλειψη είναι αυτά που χρειάζονται όταν ο χρήστης γράφει λέξεις από μόνος του (πρόβλεψη, ςυντομογραφύα κ.τ.λ.).

|                                  | <b>Voices</b> |         |                       |                       |                    |                         |
|----------------------------------|---------------|---------|-----------------------|-----------------------|--------------------|-------------------------|
|                                  | acapela       | natural | female/male/<br>child | differents.<br>accent | different<br>ages. | whisper/shout/<br>whine |
|                                  |               |         |                       |                       |                    |                         |
| <b>Our device</b>                |               |         |                       |                       |                    |                         |
| <b>DynaVox</b>                   |               |         |                       |                       |                    |                         |
| Maestro                          |               |         |                       |                       |                    |                         |
| V+/ Vmax                         |               |         |                       |                       |                    |                         |
| M <sub>3</sub>                   |               |         |                       |                       |                    |                         |
| <b>Tango</b>                     |               |         |                       |                       |                    |                         |
| <b>Xpress</b>                    |               |         |                       |                       |                    |                         |
| <b>EYEMAX</b>                    |               |         |                       |                       |                    |                         |
| <b>PRC</b>                       |               |         |                       |                       |                    |                         |
| <b>Essence VT</b>                |               |         |                       |                       |                    |                         |
| ECO <sub>2</sub>                 |               |         |                       |                       |                    |                         |
| Vantage                          |               |         |                       |                       |                    |                         |
| Word+                            |               |         |                       |                       |                    |                         |
| Conversa                         |               |         |                       |                       |                    |                         |
| SAM Tablet XP                    |               |         |                       |                       |                    |                         |
| SAM tablet SM1                   |               |         |                       |                       |                    |                         |
| <b>TuffTalker</b><br>Convertible |               |         |                       |                       |                    |                         |

**Εικόνα 2.4-6**

Από την Εικόνα 2.4-6 γίνεται σαφές ότι τα περισσότερα προϊόντα στην αγορά συναγωνίζονται στην αναπαραγωγή της φωνής με φυσικό τρόπο. Έτσι, βλέπουμε ότι υπάρχει ποικιλία σε ανδρικές και γυναικείες φωνές, παιδικές και ενηλίκων, καθώς και με

διαφορετικές προφορές. Η εφαρμογή μας δεν εστιάζει σε αυτό το κομμάτι. Η καταγραφή του ήχου γίνεται από κάποιο μέλος της οικογένειας, που είναι υπεύθυνο για την προσαρμογή της εφαρμογής στις ανάγκες του χρήστη.

Στην παρακάτω εικόνα φαίνονται οι δυνατές επιλογές όλων των μεθόδων πρόσβασης που παρέχει κάθε συσκευή. Όπως ήδη έχουμε τονίσει η εργασία μας εστιάζει στους χρήστες που μπορούν να χρησιμοποιήσουν ως μέσο πρόσβασης μόνο ένα κουμπί.

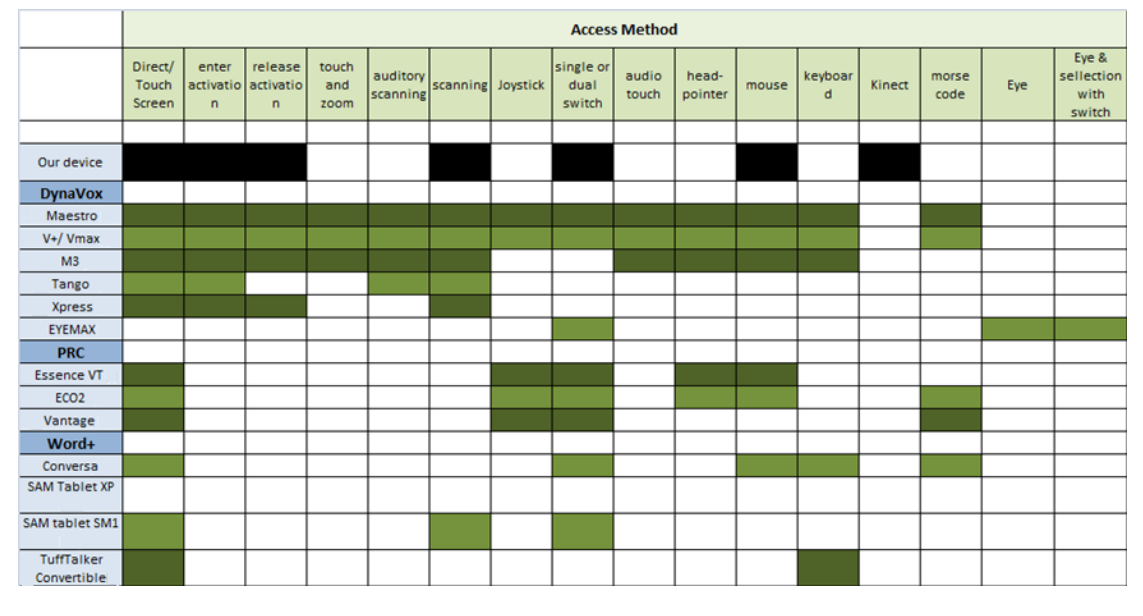

**Εικόνα 2.4-7**

Πέραν όλων αυτών των χαρακτηριστικών, ένα από τα πιο σημαντικά πλεονεκτήματα της εργασίας μας, το οποίο την κάνει να ξεχωρίζει, είναι ότι η εφαρμογή αποτελεί λογισμικό ανεξάρτητο υλικού. Αυτό σημαίνει ότι η εφαρμογή μας μπορεί να χρησιμοποιηθεί μέσω ενός οποιουδήποτε υπολογιστή, tablet ή άλλου υλικό που έχει λειτουργικό σύστημα Windows. Επιπρόσθετα, εξαιτίας του γεγονότος ότι η εφαρμογή μας απαιτεί χαμηλή υπολογιστική ικανότητα, μπορεί να χρησιμοποιηθεί και μέσω μεταχειρισμένων υπολογιστών ή μέσω υπολογιστών χαμηλών προδιαγραφών. Επίσης, η ίδια η εφαρμογή μπορεί να μεταφέρεται σε πάνω από ένα υπολογιστικά συστήματα, χωρίς ιδιαίτερες απαιτήσεις. Έτσι, προβλήματα μετακίνησης και μεταφοράς της εφαρμογής λύνονται πολύ εύκολα.

Αυτή η ανεξαρτησία της εφαρμογής μας από το υλικό την καθιστά ένα ιδιαίτερα φτηνό προϊόν. Συγκρίνοντας τις τιμές των προϊόντων που αναφέρθηκαν παραπάνω, που ξεκινάνε από 7500\$, η φτηνότερη, και ανεβαίνουν καθώς προσθέτουμε επιπλέον χαρακτηριστικά, βλέπουμε ότι η εφαρμογή μας έχει ένα εξαιρετικό προτέρημα. Ακόμα και αν ο ενδιαφερόμενος αποφασίσει να αγοράσει καινούργιο υπολογιστικό σύστημα (tablet,

PC κ.τ.λ.), σίγουρα δεν θα χρειαστεί να ξοδέψει τόσα χρήματα. Κάλλιστα, θα μπορέσει να καλύψει αυτή την ανάγκη του ξοδεύοντας μόλις 600 ευρώ για την αγορά tablet ή υπολογιστή. Επιπλέον, εξαιτίας των μεγάλων ιδιαιτεροτήτων και ικανοτήτων των ανθρώπων με ειδικές ανάγκες αλλά και της άμεσης σύνδεσης της ζωής των ανθρώπων αυτών με τις συσκευές ΕΕΕ, υπάρχει μεγάλη ανάγκη για προσαρμογή αυτών των εφαρμογών στις δυνατότητες του χρήστη (χρόνος ανταπόκρισης, αντίληψη, όραση κ.τ.λ.), αλλά και μεγάλη ανάγκη για εξατομίκευση της εφαρμογής, σύμφωνα με τα ενδιαφέροντά του. Παρόλο που κάποιες δυνατότητες είναι ενσωματωμένες στις εφαρμογές, η σωστή ρύθμισή τους και βελτιστοποίηση τους συνήθως απαιτεί τεχνική υποστήριξη. Η τεχνική υποστήριξη όμως αποτελεί κρυμμένο κόστος, το οποίο προστίθεται στο κόστος υλικού.

Τέλος, η εφαρμογή μας έχει υλοποιηθεί στην Ελληνική γλώσσα και είναι η μόνη, διότι δεν υπάρχει συσκευή Εναλλακτικής και Επαυξημένης Επικοινωνίας που να είναι στα Ελληνικά.

# **3 ΚΕΦΑΛΑΙΟ**

# <span id="page-28-0"></span>**Ανάλυςη Απαιτήςεων και User Interface Prototyping**

# <span id="page-29-0"></span>**3.1 Ειςαγωγή**

Στο κεφάλαιο αυτό περιγράφονται όλοι οι πιθανοί χρήστες της εφαρμογής μας. Επιπλέον, γίνεται αναφορά στα μέσα με τα οποία είναι δυνατή η πρόσβαση σε αυτήν από κάθε κατηγορία χρηστών και αναλύεται όλη η λειτουργικότητα του συστήματος. Τέλος παρουσιάζονται οι δύο μέθοδοι με τις οποίες αξιολογήθηκαν τα πρωτότυπα για την εφαρμογή μας που σχεδιάσαμε σε χαρτί, καθώς και τα storyboards των ενεργειών που αξιολογόθηκαν.

# <span id="page-30-0"></span>**3.2** *Χρήστες του Συστήματος*

Οι χρήστες του συστήματος μας χωρίζονται σε δύο κατηγορίες: τους χρήστες με σοβαρά κινητικά προβλήματα, που είναι και οι άμεσα ενδιαφερόμενοι, και τους υγιείς κινητικά χρήστες, οι οποίοι καλό θα ήταν να έχουν κάποια κοντινή σχέση με τον βασικό μας χρήστη.

## <span id="page-30-1"></span>**3.2.1 Βασικοί Χρήστες**

#### *3.2.1.1 Βαςικοί Φρήςτεσ με Κινητικά Προβλήματα*

Οι βασικοί χρήστες με κινητικά προβλήματα είναι χρήστες που πάσχουν από αναπηρία, η οποία σχετίζεται με την κινητική ικανότητα του χρήστη. Είδη τέτοιων αναπηριών στις οποίες απευθύνεται αυτή η εφαρμογή είναι: [1], [2], [3], [4]

- εγκεφαλική παράλυση
- ασθένεια Πάρκινσον
- σκλήρυνση κατά πλάκα
- αμυοτροφική πλευρική σκλήρυνση
- $\bullet$  σύνδρομο Locked-in

### *3.2.1.2 Βαςικοί Φρήςτεσ με Προβλήματα ςτην Ομιλία*

Μια άλλη κατηγορία ανθρώπων, η οποία μπορεί επίσης να βοηθηθεί από την συγκεκριμένη εφαρμογή, είναι τα άτομα που εμφανίζουν δυσκολία στην έκφραση ή στην ομιλία. Τέτοιες περιπτώσεις είναι άτομα που πάσχουν από [4]:

- αυτισμό
- αφασία
- αναπτυξιακή δυσπραγία
- διανοητικής μειονεξία

Τέτοιου είδους εφαρμογές δίνουν την δυνατότητα στα άτομα αυτά να εκφραστούν ευκολότερα, επιλέγοντας λέξεις ή εικόνες που τους εκφράζουν. Επιπλέον, τους βοηθούν να βελτιώσουν την έκφρασή τους, αντικαθιστώντας έτσι την ομιλία με την επιλογή εικόνων.

### <span id="page-30-2"></span>**3.2.2 Δευτερεύοντεσ Χρήςτεσ**

Οι δευτερεύοντες χρήστες μπορεί να είναι είτε συγγενείς, είτε κάποιος δάσκαλος. Η αρμοδιότητά τους είναι να προσαρμόζουν την εφαρμογή στις ανάγκες του βασικού

χρήστη, βασιζόμενοι στις πληροφορίες που τους δίνει η ίδια η εφαρμογή για τις προτιμήσεις του χρήστη αλλά και παρατηρώντας τις ανάγκες του στην καθημερινή του ζωό.

## <span id="page-31-0"></span>**3.2.3** Ο Χρήστης μας

Ο χρήστης μας, ο οποίος αποτέλεσε πηγή έμπνευσης για την δημιουργία της συγκεκριμένης εφαρμογής καθώς και βασικό αξιολογητή της, είναι ένα κορίτσι 17 ετών το οποίο γεννήθηκε με εγκεφαλική παράλυση και πάσχει από τετραπληγία και ανικανότητα στην ομιλία. Η μόνη κίνηση που μπορεί να κάνει σχετικά ελεγχόμενα είναι να κλωτσήσει με το δεξί της πόδι. Στον χρήστη αυτόν θα αναφερόμαστε παρακάτω με το όνομα Στέλλα.

# <span id="page-32-0"></span>**3.3 Πρόςβαςη ςτο Σύςτημα**

## <span id="page-32-1"></span>**3.3.1 Πρόςβαςη Βαςικών Χρηςτών**

Οι χρήστες με σοβαρά κινητικά προβλήματα θα μπορούν να χρησιμοποιούν ως μέσω πρόσβασης στην εφαρμογή:

• ένα κουμπί

ενώ σαν εναλλακτικό μέσο πρόσβασης, οι χρήστες που έχουν λιγότερο σοβαρά κινητικά προβλήματα ή μόνο πρόβλημα στην ομιλία θα μπορούν να χρησιμοποιούν την εφαρμογή μέσω:

- της οθόνης αφής
- <span id="page-32-2"></span>του ποντικιού.

## **3.3.2 Πρόςβαςη Δευτερευόντων Χρηςτών**

Οι χρήστες που είναι αρμόδιοι για την επεξεργασία των δεδομένων της εφαρμογής μπορούν να επιλέξουν μεταξύ δύο διαφορετικών τρόπων πρόσβασης:

- οθόνη αφής
- πληκτρολόγιο και ποντύκι

και οποιονδήποτε δυνατό συνδυασμό τους.

# <span id="page-33-0"></span>3.4 **Λειτουργικότητα του Συστήματος**

## <span id="page-33-1"></span>3.4.1 Λειτουργικότητα ως προς τον Βασικό Χρήστη

Στην Εικόνα 3.4-1 φαίνονται όλες η λειτουργικότητα του βασικού χρήστη. Αναλυτική περιγραφή αυτών αναπτύσσεται στους πίνακες που ακολουθούν.

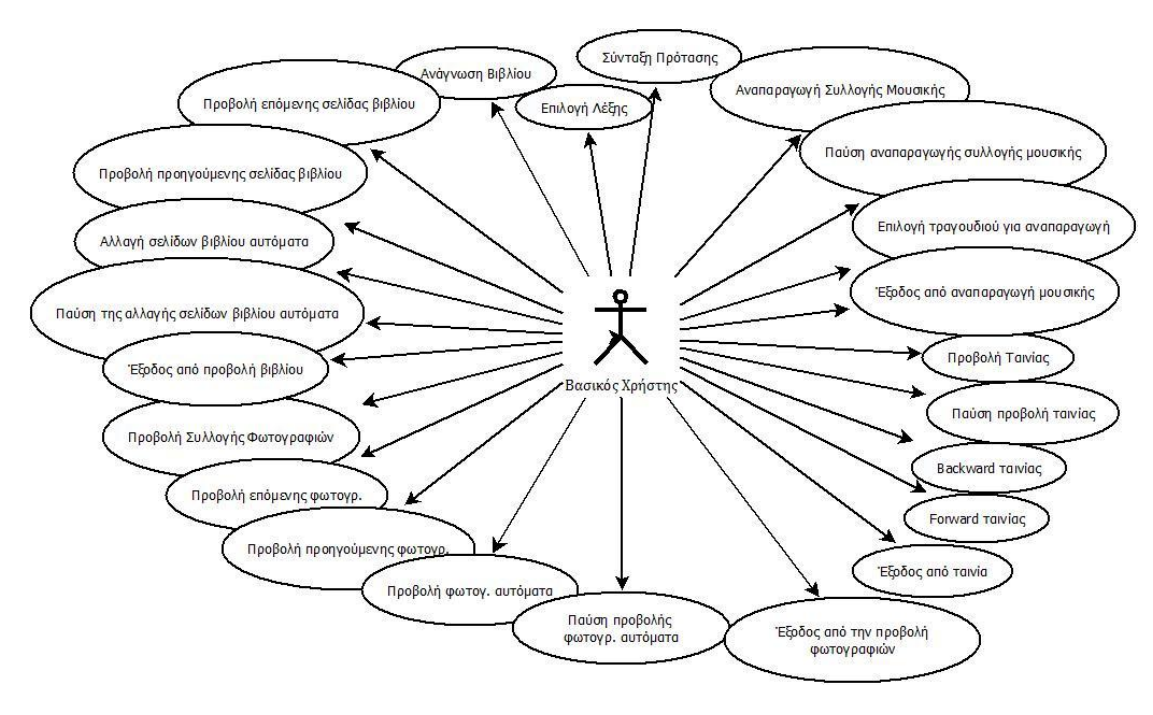

**Εικόνα 3.4-1 Λειτουργικότητα ωσ προσ τον βαςικό χρήςτη**

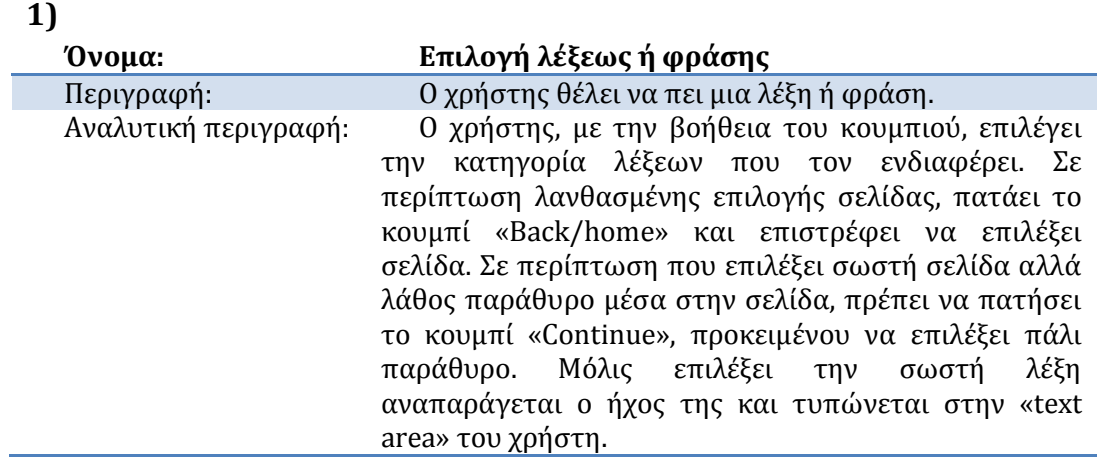

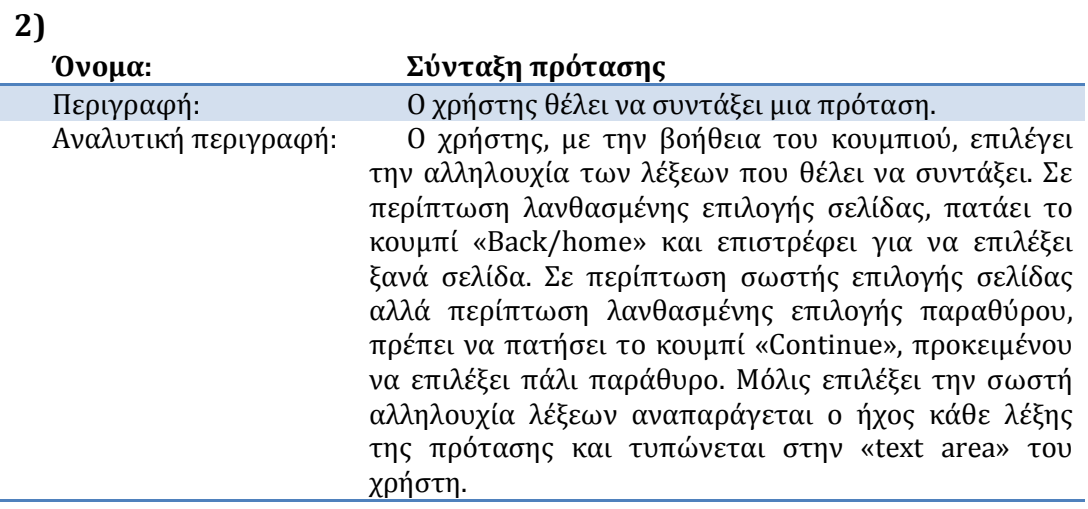

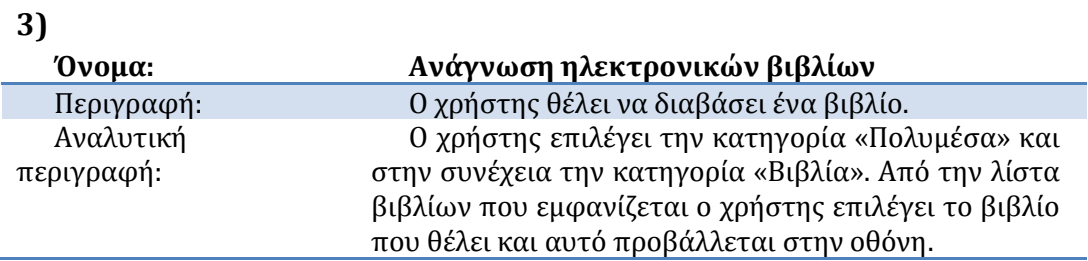

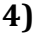

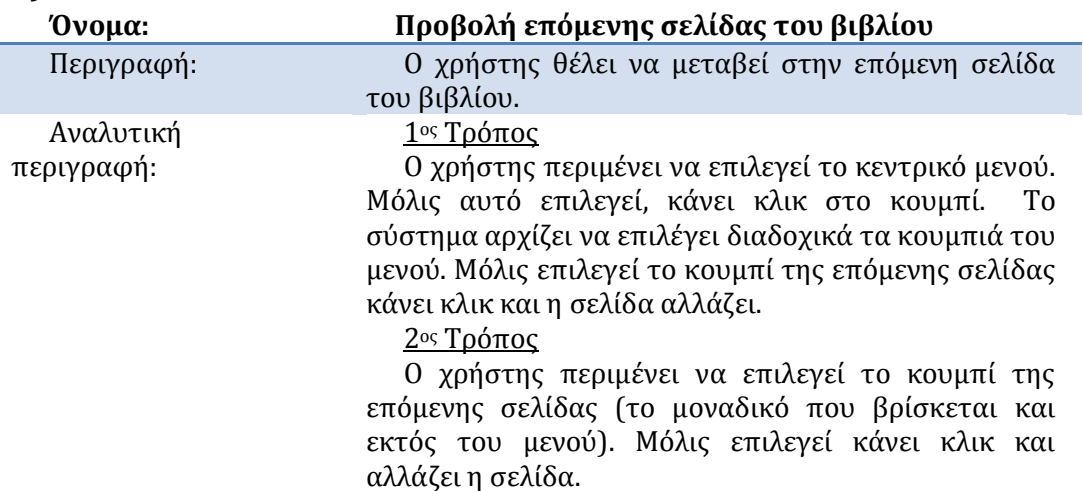

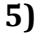

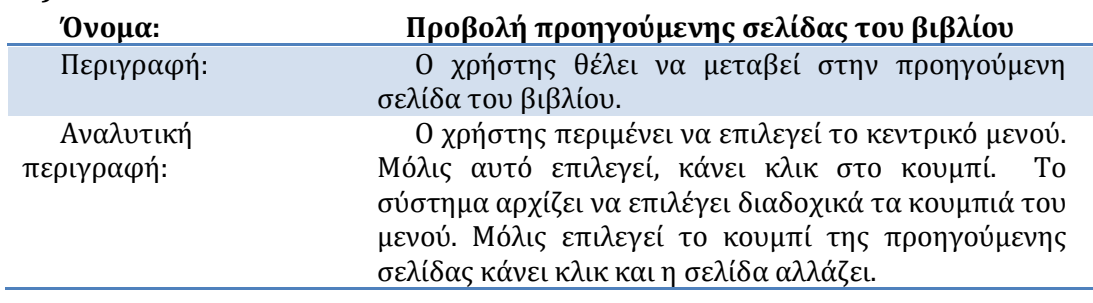

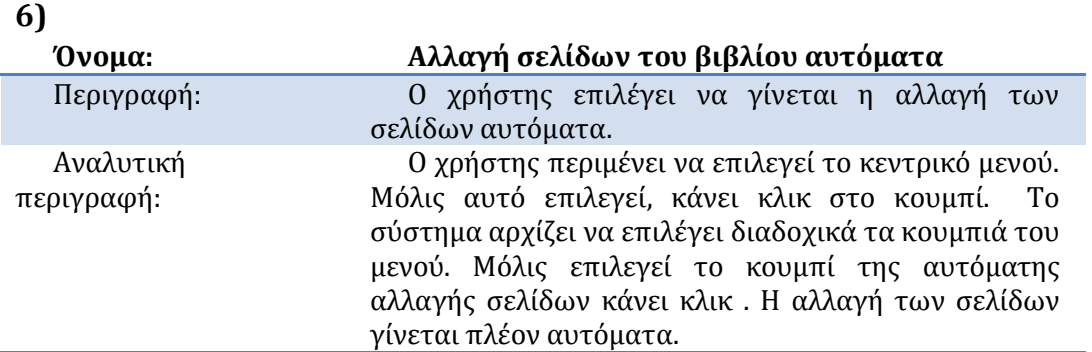

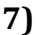

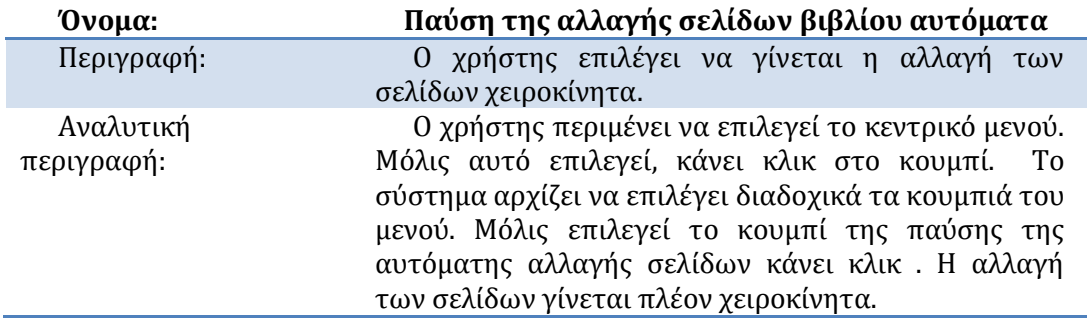

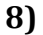

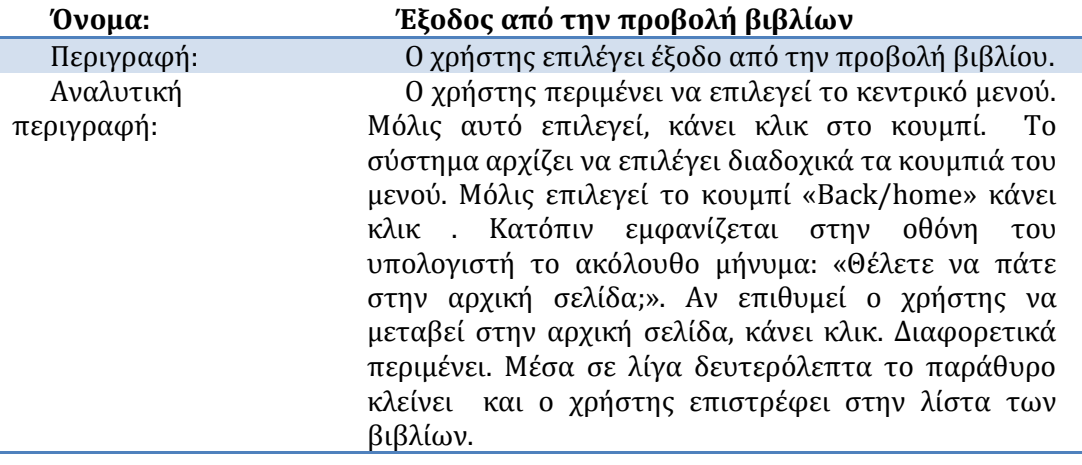

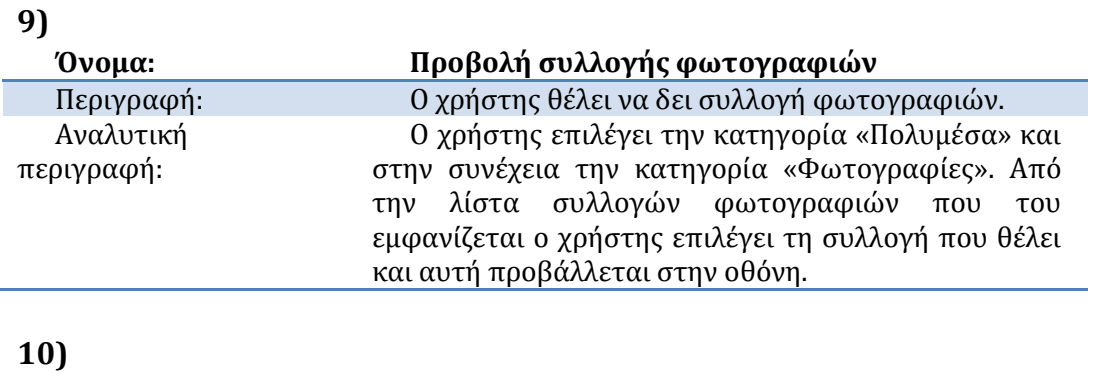
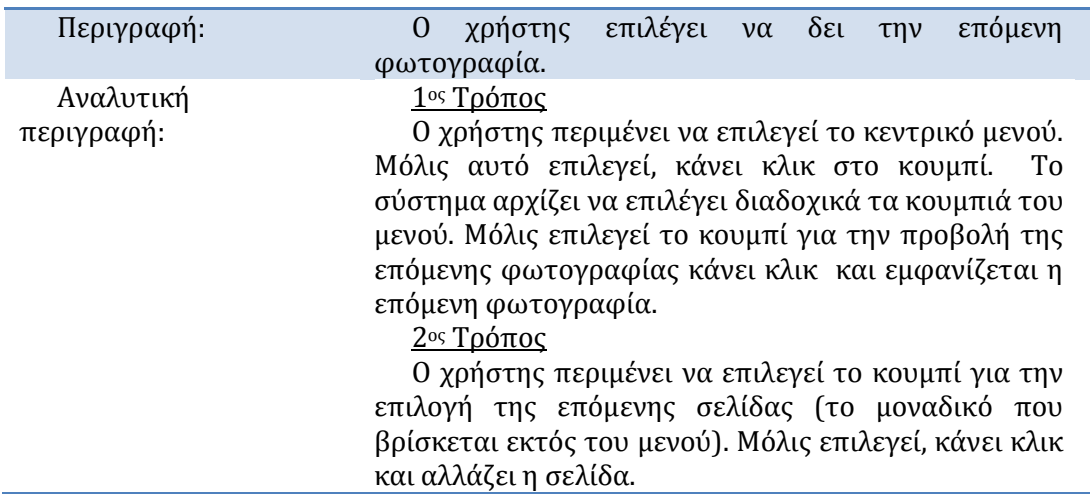

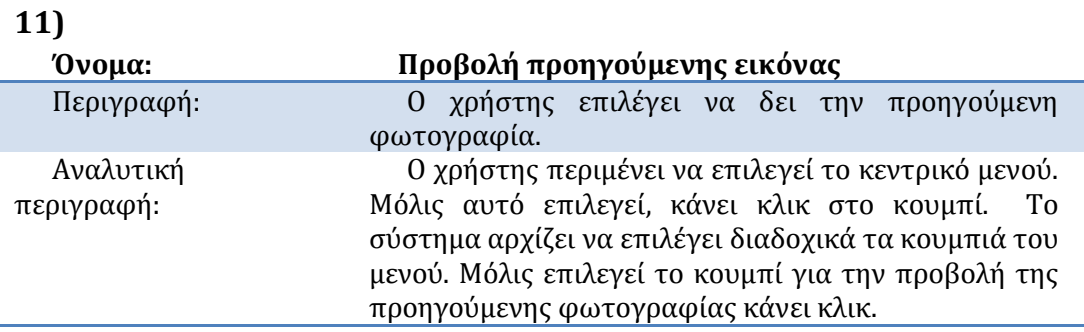

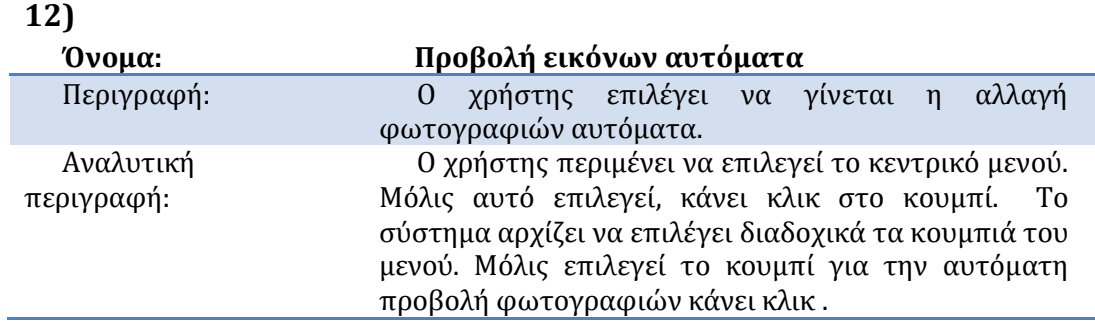

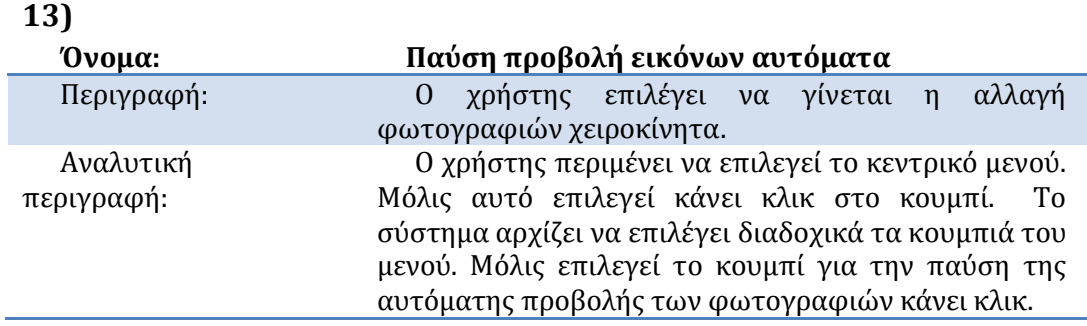

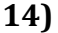

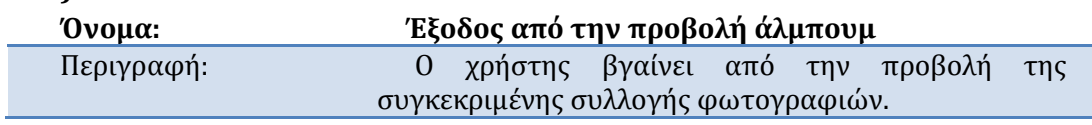

#### Βιλελμίνη Καλαμπρατσίδου

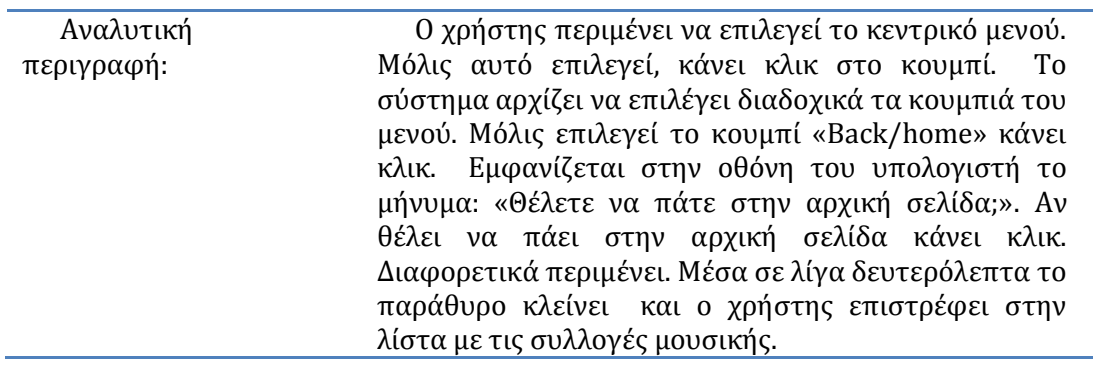

## **15)**

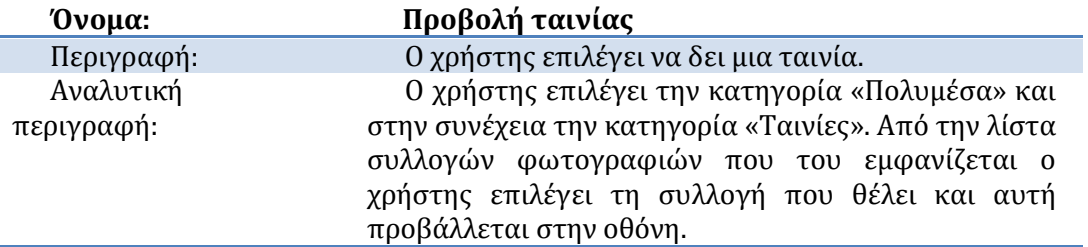

## **16)**

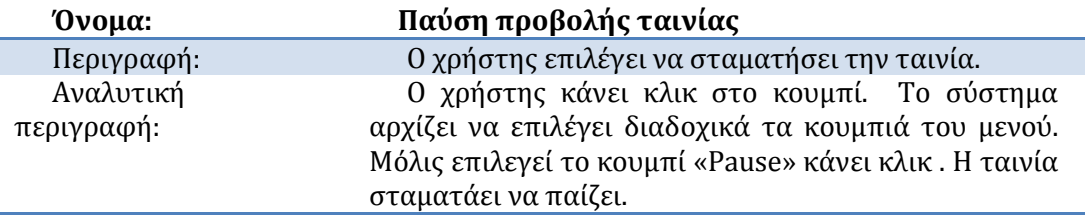

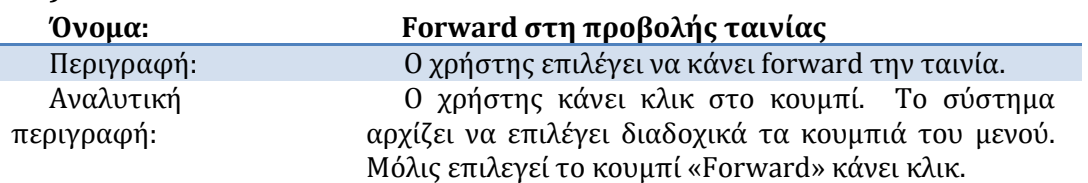

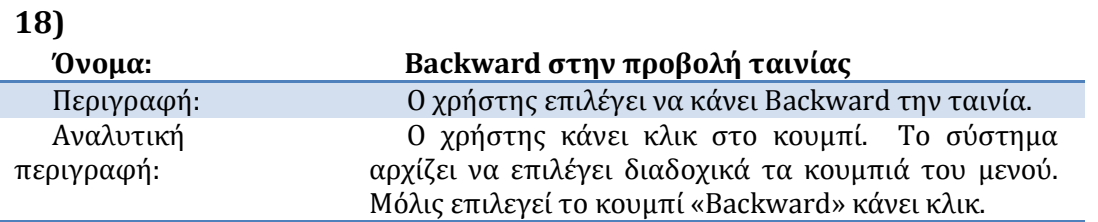

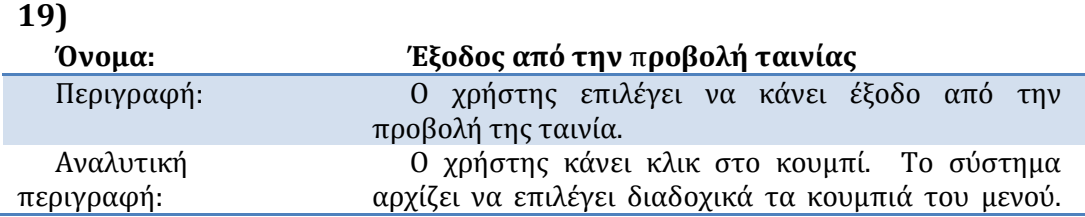

#### Βιλελμίνη Καλαμπρατσίδου

Μόλις επιλεγεί το κουμπί «Back/home» κάνει κλικ. Εμφανίζεται στην οθόνη του υπολογιστή το μήνυμα: «Θέλετε να πάτε στην αρχική σελίδα;». Αν θέλει να πάει στην αρχική σελίδα κάνει κλικ. Διαφορετικά περιμένει. Μέσα σε λίγα δευτερόλεπτα το παράθυρο κλείνει και ο χρήστης επιστρέφει στην λίστα των ταινιών.

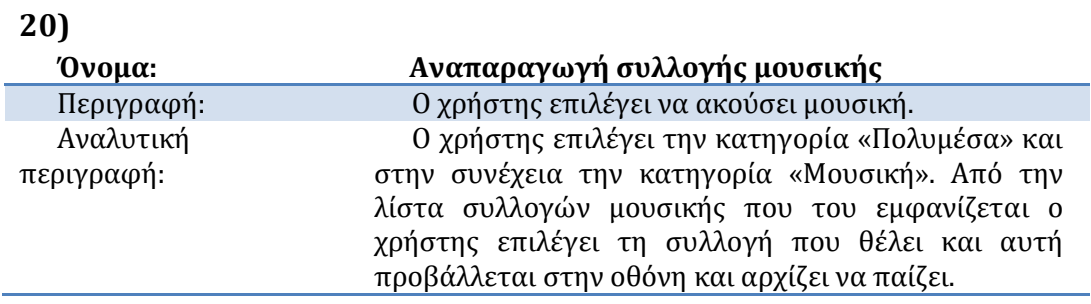

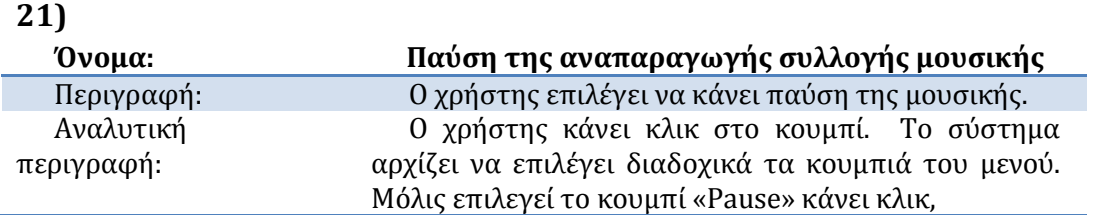

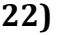

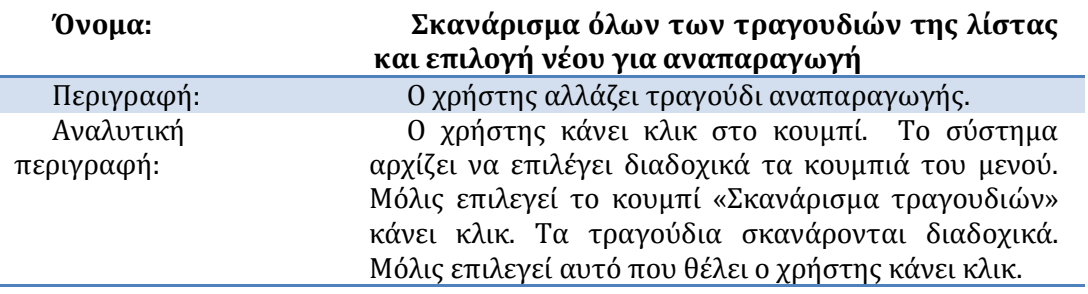

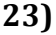

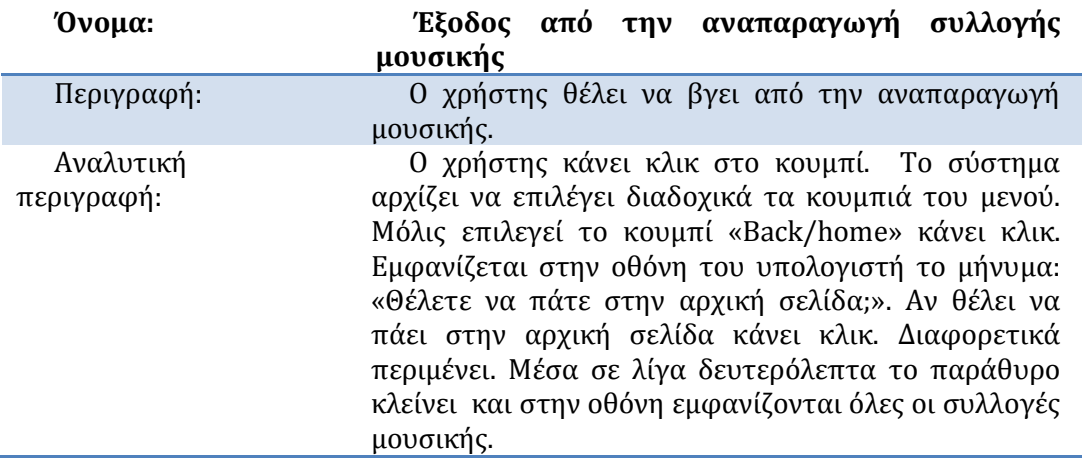

# **3.4.2 Λειτουργικότητα ωσ προσ τον Δευτερεύοντα Χρήςτη**

Ο δευτερεύων χρήστης μπορεί να χρησιμοποιήσει την λειτουργικότητα του βασικού χρήστη. Επιπλέον έχει πρόσβαση σε όλη την παρακάτω λειτουργικότητα που σχετίζεται με τις ρυθμίσεις της εφαρμογής.

Τα διαγράμματα της λειτουργικότητας του δευτερεύοντος χρήστη διαιρούνται σε τέσσερις διαφορετικές κατηγορίες. Η πρώτη σχετίζεται με την λειτουργικότητα που απαιτείται για την εξατομίκευση της εφαρμογής (Εικόνα 3.4-2), η δεύτερη με την επεξεργασία σελίδων (Εικόνα 3.4-3), η τρίτη με την επεξεργασία συλλογών μουσικής και φωτογραφιών (Εικόνα 3.4-4) και η τέταρτη με την στατιστική ανάλυση και την έξοδο από την εφαρμογό.

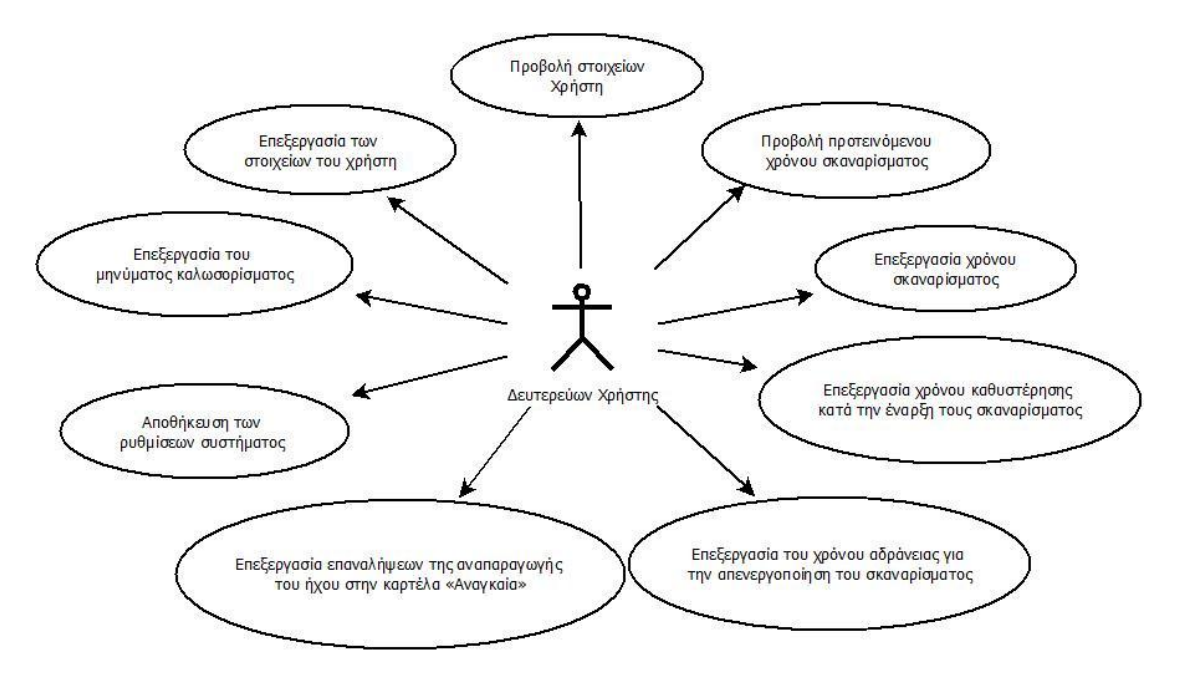

**Εικόνα 3.4-2 Εξατομίκευςη εφαρμογήσ**

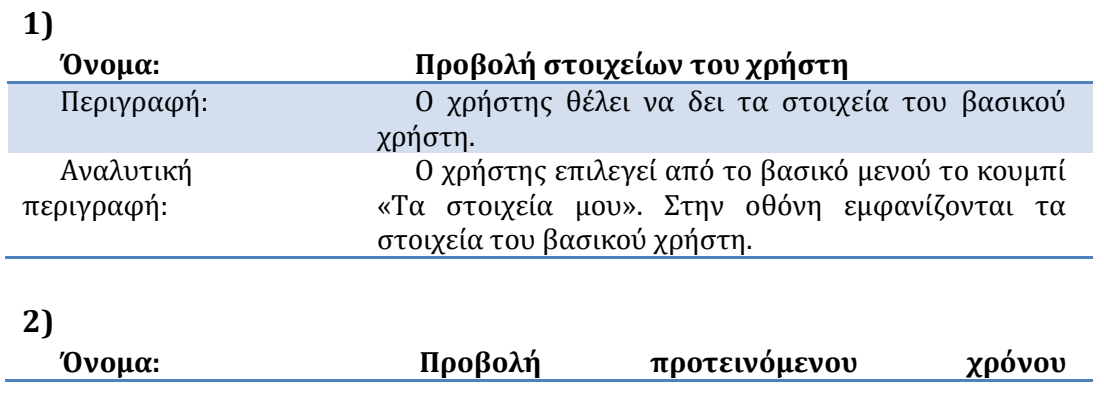

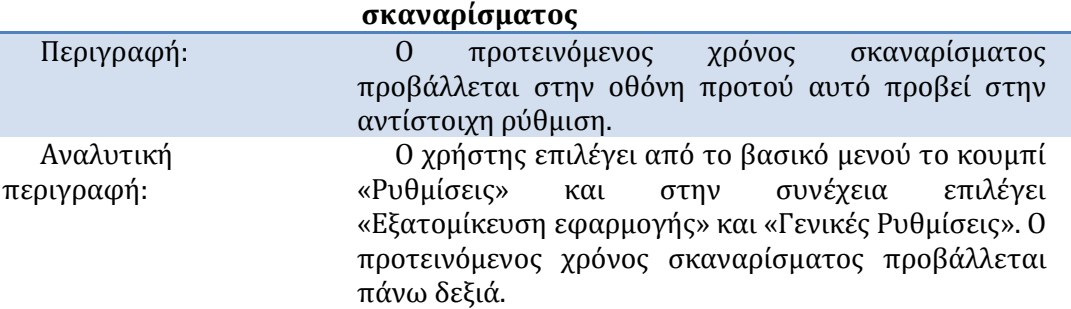

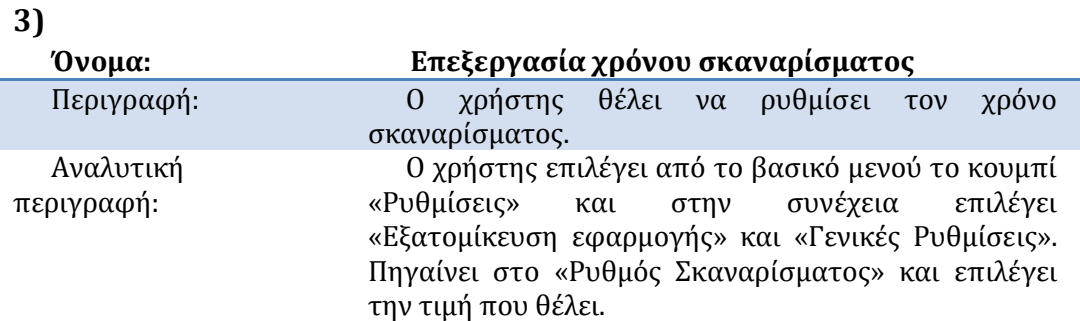

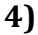

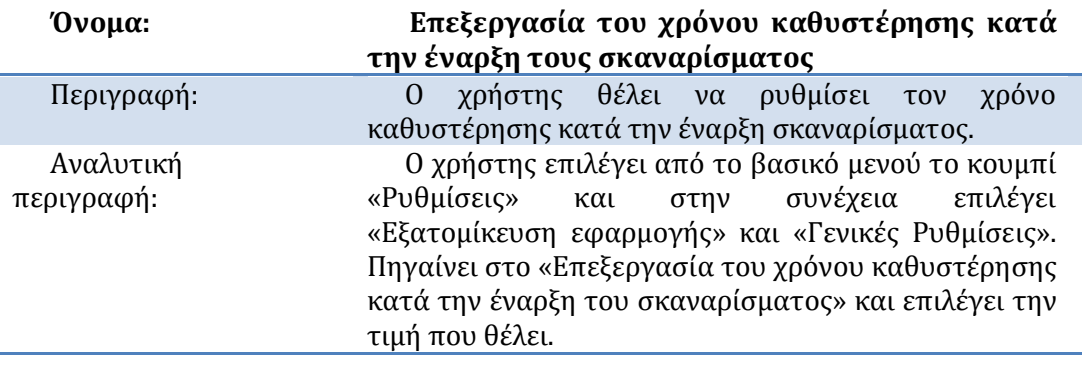

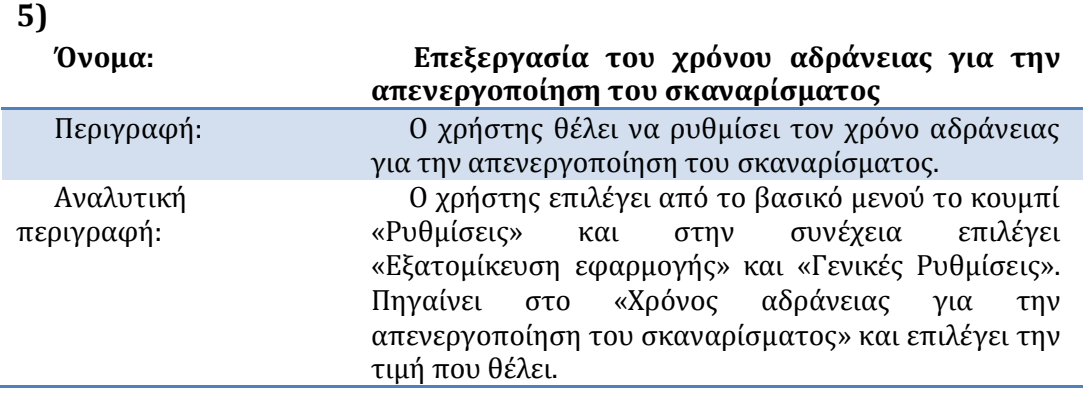

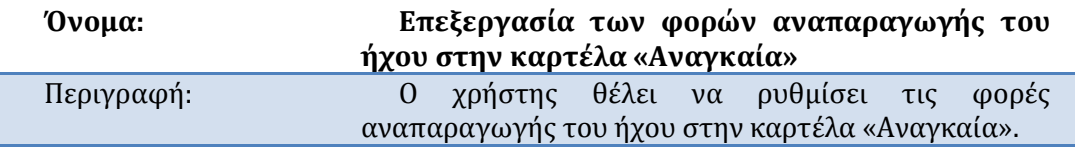

#### Βιλελμίνη Καλαμπρατσίδου

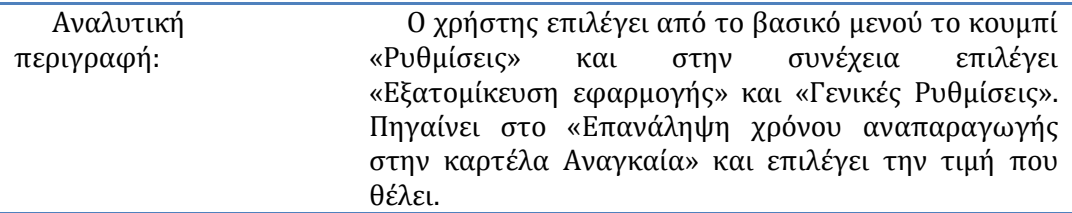

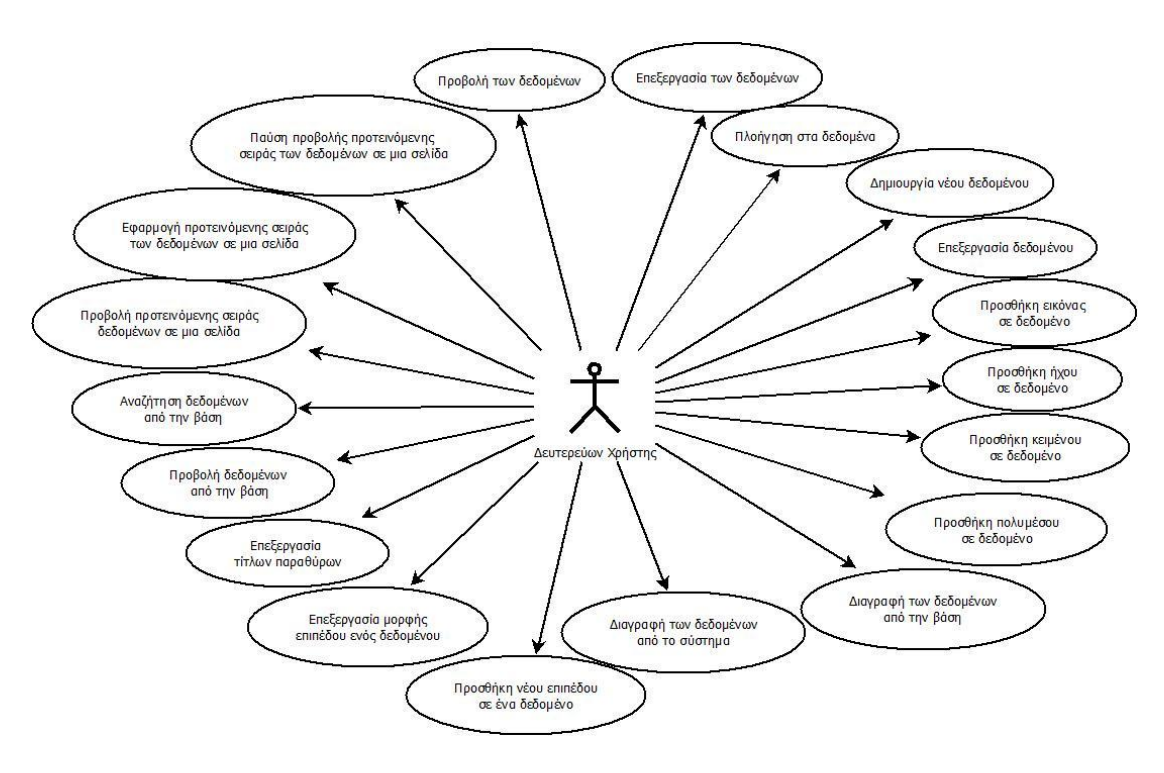

**Εικόνα 3.4-3 Επεξεργαςία ςελίδων**

#### **7)**

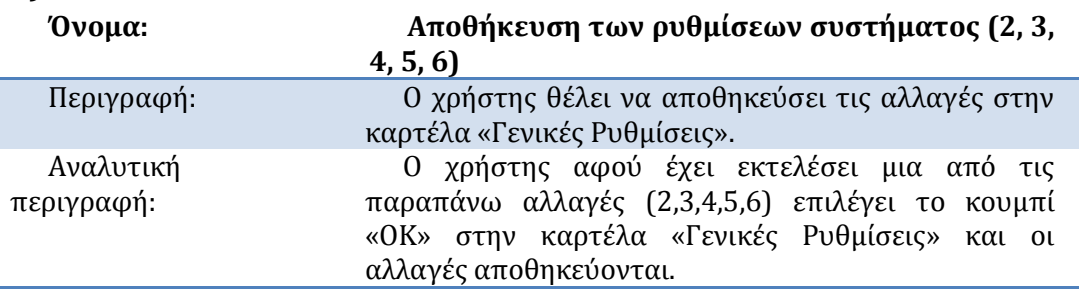

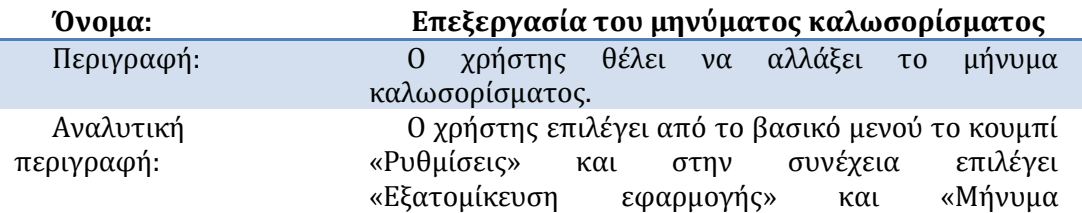

#### Βιλελμίνη Καλαμπρατσίδου

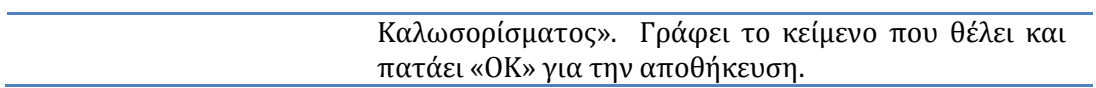

## **9)**

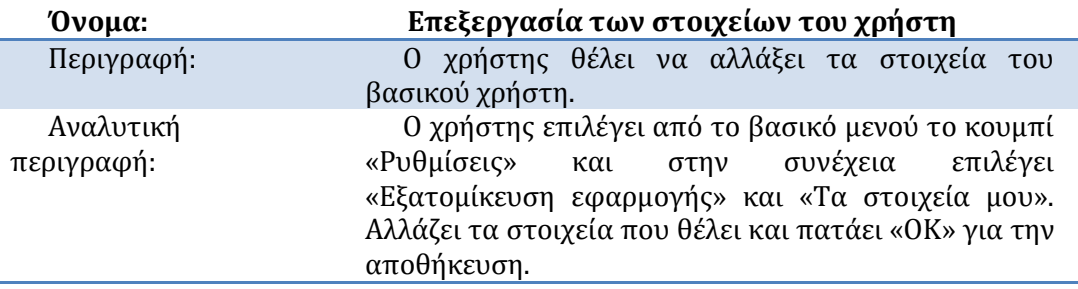

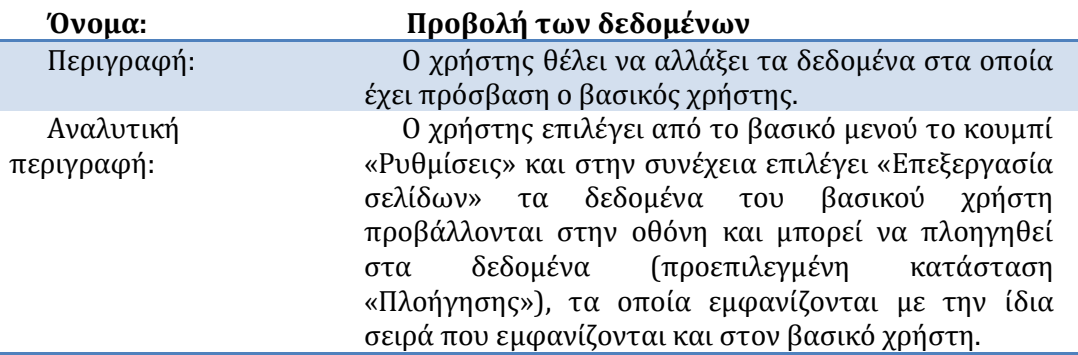

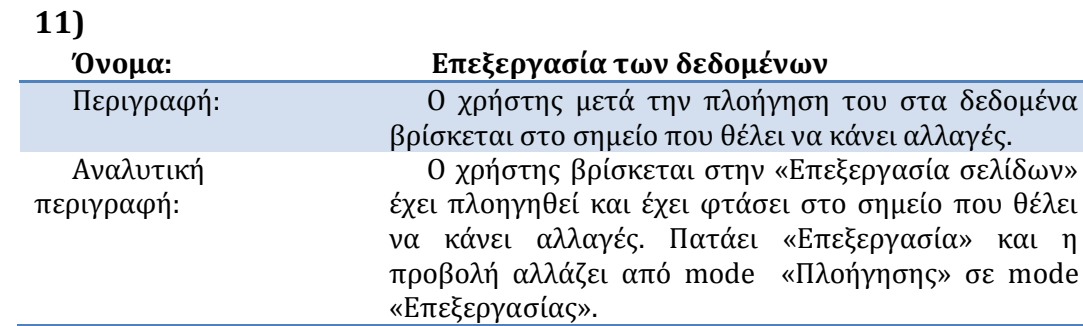

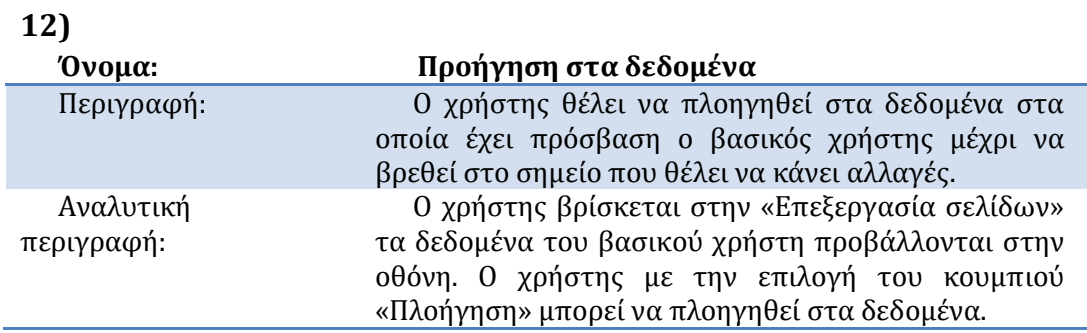

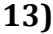

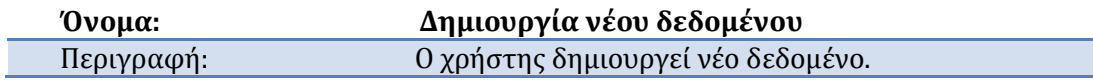

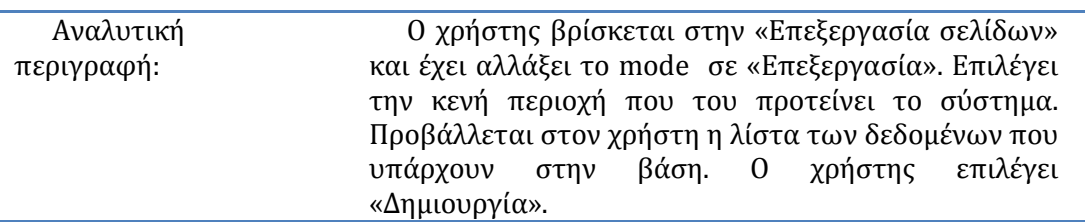

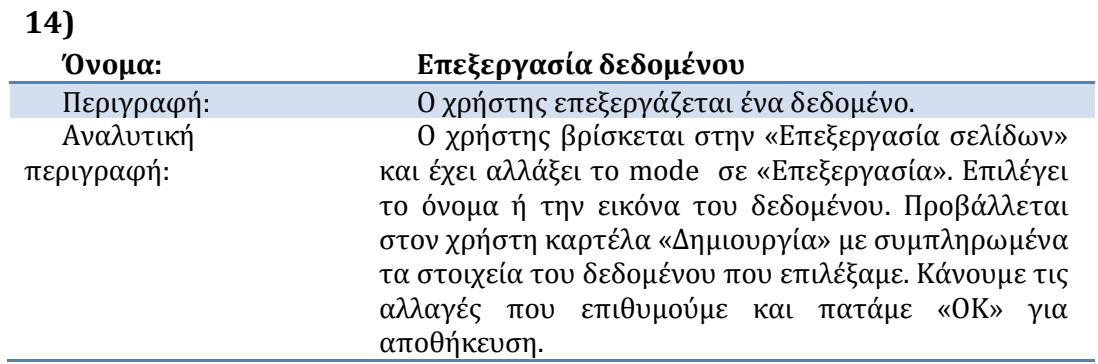

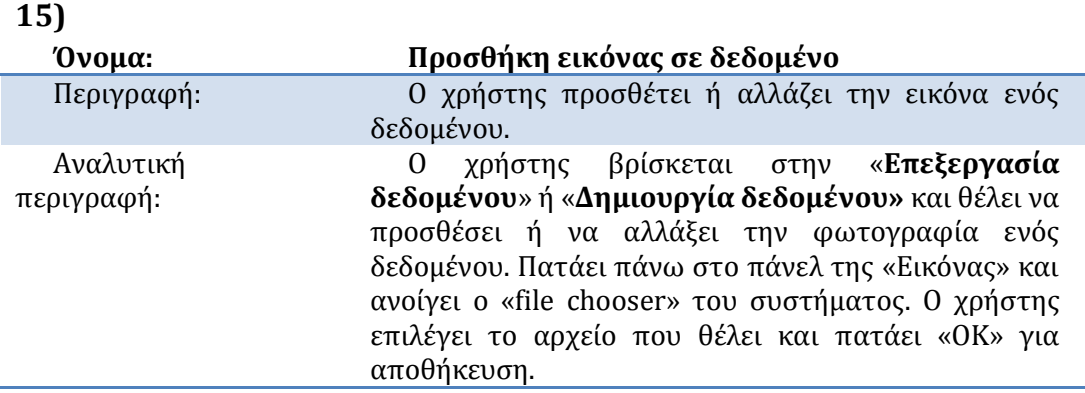

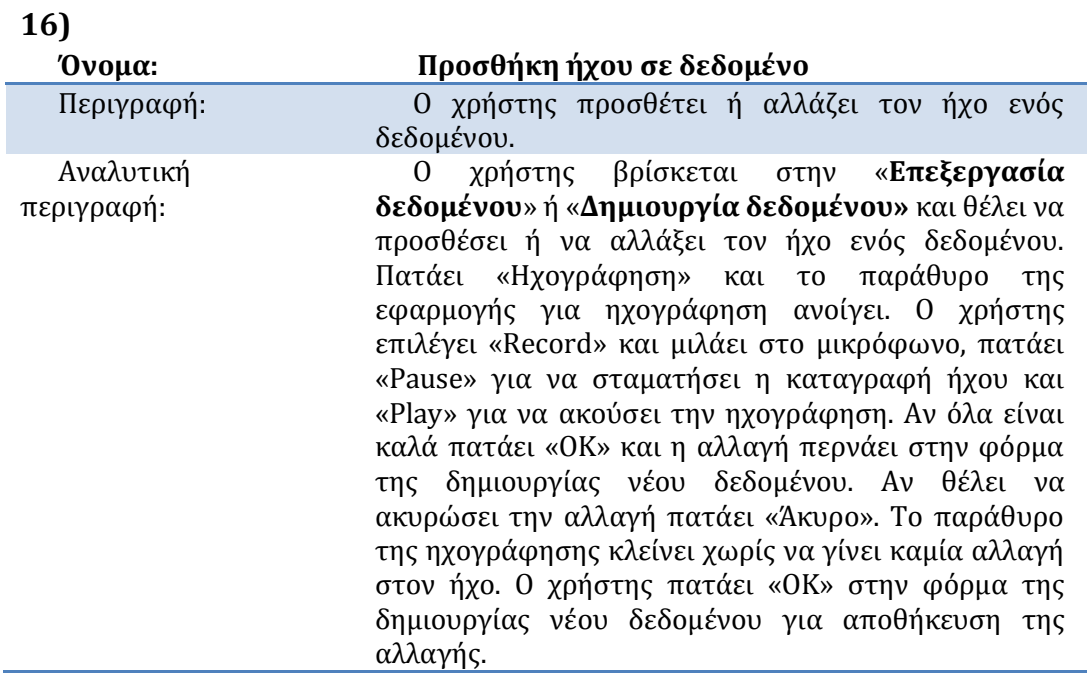

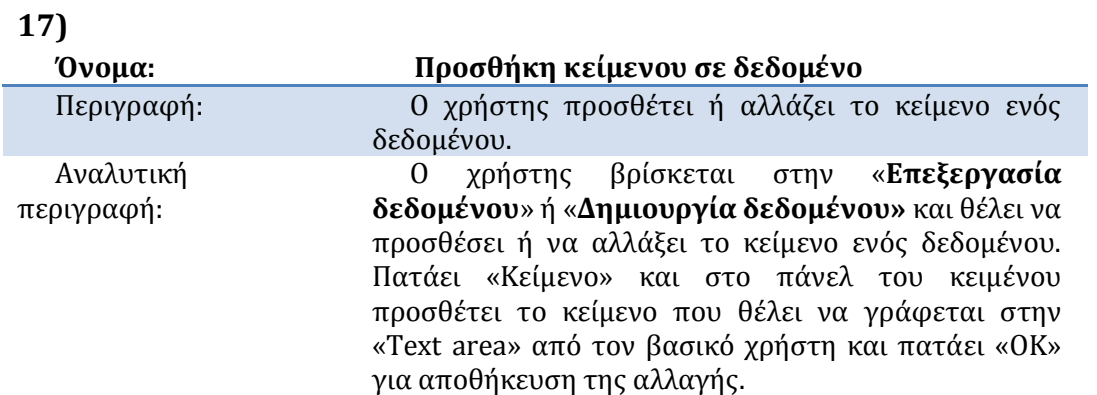

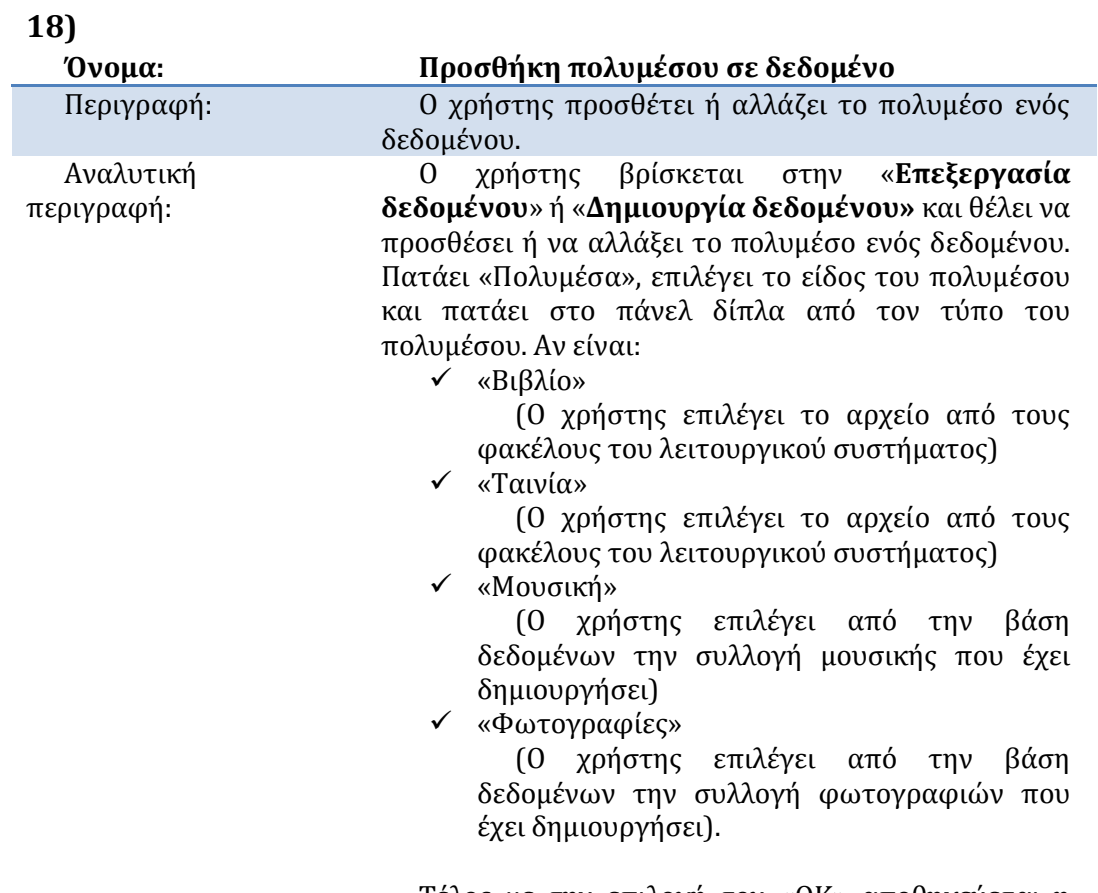

Τέλος με την επιλογή του «ΟΚ» αποθηκεύεται η αλλαγή.

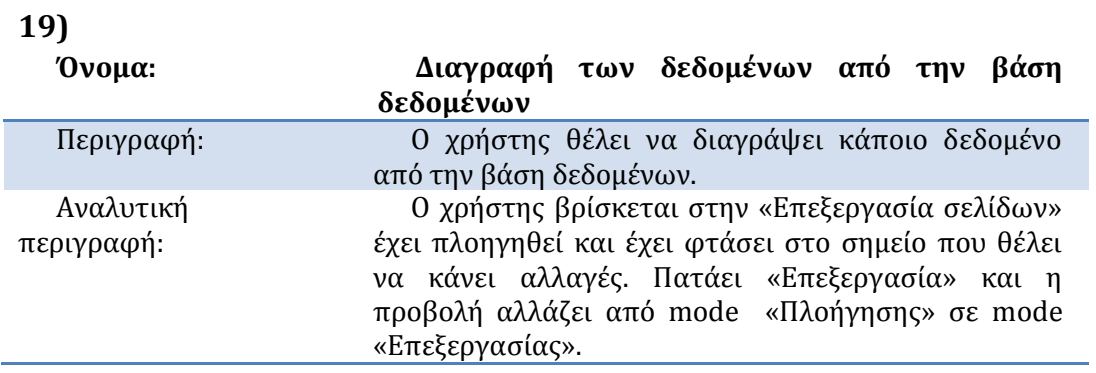

#### 1ος Τρόπος

Ο χρήστης πατάει «Διαγραφή» πάνω σε ένα συγκεκριμένο αντικείμενο. Ανοίγει ένα παράθυρο με το μήνυμα «Θέλετε να διαγράψετε το αντικείμενο από την βάση δεδομένων;». Ο χρήστης πατάει «Ναι» και η διαγραφό πραγματοποιεύται.

2ος Τρόπος

Ο χρήστης αποφασίζει να προσθέσει κάποιο

αντικείμενο στο σύστημα. Πατάει την άδεια περιοχή που του προτείνει το σύστημα. Η λίστα με τα δεδομένα που υπάρχουν στην βάση δεδομένων εμφανίζεται στην οθόνη. Ο χρήστης μπορεί να πατήσει «Διαγραφή» συγκεκριμένων δεδομένων από την βάση.

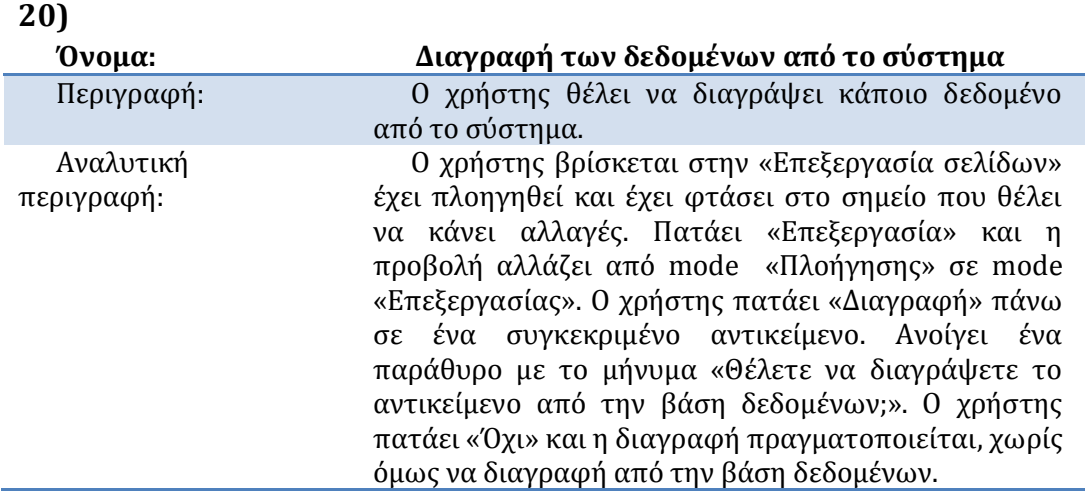

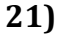

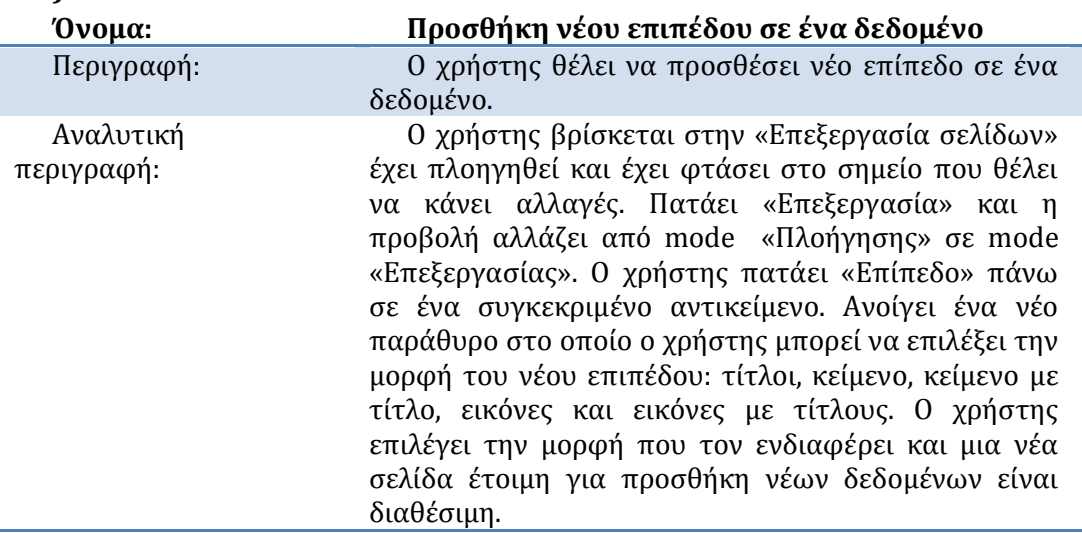

#### Βιλελμίνη Καλαμπρατσίδου

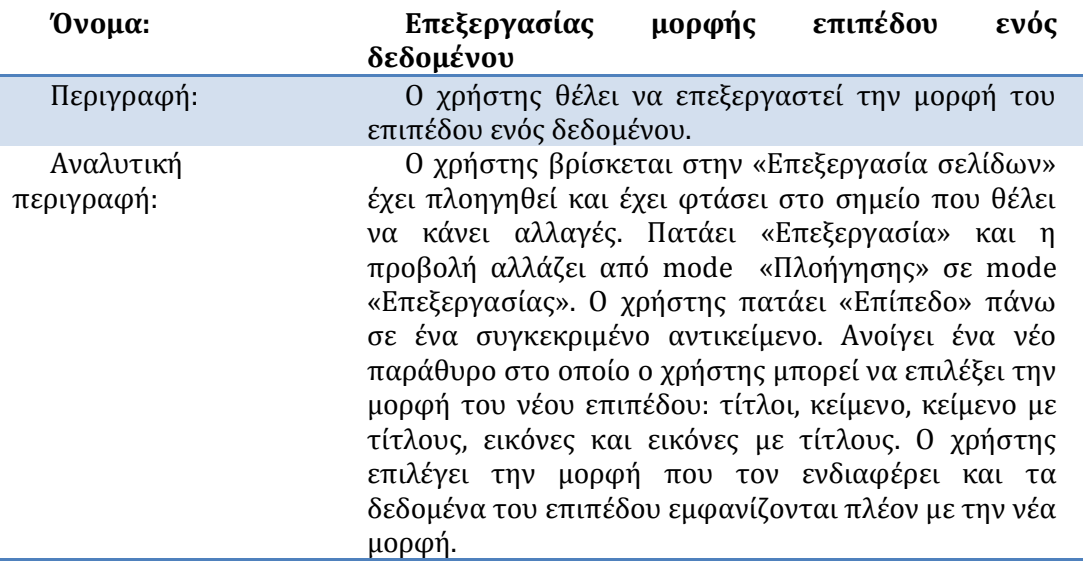

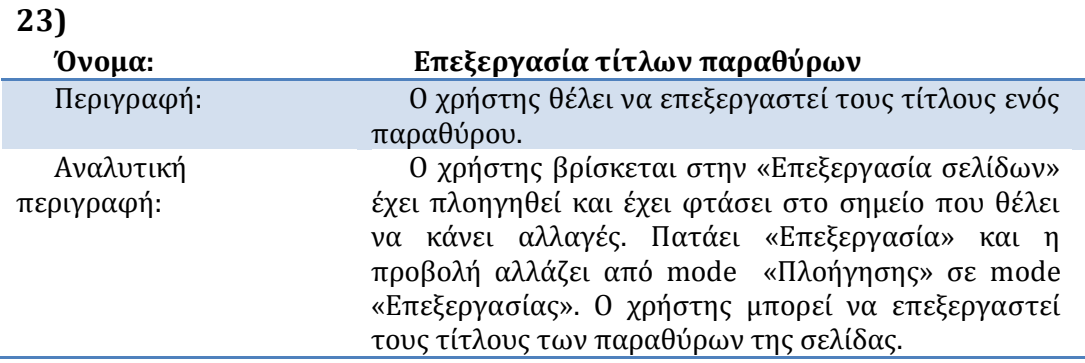

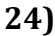

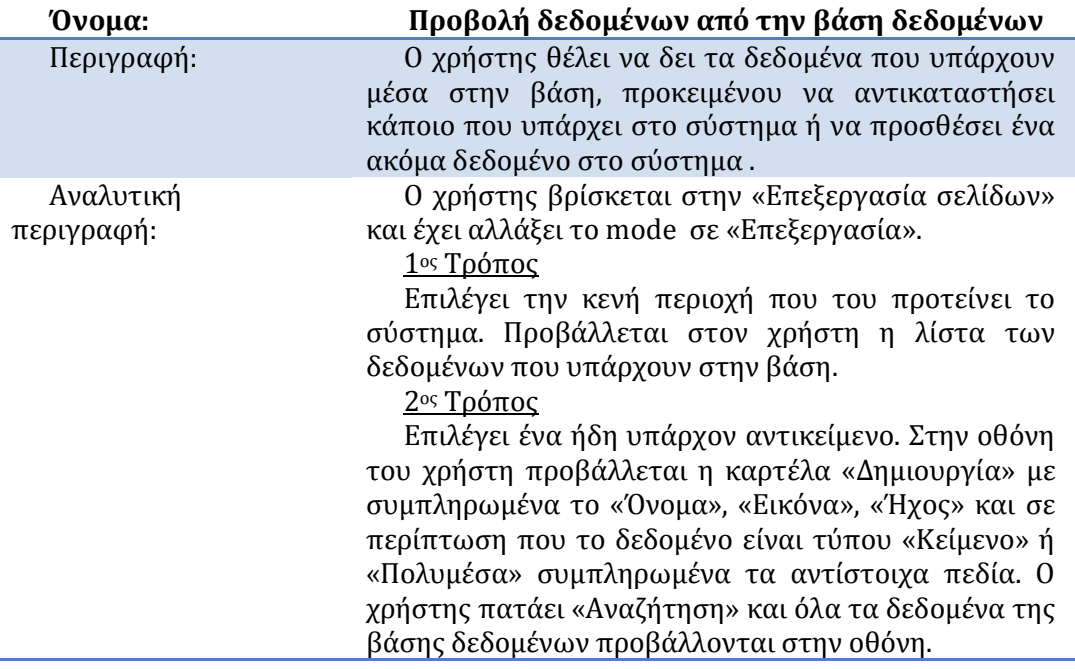

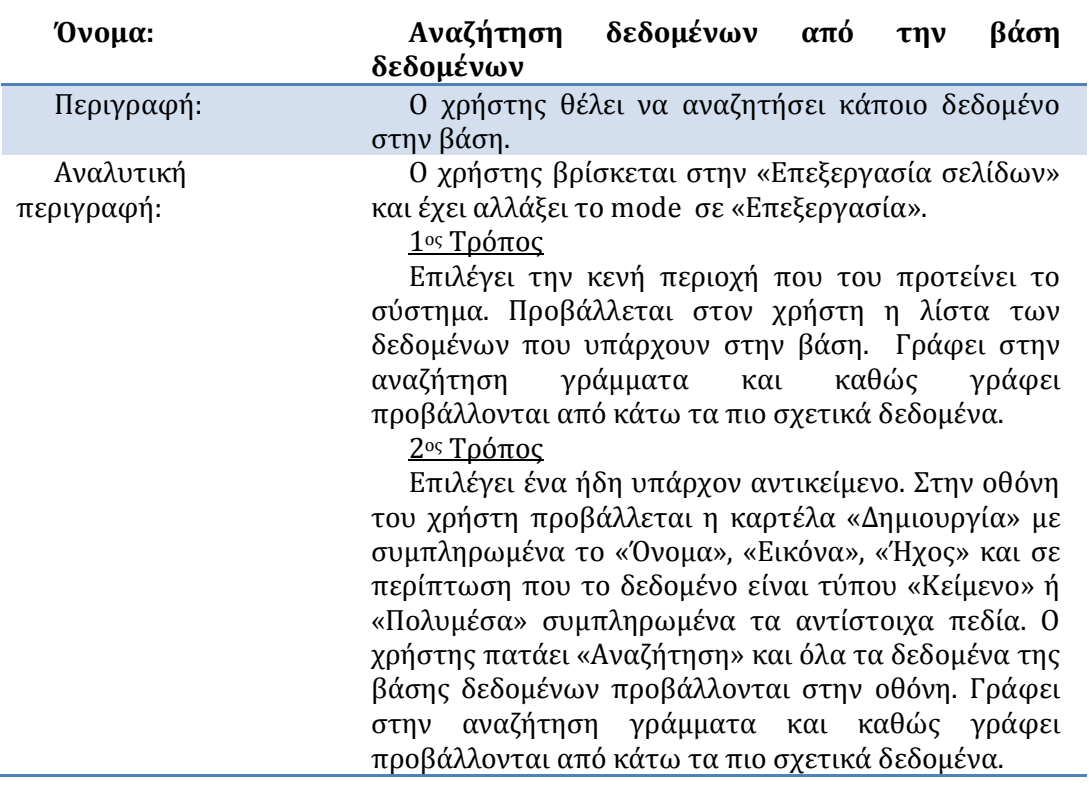

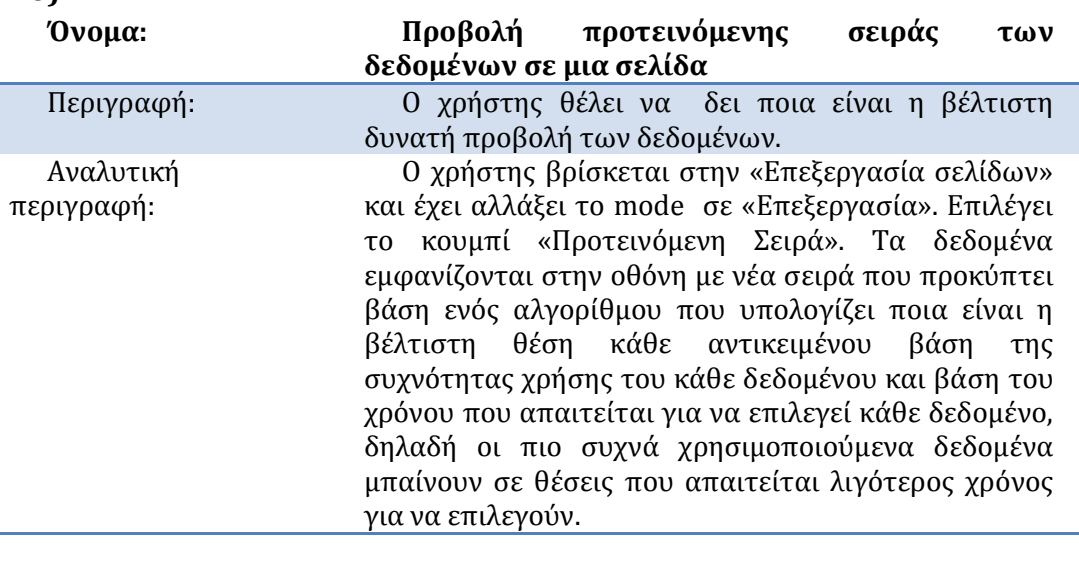

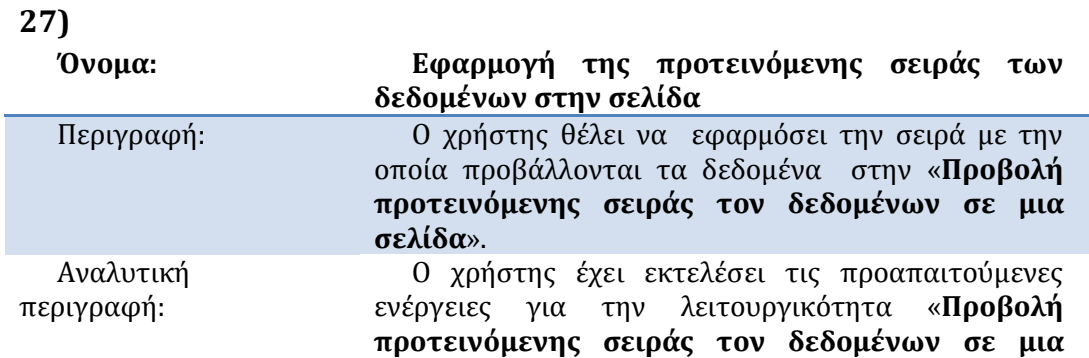

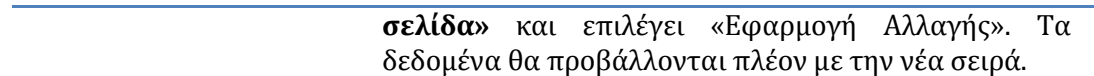

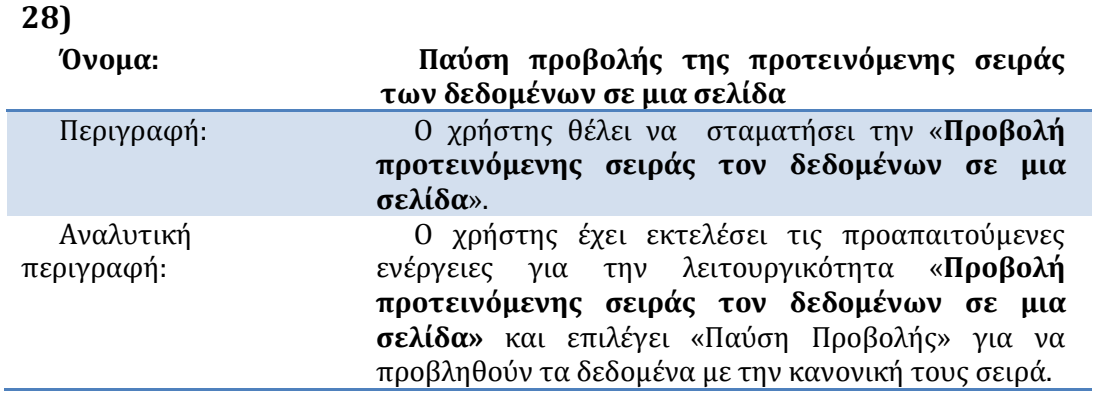

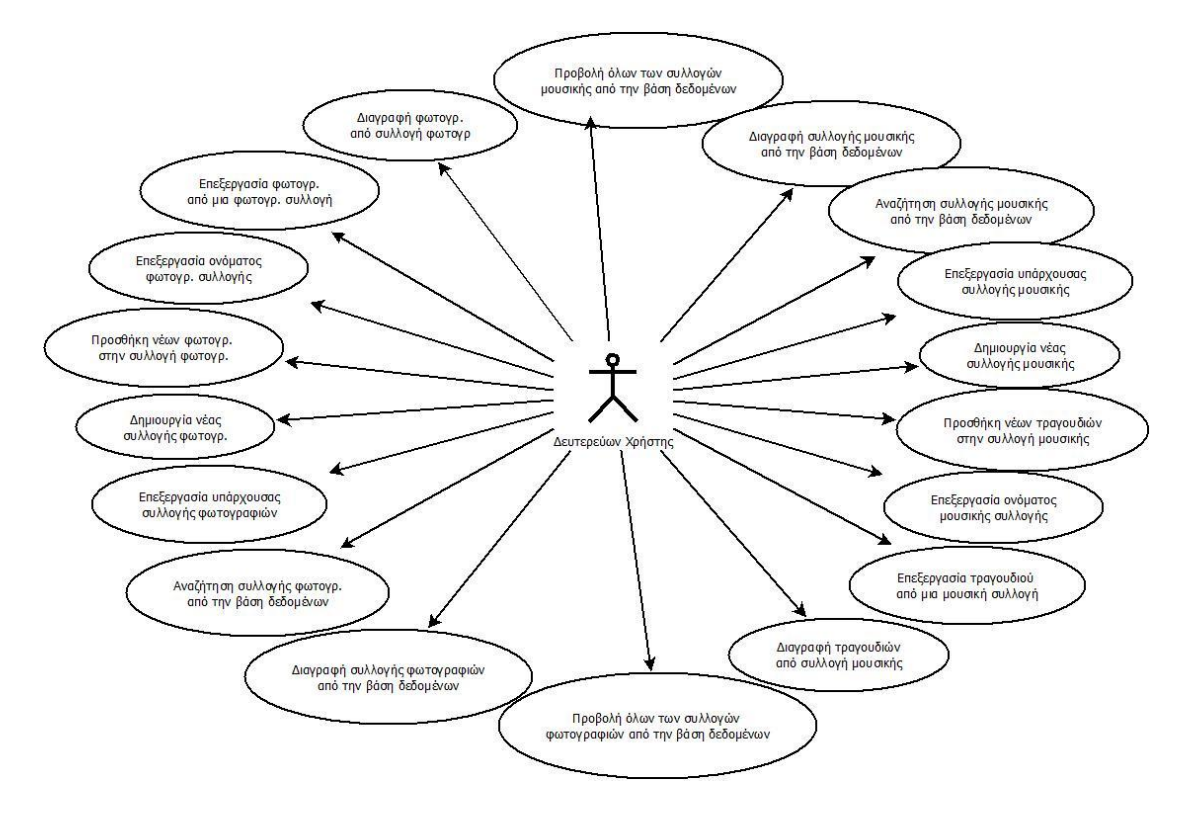

**Εικόνα 3.4-4 Επεξεργαςία ςυλλογών μουςικήσ και φωτογραφιών**

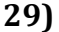

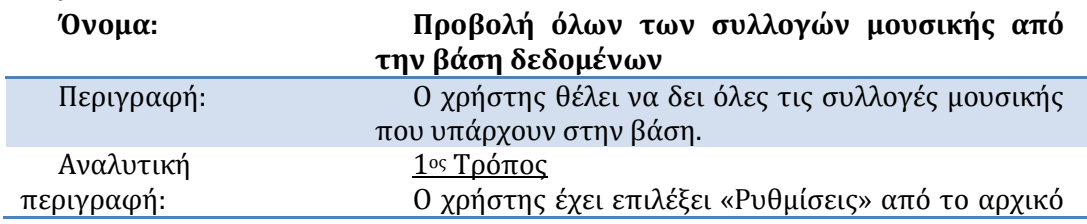

μενού, στην συνέχεια «Επεξεργασία Συλλογών Μουσικής και Φωτογραφιών» και «Συλλογές Μουσικής». Η λίστα με όλες τις συλλογές μουσικής που βρίσκεται στην βάση εμφανίζεται στην οθόνη. 2ος Τρόπος

Ο χρήστης έχει εκτελέσει τις προαπαιτούμενες ενέργειες για την λειτουργικότητα **«Δημιουργία νέου δεδομένου»** και θέλει να δημιουργήσει ένα πολυμέσο τύπου «Μουσική». Επόμενο βήμα είναι η επιλογή μιας συλλογής. Πατάει πάνω στο άδειο πάνελ της «Μουσική» και η λίστα με συλλογές μουσικής εμφανύζεται.

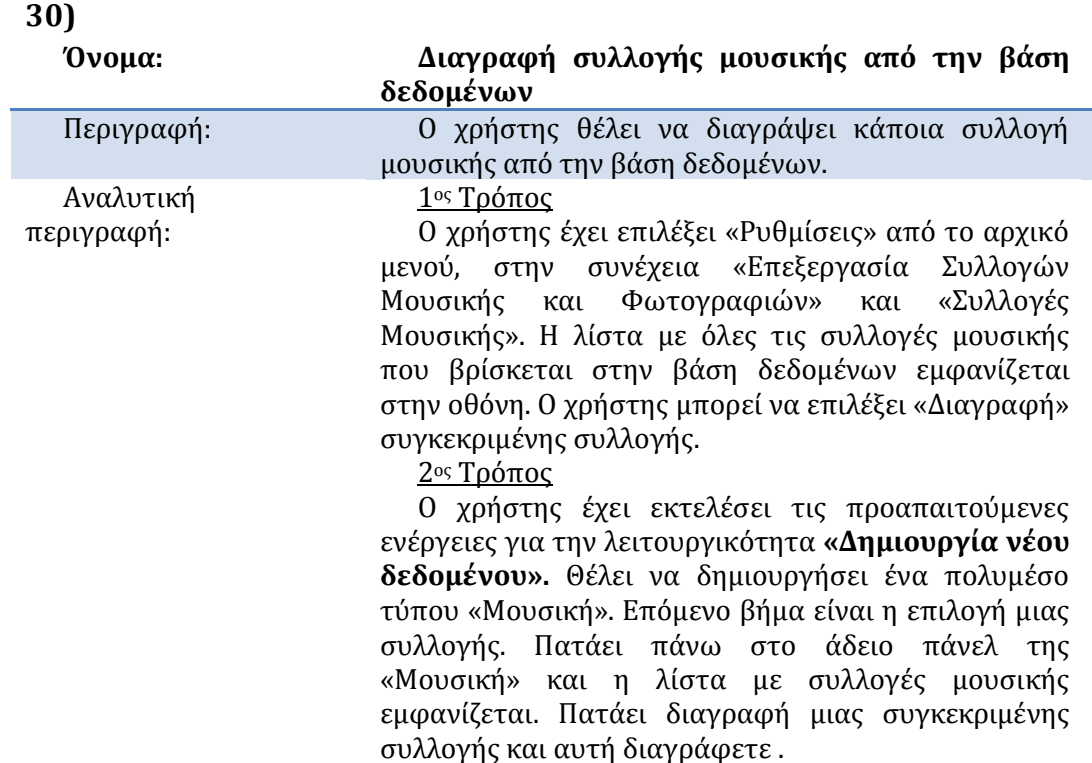

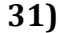

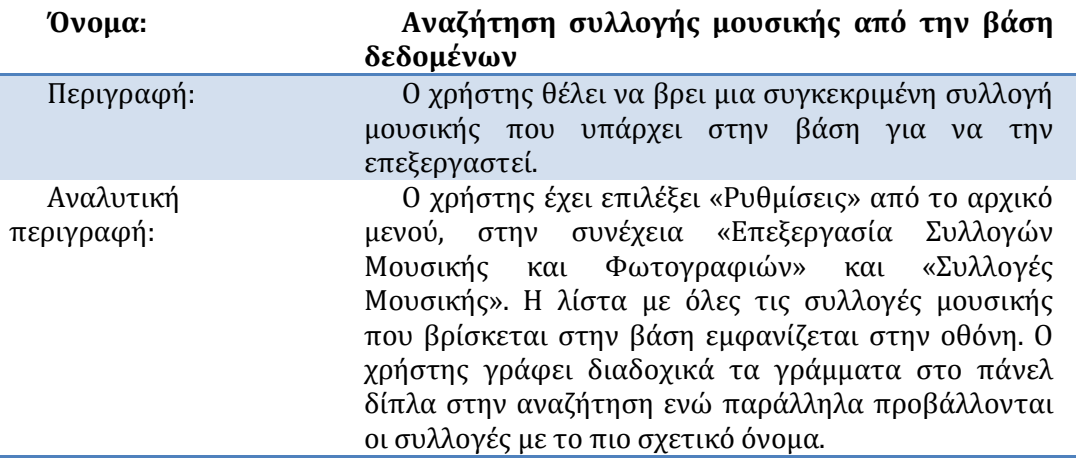

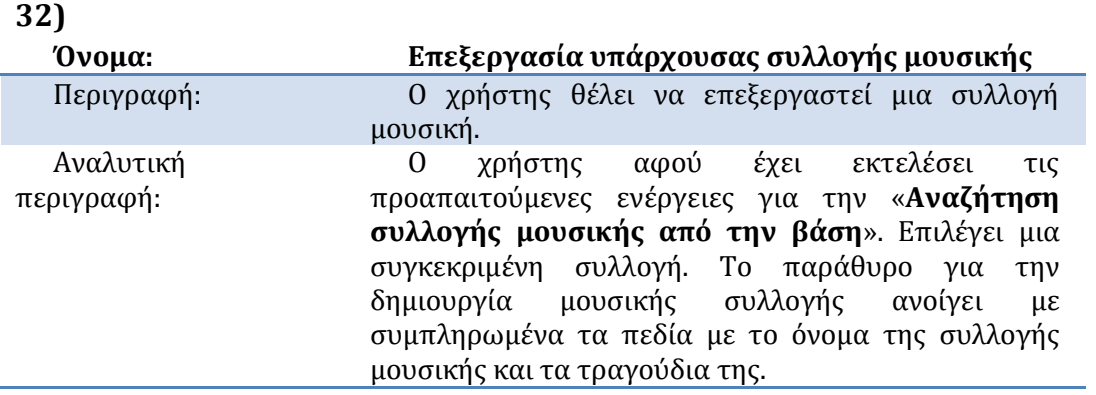

#### **33)**

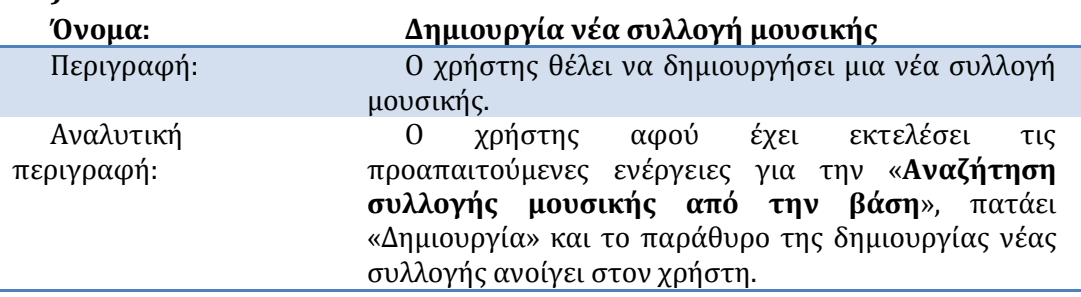

#### **34)**

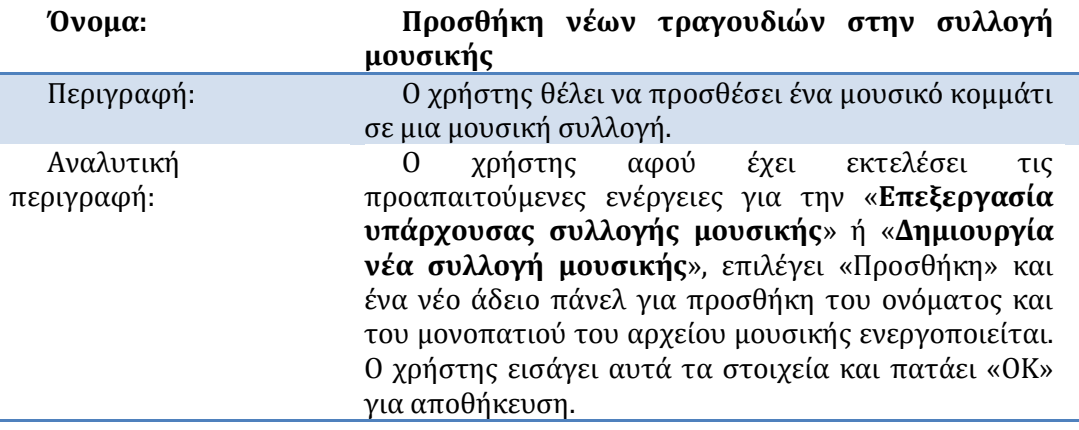

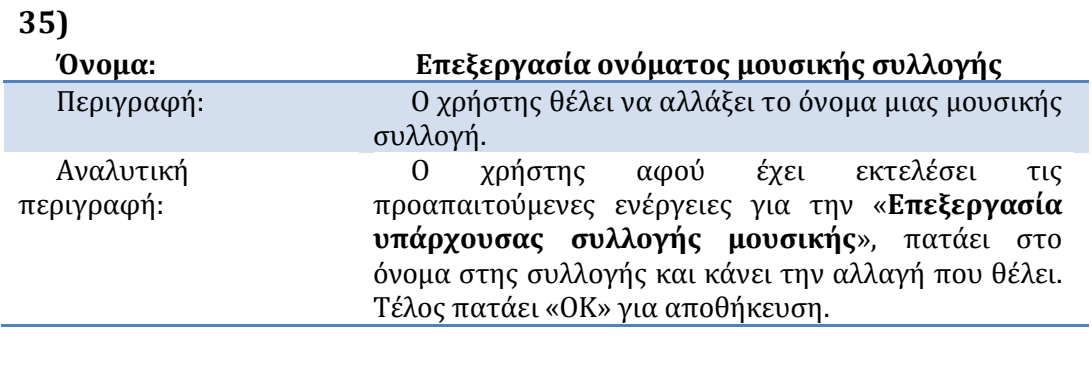

**36)**

**Όνομα: Επεξεργαςία τραγουδιού από μια μουςική** 

#### Βιλελμίνη Καλαμπρατσίδου

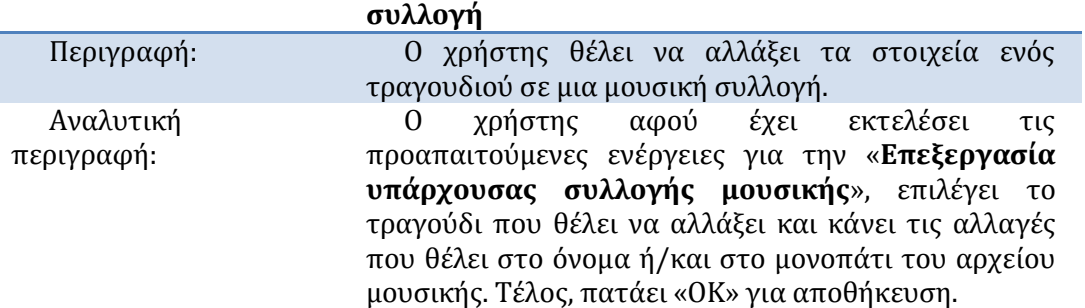

## **37)**

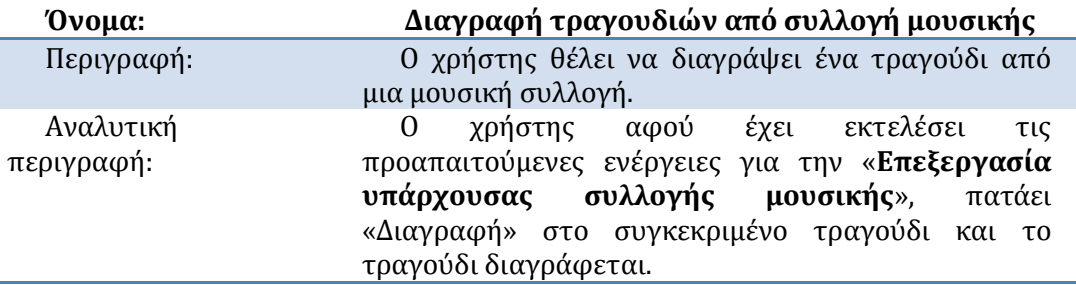

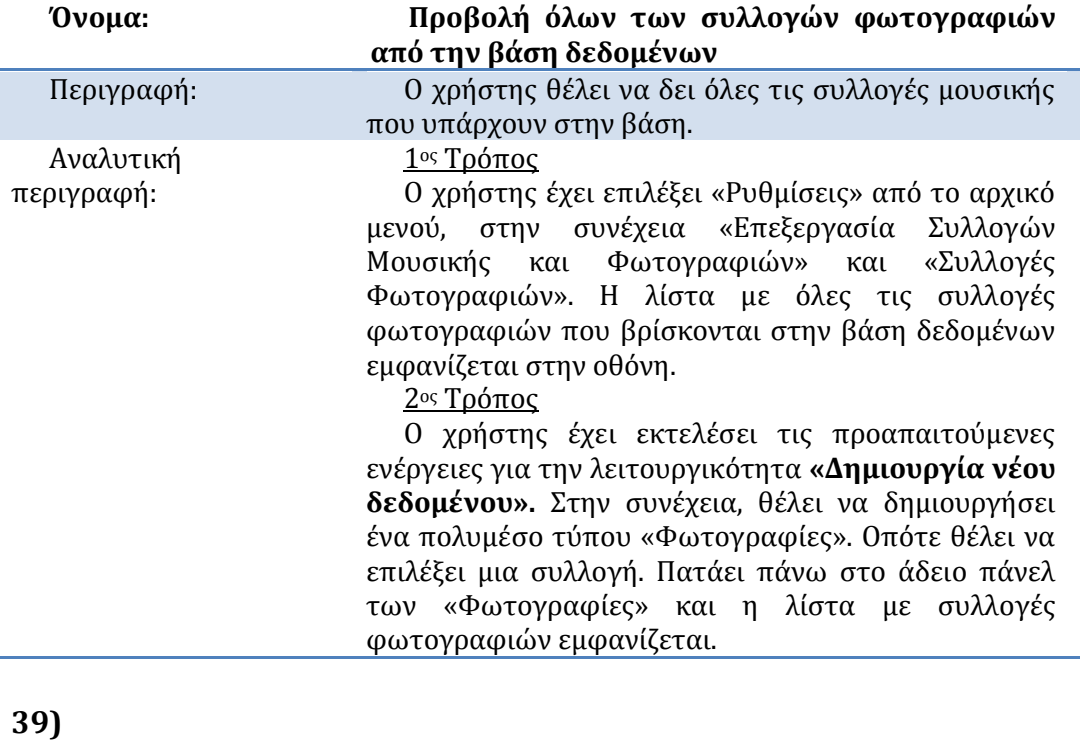

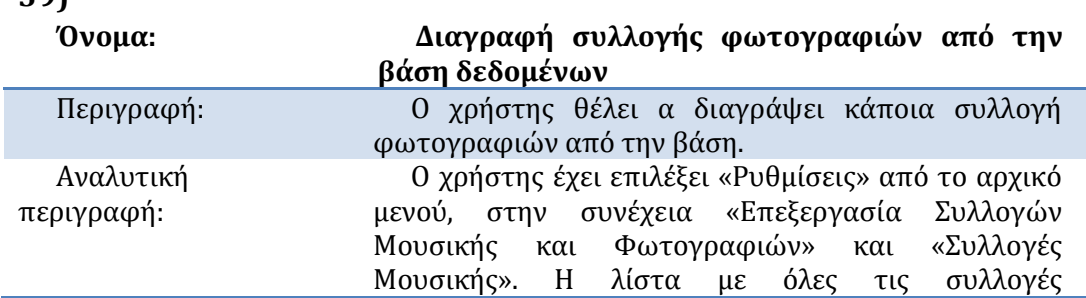

#### Βιλελμίνη Καλαμπρατσίδου

φωτογραφιών που βρίσκονται στην βάση εμφανίζεται στην οθόνη. Ο χρήστης μπορεί να επιλέξει «Διαγραφή» συγκεκριμένης συλλογής.

Ο χρήστης έχει εκτελέσει τις προαπαιτούμενες ενέργειες για την λειτουργικότητα **«Δημιουργία νέου δεδομένου».** Θέλει να δημιουργήσει ένα πολυμέσο τύπου: Φωτογραφίες. Οπότε θέλει να επιλέξει μια συλλογή. Πατάει πάνω στο άδειο πάνελ των «Φωτογραφιών» και η λίστα με συλλογές μουσικής εμφανίζεται. Πατάει διαγραφή μιας συγκεκριμένης συλλογής και αυτή διαγράφεται.

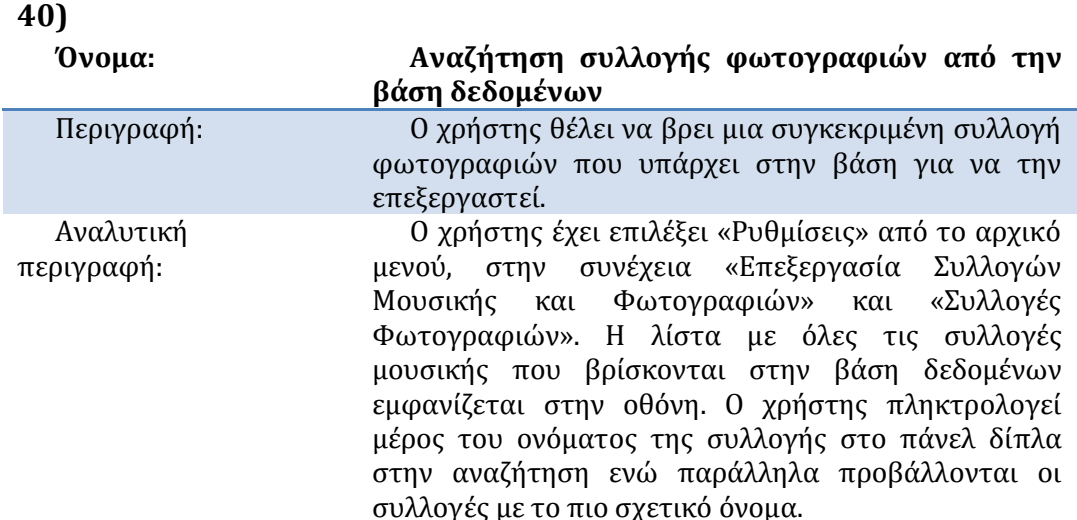

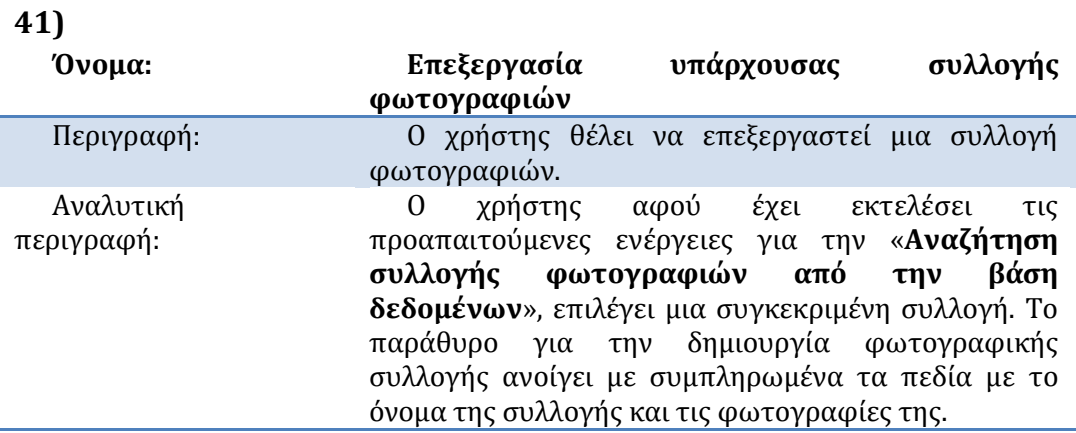

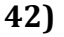

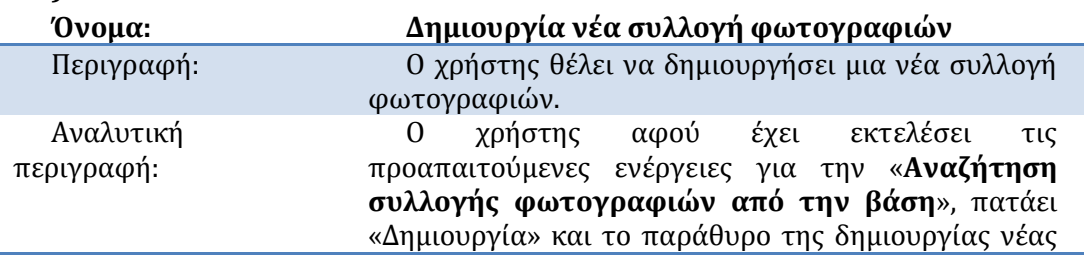

### Βιλελμίνη Καλαμπρατσίδου

# συλλογής ανοίγει στην χρήστη.

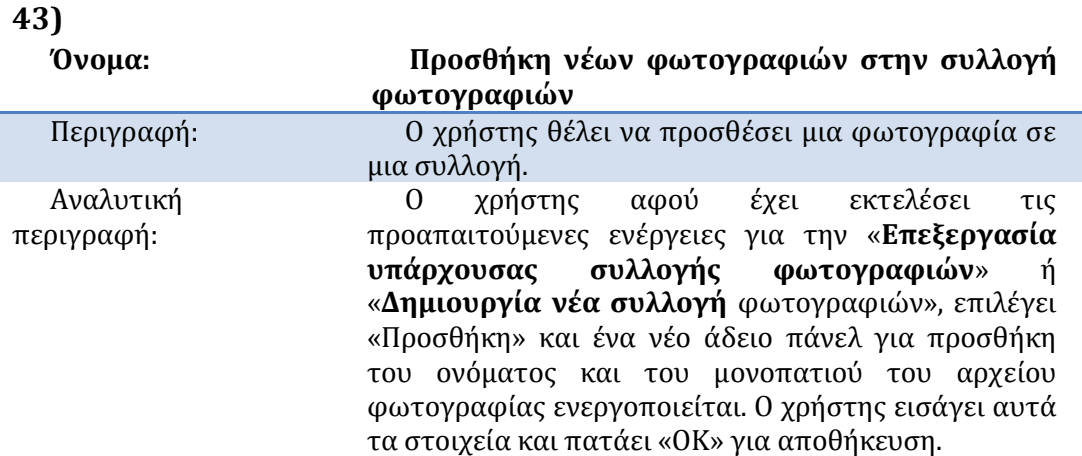

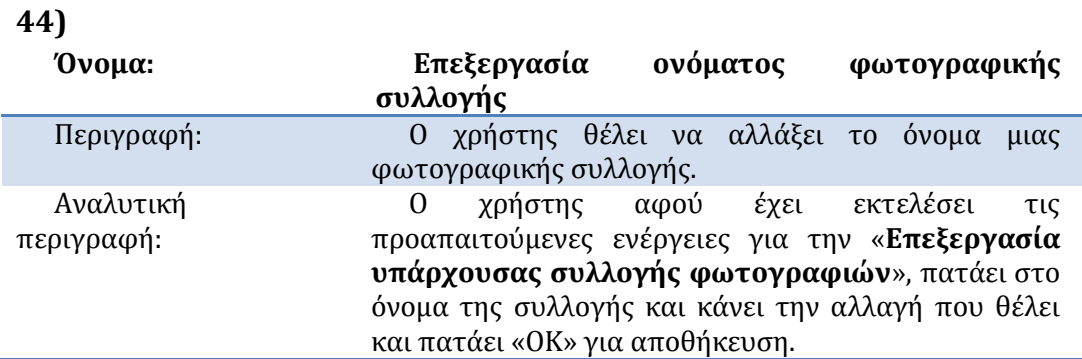

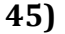

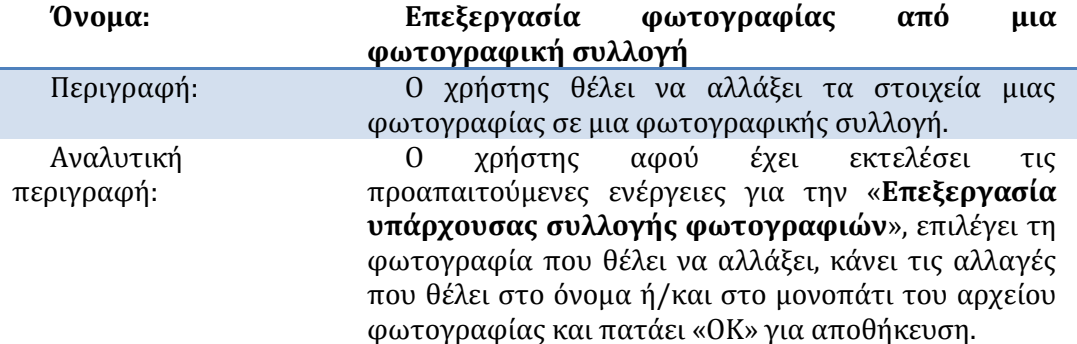

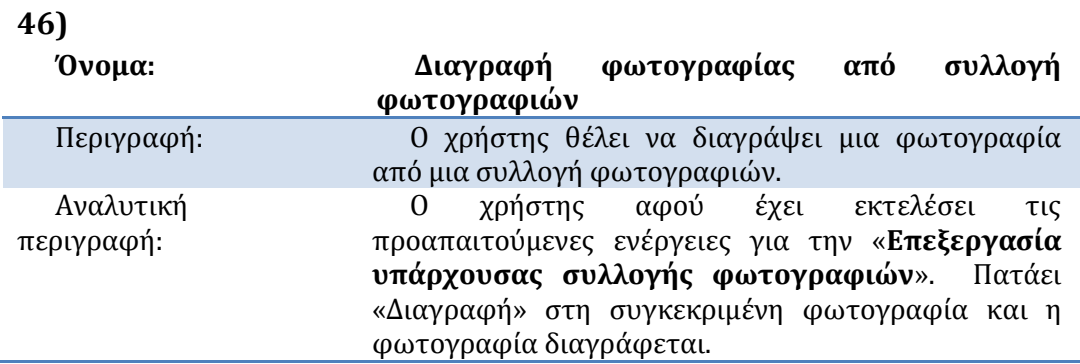

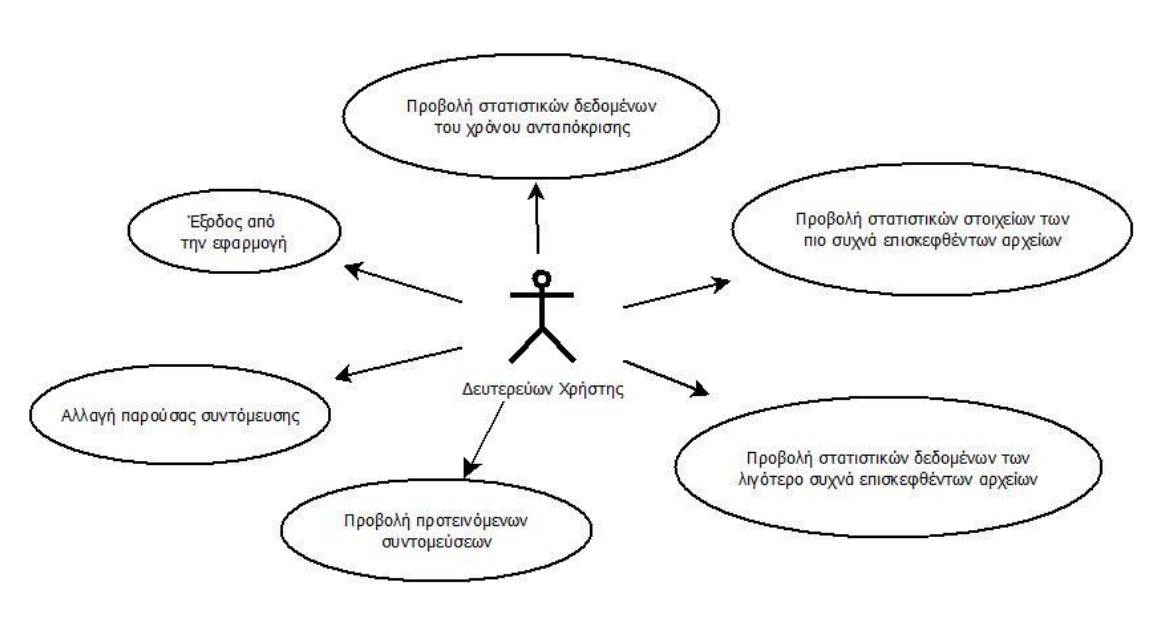

**Εικόνα 3.4-5** Στατιστική Ανάλυση Εφαρμογής

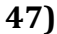

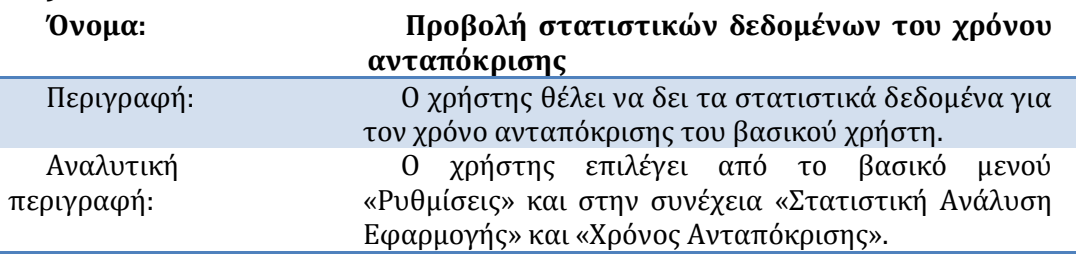

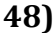

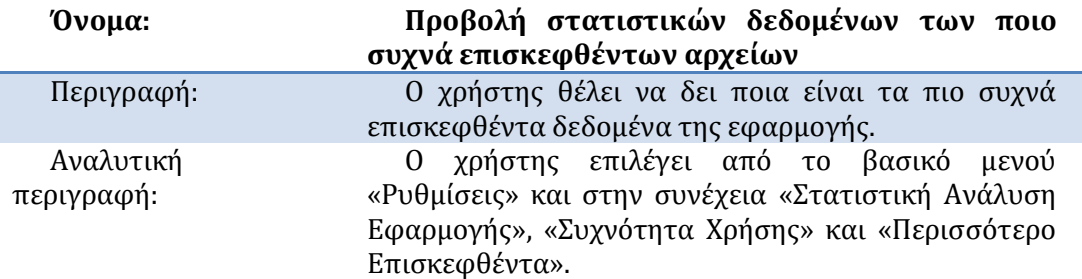

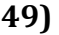

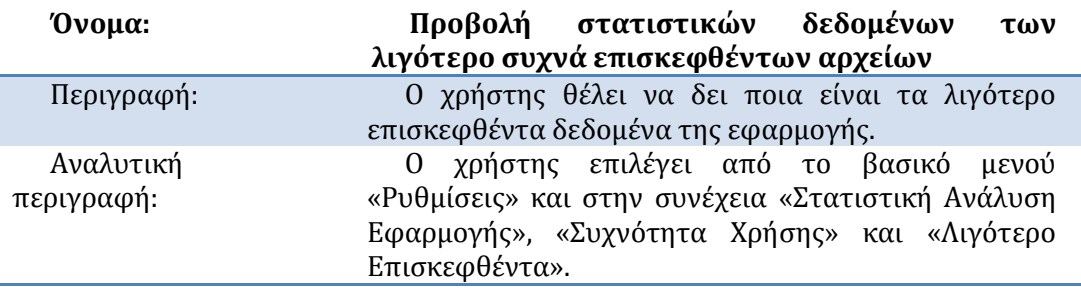

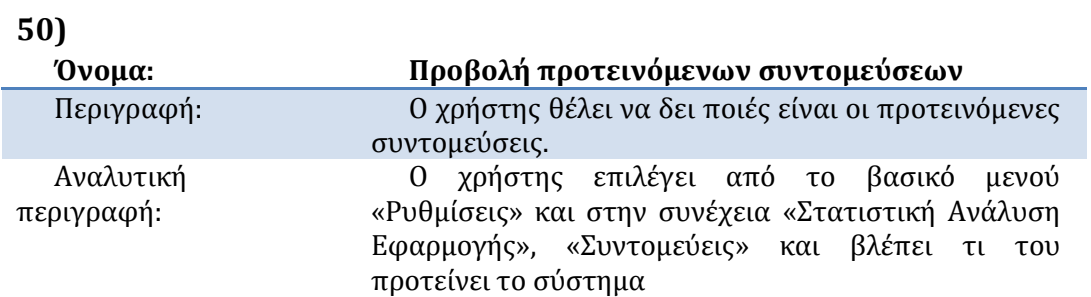

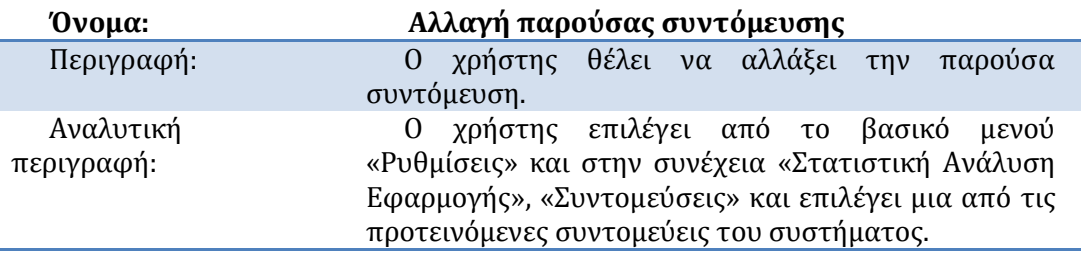

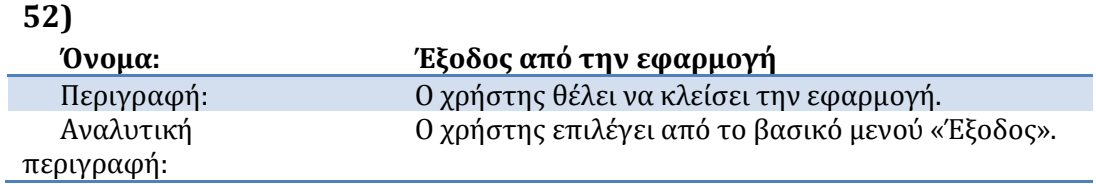

# **3.5 Πρωτότυπα Χαρτιού, Storyboards και Αξιολόγηςη**

# **3.5.1 Πρωτότυπα Χαρτιού και Storyboards**

Τα πρωτότυπα χαρτιού είναι η πρώτη σχεδιαστική προσπάθεια της εφαρμογής, όπως την είχαμε αρχικά φανταστεί. Έγινε στα πλαίσια του μαθήματος «Επικοινωνία Aνθρώπου και Υπολογιστή», όταν κληθήκαμε να σχεδιάσουμε μια πρωτότυπη εφαρμογή για εκπαιδευτικούς σκοπούς.

Πάνω σε αυτά τα πρωτότυπα κάναμε δύο διαφορετικά ήδη αξιολόγησης: Think Aloud Evaluation και Pluralistic Walkthrough Evaluation.

Παρακάτω παρατίθενται τα Storyboards των ενεργειών για την αξιολόγηση της εφαρμογής, βασισμένα στα πρωτότυπα χαρτιού.

Σα Storyboards εύναι η προβολό εικονογραφόςεων ό εικόνων ςε αλληλουχύα για την προ-οπτικοποίηση των κινούμενων εικόνων, animation, interactive media και άλλων [22]. Στην εργασία μας χρησιμοποιούμε τα Storyboards για να δείξουμε τα στάδια της αλλαγής της εικόνας της εφαρμογής.

Στο σημείο αυτό πρέπει να τονίσουμε ότι είναι πολύ πιθανό να παρατηρήσετε διαφορές στην εκτέλεση ενεργειών στα paper prototypes σε σχέση με σχεδιασμούς που έγιναν αργότερα. Αυτό οφείλεται τόσο στην θεωρητική ανάλυση (Κεφάλαιο 4) που βοήθησε στην βελτίωση του σχεδιασμού της εφαρμογής μας, όσο και στην βελτίωση της λειτουργικότητάς της.

## *3.5.1.1 Storyboards των Ενεργειών του Βαςικού Φρήςτη*

Οι ενέργειες αυτές εκτελούνται με την βοήθεια του κουμπιού και της μεθόδου του σκαναρίσματος. Η λέξη «κλικ» που αναγράφεται δίπλα σε κάθε βελάκι στις παρακάτω εικόνες αντιστοιχεί στο πάτημα του κουμπιού του χρήστη.

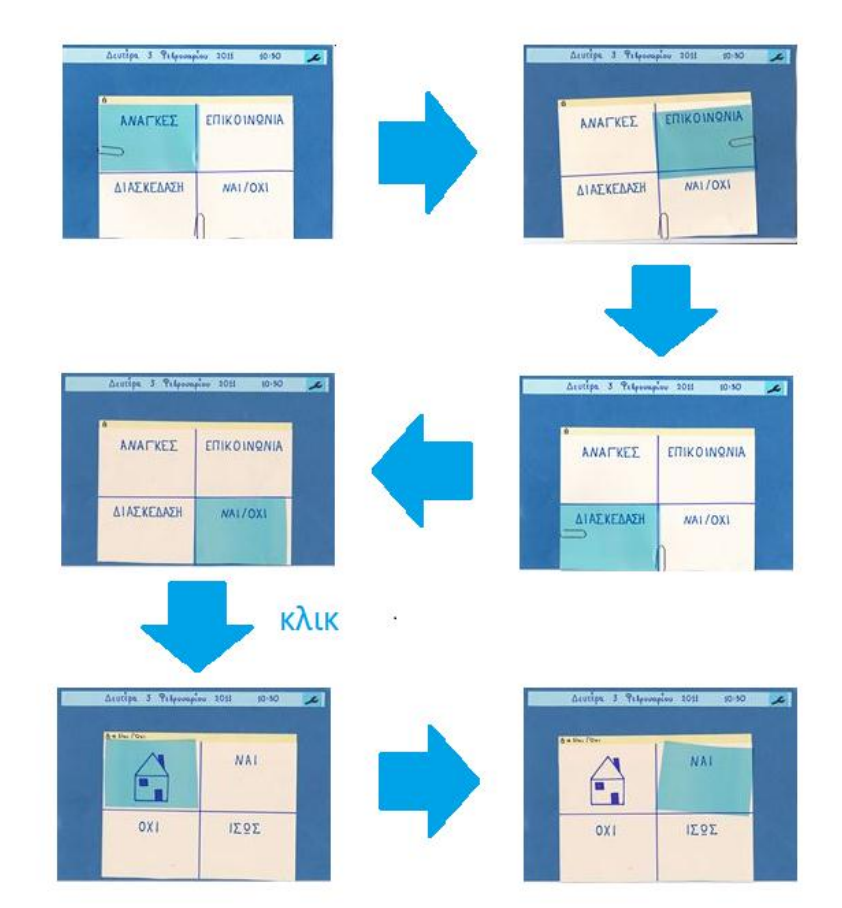

#### Πες μας αν σου αρέσει ο χορός  $3.5.1.1.1$

#### Θέλουμε να μας εκφράσεις μια ανάγκη σου  $3.5.1.1.2$

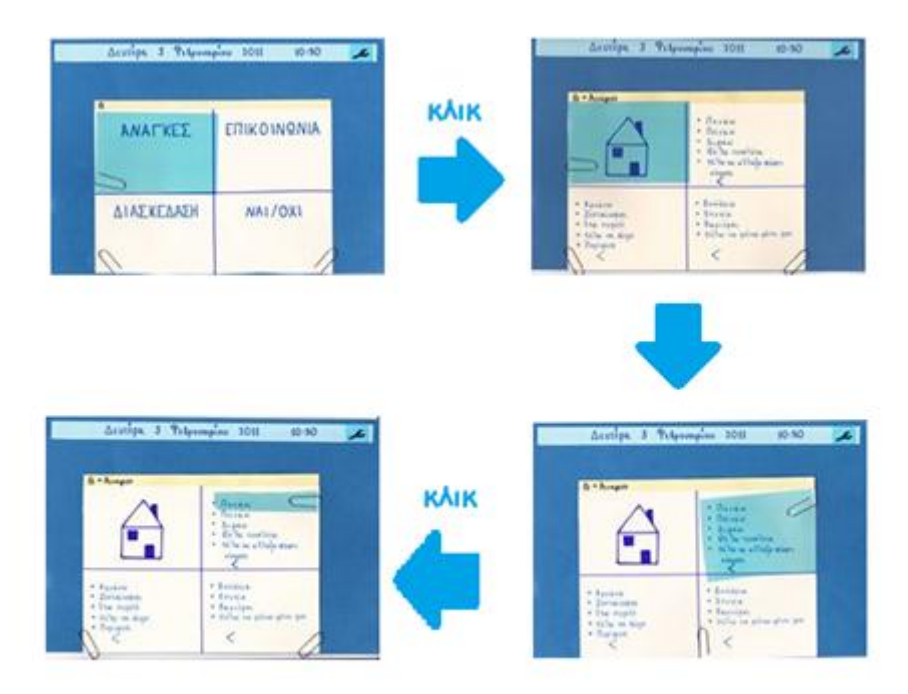

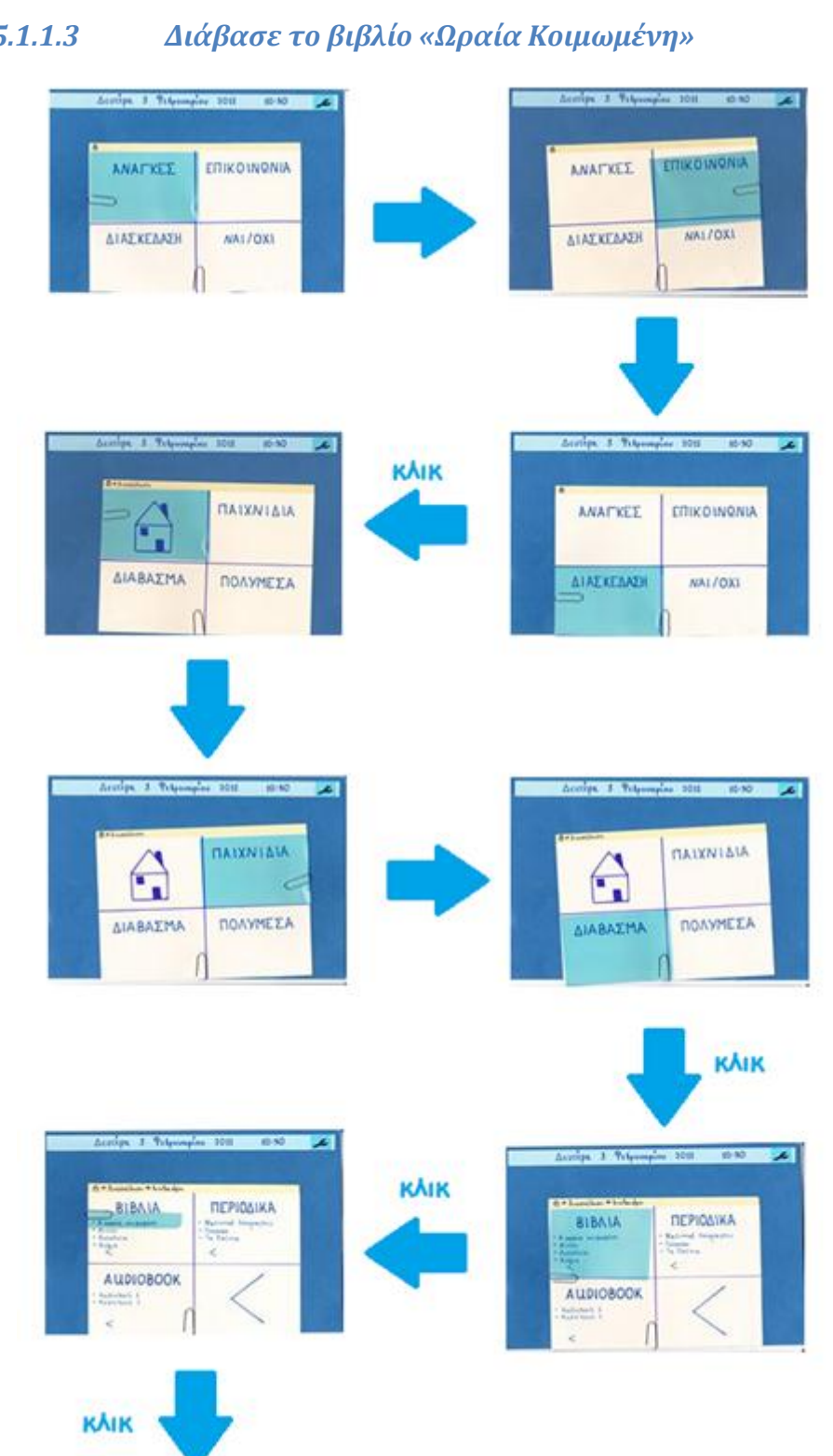

## *3.5.1.1.3 Διάβαςε το βιβλίο «Ωραία Κοιμωμένη»*

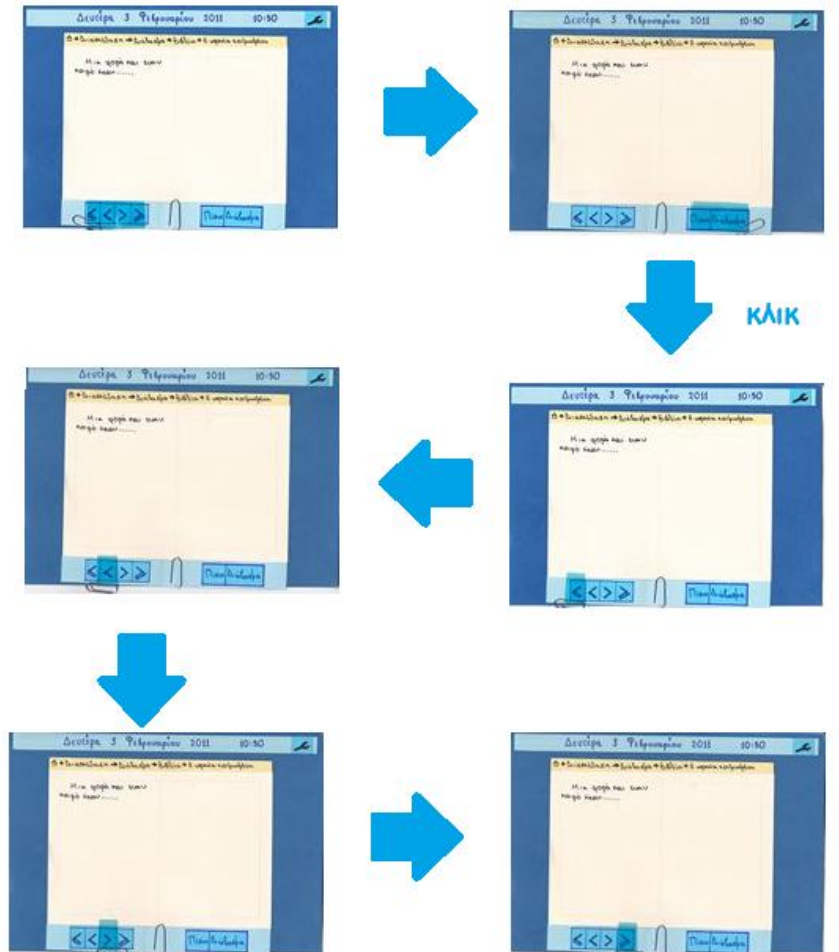

#### 3.5.1.1.4 Διάλεξε τα ρούχα που θέλεις να φορέσεις.

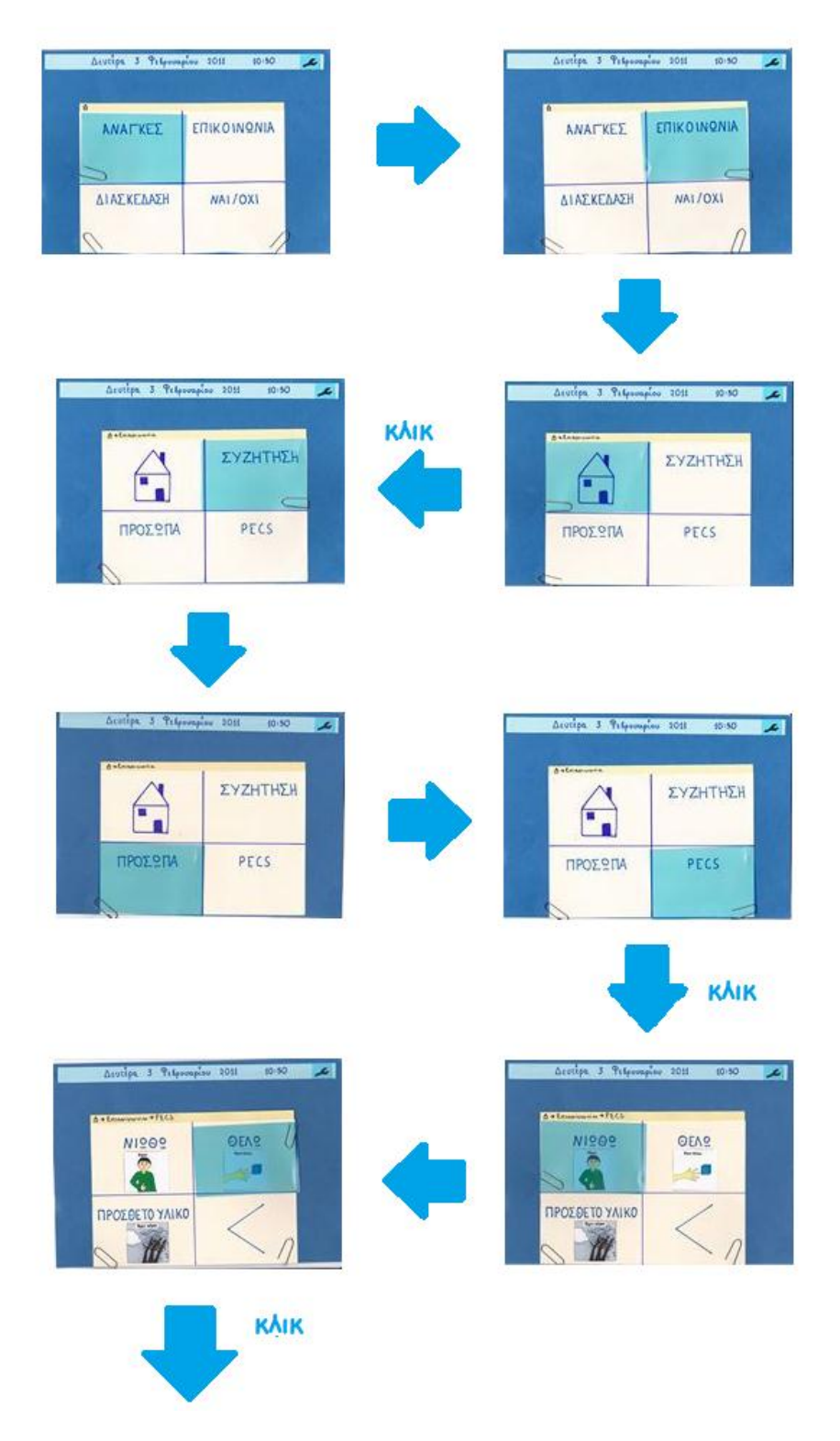

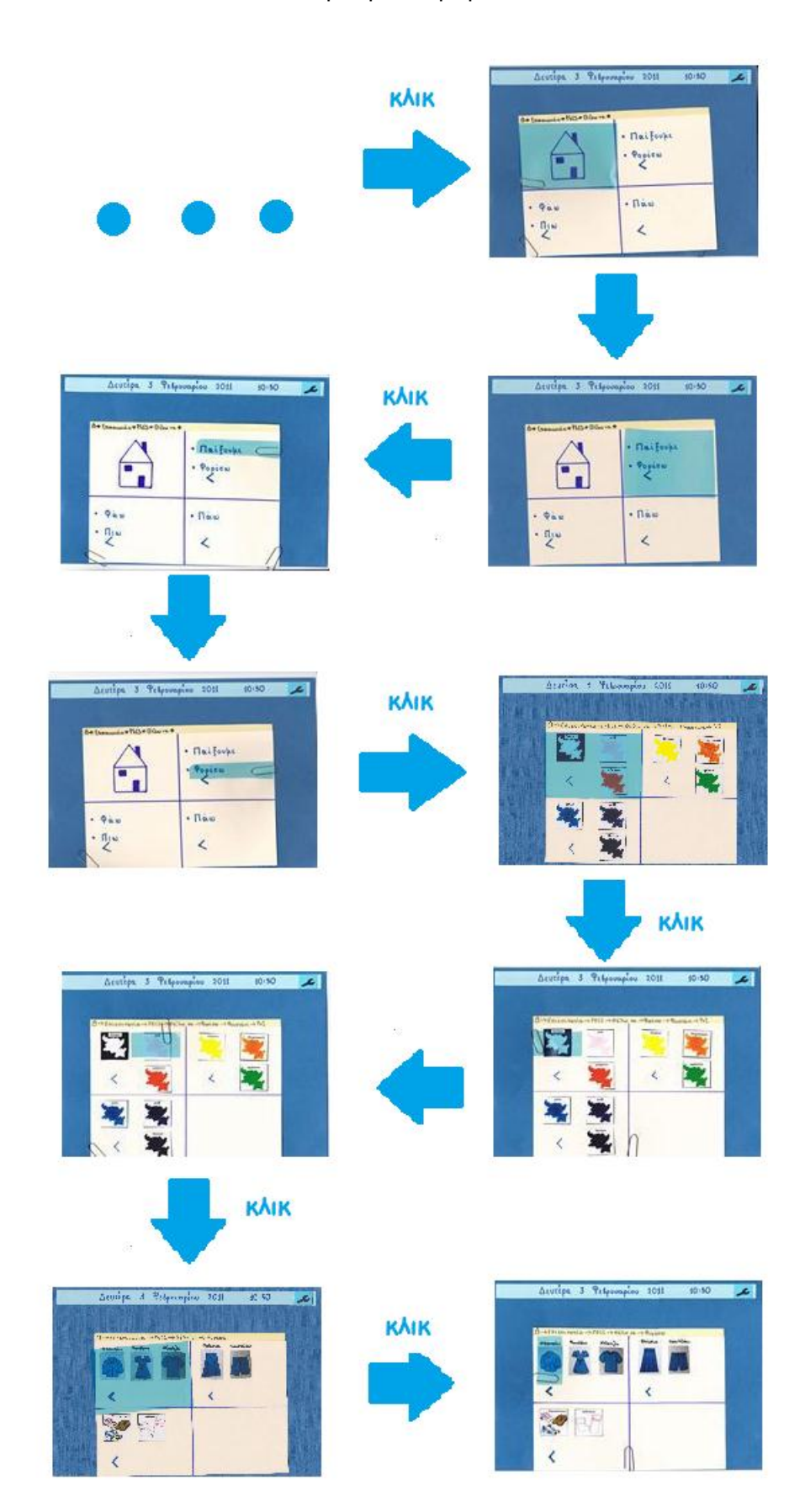

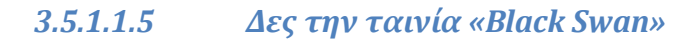

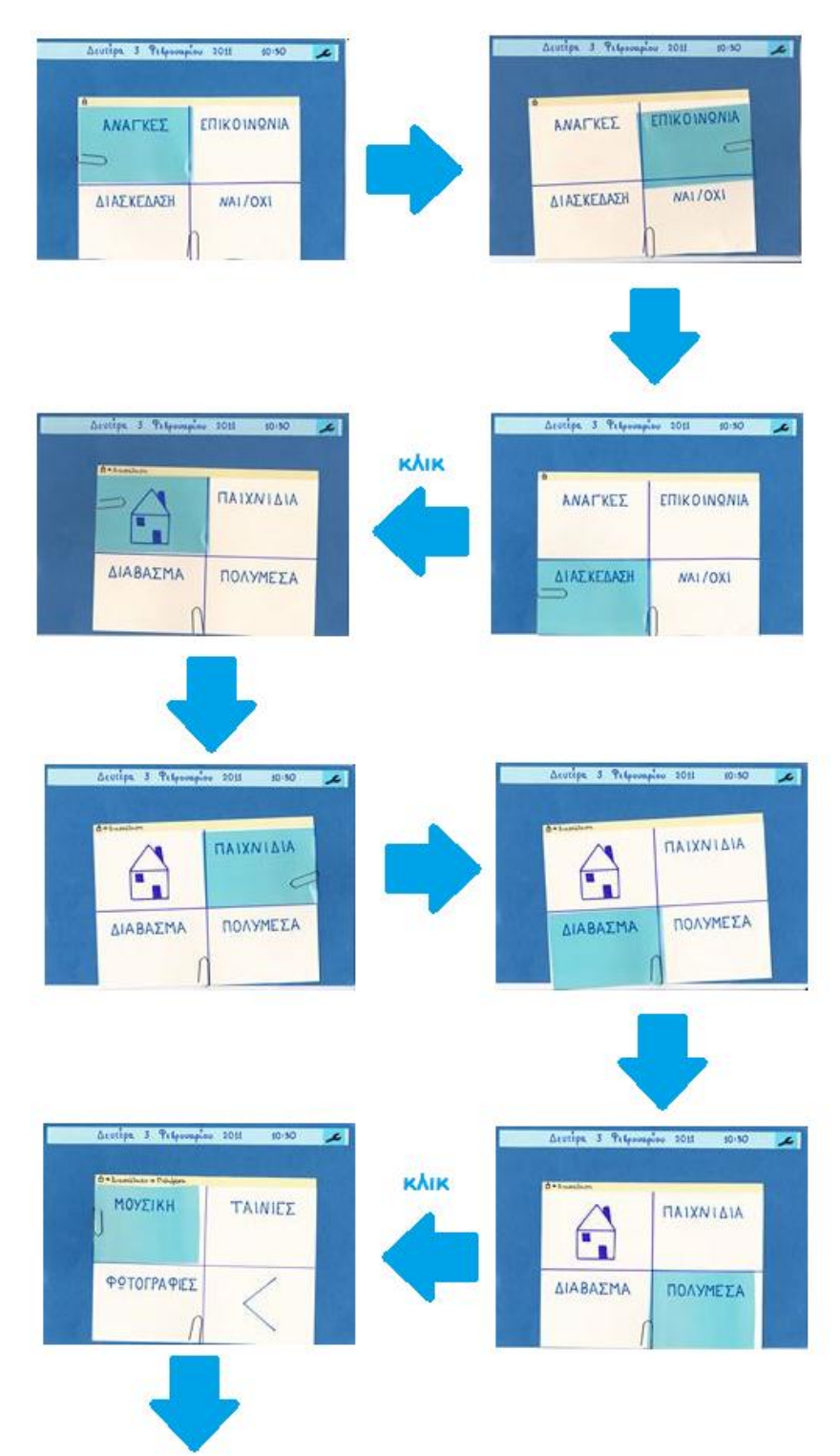

## Σχεδιασμός και Υλοποίηση Συστήματος Εναλλακτικής Και Επαυξημένης Επικοινωνίας Με Eva Kouuni

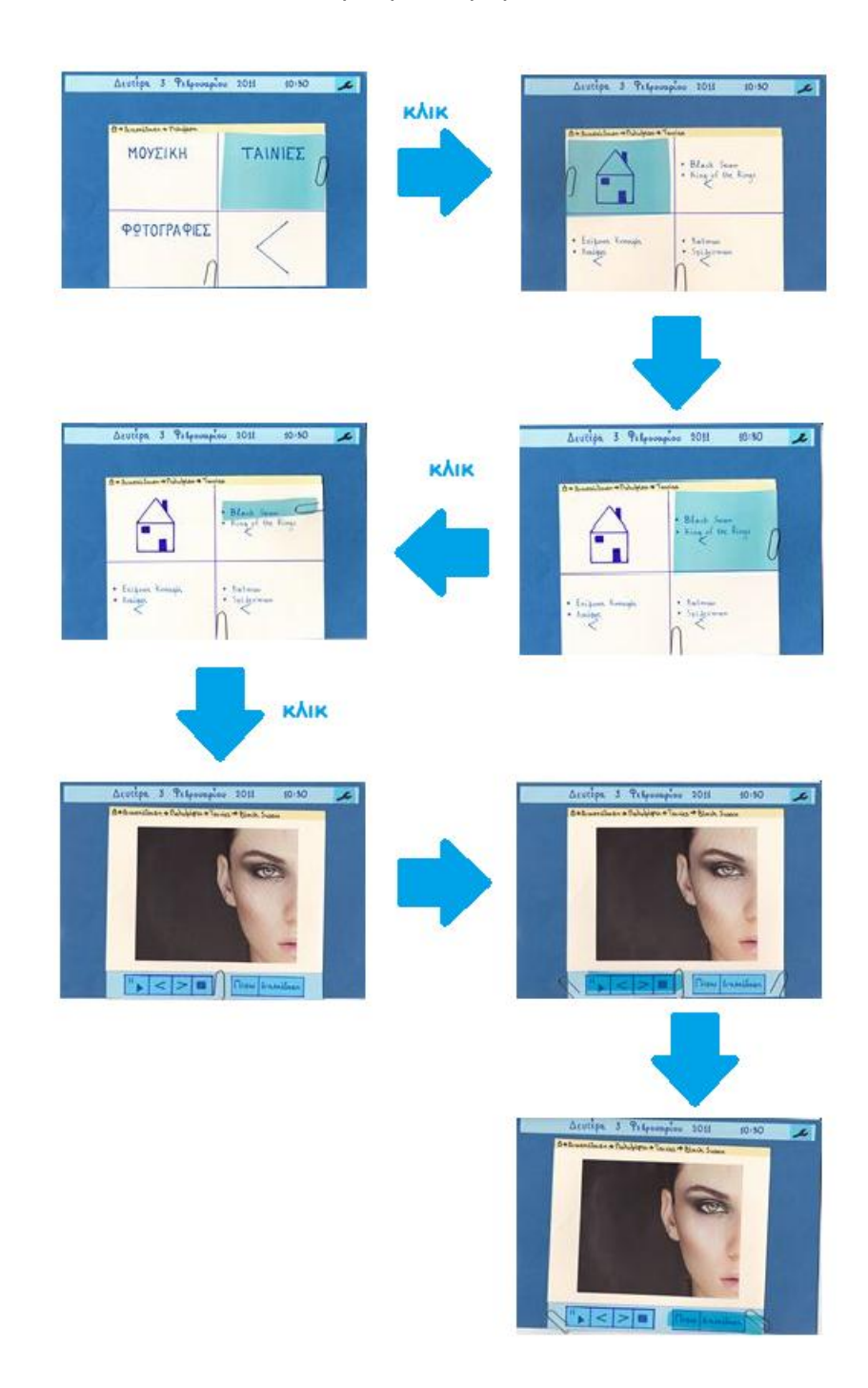

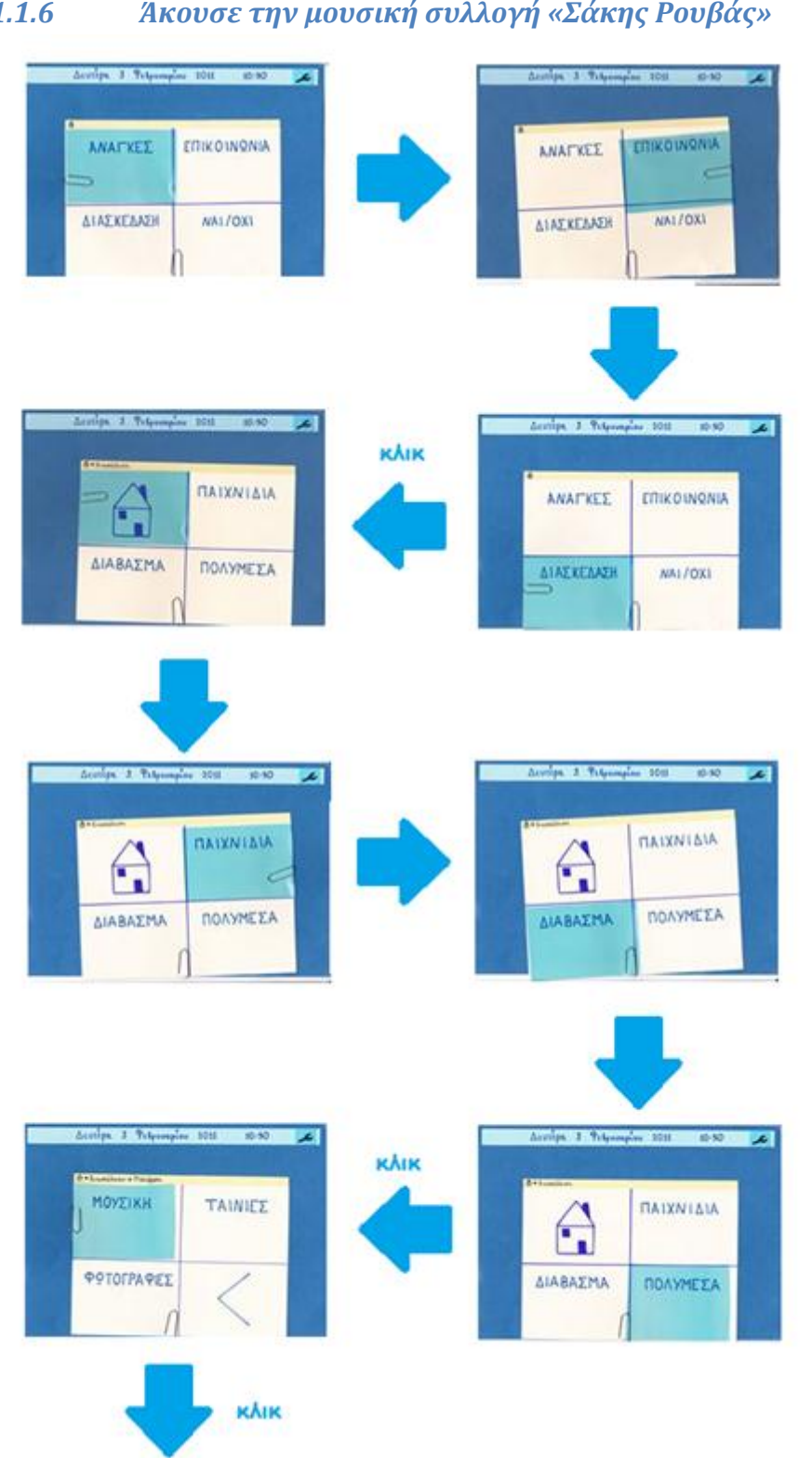

#### Άκουσε την μουσική συλλογή «Σάκης Ρουβάς»  $3.5.1.1.6$

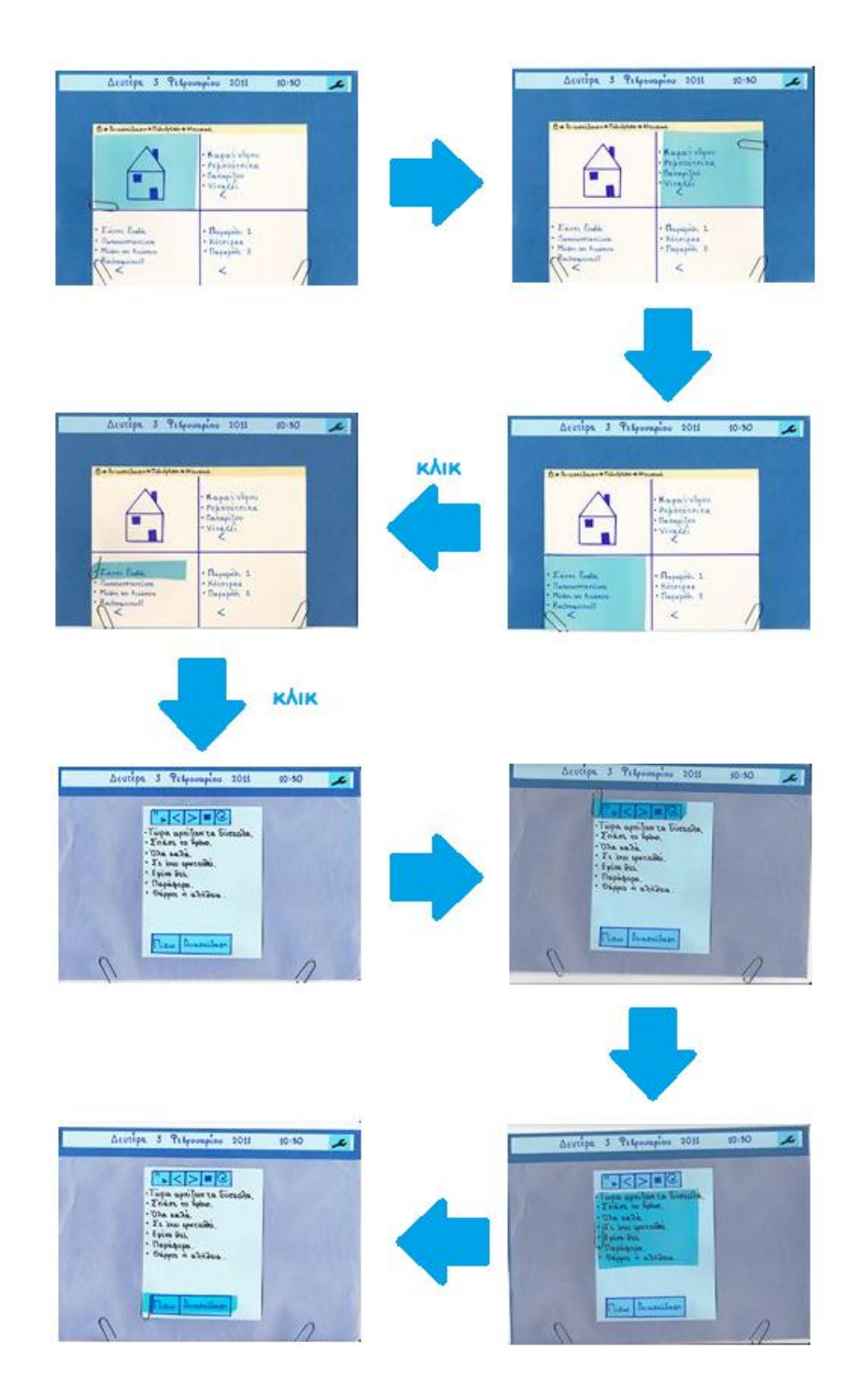

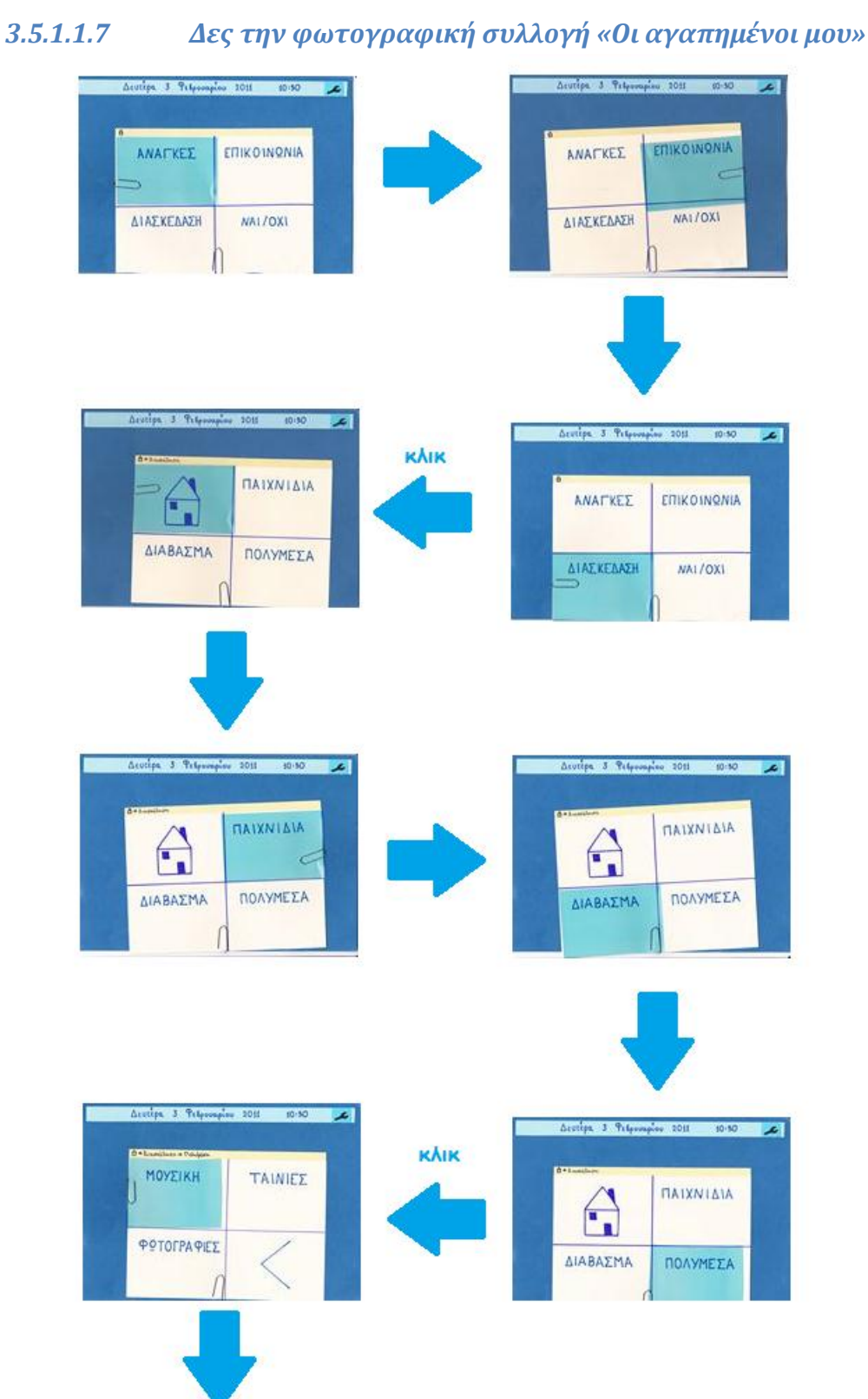

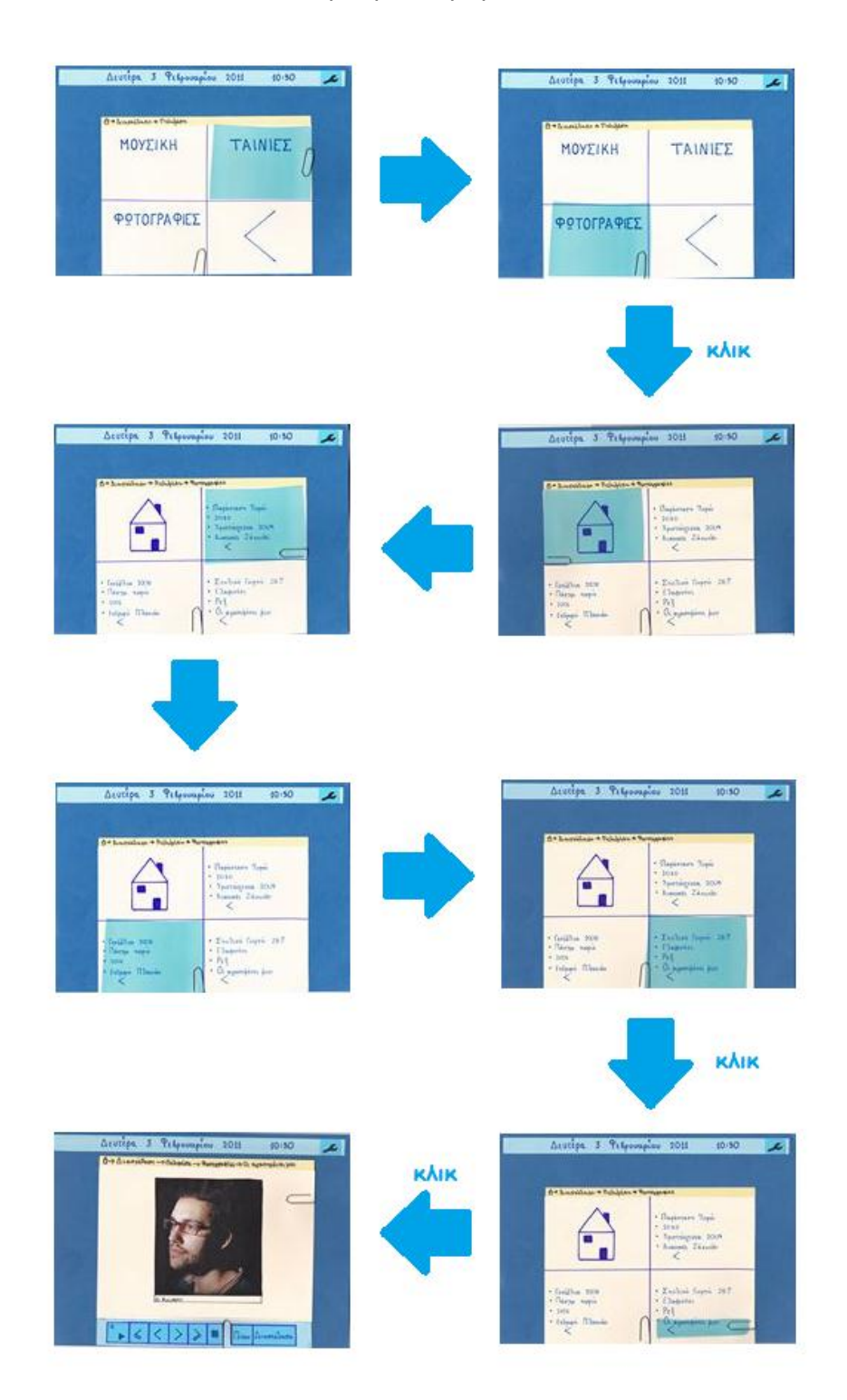

## 3.5.1.2 *Storyboards των Ενεργειών του Δευτερεύοντος Χρήστης*

Οι ενέργειες εκτελούνται μέσω οθόνης αφής. Με κόκκινο κύκλο τονίζονται οι περιοχές που επιλέγει ο χρήστης.

### 3.5.1.2.1 *Ηχογράφησε ένα αρχείο ήχου και αποθήκευσε το στον φάκελο «Πονάω»*

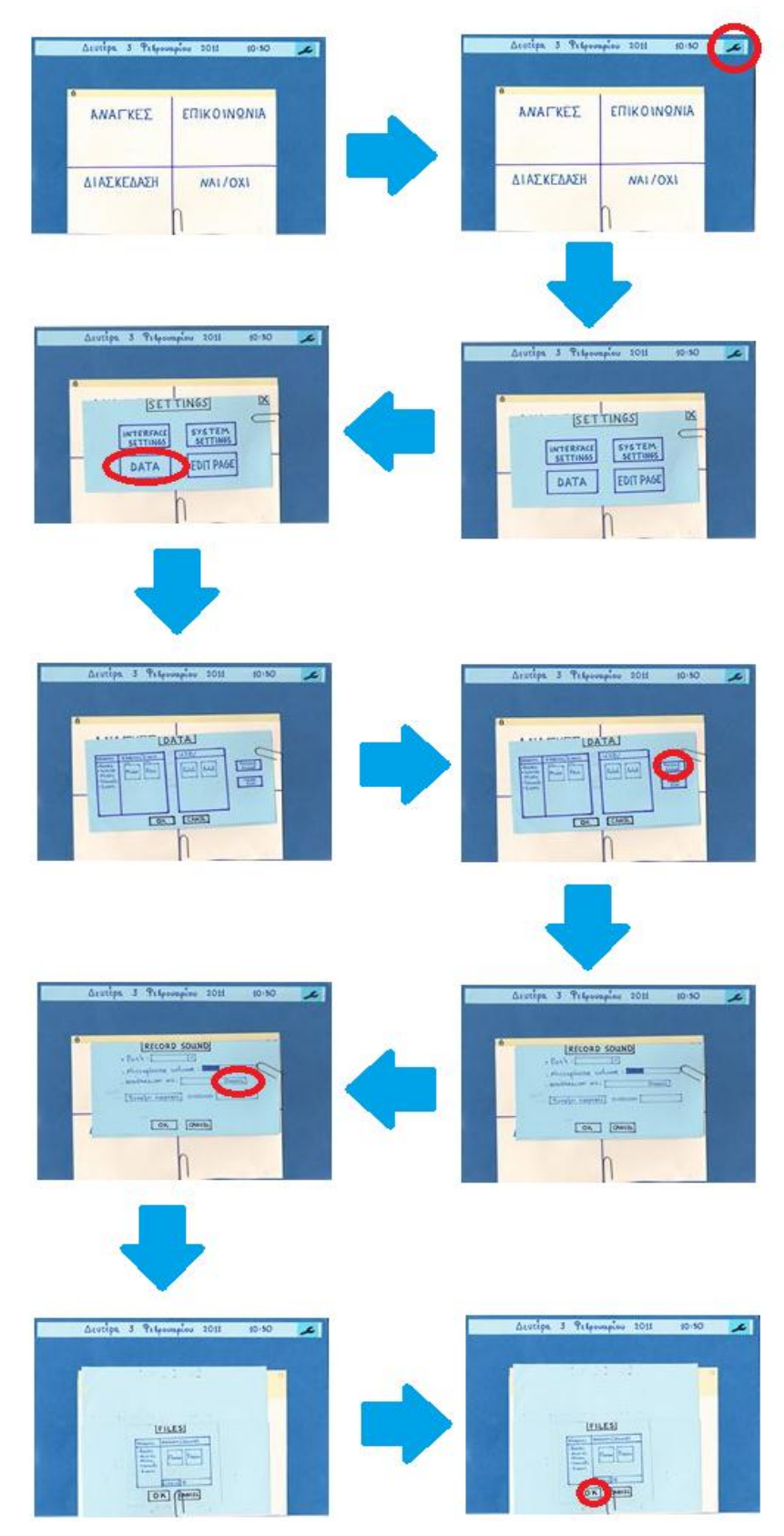

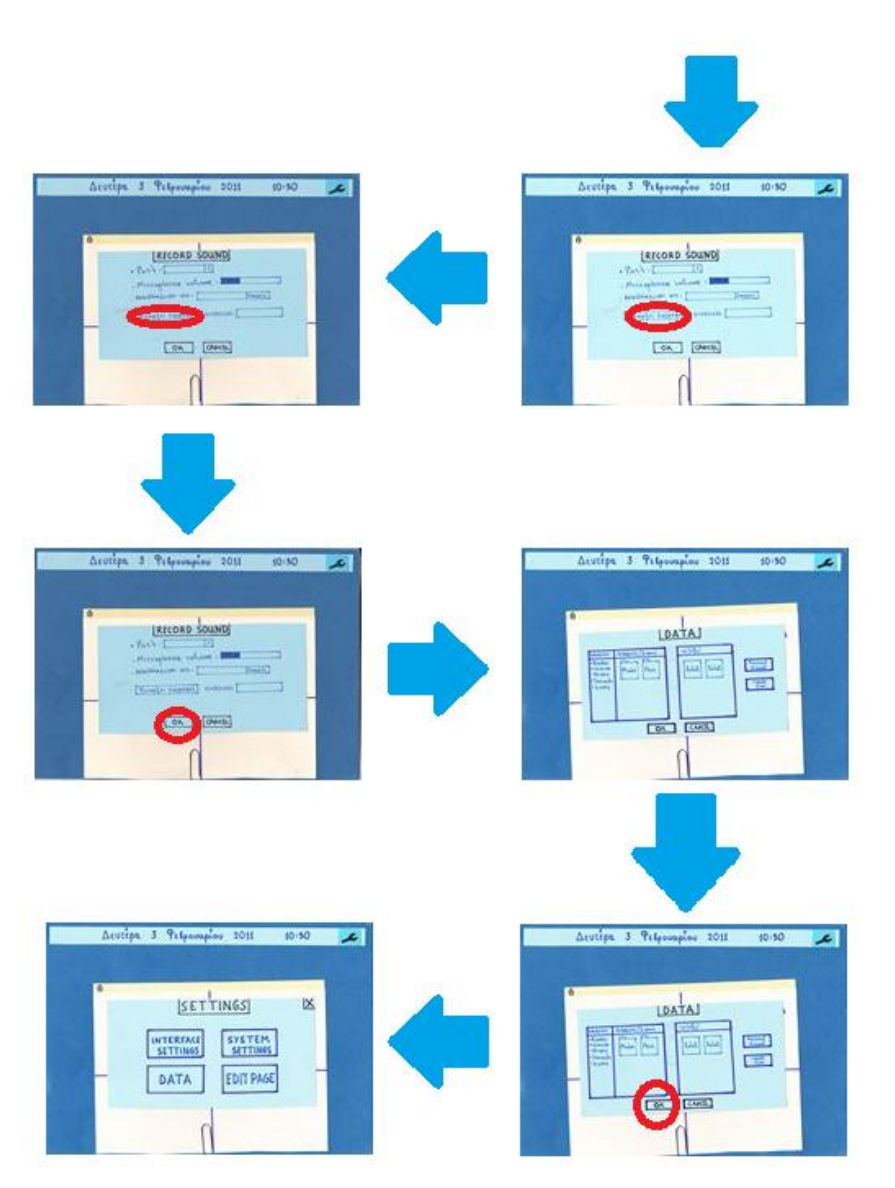

## *3.5.1.2.2 Άλλαξε το δεδομένο «φορέςω», που βρίςκεται έπειτα από το δεδομένο «Θέλω να», ςε «ντυθώ»*

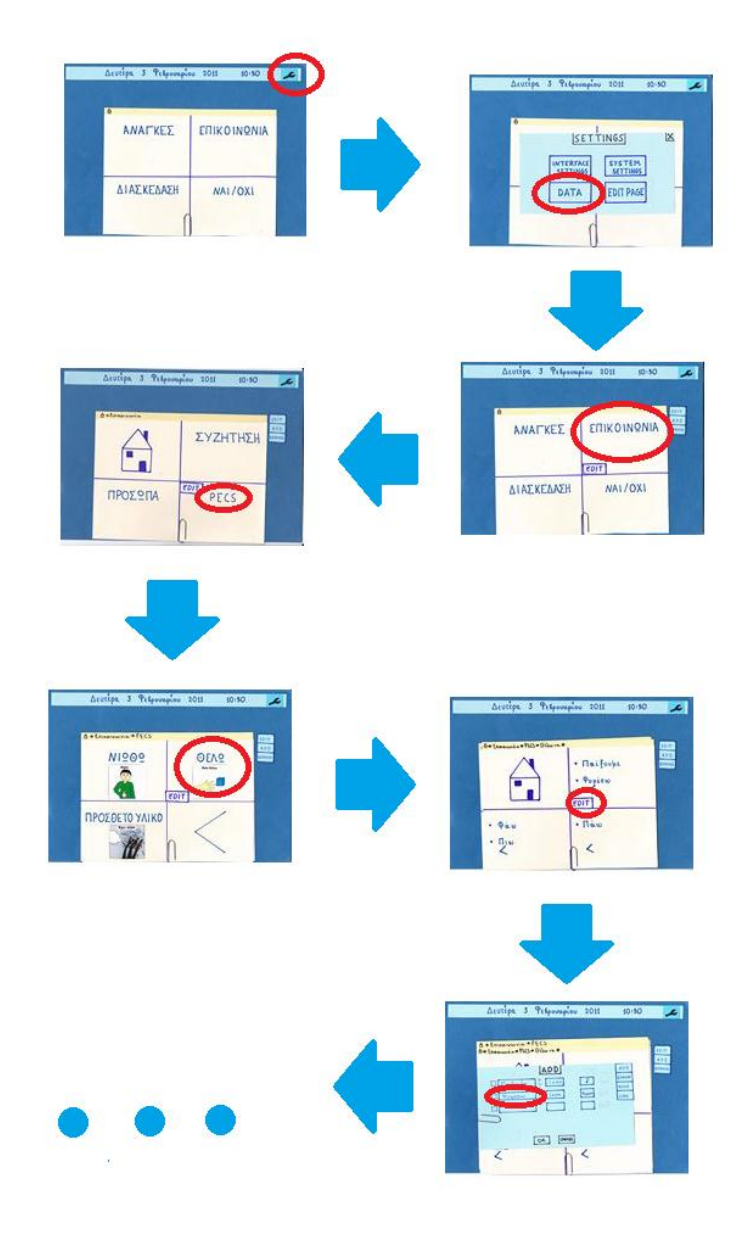
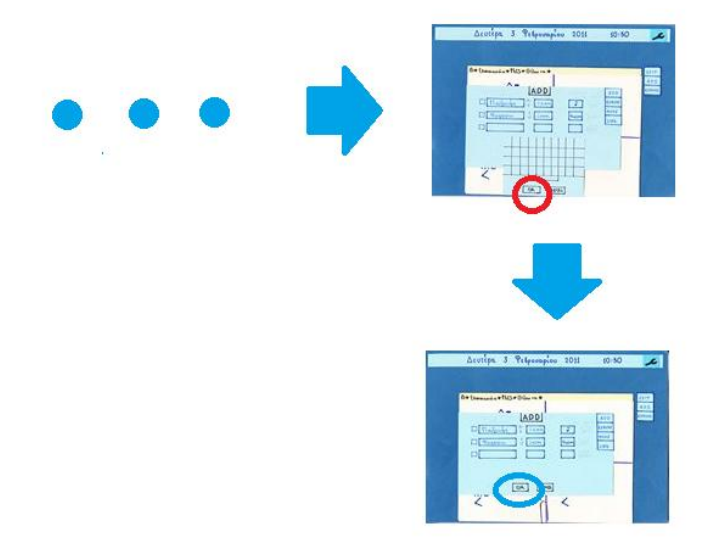

#### *3.5.1.2.3 Πρόςθεςε ςτο «παίξουμε» το επίπεδο «ςχήματα»*

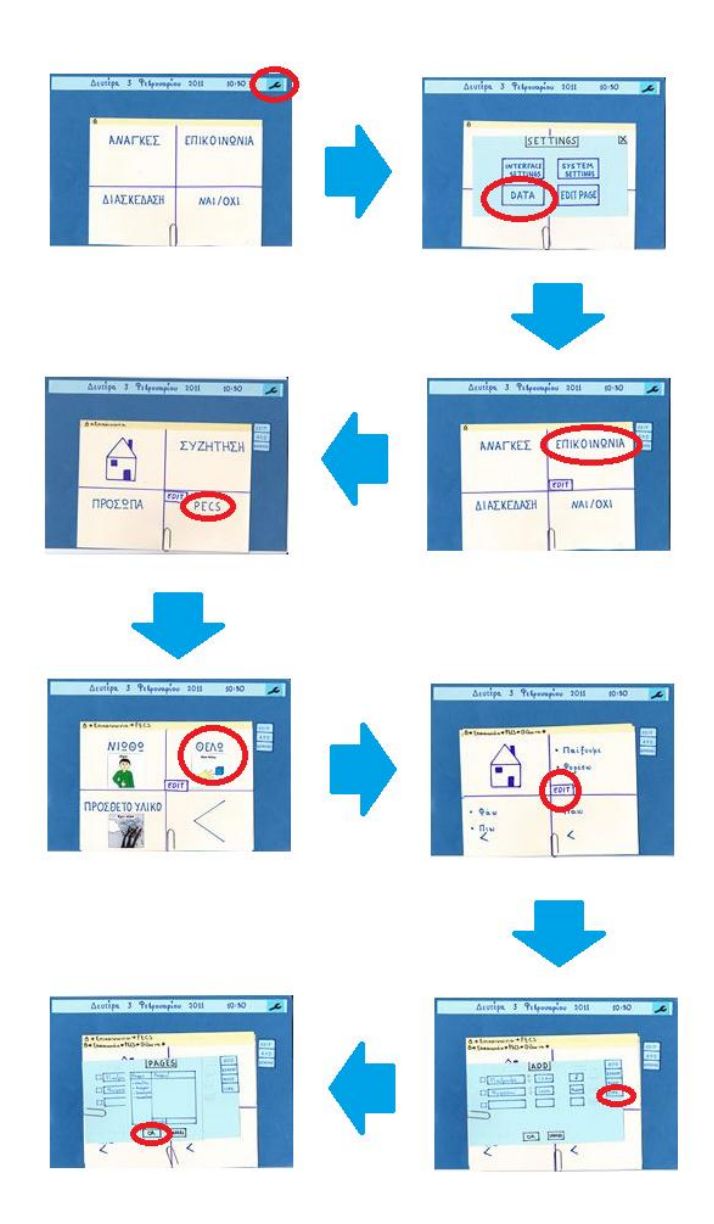

### **3.5.2 Αξιολόγηςη**

### *3.5.2.1 Pluralistic Walkthrough*

Χρησιμοποιώντας τα πρωτότυπα χαρτιού που αναφέρουμε στην παράγραφο 3.5.1 πραγματοποιήσαμε αξιολόγηση της εφαρμογής με την βοήθεια τεσσάρων αξιολογητών. Οι αξιολογητές ήταν δύο ειδικοί σε θέματα επικοινωνίας ανθρώπου-υπολογιστή και δύο μη ειδικοί. Η αξιολόγηση της εφαρμογής έγινε και από τους τέσσερις ταυτοχρόνως.

Οι λίστες με τις ενέργειες κάθε κατηγορίας χρηστών φαίνονται παρακάτω.

#### Ενέργειες για τον βασικό χρήστη

- 1. Πες μας αν σου αρέσει ο χορός.
- 2. Θέλουμε να μας εκφράσεις μια ανάγκη σου.
- 3. Διάβασε το βιβλίο «Ωραία κοιμωμένη».
- 4. Διάλεξε τα ρούχα που θέλεις να φορέσεις.
- 5. Δεσ την ταινύα «Black Swam».
- 6. Άκουσε την μουσική «Σάκης Ρουβάς».
- 7. Δες τις φωτογραφίες «Οι αγαπημένοι μου».

#### Ενέργειες για τον δευτερεύοντα χρήστη

- 1. Ηχογράφησε ένα αρχείο ήχου και αποθήκευσε το στον φάκελο «Πονάω».
- 2. Άλλαξε το δεδομένο «φορέσω», που βρίσκεται έπειτα από το δεδομένο «Θέλω να», ςε «ντυθώ».
- 3. Πρόσθεσε στα «χρώματα» το επίπεδο «σχήματα».

Tα Storyboards αυτών των ενεργειών παρατίθενται στην Ενότητα 3.5.1

Αρχικά διαβάζαμε στους αξιολογητές τις ενέργειες μια προς μια. Σε αυτή την αξιολόγηση και οι αξιολογητές εκτέλεσαν όλες τις ενέργειες. Έπειτα τους δώσαμε λίγο χρόνο για να σημειώσουν ο καθένας στο δικό του χαρτί τις κινήσεις που θα έκανε για να εκτελέσει την συγκεκριμένη ενέργεια, ενώ παράλληλα τους καλέσαμε να σημειώσουν απορίες και παρατηρήσεις που ενδεχομένως να είχαν. Αφού ολοκληρώθηκε και αυτό το στάδιο, τους δείξαμε ένα προς ένα τα βήματα εκτέλεσης αυτής της ενέργειας με τα πρωτότυπα σε χαρτί, τα οποία βρίσκονταν σε κοινή θέα. Κατά την διάρκεια αυτού του σταδίου ήταν δυνατή η επίλυση τυχών αποριών και ο διάλογος επί των προτάσεων του κάθε αξιολογητή [16].

Στις παρακάτω εικόνες φαίνονται οι σημειώσεις που κράτησαν οι χρήστες κατά την διάρκεια της αξιολόγησης.

#### Σχεδιασμός και Υλοποίηση Συστήματος Εναλλακτικής Και Επαυξημένης Επικοινωνίας Με Ένα Κουμπί

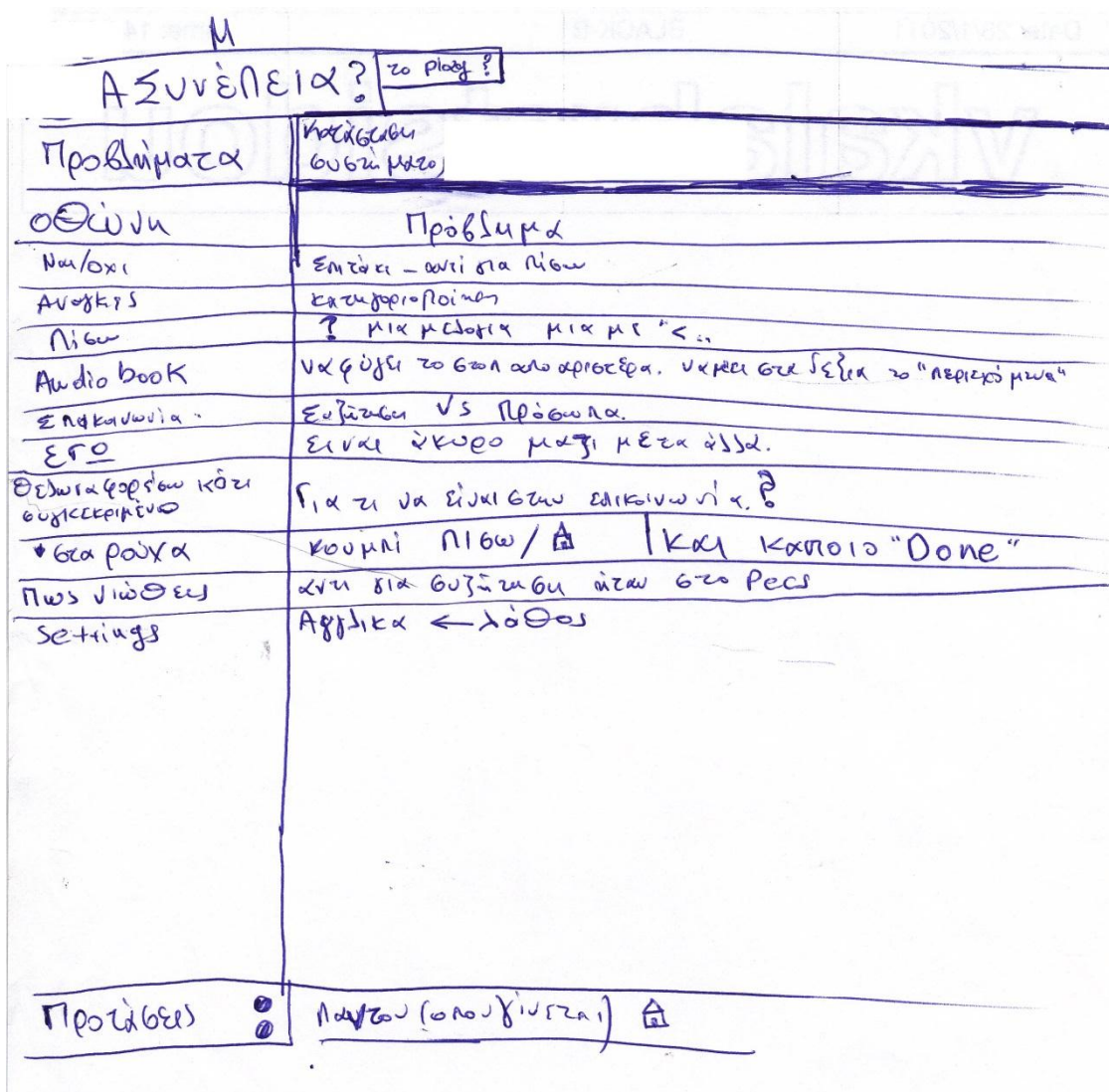

Βιλελμίνη Καλαμπρατσίδου

**Εικόνα 3.5-1,** Χρήστης: Μ (ειδικός σε θέματα επικοινωνίας ανθρώπου -υπολογιστή)

### Σχεδιασμός και Υλοποίηση Συστήματος Εναλλακτικής Και Επαυξημένης Επικοινωνίας Με Ένα Κουμπί

#### Βιλελμίνη Καλαμπρατσίδου

| Task1 xpioliva.                                          |
|----------------------------------------------------------|
| OBOUN 1. Battaransa To Vallox1. Sperman 23 and proposed  |
|                                                          |
|                                                          |
| Task2                                                    |
| COUNTY<br>Trat awavaning, ETT JENU avayEM.               |
| The Joyce a Barilta fai 20 Travaw va Evai Kona           |
| Katyjopiotoinian ava Tenapulopio (titlos)                |
| TTX: ETTELYOUGES QUOYKED                                 |
|                                                          |
| Task3                                                    |
| Ba TRITOUGO Om SIORFEED GM -D SIOBORGLOX-DESIBLIO        |
| ELATER Spaint Koylufain.<br>$\beta$                      |
| Ti Ewai To Thow, Dicibagia.<br>cionor doors (B)          |
| kidrisa kannya<br>tantifa Home/Biblio. ?                 |
| <i>elacop</i> Loaking<br>Task4                           |
| Ox Exircuval ono Audiobooks, ga oray era book<br>, WO It |
| 11670 wpa va attatav Tor Kaufma Crotta Koufma)           |
| replace to stop our specifiered.                         |
| Tyxu Kal 12/05 TOU GTOVIOR DES. (MUTTUS DA ETTUNOXION)   |
| I TO KOULTIN BO LITOPOOGOV IN EXOUL FOR JETELS,          |
| oxi (-ovo kons, ja va fonv Snliaupzenai Euzeusu.         |
|                                                          |

**Εικόνα 3.5-2 Χρήςτησ: Χριςτίνα (ειδικόσ ςε θέματα επικοινωνίασ ανθρώπου –υπολογιςτή)**

Βιλελμίνη Καλαμπρατσίδου Tasks<br>ETTECOLUMIO - DESSINGU 4 ELAVA JAJOS opa mpotuma. - segu - sassaixera tou Eque: 2 Sioreoperices Ethiloges.<br>Trou quis onour la Tromiser Glanier. M isia page. 10 par leva formas va porta afermos Escer son mar 70 Eps. To you.<br>Ta stoixera fou Errar Defa Javroista), HTTCPOUR VO VITON OHOU. aut 6<br>Home -> Avgres (Eusupage a.) Ados Task 6 Pecs -> Octu. Pas => BESID:<br>Pas Exoul Karrold Islantepon Latysopio moimen OI 71701 ORIEROPHOPIA. GODEOU. GOUDIO, KOKKIVA. may, transvero, verpa, houe tribus, trainondid; and it is the original to the page of E Task 7<br>Howe Serikoway id Jeufinion 1000 

**Εικόνα 3.5-3 Χρήςτησ: Χριςτίνα (ειδικόσ ςε θέματα Επικοινωνίασ ανθρώπου –υπολογιςτή)**

#### Σχεδιασμός και Υλοποίηση Συστήματος Εναλλακτικής Και Επαυξημένης Επικοινωνίας Με Ένα Κουμπί

Βιλελμίνη Καλαμπρατσίδου

TOLSK 3The 10/2/2017E  $\circ$ TETOPHONW! & Mones emelgence weed Audiobooks enit Movies To Kayma TTIGUS / GivisKEDage Ella, House Task 10 DIOTOLU ō  $J61Ki1$ GULALTINO LOU GOVILION ENOI EUGONO EMJETA  $\overline{O}$  $\alpha$ TOU ELLAI VOL GAIVERAL TRUS O Huttapa

**Εικόνα 3.5-4** Χρήστης: Χριστίνα (ειδικός σε θέματα επικοινωνίας ανθρώπου -υπολογιστή)

Varos Maros.<br>Comp. To < Criow) va strai Tro sudidipiro. Ero andlobook ca kouprid 1 5, 3/ princes va The ivour are regadance. -Task S) Ma va Tra co òrdha fou Trou pingivu Eu friznon in Troiourra. Applica Eivai dito dioxoda Va received 5 114 MENA, TA ETOLXE 14 MOY Jeu Jegunpi Jour and car appli to dogue der Jepannes<br>Urrap (n's cous rar on diapapal cous. - Even carrie der votifu va xpecajferan Hiow Kan Ara oké Jaon Kadrepa Jiom kar apxikh. - Avgo prépastipa estar va crépter a xpoins vo Interface Come settings.

**Εικόνα 3.5-5 Χρήστης: Πάνος** 

NANTIA  $T_{OSE}$  4: Andiobase: Crio de jque se unapxau reprexisteur sona de eiva ra Tose 5: \$200 " Mes bo to duofin 60". It exides 60 figures. 1 Ass 6: la) i capo es poixa ve eiva ses dispess, opi segu serromenta Com Tre 10: 200 CD v 6pm a stop. Settings<br>188 l: Loliespo ver Applied

**Εικόνα 3.5-6 Χρήςτησ: Νάντια**

#### *3.5.2.2 Think Aloud*

Χρησιμοποιώντας πάλι τα πρωτότυπα χαρτιού πραγματοποιήσαμε αξιολόγηση της εφαρμογής με την βοήθεια τριών χρηστών. Οι δύο εξ αυτών αξιολόγησαν την εφαρμογή τόσο σαν βασικοί χρήστες όσο και σαν δευτερεύοντες χρήστες. Ο τρίτος χρήστης είναι ο χρήστης Στέλλα, ο οποίος αξιολόγησε την εφαρμογή μόνο ως βασικός χρήστης.

Οι ενέργειες που ζητήθηκαν να εκτελεστούν από τους χρήστες ήταν ίδιες με τις ενέργειες του Pluralistic Walkthrough.

Η διαδικασία της αξιολόγησης ακολούθησε τα εξής βήματα. Αρχικά εξηγήσαμε σε κάθε χρήστη το πρόβλημα που καλείται να λύσει η εφαρμογή και αναφερθήκαμε συνοπτικά στην λειτουργικότητα της. Έπειτα, τους παρουσιάσαμε τις ενέργειες που έπρεπε να εκτελέσουν. Για κάθε ενέργεια ζητούσαμε από τον χρήστη να λέει φωναχτά τις σκέψεις του. Εμείς προσπαθήσαμε να παρατηρούμε κατά πόσο είναι εύκολο για αυτόν να πραγματοποιήσει την ενέργεια και αν υπήρχαν λέξεις και κουμπιά που του προκαλούσαν σύγχυση ή τον διευκόλυναν να φέρει σε πέρας την ενέργεια. Στις περιπτώσεις που ο χρήστης κατέληξε σε αδιέξοδο προσπαθήσαμε να τον καθοδηγήσουμε προς την λύση, χωρίς να επηρεάζουμε, στον βαθμό που αυτό ήταν εφικτό, τις αποφάσεις του για τον τρόπο εκτέλεσης της ενέργειας [17].

# **3.6** Συμπεράσματα Βελτίωσης

# **3.6.1 Συμπεράςματα Βελτίωςησ από την Pluralistic Walkthrough Αξιολόγηςη**

Παρακάτω απαριθμούνται οι σημαντικότερες παρατηρήσεις που λάβαμε από την «Pluralistic Walkthrough» αξιολόγηςη.

- 1. Το σύμβολο για την έξοδο από τις επιλογές του παραθύρου πρέπει να είναι διαφορετικό από το σύμβολο της εξόδου από την σελίδα. Η χρήση του ίδιου συμβόλου για δύο διαφορετικές λειτουργίες προκαλεί σύγχυση.
- 2. Η επιλογή «Αρχική Σελίδα» στο πρώτο παράθυρο, πρέπει να εμφανίζεται σε σελίδες που βρίσκονται μέχρι βάθος 3. Στις σελίδες που βρίσκονται σε μεγαλύτερο βάθος το πρώτο παράθυρο πρέπει να χωρίζεται σε δύο επιλογές «Αρχική Σελίδα» και «Προηγούμενη Σελίδα». Έτσι ο χρήστης θα μπορεί να έχει άμεση πρόσβαση στην αρχική σελίδα αλλά θα μπορεί και να επιστρέψει στην προηγούμενη χωρίς να χρειάζεται να κάνει όλη την διαδικασία από την αρχική ςελύδα.
- 3. Κατάργηση του κουμπιού «Stop» από το μενού των πολυμέσων. Ουσιαστικά η λειτουργικότητα του «Stop» εύναι ύδια με την λειτουργικότητα του «Pause». Κατάργηση των κουμπιών «Forward» και «Backward» στην προβολή των βιβλίων, που σε μετέφεραν στην αρχή και στο τέλος του βιβλίου αντίστοιχα.
- 4. Το συνεχόμενο σκανάρισμα των κουμπιών στα πολυμέσα ενδέχεται να προκαλεί εκνευρισμό. Έτσι κρίθηκε σκόπιμη η διακοπή του σκαναρίσματος μετά από κάθε επιλογή και η επανεκκίνηση του με το πάτημα κουμπιού.
- 5. Κρίθηκε χρήσιμη η δυνατότητα προσθήκης τίτλων σε κάποια παράθυρα, ώστε να γίνεται πιο άμεσα αντιληπτό το περιεχόμενό τους.
- 6. Κρίθηκε απαραίτητη η προσθήκη ενός επιπλέον κουμπιού στην αρχική σελίδα, το οποίο θα επιστρέφει τον χρήστη στην τελευταία του δραστηριότητα. Αυτή η λειτουργικότητα είναι ιδιαιτέρως χρήσιμη στην περίπτωση που ο χρήστης φύγει ακούσια από το σημείο στο οποίο βρίσκεται, ή βγει από κάποια εφαρμογή εσκεμμένα, διότι θέλει να μιλήσει με κάποιον αλλά σκοπεύει να επιστρέψει σε αυτήν.
- 7. Μετατροπή της ορολογίας των ρυθμίσεων από αγγλικά σε ελληνικά.
- 8. Κρίθηκε προβληματικός ο τρόπος με τον οποίο γινόταν η επεξεργασία των ςελύδων και των παραθύρων.

# **3.6.2 Συμπεράςματα Βελτίωςησ από Think Aloud Αξιολόγηςη**

Παρακάτω απαριθμούνται οι σημαντικότερες παρατηρήσεις που λάβαμε από την Think Aloud αξιολόγηση.

- 1. Το όνομα PECS(Picture Exchange Communication System) [23] καθιστά δυσδιάκριτο το περιεχόμενο της καρτέλας.
- 2. Τα πολυμέσα έχουν πολλά κουμπιά στο μενού, τα οποία δεν είναι ελάσσονος χρησιμότητας για τον συγκεκριμένο χρήστη, καθυστερούν το σκανάρισμα και αυξάνουν την πιθανότητα λανθασμένης επιλογής. Το κόστος της ακούσιας είναι πιθανότατα, πολύ μεγαλύτερο από το όφελος της εκούσιας επιλογής τους.
- 3. Ο συνδυασμός των κουμπιών «Αρχική Σελίδα» και «Προηγούμενη Σελίδα» πρέπει να αντικατασταθεί από ένα κουμπί που θα λέγεται «Προηγούμενη - Αρχική». Όταν πατηθεί αυτό το κουμπί θα εμφανίζεται ένα παράθυρο που θα λέει «Θέλετε να πάτε στην αρχική σελίδα;» αν ο χρήστης πατήσει το κουμπί θα επιστρέψει η εφαρμογή στην αρχική σελίδα, διαφορετικά μέσα σε μικρό χρονικό διάστημα, για παράδειγμα 4 sec, θα κλείνει το πρόθυρο και η εφαρμογή θα πηγαίνει στην προηγούμενη σελίδα.

4. Το «Ναι» και «Όχι» πρέπει να μην δεσμεύουν ξεχωριστή καρτέλα. Η έκφραση του «Ναι» γίνεται πολύ πιο άμεσα με το κούνημα του ποδιού. Συνεπώς, η συχνότητα χρήσης τους δεν είναι βέβαιη. Κρίνεται προτιμότερη η εισαγωγή τους στην κατηγορία συζήτηση και η ελευθέρωση αυτού του χώρου για εισαγωγή άλλων δεδομένων.

5. Στην εισαγωγή νέου επιπέδου κρίνεται προτιμότερη η εισαγωγή κάθε δεδομένου χωρίς να ακολουθείται από τα επόμενα επίπεδά του.

### *3.6.2.1 Think Aloud Αξιολόγηςη από τον Φρήςτη τέλλα*

Ο βασικός χρήστης ανταπεξήλθε άκρως ικανοποιητικά στην διαδικασία της Think Aloud αξιολόγησης, δείχνοντας ενθουσιασμό κατά την επαφή του με τα πρωτότυπα σε χαρτί της εφαρμογής μας.

Μολονότι δεν υπήρχε η δυνατότητα να εκφράσει την σκέψη του προφορικά, η διαδικασία της αξιολόγηση ήταν η ίδια. Ωστόσο, τα συμπεράσματα που βγάλαμε προήρθαν από την λεπτομερή παρακολούθηση του τρόπου και χρόνου εκτέλεσης των ενεργειών που του ζητήσαμε να εκτελέσει και όχι από τα σχόλια που θα λαμβάναμε υπό κανονικές συνθήκες.

Έτσι, οι παρατηρήσεις μας είναι ότι ο χρήστης μας εκτέλεσε όλες τις ενέργειες σωστά μέσα σε εύλογο χρονικό διάστημα.

# **4 ΚΕΦΑΛΑΙΟ**

# Σχεδιασμός της Εφαρμογής και **Software Prototyping**

# **4.1 Ειςαγωγή**

Στο κεφάλαιο αυτό περιγράφεται η λογική που ακολουθήθηκε για τον σχεδιασμό της εφαρμογής. Συγκεκριμένα, αναλύονται οι σχεδιαστικές αρχές που ακολουθήθηκαν καθώς και οι σχεδιαστικές λύσεις που προτείνονται. Τέλος παρουσιάζονται τμήματα από το software prototyping, που υλοποιήθηκε, η αξιολόγηση που πραγματοποιήθηκε πάνω σε αυτά καθώς και τα συμπεράσματα που εξήχθησαν.

# **4.2 Αρχές Σχεδίασης**

Κατά τον σχεδιασμό της εφαρμογής μας, επικεντρωθήκαμε στην ιδιαίτερη περίπτωση του χρήστη Στέλλα, ο οποίος εμφανίζει οξεία αντίληψη σε συνδυασμό με βαρέα κινητικά προβλήματα. Ως εκ τούτου, κληθήκαμε να λάβουμε υπόψιν και να ικανοποιήσουμε στο μέγιστο δυνατό βαθμό τρεις, φαινομενικά ασυμβίβαστες, παραμέτρους.

Πρώτη παρϊμετροσ εύναι η **μείωςη ςτο μέγιςτο δυνατό βαθμό των πατημάτων του κουμπιού** από τον χρήστη. Σκοπός μας ήταν να δώσουμε στον χρήστη την δυνατότητα πρόσβασης σε όλα τα δεδομένα, χωρίς να κάνει περιττά και πιθανότατα κουραστικά κλικ.

Επιπλέον, θελήσαμε να σχεδιάσουμε ένα σύστημα που να είναι γρήγορο, μολονότι η χρήση ενός μοναδικού κουμπιού είναι από την φύση της μια αργή μέθοδος πρόσβασης στο σύστημα. Αυτό οφείλεται στο ότι ο χρήστης δεν είναι σε θέση να επιλέξει άμεσα αυτό που θέλει, αλλά πρέπει να περιμένει να σκαναριστεί και ύστερα να κάνει κλικ για να το επιλέξει.

Επίσης, η ηλικία του χρήστη μας, σε συνδυασμό με την οξεία αντίληψη του, δημιούργησε την ανάγκη του σχεδιασμού μιας εφαρμογής που να έχει **κατά το δυνατόν περισσότερα δεδομένα**, ώστε να μπορεί να διατηρεί το ενδιαφέρον του χρήστη, ενώ θα ήταν ιδανικό αν πολλά από αυτά τα δεδομένα μπορούν να ανανεώνονται ανά μικρά χρονικά διαστήματα.

Οι τρεις αυτές αρχές έπαιξαν καθοριστικό ρόλο στον σχεδιασμό του προϊόντος μας, και συνετέλεσαν στο να διαφοροποιηθεί κατά πολύ το τελικό αποτέλεσμα από τα υπόλοιπα προϊόντα που υπάρχουν σε ερευνητικό και εμπορικό επίπεδο.

# **4.3 Σχεδιαςτική Ιδέα**

Δεδομένου πως η εφαρμογή μας θα αποτελεί για τον βασικό χρήστη ένα απαραίτητο εργαλείο για την καθημερινότητα του κρίναμε σκόπιμο τον σχεδιασμό μιας εφαρμογής που θα μπορεί να χρησιμοποιηθεί μέσω φορητών συσκευών όπως είναι τα tablet-pc και τα laptop. Έπιπλέον, δεδομένου ότι οι οθόνες αφής χρησιμοποιούνται πλέον ευρέως ο σχεδιασμός της εφαρμογής έπρεπε να είναι τέτοιος ώστε να μπορεί να χρησιμοποιήθει και μέσω οθόνης-αφής.

Για αυτό το λόγο η εφαρμογή μας αποτελείται από μεγάλα κουμπιά, που μπορούν να πατηθούν τόσο με το χέρι όσο και με το ποντίκι. Επίσης, εφόσον ο δευτερεύων χρήστης θα μπορεί να σχεδιάζει τις εικόνες των δεδομένων με το χέρι, δώσαμε στον σχεδιασμό της εφαρμογής μια χειροποίητη νότα σχεδιάζοντας τα εικονίδια όλων των κουμπιών του μενού και των ρυθμίσεων με το χερί. Επιπλέον επιλέξαμε την γραμματοσειρά Segoe Script Bold, που μοιάζει με χειρόγραφη, για να φτίαξουμε ορισμένα κουμπιά από το μενού και τις ρυθμίσεις που απαιτούσαν κείμενο.

### **4.3.1 Προβολή των Δεδομένων**

### *4.3.1.1 χεδιαςμόσ των Παραθύρων*

Βασικός στόχος της εφαρμογής μας, όπως αναφέραμε και στην παράγραφο 4.5, είναι η δημιουργία ενός καλά οργανωμένου περιβάλλοντος, στο οποίο ο χρήστης θα έχει εύκολη πρόσβαση σε όσο το δυνατόν περισσότερα δεδομένα, χωρίς να περιμένει πολύ ώρα μέχρι να επιλεγεί από το σύστημα το δεδομένο που θέλει ή να πρέπει να πατήσει το κουμπί περιττά πολλές φορές.

Για αυτό τον λόγο χωρίσαμε την οθόνη μας σε w, w≥1, παράθυρα, όπου κάθε παράθυρο έχει d, d≥1, αντικείμενα μέσα. Για να καταλήξουμε στον τελικό αριθμό που θα πάρουν οι μεταβλητές w και d ακολουθήσαμε την ακόλουθη διαδικασία.

Σχεδιασμός και Υλοποίηση Συστήματος Εναλλακτικής Και Επαυξημένης Επικοινωνίας Με Ένα Κουμπί

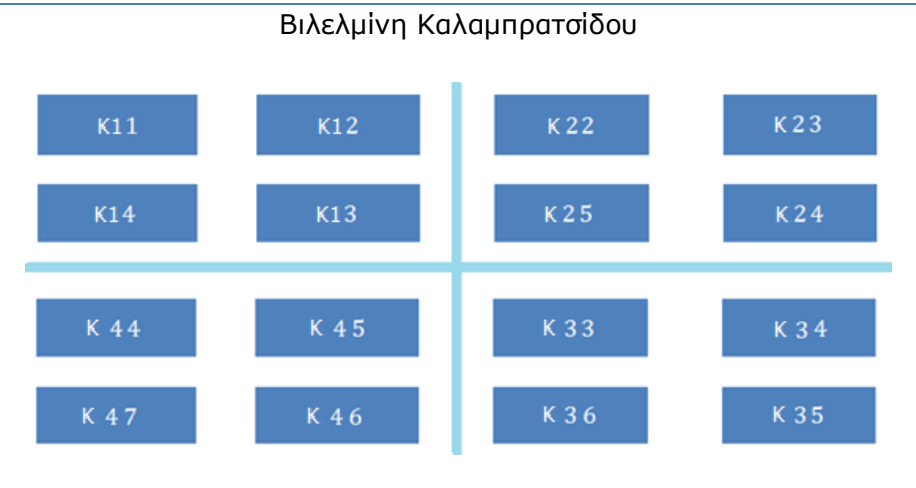

**Εικόνα 4.3-1** *Έχουμε w=4 και d=4. υνολικά έχουμε 16 δεδομένα.*

Θέλουμε να επιλέξουμε το πλήθος των παραθύρων και το πλήθος των δεδομένων ανά παράθυρο έτσι ώστε να παρέχουμε στον χρήστη μας όσο το δυνατόν μικρότερο άθροισμα των χρόνων σάρωσης όλων των δεδομένων. Παρατηρούμε, πως το πλήθος της εμφανιζόμενης πληροφορίας για w παράθυρα που περιέχουν d δεδομένα έκαστο, ισούται με

 $D=wd$  (1)

Επιπλέον συμβολίζοντας με τ τον ρυθμό σκαναρίσματο, βλέπουμε πως το άθροισμα των χρόνων που απαιτούνται για την σάρωση του κάθε προβαλλόμενου δεδομένου ισούται με

$$
t = \tau \left( \sum_{i=1}^{w} \sum_{j=1}^{d} (i+j) \right)
$$
 (2)

Έτσι, το πρόβλημα βελτιστοποίησης βάσει του οποίου θα επιλέξουμε το πλήθος των παραθύρων και των δεδομένων ανά παράθυρο είναι το ακόλουθο

$$
(\hat{w}, \hat{d}) = \arg\min_{w,d} \tau \frac{\sum_{i=0}^{w} \sum_{j=0}^{d} i + j}{wd}
$$
 (3)  
= arg min<sub>w,d</sub>  $\tau \frac{wd (d+1) + dw (w+1)}{2}$  (4)  
= arg min<sub>w,d</sub>  $(\frac{\tau}{2}(w+d+2))$  (5)

Λαμβάνοντας υπόψη πως το ανώτερο πρόβλημα είναι ανεξάρτητο του τ, η (5) μπορεί να γραφεύ ωσ

$$
(\hat{w}, \hat{d}) = \arg\min_{w, d} w + d \qquad (6)
$$

Aν το πλήθος των προβαλλόμενων δεδομένων D είναι άνωθεν φραγμένο από κάποιον αριθμό D<sub>0</sub>=wd και η (6) γράφεται ως

$$
\left(\widehat{w},\widehat{d}\right)=\argmin_{d,w}\left(\begin{smallmatrix}D\\w\end{smallmatrix}\right)+w\left.\right)
$$

Παραγωγίζοντας, παίρνουμε  $\widehat{w} = \frac{1}{\sqrt{2}}$  $\frac{1}{\sqrt{Do}}$  και, συνεπώς,  $\hat{d}$ = $\widehat{w}$ = $\frac{1}{\sqrt{D}}$  $\sqrt{D}$ 

Έτσι τελικά θα αποφασίσουμε βάση του αριθμού των δεδομένων που θέλουμε να εμφανίζονται ανά σελίδα. Aν επιλέξουμε μια τιμή για το w μεγαλύτερη του 4, π.χ. w=5, τότε data=25. Όμως το 25 είναι μεγάλος αριθμός δεδομένων για να εμφανίζονται ανά οθόνη. Έτσι, επιλέγουμε w=4, οπότε data=16, διότι ξέρουμε από πειράματα ότι ο χρήστης μας αντεπεξέρχεται άριστα με την προβολή τόσων δεδομένων στην οθόνη.

#### *4.3.1.2 Προβολή των δεδομένων ςτα παράθυρα*

Ιδανική προβολή των δεδομένων στα παράθυρα έχουμε όταν κάθε δεδομένο περιγράφεται από την εικόνα και το όνομά του (Εικόνα 4.3-2). Η χρήση των εικόνων σαν μέσο αλληλεπίδρασης είναι πολύ πιο άμεσο από την χρήση απλού κειμένου. Ωστόσο, δεν είναι πάντοτε δυνατή η αναπαράσταση των δεδομένων με εικόνες. Για αυτό τον λόγο πρέπει να υπάρχει και εναλλακτική προβολή των δεδομένων μόνο με λέξεις (Εικόνα 4.3-3).

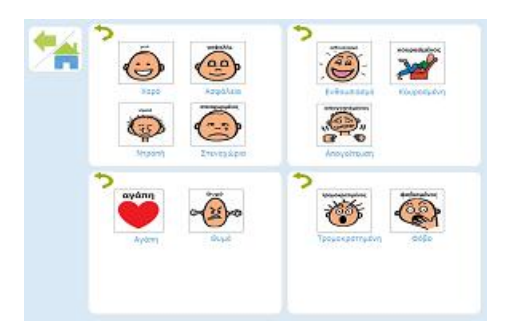

**Εικόνα 4.3-2 Προβολή: Εικόνεσ**

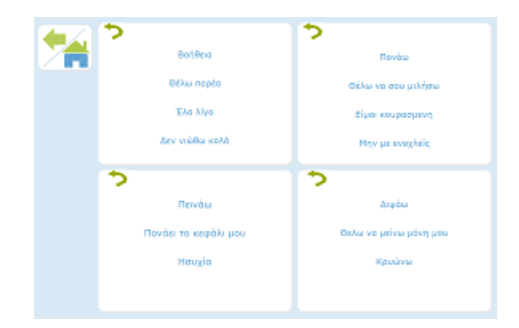

**Εικόνα 4.3-3 Προβολή: Κείμενο**

Συχνά υπάρχει η δυνατότητα να μπορούμε να οργανώσουμε τα 16 αυτά δεδομένα που εμφανίζονται σε κάθε σελίδα σε υποκατηγορίες. Όταν αυτό είναι εφικτό τότε η οργάνωση των δεδομένων μας γίνεται καλύτερη, καθώς ο χρήστης διευκολύνεται ακόμα περισσότερο στην αναζήτηση των δεδομένων που τον ενδιαφέρουν. Σαν συνέπεια αυτού, δημιουργούνται άλλες δύο κατηγορίες προβολής δεδομένων, οι οποίες φαίνονται στις Εικόνα 4.3-4 και Εικόνα 4.3-5.

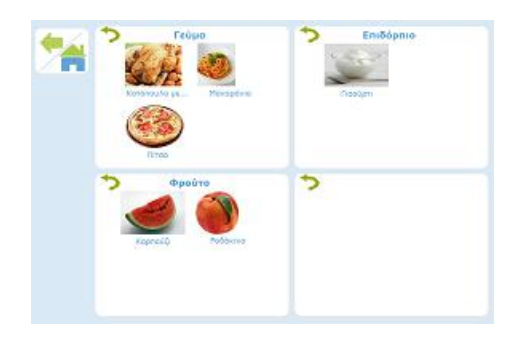

**Εικόνα 4.3-4 Προβολή: Κείμενο με τίτλουσ**

|   | Αποντήσεις            | Αμφιβολία           |
|---|-----------------------|---------------------|
| œ | Συμφωνώ απάλυτα       | <b>Beuc</b>         |
|   | Διαφωνά εντελώς       | Ary Sipu-           |
|   | <b>D<sub>10</sub></b> | Δεν κατόλαβο        |
|   |                       | Άσε με να το σκεφτώ |
|   | Ευγένεια              | Ερωτήσεις           |
|   |                       |                     |
|   | Ευχαριστώ             | <b>Deng</b>         |
|   | Συγνώμη               | Trisineg:           |
|   | Fish dog              |                     |
|   |                       |                     |

**Εικόνα 4.3-5 Προβολή: Εικόνεσ με τίτλουσ**

Τέλος, δημιουργήσαμε ακόμα μια κατηγορία προβολής δεδομένων την οποία ονομάσαμε «Τίτλοι». Αρχικά την φτιάξαμε για οργανωτικούς σκοπούς. Για παράδειγμα, αν θέλαμε να εισάγουμε περισσότερα από 16 βιβλία στην κατηγορία «Βιβλία», αλλά δεν θέλαμε να δημιουργήσουμε 16 νέες υποκατηγορίες που να οδηγούν η κάθε μια σε 16 βιβλία, μπορούμε να χρησιμοποιήσουμε αυτόν τον τύπο προβολής, ο οποίος θα δημιουργήσει 4 υποκατηγορίες και άρα θα μας δώσει την δυνατότητα να έχουμε συνολικά 64 βιβλία.

Ένας εναλλακτικός τρόπος χρήσης είναι να χρησιμοποιήσουμε αυτό τον τύπο προβολής για δεδομένα που είναι φύλλα του δέντρου των δεδομένων μας. Για παράδειγμα, αν από τις τέσσερις υποκατηγορίες βιβλίων που δημιουργούνται στο

προηγούμενο παράδειγμα η κατηγορία «Εφημερίδες» έχει τέσσερα ή λιγότερα δεδομένα μέσα, τότε θα αυξανόταν η αποδοτικότητα του συστήματος μας, αν αντί για έναν τύπο προβολής με 16 δεδομένα βάζαμε τους «Τίτλους». Για να διαλέξει ένα δεδομένο από τους τύπους προβολών με 16 δεδομένα ο χρήστης μας, πρέπει να κάνει ένα κλικ για να διαλέξει παράθυρο και δεύτερο κλικ για να διαλέξει δεδομένο μέσα στο παράθυρο. Αν την προβολή αυτή την αντικαταστήσουμε με τον τύπο των τεσσάρων δεδομένων τότε ο χρήστης με ένα κλικ θα επιλέγει παράθυρο και το δεδομένο που βρίσκεται μέσα σε αυτό.

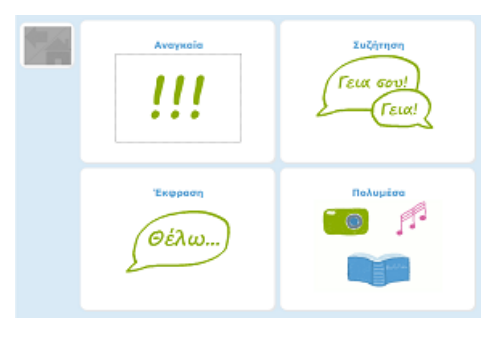

**Εικόνα 4.3-6 Προβολή: Τίτλοι**

### **4.3.2 Μέθοδοσ Σκαναρίςματοσ**

Το σκανάρισμα στην εφαρμογή μας γίνεται κυκλικά με την φορά του ρολογιού (κυκλικό σκανάρισμα, Ενότητα 2.2.1.1.1), όπως φαίνεται στην εικόνα παρακάτω.

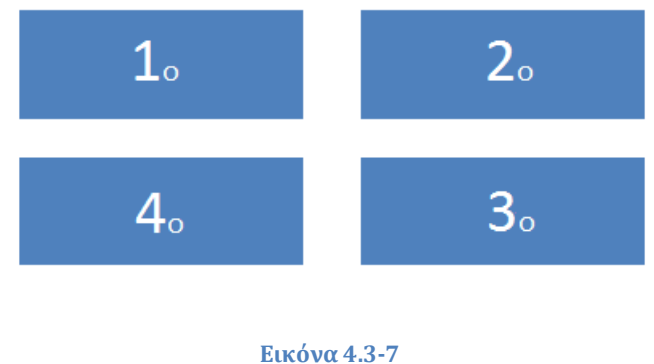

**Σκανάριςμα Παραθύρων**

Αρχικά είχαμε ορίσει το σκανάρισμα να πηγαίνει γραμμικά από αριστερά προς τα δεξιά σε κάθε σειρά (γραμμικό σκανάρισμα, Ενότητα 2.2.1.1.2), ακολουθώντας την ροή του διαβάσματος. Ωστόσο από τις πρώτες κιόλας αξιολογήσεις που κάναμε, πολλοί

χρήστες μας πρότειναν να αλλάξουμε τον τρόπο σκαναρίσματος έτσι ώστε να ακολουθεί την φορά του ρολογιού. Με τον παλαιό τρόπο σκαναρίσματος υπήρχε πολύ μεγάλη απόσταση μεταξύ του σκαναρίσματος του τελευταίου δεδομένου της πρώτης σειράς και πρώτου της δεύτερης σειράς. Η απόσταση αυτή δημιουργούσε σύγχυση στον χρήστη, καθώς έπρεπε μετά το σκανάρισμα του δευτέρου παραθύρου να αναζητά το επόμενο σκαναριζόμενο αντικείμενο σε εντελώς διαφορετικό σημείο της οθόνης.

Το σκανάρισμα που γίνεται μέσα σε κάθε παράθυρο εξαρτάται από την προβολή των δεδομένων μέσα στο παράθυρο. Αν τα δεδομένα προβάλλονται μόνο με κείμενο τότε το σκανάρισμα πηγαίνει από πάνω προς τα κάτω. Αν τα δεδομένα έχουν και εικόνα τότε το σκανάρισμα εντός του κάθε παραθύρου είναι μια μικρογραφία του σκαναρίσματος των παραθύρων όλης της σελίδας. Τέλος, στην περίπτωση που η προβολή των δεδομένων είναι τύπου τίτλοι, δεν υπάρχει σκανάρισμα εντός των παραθύρων. Μόλις ο χρήστης επιλέξει παράθυρο επιλέγεται και το μοναδικό δεδομένο που προβάλλεται μέσα σε αυτό.

# **4.3.3 Πλοήγηςη ςτα Δεδομένα**

Η πλοήγηση στο δέντρο των δεδομένων πραγματοποιείται πηγαίνοντας από το ένα δεδομένο στο άλλο. Ο βασικός χρήστης πλοηγείται μέσω του κουμπιού και της μεθόδου του σκαναρίσματος και ο δευτερεύων χρήστης με άμεση επιλογή του δεδομένου (οθόνη αφής ή ποντίκι). Για να είναι δυνατή η περιήγηση του χρήστη από οποιοδήποτε σημείο του δέντρου στην αρχική σελίδα ή από κάποιο επίπεδο στο προηγούμενο προσθέσαμε δύο διαφορετικά είδη κουμπιών.

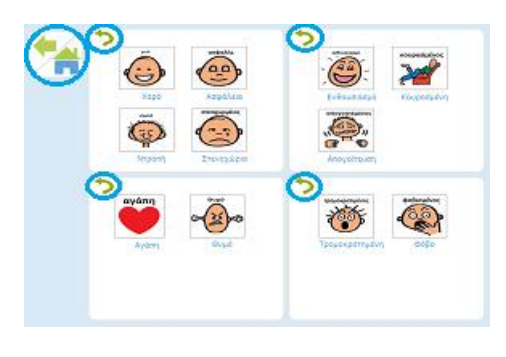

**Εικόνα 4.3-8 Κουμπιά: Back/home, Continue**

Το ένα κουμπί το ονομάσαμε «Back/home». Αυτό δίνει την δυνατότητα στον βασικό χρήστη να μπορεί να πάει είτε στην αρχική, είτε στην προηγούμενη σελίδα. Το «Back/home» σκανάρεται μαζί με τα παράθυρα. Όταν ο χρήστης βρίσκεται σε μια σελίδα (n-οστό επίπεδο του δέντρου) και θέλει να επιστρέψει στην προηγούμενη ( (n-1)-οστό

επίπεδο του δέντρου), περιμένει να επιλεγεί αυτό το κουμπί. Μόλις γίνει αυτό κάνει κλικ και στην οθόνη εμφανίζεται το μήνυμα «Θέλεις να πάς στην αρχική σελίδα;». Αν ο χρήστης πατήσει το κουμπί τότε το σύστημα επιστρέφει στην αρχική (1<sup>ο</sup> επίπεδο), διαφορετικά πηγαίνει στην προηγούμενη ( (n-1)-οστό επίπεδο). H τεχνική αυτή μας βοηθάει να μειώσουμε τον αριθμό των κλικς που κάνει ο χρήστης. Δεδομένου ότι ο χρήστης μας τις περισσότερες φορές θα θέλει να πάει στην προηγούμενη σελίδα, του δίνουμε την δυνατότητα να το πραγματοποιεί αυτό κάνοντας μόνο ένα κλικ. Παράλληλα, δεν του στερούμε την επιλογή να επιστρέψει στην αρχική κάνοντας δύο κλικ.

To δεύτερο κουμπί που χρειάστηκε να προσθέσουμε είναι το «Continue». Αυτό βρίσκεται μέσα σε κάθε παράθυρο. Το χρειαζόμαστε για περιπτώσεις που ο χρήστης μπει ακούσια σε ένα παράθυρο. Το κουμπί αυτό δίνει την δυνατότητα στο χρήστη να βγει από το εσωτερικό σκανάρισμα του παραθύρου και να συνεχίσει με τον σκανάρισμα των παραθύρων στην σελίδα.

Ανεξαρτήτως του παραθύρου που μπήκε ο χρήστης, όταν πατήσει οποιοδήποτε από τα τέσσερα κουμπιά «Continue», το σκανάρισμα των παραθύρων θα ξεκινήσει από την αρχή. Αυτό γίνεται, διότι σύμφωνα με τους αλγορίθμους που χρησιμοποιούμε (Ενότητα 4.3.5), το δεδομένο που θέλει να διαλέξει ο χρήστης βρίσκεται με πολύ μεγάλη πιθανότητα στο πρώτο παράθυρο.

### *4.3.3.1 Σοποθέτηςη Κουμπιών Back/home και Continue*

Ένας σημαντικός προβληματισμός που υπήρχε στο στάδιο σχεδιασμού της εφαρμογής μας ήταν η τοποθέτηση των κουμπιών «Back/home» και «Continue». Αρχικά, είχαμε σκεφτεί να βάλουμε τα κουμπιά «Continue» σαν μέρος των 16 δεδομένων μας, όμως αυτό θα μείωνε κατά πολύ τον αριθμό των δεδομένων που προβάλλονται από την βάση δεδομένων (12 δεδομένα). Έτσι αποφασίσαμε να μπουν επιπρόσθετα στα 16. Το «Back/home» μπήκε και αυτό σαν επιπλέον παράθυρο.

Η αρχική τους θέση ήταν στο τέλος των δεδομένων έτσι ώστε να μην επιβαρύνουν τον χρόνο που περιμένει ο χρήστης μέχρι να σκαναριστεί η επιλογή που θέλει. Τελικά, έπειτα από πειραματικές δοκιμές με τον χρήστη Στέλλα, παρατηρήσαμε ότι εξαιτίας της βαριάς κινητικής του κατάστασης θα βοηθούσε πολύ αν τοποθετούσαμε τα κουμπιά στις πρώτες θέσεις και ξεκινούσε το σκανάρισμα από αυτά. Με αυτό τον τρόπο δημιουργούμε μια θεμιτή καθυστέρηση, που βοηθάει τον χρήστη να πατήσει αμέσως μετά από αυτήν το κουμπί και να επιλέξει το πρώτο παράθυρο ή το πρώτο δεδομένο του παραθύρου, το οποίο επιλέγει με αυξημένη συχνότητα σε σχέση με όλα τα άλλα παράθυρα ή δεδομένα.

# **4.3.4 Αποθήκευςη Στατιςτικών Δεδομένων**

Για την καλύτερη δυνατή προσαρμογή της εφαρμογής μας στις ανάγκες του χρήστη, το σύστημά μας αποθηκεύει στατιστικά δεδομένα όλων των κινήσεων του.

Τα στατιστικά στοιχεία που κρατάμε αφορούν τις σωστές και λανθασμένες επισκέψεις του βασικού χρήστη στα δεδομένα. Λανθασμένες θεωρούνται οι επισκέψεις ενός δεδομένου (n-οστού επιπέδου) όταν μετά την επιλογή του ο χρήστης δεν προβαίνει στην επιλογή κάποιου δεδομένου από το (n+1)-οστό επίπεδο, αλλά επιστρέφει στο nοστό επίπεδο για να επιλέξει κάποιο άλλο αντί αυτού. Επιπλέον, για κάθε δεδομένο αποθηκεύουμε τον αριθμό τον επισκέψεων του μετά από την ολοκλήρωση του 1<sup>ου</sup> κύκλου σκαναρίσματος. Αν ο χρήστης επιλέξει ένα δεδομένο μετά το πέρας ενός κύκλου σκαναρίσματος, σημαίνει πως ο χρήστης δεν πρόλαβε να το επιλέξει στον πρώτο κύκλο. Αυτό θεωρούμε ότι οφείλεται στην περίπτωση:

Ο χρήστης άργησε να αναγνωρίσει το δεδομένο που ήθελε να επιλέξει

Το δεδομένο που επιλέγει ο χρήστης μετά από λάθος επιλογή ενός δεδομένου το αποθηκεύουμε και αυτό στα στατιστικά μας, ως επιλογή δεδομένου μετά από 'παρεξήγηση'. Όταν ο χρήστης μπαίνει στο δεδομένο Β αλλά τελικά επιστρέφει το Α, θεωρούμε ότι αυτό μπορεί να συμβαίνει για δύο λόγους.

- Ο χρήστης δεν αναγνώρισε το Α
- Ο χρήστης αναγνώρισε το Β ως Α

Τα ίδια στατιστικά δεδομένα κρατάμε και για κάθε παράθυρο των σελίδων, δηλαδή πόσες φορές επισκέφτηκε ο χρήστης το παράθυρο αυτό, πόσες λάθος επισκέψεις έκανε, πόσες φορές το επέλεξε μετά την ολοκλήρωση του πρώτου κύκλου σκαναρίσματος και τέλος πόσες φορές το επισκέφτηκε μετά από λανθασμένη επιλογή κάποιου άλλου παραθύρου.

Τέλος, η εφαρμογή κρατάει τον μέσο όρο του χρόνου ανταπόκρισης για κάθε δεδομένο. Η πληροφορία αυτή μας βοηθάει στο να υπολογίσουμε τον συνολικό μέσο χρόνο ανταπόκρισης μετά από κάθε επίσκεψη, έτσι ώστε να παρατηρήσουμε τελικά την εξέλιξη του χρήστη στο πέρασμα του χρόνου και να προσαρμόσουμε τον χρόνο σκαναρίσματος στις ανάγκες του (Ενότητα 4.3.6).

## **4.3.5 Αλγόριθμοι Ειςαγωγήσ και Αναδιάταξησ των Δεδομένων**

Στην εφαρμογή μας χρησιμοποιούμε τρεις αλγορίθμους που σχετίζονται με την εισαγωγή και αναδιάταξη των δεδομένων. Τα τρία είδη αλγορίθμων αντιστοιχίζονται στα 3 είδη διαφορετικών προβολών των δεδομένων, το πρώτο είναι οι τίτλοι, το δεύτερο είναι το κείμενο ή οι εικόνες και το τρίτο είναι το κείμενο ή εικόνες με τίτλους.

Οι αλγόριθμοι αυτοί δημιουργήθηκαν από την ανάγκη να έχουμε μια καλά οργανωμένη εφαρμογή (Ενότητα 4.6.1.1). Έτσι κάθε φορά που ο χρήστης θέλει να εισάγει δεδομένα, το σύστημα τον προτρέπει να τα εισάγει σε θέσεις που απαιτούν τον λιγότερο δυνατό χρόνο μέχρι το σκανάρισμα τους. Ως συνέπεια αυτού, οι αλγόριθμοι αυτοί εισάγουν τα δεδομένα μας στις διαθέσιμες θέσεις ξεκινώντας από την πιο γρήγορα σκαναριζόμενη και καταλήγοντας στην πιο αργά σκαναριζόμενη.

Οι αλγόριθμοι αυτοί πέραν του ότι καθορίζουν τον τρόπο εισαγωγής των δεδομένων, μπορούν να χρησιμοποιηθούν και για την αναδιάταξη τους. Ανάλογα με τα στατιστικά στοιχεία που συλλέγουμε για κάθε δεδομένο από την βάση δεδομένων μας τοποθετούμε στις πιο άμεσα προσβάσιμες θέσεις τα πιο συχνά χρησιμοποιούμενα δεδομένα της σελίδας και στις λιγότερο προσβάσιμες θέσεις τα λιγότερα συχνά χρησιμοποιούμενα δεδομένα. Κατά αυτόν τον τρόπο μειώνουμε τον μέσο χρόνο αναμονής του χρήστη μας μέχρι να επιλεγεί το δεδομένο που τον ενδιαφέρει.

#### Αλγόριθμος των Τίτλων

Ο αλγόριθμος αυτός είναι ο πιο απλός αλγόριθμος. Το σύστημα επιτρέπει εισαγωγή των δεδομένων με την σειρά. Δηλαδή, πρώτα γίνεται εισαγωγή στο 1<sup>ο</sup> παράθυρο, έπειτα στο 2<sup>ο</sup>, μετά στο 3<sup>ο</sup> και τέλος στο 4<sup>ο</sup>.

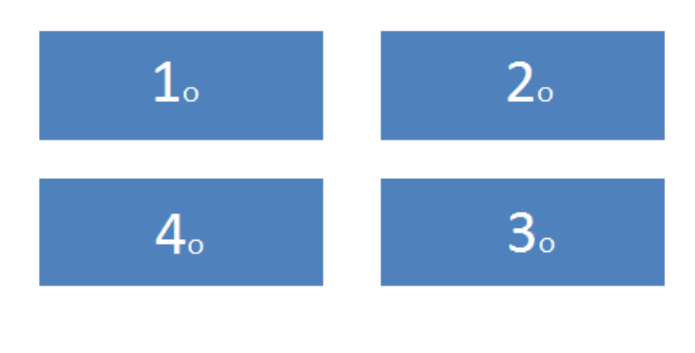

**Εικόνα 4.3-9 Αλγόριθμοσ Τίτλων**

#### Αλγόριθμος Κειμένου και Εικόνων

Για να βρούμε την σειρά εισαγωγής των δεδομένων για αυτούς τους τύπους προβολής, μετρήσαμε τα κλικς που πρέπει να κάνει ο χρήστης για να επιλέξει ένα δεδομένο και το πολλαπλασιάσαμε με τον ρυθμό σκαναρίσματος. Την τιμή αυτή μας δίνει η συνάρτηση:  $t(w, d) = \tau * (d + w)$  όπου

t, t>0, ο χρόνος που χρειάζεται να περάσει μέχρι να επιλεγεί ένα δεδομένο,

τ, τ>0, ο ρυθμός σκαναρίσματος,

w, w>0, ο το παράθυρο στο οποίο ανήκει το δεδομένο και

d, d>0, η θέση του δεδομένου στο παράθυρο

Στην Ενότητα 4.3.1.1 δείξαμε ότι για την βέλτιστη δυνατή οργάνωση πρέπει να έχουμε ίσο αριθμό δεδομένων ανά παράθυρο με τον αριθμό των παραθύρων. Μάλιστα η τιμή που αποφασίσαμε να δώσουμε σε αυτές της μεταβλητές είναι 4. Έτσι η μέγιστη τιμή που μπορούν να πάρουν οι μεταβλητές w και d είναι 4. Στην Εικόνα 4.3-10 φαίνονται οι τιμές που παίρνει κάθε θέση των παραθύρων από την συνάρτηση t, όταν ο αριθμός των παραθύρων και ο αριθμός των δεδομένων ανά παράθυρο ισούται με 4.

| 1∘ Παράθυρο |    |
|-------------|----|
| Δεδομένο 1° | 2τ |
| Δεδομένο 2° | Зτ |
| Δεδομένο 3° | 4τ |
| Δεδομένο 4° | 5τ |
| 2∘ Παράθυρο |    |
| Δεδομένο 1° | Зτ |
| Δεδομένο 2° | 4τ |
| Δεδομένο 3° | 5τ |
| Δεδομένο 4° | 6τ |
| 3∘ Παράθυρο |    |
| Δεδομένο 1° | 4τ |
| Δεδομένο 2° | 5τ |
| Δεδομένο 3° | 6τ |
| Δεδομένο 4° | 7τ |
| 4∘ Παράθυρο |    |
| Δεδομένο 1° | 5τ |
| Δεδομένο 2° | 6τ |
| Δεδομένο 3° | 7τ |
| Δεδομένο 4° | 8τ |
|             |    |
|             |    |

 **Εικόνα 4.3-10**

Βασιζόμενοι σε αυτόν τον πίνακα αποφασίσαμε να εισάγουμε τα δεδομένα μας επιλέγοντας κάθε φορά την θέση που είναι ελεύθερη και ισχύει min(t). Η σειρά αυτή φαίνεται στις εικόνες παρακάτω. Στην περίπτωση που δύο ή περισσότερα δεδομένα έχουν τον ίδιο αριθμό προτεραιότητας η εισαγωγή γίνεται στο παράθυρο που έχει τα

λιγότερα δεδομένα. Έτσι ο χρήστης μπορεί να επιλέξει μόνο μια περιοχή για να εισάγει νέο δεδομένο.

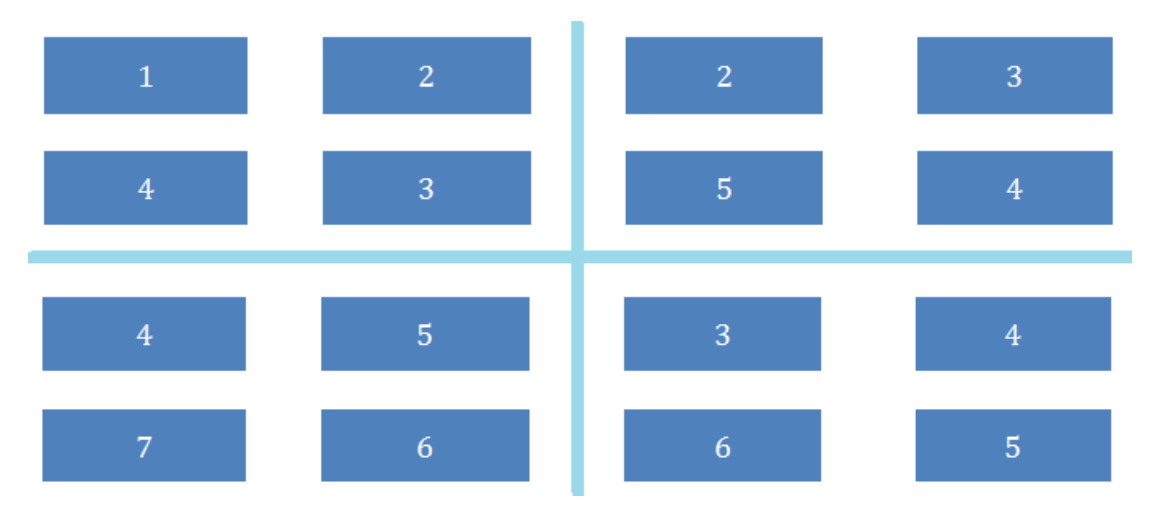

**Εικόνα 4.3-11 Αλγόριθμοσ Κειμένου και Εικόνων Προβολή: Εικόνεσ**

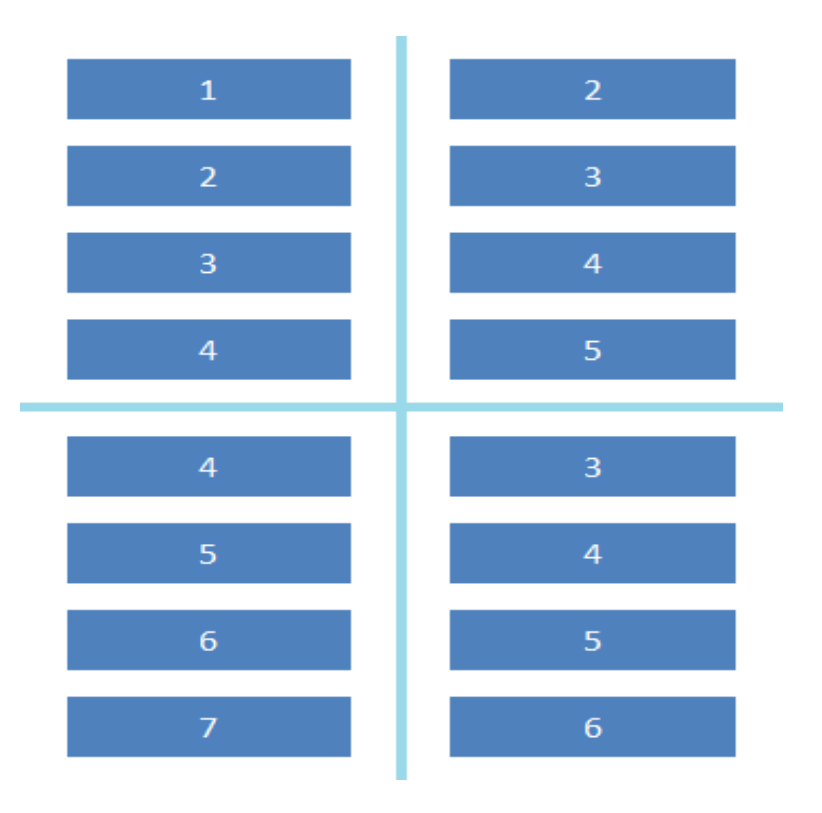

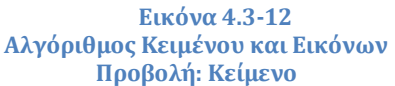

Όταν γίνεται αναδιάταξη των δεδομένων που έχουν τον έναν από τους 2 αυτούς τύπους προβολής, τα δεδομένα μπορεί να αλλάζουν θέση τόσο μέσα στο παράθυρο που βρίσκονται όσο και από παράθυρο σε παράθυρο. Για την αναδιάταξη βλέπουμε πιο είναι το δεδομένο που χρησιμοποιείται περισσότερο από όλα σε αυτή την σελίδα και το βάζουμε στην πρώτη θέση, έπειτα μετακινούμε το δεύτερο πιο συχνά χρησιμοποιούμενο κοκ.

#### Αλγόριθμος Κειμένου και Εικόνων με Τίτλους

Ο αλγόριθμος αυτός ακολουθεί την λογική και την σειρά προτεραιότητας του προηγούμενου αλγόριθμου. Υπάρχουν, ωστόσο σημαντικές διαφορές τόσο στην εισαγωγή όσο και στην αναδιάταξη των δεδομένων, λόγο της ύπαρξης των τίτλων ανά παράθυρο.

Σε αυτούς τους τύπους προβολής δεδομένων μας ενδιαφέρει να είναι δυνατή η εισαγωγή του νέου δεδομένου στην θέση που ισχύει min(t) για συγκεκριμένο όμως παράθυρο. Έτσι το σύστημα μπορεί να ενεργοποιεί κάθε φορά μια έως και τέσσερις θέσεις, από τις οποίες ο χρήστης μπορεί να επιλέγει μόνο μία για εισαγωγή δεδομένου.

Πιο αναλυτικά, στην περίπτωση που θέλουμε να κάνουμε εισαγωγή δεδομένων σε μια άδεια σελίδα τότε το σύστημα αρχικά ελευθερώνει την θέση 1 (Εικόνα 4.3-11, Εικόνα 4.3-12) και παράλληλα του επιτρέπει να εισάγει τίτλο στο συγκεκριμένο παράθυρο. Αφού πραγματοποιηθεί η εισαγωγή του πρώτου δεδομένου, το σύστημα ενεργοποιεί την θέση 2 του 1<sup>ου</sup> παραθύρου αλλά και την θέση 2 του 2<sup>ου</sup>. Όταν ο χρήστης εισάγει δεδομένο στην θέσει 2 του 2<sup>ου</sup> παραθύρου, το σύστημα ενεργοποιεί την θέση 3 του ίδιου παραθύρου αλλά και την θέση 1 του 3<sup>ου</sup> παράθυρου, ενώ στο 1<sup>ο</sup> παράθυρο μπορεί είτε να έχει γίνει εισαγωγή του δεύτερου δεδομένου είτε όχι. Ομοίως μόλις εισαχτεί έστω και ένα δεδομένο στο παράθυρο 3 τα ενεργοποιηθεί η πρώτη θέση στο παράθυρο 4.

Η αναδιάταξη των δεδομένων περνάει από δύο διαφορετικά στάδια. Στο πρώτο στάδιο αθροίζουμε τον αριθμό των επισκέψεων όλων των δεδομένων ενός παραθύρου και βρίσκουμε τις νέες τους θέσεις, οι οποίες ακολουθούν τον αλγόριθμο των τίτλων. Στο δεύτερο στάδιο βρίσκουμε για κάθε παράθυρο ξεχωριστά τον αριθμό των επισκέψεων κάθε δεδομένου, τα κατατάσσουμε σε φθίνουσα σειρά, και τα προβάλουμε ακολουθώντας, για άλλη μια φορά, τον αλγόριθμο των τίτλων.

# **4.3.6 Προςαρμοςτική Διεπαφή**

Βάση των στατιστικών δεδομένων (Ενότητα 4.3.4) και των αλγορίθμων εισαγωγής και αναδιάταξης των δεδομένων (Ενότητα 4.3.6) η εφαρμογή μπορεί να προσαρμόζεται στις ανάγκες του χρήστη.

Από τα στατιστικά δεδομένα μπορούμε να αποκομίσουμε πληροφορία που σχετίζεται με τις προτιμήσεις του χρήστη, δηλαδή ποιες λέξεις τον εκφράζουν περισσότερο, ποια πολυμεσικά δεδομένα χρησιμοποιεί πιο συχνά κ.τ.λ. Την πληροφορία αυτή μπορούμε να την χρησιμοποιήσουμε για να αναδιατάξουμε τα δεδομένα βάσει των αλγορίθμων που περιγράψαμε στην προηγούμενη ενότητα. Επίσης, γνωρίζοντας την εξέλιξη του χρόνου ανταπόκρισης του χρήστη είμαστε σε θέση να προσαρμόσουμε τον χρόνο σκαναρίσματος της εφαρμογής.

Οι αλλαγές αυτές δεν θα γίνονται αυτόματα, αλλά μόνο όταν το επιτρέπει ο δευτερεύων χρήστης. Αυτό συμβαίνει διότι δεν θέλουμε να συγχύζεται ο χρήστης μας με ξαφνικές αλλαγές. Ακόμα όμως και υπό αυτόν τον όρο, οι αλλαγές αυτές καθιστούν δυνατή τη δημιουργία μιας εφαρμογής, η οποία είναι προσαρμοσμένη και εξατομικευμένη στον βασικό χρήστη.

# **4.3.7 Προτεινόμενη Σύνταξη για τα Δεδομένα Τύπου «Κείμενο»**

ΟΙ προτάσεις που προτείνουμε να συντάσσει ο βασικός χρήστης είναι οι λεγόμενες βουλητικές προτάσεις. Βουλητικές λέγονται οι προτάσεις που εισάγονται με το μόριο να και συμπληρώνουν την έννοια ενός ρήματος ή, κάποιες φορές, ενός ονόματος [6].

Οι προτάσεις αυτές συνήθως εκφράζουν βούληση. Ο λόγος που προτείνουμε αυτήν την κατηγορία προτάσεων είναι ότι τα άτομα που έχουν δυσκολία στην ομιλία έχουν ανάγκη να εκφράζονται. Επομένως, η κατηγορία των βουλητικών προτάσεων είναι η κατάλληλη κατηγορία προτάσεων.

Οι προτάσεις ξεκινούν με ένα ρήμα που έχει πάντα υποκείμενο το «εγώ». Ένα τέτοιο ρήμα θα μπορούσε να είναι το «θέλω», και αντικείμενο μια δεύτερη πρόταση, η οποία μπορεί να ακολουθεί οποιαδήποτε από τις παρακάτω συντάξεις [5].

- a. Ρόμα
- b. Ρόμα Αντικεύμενο
- c. Ρήμα Προσδιορισμοί

d. Ρήμα - Αντικείμενο- Προσδιορισμοί

Έτσι η συνολική πρόταση θα έχει την εξής σύνταξη:

- a. Ρόμα1- Ρόμα2
	- Θέλω να φάω.
- b. Ρόμα1- Ρόμα2– Αντικεύμενο Μ' αρέσει να τρώω παγωτό.
- c. Ρήμα1- Ρήμα2- Προσδιορισμοί Θέλω να πάω στο σχολείο.
- d. Ρήμα1- Ρήμα2- Αντικείμενο- Προσδιορισμοί Θέλω να πηγαίνουμε βόλτα συχνά.

Παρόμοιες συντάξεις είναι οι εξής:

- e. Ρήμα1-Αντικείμενο Θέλω βόλτα.
- f. Ρήμα1-Προσδιορισμοί Μ' αρέσει στο σχολείο.
- g. Ρήμα1-Αντικείμενο-Προσδιορισμοί Μ' αρέσει το μάθημα της δασκάλας.

Οι προσδιορισμοί μπορούν να είναι περισσότεροι από έναν. Δηλαδή δίδεται η δυνατότητα εισαγωγής μιας λίστας προσδιορισμών (χρονικών, τοπικών, τροπικών, ποςοτικών, αιτιατικών, εμπρόθετων κτλ.).

# **4.4 Αναλυτική Περιγραφή του Σχεδιαςμού**

## **4.4.1 Χρωματολόγιο και Γραμματοςειρά**

Τα χρώματα που επιλέξαμε για την εφαρμογή μας είναι το πράσινο, το μπλε, το πορτοκαλί και το γκρι. Οι αποχρώσεις αυτών φαίνονται στην εικόνα παρακάτω.

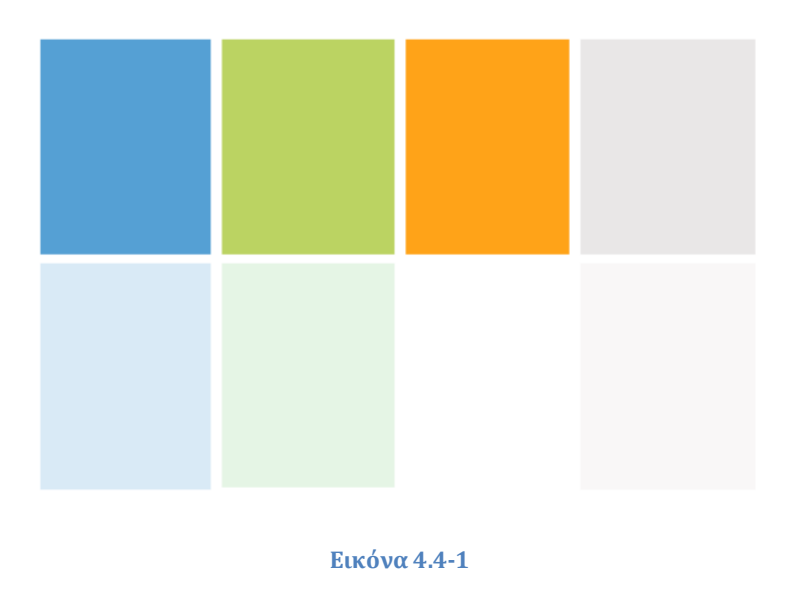

Ο λόγος που επιλέξαμε αυτά τα χρώματα και αυτές τους τις αποχρώσεις είναι ότι θέλαμε να δώσουμε στην εφαρμογή μας μια ευχάριστη νότα, που να γεμίζει τον χρήστη μας με όρεξη για επικοινωνία. Επιπρόσθετα, εφόσον μια τέτοια εφαρμογή είναι συνήθως ένα καθημερινό εργαλείο για τους βασικούς χρήστες, θεωρήσαμε ότι έπρεπε να έχει ζωντανά χρώματα.

Η γραμματοσειρά που επιλέξαμε για την προβολή των δεδομένων μας είναι η Verdana. Η επιλογή αυτή βασίστηκε στο γεγονός ότι η Verdana θεωρείται μια από τις πιο ευανάγνωστες γραμματοσειρές. Το μέγεθος της γραμματοσειράς κυμαίνεται μεταξύ 3 διαφορετικών τιμών 18pt, 20pt και 22pt. Ενώ το στυλ της ήταν κατά βάση Plain και σε ορισμένες περιπτώσεις είναι Bold.

Η γραμματοσειρά που χρησιμοποιήσαμε για να σχεδιάσουμε τα κουμπιά του μενού και των ρυθμίσεων ήταν η Segoe Script Bold, η οποία μοιάζει με χειρόγραφη και την επιλέξαμε γιατί ταίριαζε στο ύφος της εφαρμογής (Ενότητα 4.6).

### **4.4.2 Διεπαφή**

Στην εφαρμογή μας έχουμε δύο διαφορετικές κατηγορίες διεπαφών, αυτή του βασικού χρήστη και αυτή του δευτερεύοντος χρήστη.

### *4.4.2.1 Βασικός Χρήστης*

#### *4.4.2.1.1 Κουμπιά*

Ο βασικός χρήστης μπορεί να πλοηγηθεί μόνο σε μια περιοχή από το βασικό μενού, την περιοχή που απεικονίζεται με ένα σπιτάκι και λέγεται User Mode.

Η περιοχή αυτή αποτελείται από κουμπιά μέσα στα οποία προβάλλονται τα δεδομένα της βάσης. Τα κουμπιά αυτά μπορεί να τα επιλέξει ο χρήστης μέσω οθόνης αφής ή με το κουμπί, με την βοήθεια του σκαναρίσματος (Εικόνα 4.4-2).

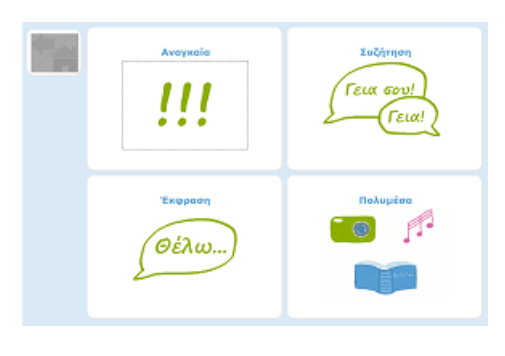

**Εικόνα 4.4-2**

Πέραν όμως από τα κουμπιά των δεδομένων υπάρχουν και τα κουμπιά της πλοήγησης που μας επιτρέπουν να επιστρέψουμε σε προηγούμενα επίπεδα (Ενότητα 4.3.3.1 και Εικόνα 4.4-3).

#### Σχεδιασμός και Υλοποίηση Συστήματος Εναλλακτικής Και Επαυξημένης Επικοινωνίας Με Ένα Κουμπί

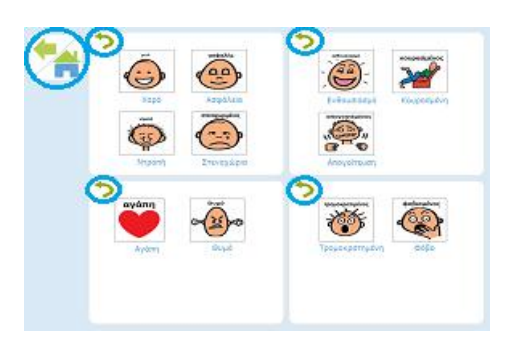

#### Βιλελμίνη Καλαμπρατσίδου

#### **Εικόνα 4.4-3**

#### *4.4.2.1.2 Περιοχή Προβολήσ Κειμένου (User Text Area)*

Στην περίπτωση που ο χρήστης επιλέξει κάποιο δεδομένο τύπου «Κείμενο», η προβολή του κειμένου γίνεται στο πάνελ που βρίσκεται ακριβώς πάνω από τα παράθυρα. Στην περιοχή αυτή προβάλλεται η τελευταία λέξη, φράση, ή πρόταση που έχει πει και γράψει ο χρήστης.

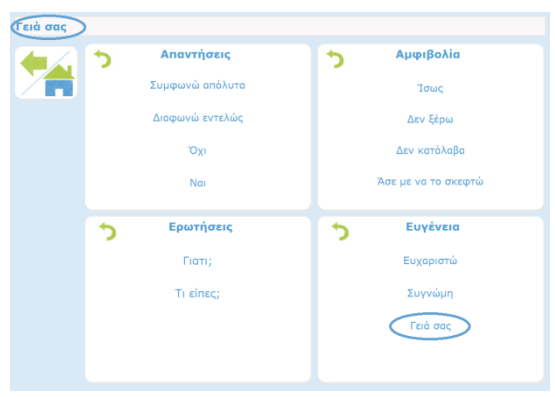

#### *4.4.2.1.3 Κείμενο Καλωςορίςματοσ*

Το μήνυμα καλωσορίσματος δημιουργήθηκε για να ικανοποιήσει σκοπούς εξατομίκευσης. Το μήνυμα αυτό αποσκοπεί στην πρόκληση ενός αισθήματος οικειότητας με την εφαρμογή, έτσι ο χρήστης θα αισθάνεται ότι η παρούσα εφαρμογή είναι ένα κομμάτι δικό του, το αναπόσπαστο εργαλείο της καθημερινότητας του.

#### Σχεδιασμός και Υλοποίηση Συστήματος Εναλλακτικής Και Επαυξημένης Επικοινωνίας Με Ένα Κουμπί

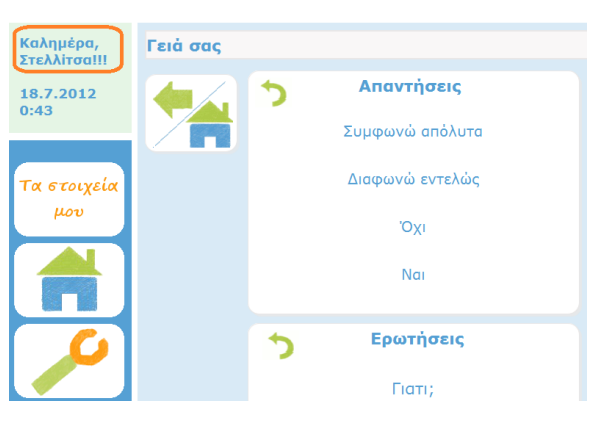

#### Βιλελμίνη Καλαμπρατσίδου

**Εικόνα 4.4-4**

#### *4.4.2.1.4 Μενού Ανάγνωςησ Ηλεκτρονικών Βιβλίων και Υωτογραφιών*

Στα βιβλία η αλλαγή των σελίδων γίνεται με 2 διαφορετικούς τρόπους, αυτόματα και χειροκύνητα.

Όταν η αλλαγή γίνεται χειροκίνητα εμφανίζονται 2 διαφορετικά μενού στην οθόνη. Το ένα μενού είναι το κανονικό και περιλαμβάνει το κουμπί για την μετάβαση στην αυτόματη αλλαγή σελίδας, τα κουμπιά επόμενη και προηγούμενη σελίδα και το κουμπί «Back/home». Το δεύτερο μενού έχει μόνο το κουμπί «Επόμενη σελίδα». Το πρώτο μενού παραμένει σκαναρισμένο για 10 sec και στο δεύτερο για 20 sec. Για να επιλέξει κάποιο κουμπί από το πρώτο μενού ο χρήστης πρέπει να κάνει δύο κλικ, ένα για να επιλέξει το μενού και ένα ακόμα για να επιλέξει το κουμπί, ενώ για να επιλέξει το δεύτερο μενού, χρειάζεται να κάνει μόνο ένα κλικ. Κατά αυτόν τον τρόπο ο χρήστης έχει πιο εύκολη πρόσβαση στο δεύτερο μενού και έτσι θα μπορεί πολύ πιο εύκολα να μεταβεί στην επόμενη σελίδα.

Όταν η αλλαγή γίνεται αυτόματα, τότε το δεύτερο μενού δεν εμφανίζεται στην οθόνη. Ο χρήστης παρακολουθεί την αυτόματη αλλαγή σελίδων και όταν θέλει να σταματήσει την αυτόματη προβολή, να πάει στην επόμενη ή προηγούμενη σελίδα ή να βγει από την προβολή βιβλίου επιλέγει ένα από τα κουμπιά του μοναδικού προβαλλόμενου μενού.

Στην προβολή φωτογραφιών έχουμε και εκεί τα ίδια μενού.

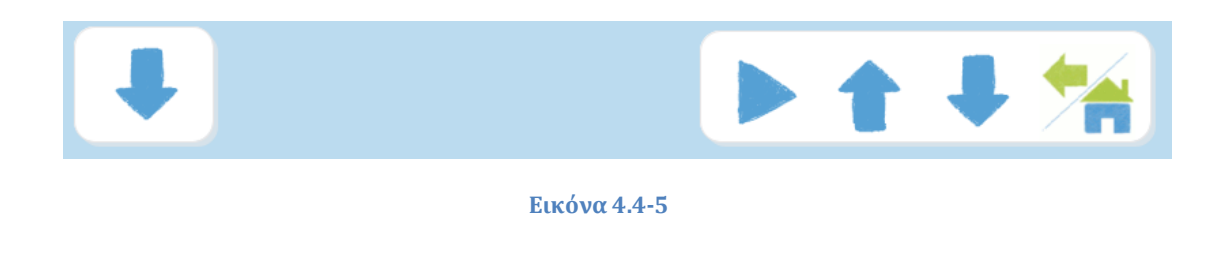

#### *4.4.2.1.5 Μενού Αναπαραγωγήσ Σαινιών*

Στην αναπαραγωγή ταινιών έχουμε μόνο ένα μενού. Με το που επιλέξουμε ταινία αυτή αρχίζει και παίζει αυτόματα. Το μενού περιέχει 4 διαφορετικά κουμπιά το «Pause» που μόλις πατηθεί μετατρέπεται σε «Play», το «Backward», το «Forward» και το «Back/Home».

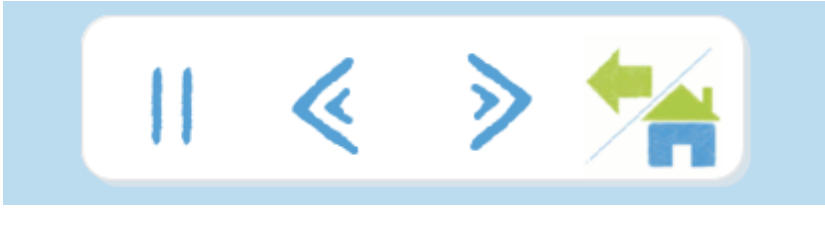

#### **Εικόνα 4.4-6**

#### *4.4.2.1.6 Μενού Αναπαραγωγήσ Μουςικήσ*

Μόλις ο χρήστης επιλέξει μία συλλογή μουσικής αυτή αρχίζει και παίζει αυτόματα. Το μενού της μουσικής περιέχει το κουμπί «Pause» που μόλις πατηθεί μετατρέπεται σε «Play», το κουμπί «Περιεχόμενα», το οποίο μόλις πατηθεί αρχίζουν και σκανάρονται ένα προς ένα τα τραγούδια και έτσι ο χρήστης μπορεί να επιλέξει και να ακούσει κάποιο άλλο τραγούδι και τέλος περιέχει το κουμπί «Back/Home».

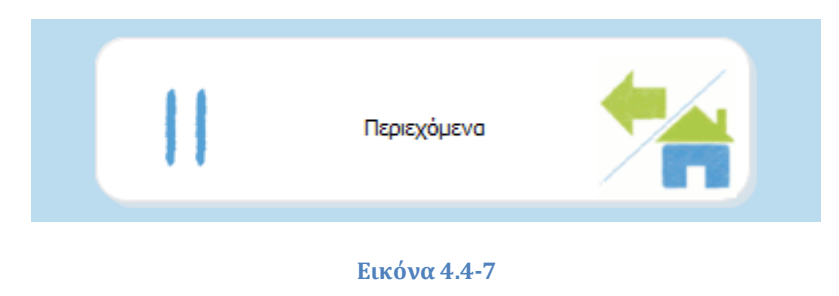

### **4.4.3 Δευτερεύων Χρήςτησ**

### *4.4.3.1 Κεντρικό Μενού*

Κεντρικό μενού ονομάζουμε το μενού από το οποίο ο δευτερεύων χρήστης μπορεί να μεταβεί σε διαφορετικές λειτουργικότητες της εφαρμογής, όπως στις ρυθμίσεις, στην καρτέλα «Τα στοιχεία μου», στο μέρος της εφαρμογής που μπορεί να πλοηγηθεί ο βασικός μας χρήστης και στην έξοδο από την εφαρμογή.

### *4.4.3.2 Σα τοιχεία μου*

Τα στοιχεία μου είναι μια καρτέλα που δημιουργείται από τον δευτερεύοντα χρήστη και απευθύνεται σε τρίτους. Στην καρτέλα αυτή μπορεί να ανατρέξει οποιοσδήποτε χρειάζεται πληροφορίες για το συγκεκριμένο άτομο. Ένα τέτοιο παράδειγμα είναι η δασκάλα του βασικού χρήστη, οποιοσδήποτε γιατρός, φυσιοθεραπευτής, ή λογοθεραπευτής.

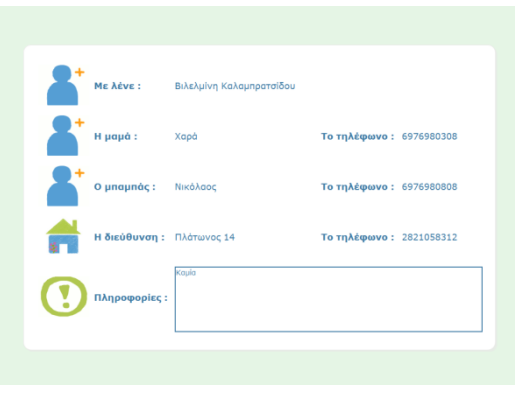

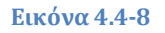

#### *4.4.3.3 Μενού Ρυθμίςεων*

Αφού ο δευτερεύων χρήστης επιλέξει «Ρυθμίσεις» από το βασικό μενού, εμφανίζεται στην οθόνη το μενού των ρυθμίσεων. Στο μενού τον ρυθμίσεων ο χρήστης, μπορεί να επιλέξει μεταξύ τεσσάρων διαφορετικών δραστηριοτήτων την εξατομίκευση εφαρμογής, που σχετίζεται με την προσαρμογή αυτής στις απαιτήσεις του χρήστη, την επεξεργασία σελίδων, όπου ο δευτερεύων χρήστης επεμβαίνει στα δεδομένα που προβάλλονται στον βασικό χρήστη, την επεξεργασία συλλογών μουσικής και φωτογραφίας, μέσα στην οποία ο χρήστης επεξεργάζεται τις συλλογές αυτές για να τις βλέπει ο χρήστης, και, τέλος, την στατιστική ανάλυση της εφαρμογής, όπου ο χρήστης βλέπει την συχνότητα χρήσης των δεδομένων από τον βασικό χρήστη καθώς και τον χρόνο ανταπόκρισής του.

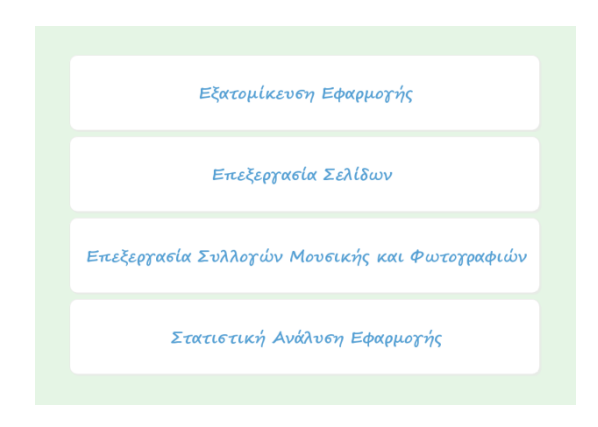

**Εικόνα 4.4-9**

### *4.4.3.4 Τπο-μενού των Ρυθμίςεων*

Όποια από τις τέσσερις δραστηριότητες του μενού των ρυθμίσεων και να διαλέξει ο χρήστης θα ανοίξει μπροστά του ένα παράθυρο που θα είναι χωρισμένο σε δύο μέρη: το υπο-μενού της κάθε υποκατηγορίας των ρυθμίσεων και το παράθυρο μέσα στο οποίο θα γίνονται οι ρυθμίσεις.

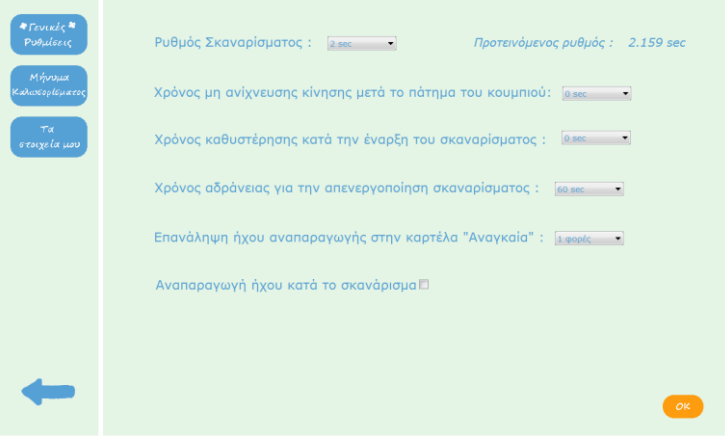

**Εικόνα 4.4-10**

### *4.4.3.5 Κουμπιά Ρυθμίςεων*

Στις ρυθμίσεις έχουμε κάποια βασικά κουμπιά τα οποία εμφανίζονται σε διάφορα σημεία των ρυθμίσεων της εφαρμογής. Αυτά είναι:

«ΟΚ»: το κουμπί αυτό αποθηκεύει οποιεσδήποτε αλλαγές έχουμε κάνει,

«+»: το κουμπί αυτό εξυπηρετεί την προσθήκη νέου στοιχείου μέσα στο δεδομένο (για παράδειγμα προσθήκη νέου μουσικού κομματιού στην συλλογή μουσικής),

«×»: αυτό το σύμβολο εξυπηρετεί την αφαίρεση ή διαγραφή στοιχείων και δεδομένων,

«Πίσω»: όταν έχουμε πλοηγηθεί από το μενού των ρυθμίσεων και βρισκόμαστε σε οποιοδήποτε υποκατηγορία τον ρυθμίσεων, υπάρχει πάντα στο κάτω αριστερά μέρος της οθόνης μας ένα βελάκι που με το πάτημα του επιστρέφουμε στο μενού των ρυθμύςεων,

«Αναζήτηση»: η «Αναζήτηση» εμφανίζεται στο παράθυρο δημιουργίας των δεδομένων και με το πάτημα της μεταβαίνουμε στο παράθυρο της αναζήτησης,

«Δημιουργία»: το κουμπί «Δημιουργία» υπάρχει στο παράθυρο της αναζήτησης και μας μεταβιβάζει στο παράθυρο δημιουργίας δεδομένων,

«Άκυρο»: το κουμπί αυτό το επιλέγουμε όταν θέλουμε να βγούμε από το παράθυρο χωρίς να αποθηκεύσουμε τις αλλαγές που έχουμε κάνει.

#### Σχεδιασμός και Υλοποίηση Συστήματος Εναλλακτικής Και Επαυξημένης Επικοινωνίας Με Ένα Κουμπί

#### Βιλελμίνη Καλαμπρατσίδου

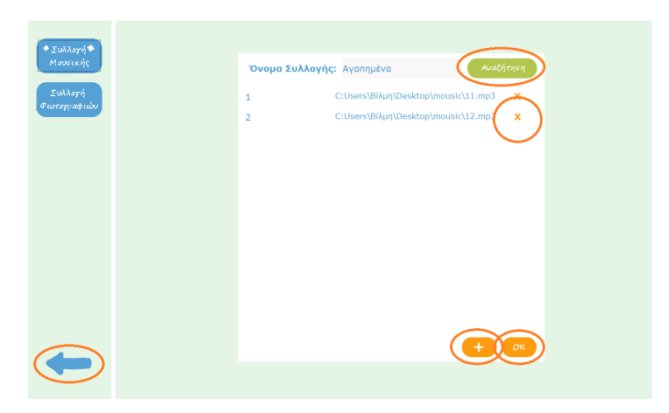

**Εικόνα 4.4-11**

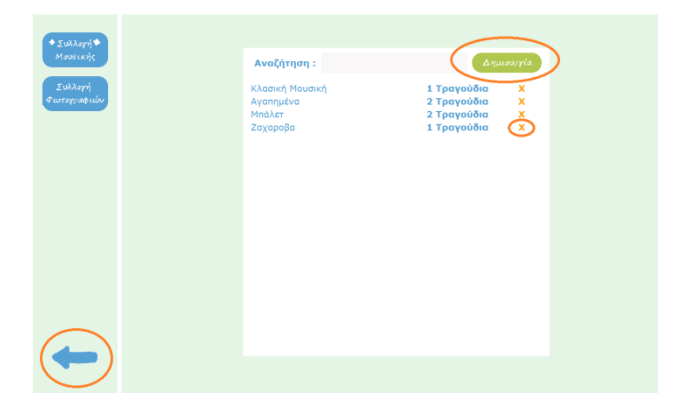

**Εικόνα 4.4-12**

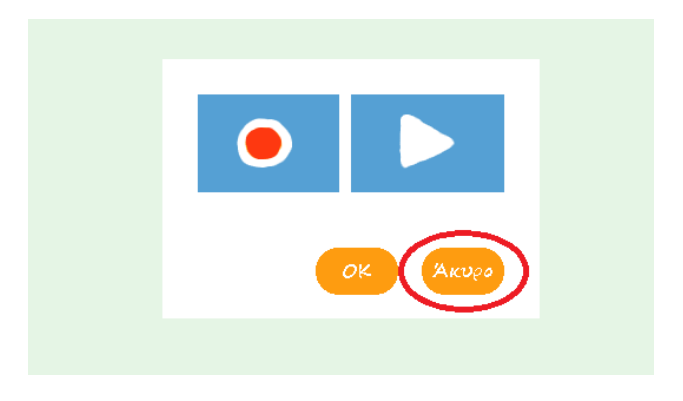

#### **Εικόνα 4.4-13**
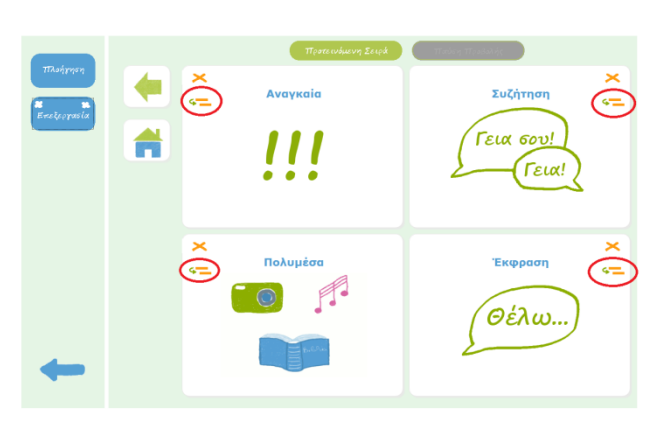

#### **Εικόνα 4.4-14**

## *4.4.3.6 Ιςτορικό Προτάςεων*

Καθώς ο βασικός χρήστης πλοηγείται στα δεδομένα επιλέγει λέξεις και δημιουργεί προτάσεις, η πιο πρόσφατη φράση ή πρόταση που έχει πει προβάλλεται στην περιοχή προβολής κειμένου (Ενότητα 4.4.2.1.2). Αν ο δευτερεύων χρήστης πατήσει πάνω στην περιοχή αυτή τότε εμφανίζεται όλο το ιστορικό των προτάσεων που έχει πει ο χρήστης την τελευταία βδομάδα.

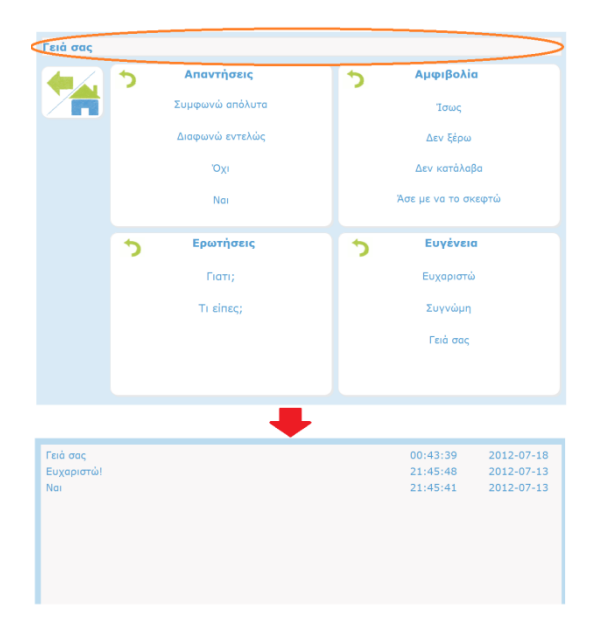

**Εικόνα 4.4-15**

.

# **4.5 Πρωτότυπα ςε Software**

Τα πρωτότυπα σε software είναι η δεύτερη σχεδιαστική προσπάθεια μας, η οποία πλέον ακολουθεί όλη την σχεδιαστική ανάλυση που κάναμε στις προηγούμενες παραγράφους. Πάνω σε αυτά τα πρωτότυπα αξιολογήσαμε για δεύτερη φορά τον σχεδιασμό της εφαρμογής μας με την μέθοδο Think Aloud.

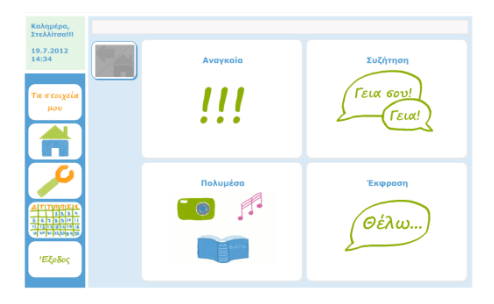

**Εικόνα 4.5-1 Πρωτότυπο από την αρχική ςελίδα**

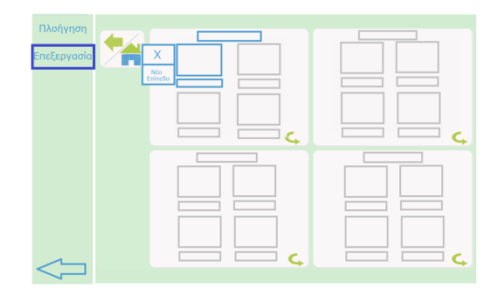

**Εικόνα 4.5-2 Πρωτότυπο από την επεξεργαςία ςελίδων**

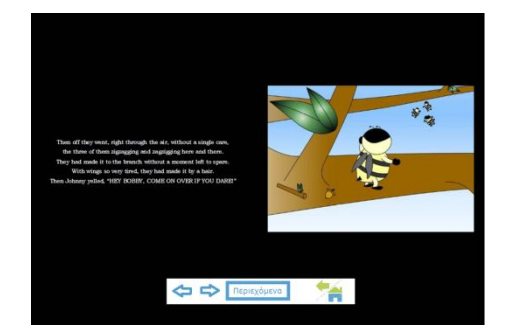

**Εικόνα 4.5-3 Πρωτότυπο από την προβολή βιβλίων**

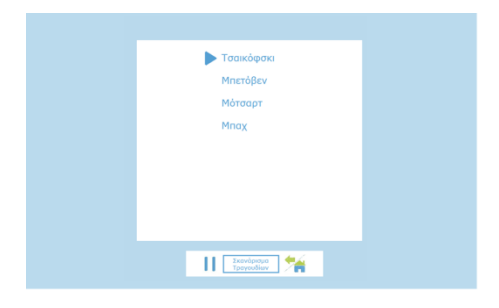

**Εικόνα 4.5-4 Πρωτότυπο από την αναπαραγωγή μουσικής** 

# **4.6 Χρηςτική αξιολόγηςη των Πρωτότυπων ςε Software**

Για την αξιολόγηση ακολουθήσαμε ακριβώς την μέθοδο Think Aloud που περιγράφουμε στην παράγραφο 3.5.1. Χρησιμοποιήσαμε ως χρήστες 8 άτομα, δύο εκ των οποίων είναι εκπαιδευτικοί στην ειδική αγωγή και μια, η οποία έχει εμπειρία στον σχεδιασμό εφαρμογών για άτομα με ειδικές ανάγκες. Οι χρήστες αυτοί χρησιμοποίησαν την εφαρμογή τόσο ως βασικοί χρήστες όσο και σαν δευτερεύοντες χρήστες.

Η λίστα με τις ενέργειες που έπρεπε να εκτελέσουν οι χρήστες είναι η εξής:

- 1. Επισκεφτείτε την καρτέλα «Τα στοιχεία μου».
- 2. Πείτε την λέξη «Βοήθεια».
- 3. Συντάξτε την πρόταση «Νιώθω Στεναχώρια!».
- 4. Αλλάξτε τα στοιχεία στην καρτέλα «Τα στοιχεία μου».
- 5. Εισάγεται το δεδομένο «να ντυθώ» στο παράθυρο θέλω.
- 6. Προσθέστε στο δεδομένο «να φάω», ένα επίπεδο τύπου «Κείμενο με τίτλους».
- 7. Διαγράψτε το δεδομένο «να πάω».
- 8. Επεξεργάσου την μουσικής συλλογή «Αγαπημένα».
- 9. Δείτε την συνάρτηση του χρόνου ανταπόκρισης.
- 10. Δείτε τις προτεινόμενες συντομεύσεις.
- 11. Διάβασε το βιβλίο «Ο μικρός Πρίγκιπας» (μέσω οθόνης επαφής).
- 12. Άκουσε την μουσική «Κλασική» (μέσω οθόνης επαφής).
- 13. Δες την ταινία «Πειρατές» (μέσω οθόνης επαφής).
- 14. Δες το άλμπουμ φωτογραφιών «2001» (μέσω οθόνης επαφής).

# **4.7 Συμπεράςματα**

Από την αξιολόγηση αυτή καταλήξαμε σε πολλά ενδιαφέροντα συμπεράσματα. Τα πιο σημαντικά εξ αυτών αναγράφονται παρακάτω.

- 1. Το μενού των ταινιών δεν πρέπει να περιέχει «Περιεχόμενα» αλλά κουμπιά «Forward» και «Backward».
- 2. Στο μενού των φωτογραφιών πρέπει να αντικατασταθούν τα περιεχόμενα με «Αυτόματη προβολό»
- 3. Στα βιβλία η αλλαγή των σελίδων πρέπει να γίνεται με 2 διαφορετικούς τρόπους εύτε αυτόματα εύτε χειροκύνητα

Όταν η αλλαγή γίνεται χειροκίνητα κρίνεται επιθυμητή η εμφάνιση 2 διαφορετικών μενού στην οθόνη. Το ένα μενού είναι το κανονικό και περιλαμβάνει το κουμπί για την μετάβαση στην αυτόματη αλλαγή σελίδας, τα κουμπιά επόμενη και προηγούμενη σελίδα και το κουμπί «Back/home». Το δεύτερο μενού έχει μόνο το κουμπί «Επόμενη σελίδα». Το πρώτο μενού πρέπει να παραμένει σκαναρισμένο για 10 sec και στο δεύτερο για 20 sec. Για να επιλέξει κάποιο κουμπί από το πρώτο μενού ο χρήστης θα πρέπει να κάνει δύο κλικ, ένα για να επιλέξει το μενού και ένα ακόμα για να επιλέξει το κουμπί, ενώ για να επιλέξει το δεύτερο μενού, θα χρειάζεται να κάνει μόνο ένα κλικ. Κατά αυτόν τον τρόπο ο χρήστης θα έχει πιο εύκολη πρόσβαση στο δεύτερο μενού και έτσι θα μπορεί πολύ πιο εύκολα να μεταβεί στην επόμενη σελίδα.

Όταν η αλλαγή γίνεται αυτόματα, τότε το δεύτερο μενού δεν εμφανίζεται στην οθόνη. Ο χρήστης παρακολουθεί την αυτόματη αλλαγή σελίδων και όταν θέλει να σταματήσει την αυτόματη προβολή, να πάει στην επόμενη ή προηγούμενη σελίδα ή να βγει από την προβολή βιβλίου επιλέγει ένα από τα κουμπιά του μοναδικού προβαλλόμενου μενού.

- 4. Στην προβολή φωτογραφιών κρίνεται σκόπιμη η παροχή στον χρήστη της δυνατότητας επιλογής μεταξύ δύο διαφορετικών τρόπων προβολής (βλέπε 3).
- 5. Το σκανάρισμα πρέπει να σταματάει αυτόματα μετά από κάποιο χρονικό διάστημα ακινησίας.
- 6. Ο βασικός χρήστης θα έχει την δυνατότητα να ξεκινάει το σκανάρισμα πατώντας το κουμπύ όταν αυτόσ επιθυμεύ.
- 7. Οι συντομεύσεις πρέπει να είναι για βιβλία και ταινίες που άφησε στην μέση.
- 8. Στα «Αναγκαία» κρίνεται σκόπιμη η παροχή της δυνατότητας επανάληψης του ήχου της επιλεγμένης λέξης περισσότερες από 1 φορά.
- 9. Το βελάκι του κουμπιού «Continue» πρέπει να αλλάξει φορά.
- 10. Τα μηνύματα που απευθύνονται στον χρήστη είναι προτιμότερο να είναι στον ενικό.
- 11. Τα μηνύματα πρέπει να παραμένουν ανοιχτά για περισσότερο χρόνο από όσο είναι ο χρόνος σκαναρίσματος, για παράδειγμα διπλάσιο χρόνο.

- 12. Κρίθηκε αναγκαία η εισαγωγή ενός ορίου στον αριθμό των φωτογραφιών και μουσικών κομματιών που μπορεί να έχει κάθε συλλογή.
- 13. Με την διαγραφή των δεδομένων θα ήταν προτιμότερο να εμφανίζεται μήνυμα επιβεβαίωσης.
- 14. Η προβολή των δεδομένων εντός των παραθύρων πρέπει να είναι μικρογραφία της προβολής της σελίδας.
- 15. Η «Επεξεργασία δεδομένων» πρέπει να μετονομαστεί σε «Επεξεργασία συλλογών Μουσικής και Φωτογραφιών»
- 16. Το «Νέο» στην επεξεργασία σελίδων πρέπει να μετονομαστεί σε «Δημιουργία»
- 17. Στην «Εξατομίκευση Εφαρμογής» κρίνεται σκόπιμη η προσθήκη κουμπιού για την αποθήκευση των αλλαγών.
- 18. Στην επεξεργασία επίπεδου, δίπλα σε κάθε δεδομένο, πρέπει υπάρχει ένα μοναδικό κουμπί μέσω του οποίου χρήστης θα μπορεί είτε να προσθέσει ένα επίπεδο, είτε να επεξεργαστεί/διαγράψει το υπάρχον επίπεδο.

# **5 ΚΕΦΑΛΑΙΟ**

# **Τεχνολογία και Υλοποίηςη**

# **5.1 Ειςαγωγή**

Στο κεφάλαιο αυτό περιγράφονται η αρχιτεκτονική, η βάση δεδομένων, το διάγραμμα κλάσεων αλλά και οι τεχνολογίες που χρησιμοποιήθηκαν για την υλοποίηση της διπλωματικής εργασίας. Όσον αφορά τις τεχνολογίες αυτές, γίνεται αναφορά στην γλώσσα προγραμματισμού, καθώς και στις βιβλιοθήκες που χρησιμοποιήθηκαν για την βελτίωση της γραφικής διεπαφής αλλά και την υλοποίηση των εφαρμογών για την ηχογράφηση φωνής, αναπαραγωγή μουσικής & ταινιών, ανάγνωση ηλεκτρονικών βιβλύων.

# **5.2 Αρχιτεκτονική**

Η εργασία μας ακουλουθεί την αρχιτεκτονική που φαίνεται στην Εικόνα 4.2-1.

Στην βάση δεδομένων υπάρχουν αποθηκευμένα τα δεδομένα και όλα τα στοιχεία που αφορούν τον τρόπο προβολής των δεδομένων αυτών, τα οποία είναι το όνομα, ο ήχος, η εικόνα. Επίσης, υπάρχει πληροφορία που σχετίζεται με την θέση των δεδομένων αυτών στο δέντρο που δημιουργείται για την προβολή των δεδομένων μας. Επιπλέον, στην βάση δεδομένων αποθηκεύονται όλα τα στατιστικά δεδομένα.

Στο δεύτερο επίπεδο καθορίζεται η σειρά σκαναρίσματος των ενεργών αντικειμένων, ποια θα είναι η επόμενη σελίδα μετά από το πάτημα ενός κουμπιού και, επιπλέον, ζητάει από την βάση δεδομένων να του επιστρέψει τα αντικείμενα της σελίδας αυτής. Επιπρόσθετα, αποθηκεύει στην βάση δεδομένων τα στατιστικά δεδομένα μετά από την ολοκλήρωση κάθε χρήσης της εφαρμογής.

Τέλος, στο τρίτο επίπεδο γίνεται η προβολή των δεδομένων στην οθόνη και ανιχνεύεται η αλληλεπίδραση του χρήστη με την εφαρμογή, δηλαδή το πάτημα του κουμπιού, την οποία θα επεργαστεί το σύστημα στο δεύτερο επίπεδο.

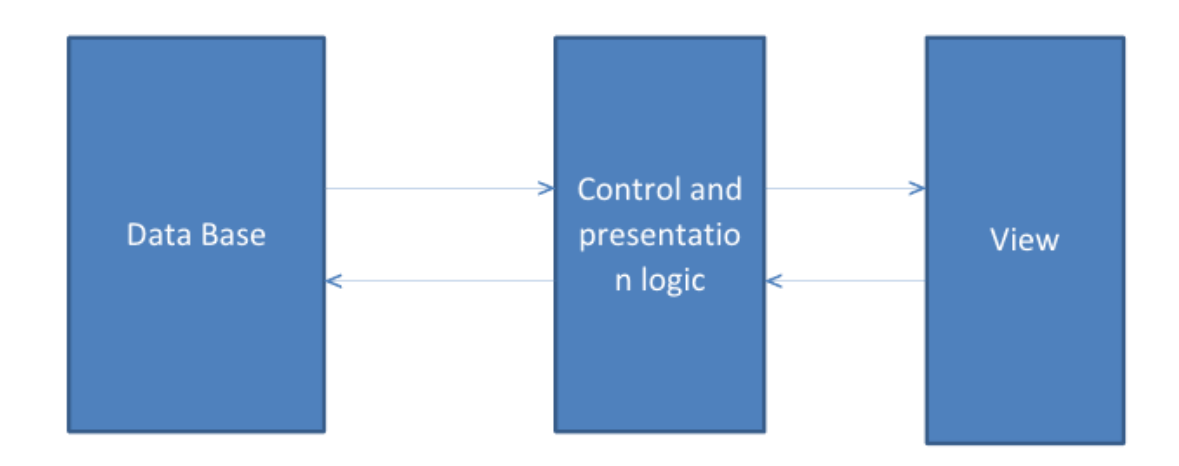

**Εικόνα 5.2-1 Αρχιτεκτονική της εργασίας** 

# **5.3 Bάςη Δεδομένων**

Η βάση δεδομένων της εφαρμογής μας φαίνεται στην Εικόνα 5.3-1. Αναλυτικότερα στις εικόνες 5.3-2, 5.3-3 και 5.3-4 φαίνονται τα 3 μέρη της βάσεως δεδομένων.

## Σχεδιασμός και Υλοποίηση Συστήματος Εναλλακτικής Και Επαυξημένης Επικοινωνίας Με Ένα Κουμπί

### Βιλελμίνη Καλαμπρατσίδου

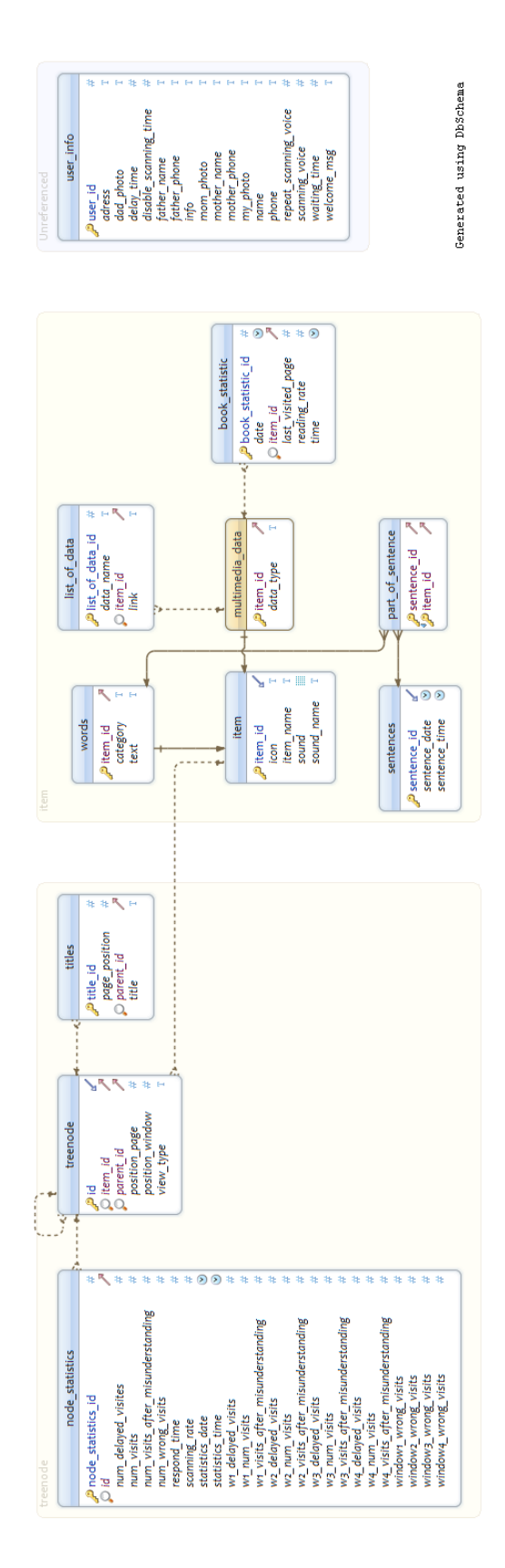

**Εικόνα 5.3-1 Βάςη Δεδομένων**

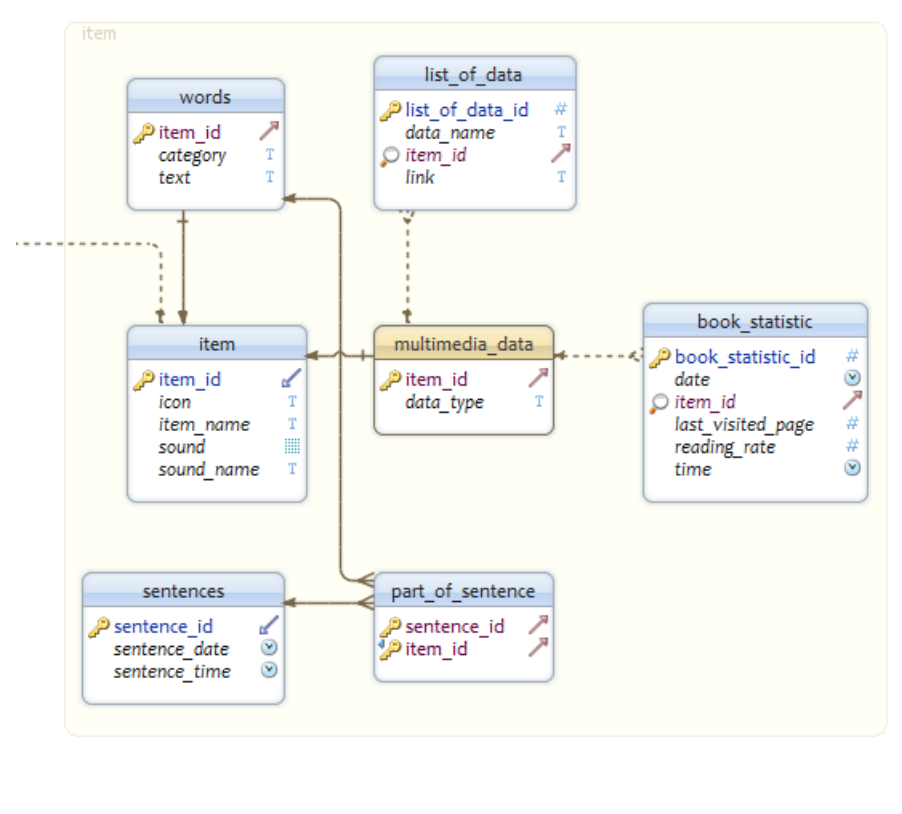

**Εικόνα 5.3-2 Item**

Tο σημαντικότερο μέρος της βάσης μας είναι το μέρος «item». Εκεί αποθηκεύεται η πληροφορία των δεδομένων (όνομα, εικόνα, ήχος) καθώς και ο τύπος τους (απλό δεδομένο, δεδομένο με κείμενο ή πολυμέσο). Αν είναι πολυμέσο αποθηκεύεται και ο τύπος του (βιβλίο, μουσική, ταινία, φωτογραφίες).

**Item:** «item» είναι το πρωτεύον δομικό στοιχείο όλης της βάσης δεδομένων. Δεν μπορεί να υπάρξει γραμμή σε κάποιο table που να μην αντιστοιχίζεται σε ένα «item», πέραν των γραμμών των πινάκων «user\_info» και «event», που είναι ανεξάρτητοι από τους άλλους πίνακες. Στον πίνακα «item» αποθηκεύεται η ελάχιστη πληροφορία που μπορεί να έχει ένα αντικείμενο. Η πληροφορία αυτή είναι το όνομα, η εικόνα, ο όχοσ και το όνομα του όχου. Primary key αυτού του table εύναι το item\_id.

**Multimedia\_data:** Αν ένα «item» περιέχει και πολυμέσο τότε υπάρχει γραμμή με το ύδιο item\_id ςτον πύνακα «multimedia\_data» (foreign key), το οπούο εύναι το primary key και αυτού του πίνακα. Επιπλέον στον πίνακα αυτόν υπάρχει και η πληροφορία του τύπου του πολυμέσου, δηλαδή αν είναι βιβλίο (book), μουσική

(music), ταινία (movie) ή φωτογραφίες (photo), η οποία αποθηκεύεται στο πεδίο data\_type.

**List\_of\_data:** Για κάθε πολυμεσικό στοιχείο υπάρχει τουλάχιστον μια γραμμή στον πίνακα «list\_of\_data» που αντιστοιχίζεται σε αυτό. Σε κάθε βιβλίο και σε κάθε ταινία αντιστοιχίζεται μόνο μια γραμμή του πίνακα. Αντιθέτως, στις συλλογές φωτογραφιών και μουσικής μπορούν να αντιστοιχίζονται παραπάνω από μια γραμμές. Primary key αυτού του πίνακα είναι το πεδίο list of data id και foreign key το πεδίο item\_id. To link και το data\_name είναι οι στήλες του πίνακα που αποθηκεύεται το μονοπάτι του πολυμεσικού αρχείου και το όνομά του αντίστοιχα.

**Book statistic:** Στην περίπτωση που ο τύπος του πολυμέσου που δημιουργείται είναι «Book» κρατούνται επιπλέον στατιστικά δεδομένα κάθε χρήσης του, όπως είναι ο ρυθμός διαβάσματος ανά σελίδα (reading\_rate) και η τελευταία σελίδα που διάβασε ο χρήστης (last\_visited\_page). Επιπλέον, κρατείται η ημερομηνία και η ώρα αποθήκευσης των στατιστικών αυτών δεδομένων. Foreign key αυτού του πίνακα εύναι το item\_id, ενώ primary key εύναι το book\_statistic\_id.

**Words:** Όταν τα «item» είναι τύπου κείμενο, τότε η πληροφορία του κειμένου αποθηκεύεται σε αυτόν τον πίνακα και συγκεκριμένα στην στήλη text. Primary key αυτού του πύνακα εύναι το πεδύο item\_id.

**Part\_of\_sentence:** Κάθε «word» μπορεί να είναι μια λέξη όπως το «Ναι», μια φράση, για παράδειγμα «Τι κάνεις;» ή μέρος μιας πρότασης. Στην τελευταία περίπτωση, χρειάζεται να αποθηκεύουμε κάθε «word» σαν μέρος μια πρότασης. Έτσι, στον πίνακα αυτόν κρατείται τόσο το item\_id του δεδομένου όσο και το sentence\_id της πρότασης στην οποία ανείκει (foreign key από τους πίνακες words και sentences αντιστοιχα).

Sentences: Σε αυτό τον πίνακα υπάρχουν όλα τα sentence\_id στα οποία αντιστοιχίζονται οι γραμμές του πίνακα part\_of\_sentece. Επιπλέον, εδώ αποθηκεύονται η ημερομηνία και η ώρα δημιουργίας της πρότασης.

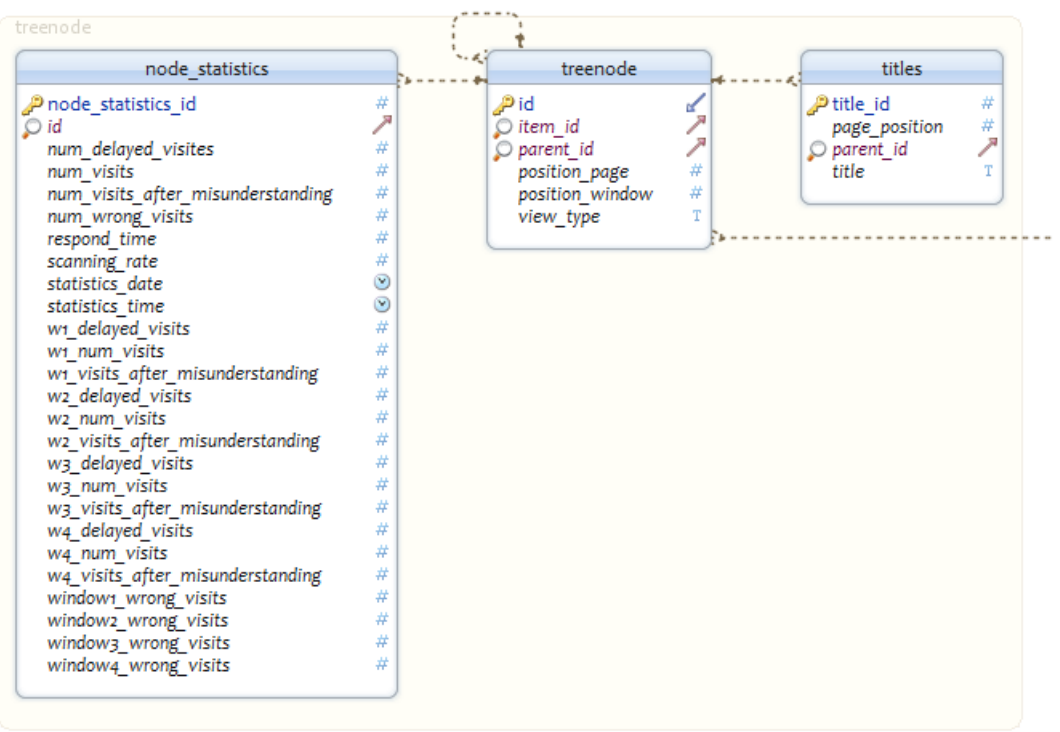

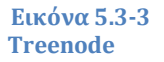

**Treenode:** Τα «treenode» αντιστοιχίζουν ένα «item» σε μια συγκεκριμένη θέση στο δέντρο των δεδομένων και στην σελίδα της διεπαφής. Ο λόγος που δημιουργήσαμε αυτό τον πίνακα, είναι ότι το ίδιο δεδομένο μπορεί να εμφανίζεται πολλές φορές μέσα στην γραφική διεπαφή. Κάθε φορά μπορεί να έχει διαφορετική θέση στην σελίδα (position page) και στο παράθυρο (position window). Επιπλέον δεδομένου ότι η προβολή των δεδομένων μας μοιάζει με δέντρο, ο πατέρας (parent) κάθε δεδομένου μπορεί να είναι διαφορετικός, ανάλογα με το σημείο στο οποίο βρίσκεται μέσα στο δέντρο. Ομοίως και η προβολή των παιδιών του (view\_type) μπορεί να είναι διαφορετική από σημείο σε σημείο. Έτσι, έχουμε ως μόνο primary key το «id», καθιστώντας την προβολό κϊθε «item» μοναδικό.

Titles: Ανάλογα με την προβολή των δεδομένων σε κάθε σελίδα, τα παράθυρα μιας σελίδας μπορεί να έχουν τίτλους. Η πληροφορία αυτή είναι μια προέκταση των «treenode». Για κάθε «title» αποθηκεύεται το όνομα του τίτλου (title), η θέση του μέσα στην σελίδα (page\_position) και το id του πατέρα του (parent\_id). Το primary key, αυτού του πίνακα, είναι το title\_id. Κάθε «treenode» μπορεί να έχει τόσους τίτλους όσα είναι και τα παράθυρα της σελίδας, δηλαδή τέσσερις.

**Node\_statistics:** Σε αυτόν τον πίνακα κρατούνται όλα τα στατιστικά δεδομένα για κάθε «treenode». Τα στατιστικά αυτά αποθηκεύονται κάθε φορά με την έξοδο από την εφαρμογή για κάθε δεδομένο που επισκέφτηκε ο βασικός χρήστης. Έτσι το primary key της εφαρμογής είναι το node\_statistics\_id και foreign key το id από τον πίνακα «treenode».

Τα στατιστικά που αποθηκεύονται σχετίζονται με το πλήθος των επισκέψεων του χρήστη στο συγκεκριμένο treenode (num\_visits), με το πλήθος των επισκέψεων δεδομένου ότι δεν πρόλαβε να τον επιλέξει κατά την διάρκεια του πρώτου κύκλου του σκαναρίσματος (num\_delayed\_visits), με το πλήθος των εσφαλμένων επιλογών του (num\_wrong\_visits) και το πλήθος των επιλογών του κατόπιν εσφαλμένης επίσκεψης κάποιου άλλου κόμβου (num\_visits\_after\_misunderstanding). Ακριβώς τα ίδια στατιστικά στοιχεία κρατάμε και για κάθε παράθυρο της προβολής των παιδιών του. Έτσι για το πρώτο παράθυρο έχουμε w1 num visits, w1 delayed visits, w1 wrong visits, w1\_visits\_after\_misunderstanding αντίστοιχα. Με όμοιο τρόπο ορίζονται και οι μεταβλητές των υπόλοιπων παραθύρων.

Επιπλέον, αποθηκεύονται ο ρυθμός σκαναρίσματος που χρησιμοποιήθηκε κατά την διάρκεια αυτών των μετρήσεων (scanning\_rate), ο μέσος χρόνος ανταπόκρισης (respond\_time) για αυτό το «treenode» και η ημερομηνία και ώρα της αποθήκευσης αυτών των στατιστικών στοιχείων (scanning\_date, scanning\_time).

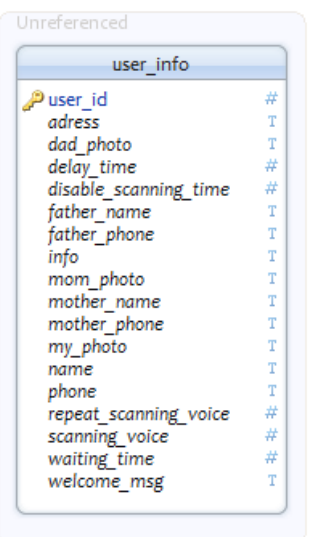

#### **Εικόνα 5.3-4**

**User\_info:** Σε αυτόν τον πίνακα αποθηκεύονται όλα τα στοιχεία που σχετίζονται με τις ρυθμίσεις του δευτερεύοντος χρήστη στην «Εξατομίκευση Εφαρμογής». Έτσι, μπορείτε να δείτε γραμμές του πίνακα που σχετίζονται με την διεύθυνση (address), όνομα μητέρας (mother\_name), όνομα πατέρα (father\_name), τηλέφωνο (phone), τηλέφωνο μητέρας (mom\_phone), τηλέφωνο πατέρα (father\_phone) κ.τ.λ. Επίσης, σε αυτόν τον πίνακα

αποθηκεύονται στοιχεία που αφορούν τον ρυθμό σκαναρίσματος (waiting\_time), το μήνυμα καλωσορίσματος (welcome\_msg) και τον χρόνο καθυστέρησης κατά την έναρξη του σκαναρίσματος (delay\_time).

# **5.4 Διάγραμμα Κλάςεων**

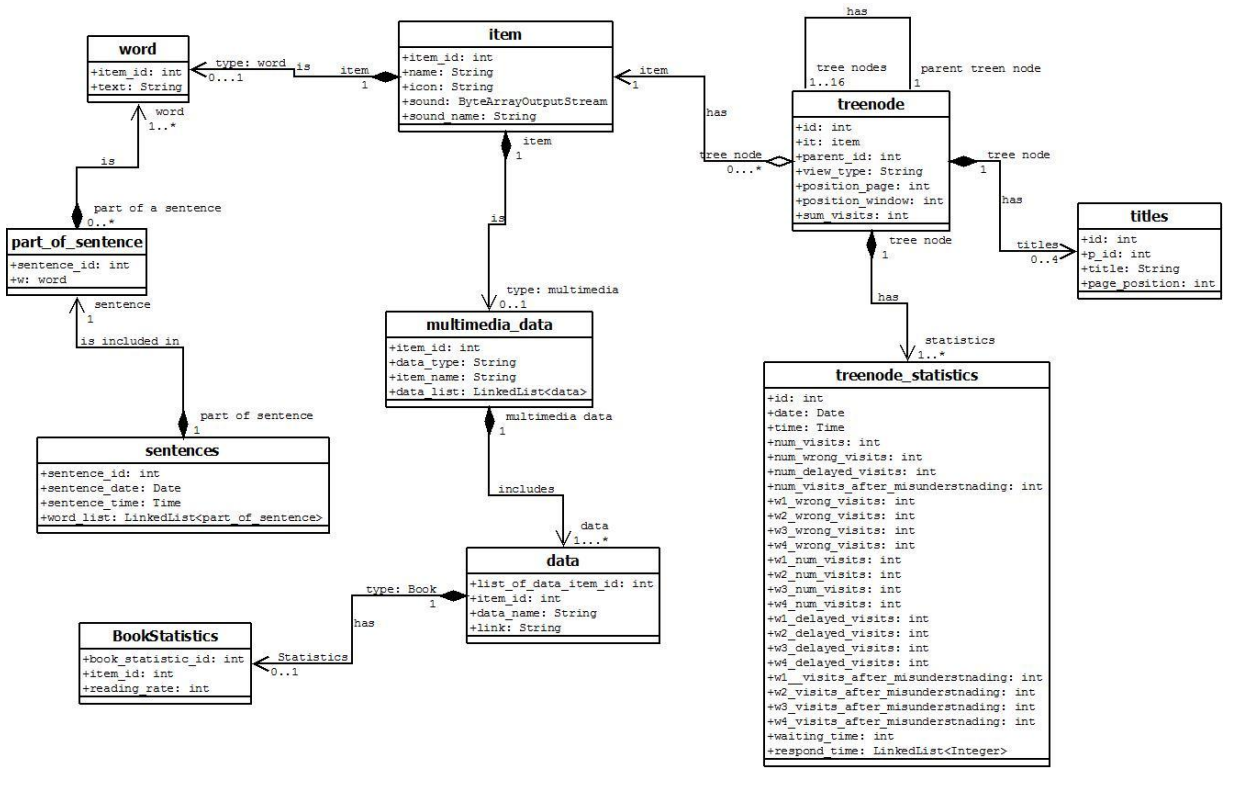

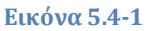

Ο σχεδιασμός των κλάσεων μοιάζει αρκετά με τον σχεδιασμό της βάσεως των δεδομένων. Αυτό οφείλεται στο γεγονός ότι δημιουργήσαμε οντότητες, όμοιες με αυτές των πινάκων των βάσεων δεδομένων, έτσι ώστε να φορτώνουμε τα δεδομένα που επιστρέφουν τα query στις οντότητες αυτές. Χαρακτηριστικό παράδειγμα αυτών των οντοτήτων είναι οι οντότητες: item, word, titles, treenode\_statistics, part\_of\_sentence, book\_statistics και list\_of\_data\_item.

Η οντότητα treenode μοιάζει αρκετά με τον αντίστοιχο πίνακα της βάσεως δεδομένων, όμως αντί να περιέχει την μεταβλητή item\_id για να γνωρίζουμε σε πιο item αντιστοιχίζεται, η οντότητα περιέχει την μεταβλητή it που είναι τύπου item. Κατά αυτόν τον τρόπο κάθε treenode περιέχει όλη την πληροφορία του item που του αντιστοιχεί.

Τέλος, οι οντότητες sentences και multimedia data διαφέρουν από τους αντίστοιχους πίνακες στο γεγονός ότι περιέχουν επιπλέον μια λίστα με όλα τα αντικείμενα τύπου part\_of\_sentence και data που αντιστοιχίζονται σε κάθε sentence και multimedia\_data, αντίστοιχα.

# **5.5 Java και Swing**

Η Java είναι μια αντικειμενοστρεφής γλώσσα προγραμματισμού που σχεδιάστηκε από την εταιρεία πληροφορικής Sun Microsystems [43]. Ο λόγος που επιλέξαμε να χρησιμοποιήσουμε αυτή την γλώσσα προγραμματισμού είναι ότι θέλαμε να φτιάξουμε μια stand alone εφαρμογή που να μπορεί να χρησιμοποιηθεί μέσω των περισσότερων λειτουργικών συστημάτων, για παράδειγμα Windows και Linux. Εφόσον οι υπολογιστές με λειτουργικό σύστημα Windows είναι οι πλέον διαδεδομένοι, η δημιουργία μιας Java Desktop Application ήταν η καλύτερη λύση.

Τέλος για την δημιουργία της γραφικής διεπαφής της εφαρμογής χρησιμοποιήσαμε Java Swing. H Java Swing είναι μια εργαλειοθήκη για προγραμματισμό εφαρμογών σε Java η οποία παρέχει γραφικές διεπαφές στα προγράμματα αυτά [44].

# **5.6 Βιβλιοθήκεσ**

## **5.6.1 Για Βελτίωςη τησ Γραφικήσ Διεπαφήσ**

Για την βελτίωση της γραφικής διεπαφής μας χρησιμοποιήσαμε έτοιμες κλάσεις [49], [50]. Οι κλάσεις αυτές προσέδωσαν επιπλέον χαρακτηριστικά στα components της Java Swing που χρησιμοποιήσαμε, όπως είναι διαφάνεια, κυκλικά άκρα και προσθήκη σκιάς. Οι κλάσεις αυτές είναι προεκτάσεις των κλάσεων JButton και JPanel και ονομάζονται XrButton [49] και RoundedPanel [50], αντίστοιχα. Χρησιμοποιήθηκαν για την βέλτιωση της αισθητικής των παραθύρων των σελίδων αλλά και των κουμπιών του κεντρικού μενού, του μενού και των υπο-μενού των ρυθμίσεων.

## **5.6.2 Για την Υλοποίηςη των Επιμέρουσ Εφαρμογών**

## *5.6.2.1 Για την Προβολή PDF Αρχείων*

Θέλοντας να προσθέσουμε την λειτουργικότητα της ανάγνωσης ηλεκτρονικών βιβλίων στην εφαρμογή μας, χρησιμοποιήσαμε την βιβλιοθήκη PDFRenderer [51]. Η βιβλιοθήκη αυτή μετατρέπει κάθε σελίδα ενός .pdf αρχείου σε εικόνα [52]. Η προβολή αυτών των εικόνων στον χρήστη γίνεται με την σειρά των σελίδων του βιβλίου.

Ο λόγος που επιλέξαμε αυτή την βιβλιοθήκη για να υλοποιήσουμε την ανάγνωση ηλεκτρονικών βιβλίων είναι ότι αποτελεί δωρεάν λογισμικό. Επιπλέον, το γεγονός ότι μετατρέπει τις σελίδες του αρχείου σε εικόνες μας παρέχει την ευελιξία επεξεργασίας αυτών. Έτσι, μελλοντικά θα μπορούμε να υλοποιήσουμε την αυξομείωση του μεγέθους των εικόνων ώστε να ταιριάζει κατάλληλα στην οθόνη ή να δίνουμε στον χρήστη την δυνατότητα να κάνει zoom-in ή zoom-out προκειμένου να είναι πιο ευανάγνωστα τα γράμματα.

## *5.6.2.2 Για την Αναπαραγωγή Σαινιών και Μουςικήσ*

Για την αναπαραγωγή των video και της μουσικής χρησιμοποιήσαμε JavaFX. Η JavaFX είναι πλατφόρμα λογισμικού και αποτελεί το επόμενο βήμα στην εξέλιξη της Java ως εμπλουτισμένη πλατφόρμα client. Έχει σχεδιαστεί ειδικά για να παρέχει μια ελαφριά και γρήγορη διεπαφή χρήστη, ιδανική για επαγγελματικές εφαρμογές. Παρέχει την δυνατότητα δημιουργίας εφαρμογών για desktop, browser και κινητά τηλέφωνα. Επιπλέον, οι προγραμματιστές που κάνουν χρήση αυτής έχουν την δυνατότητα να χρησιμοποιούν όλες τις βιβλιοθήκες της Java.

Μεταξύ άλλων χαρακτηριστικών, η JavaFX παρέχει έτοιμα components για multimedia, τα οποία υποστηρίζουν ένα μεγάλο εύρος φάσματος video-audio formats [53], τα περισσότερα εκ των οποίων μάλιστα είναι πολύ δημοφιλή, χωρίς να απαιτείται η χρήση επιπρόσθετων βιβλιοθηκών και codecs.

## *5.6.2.3 Για την Ηχογράφηςη Υωνήσ*

Προκείμενου να είναι δυνατή η εύκολη και γρήγορη υλοποίηση των δεδομένων, έχουμε δημιουργήσει μια ενσωματωμένη εφαρμογή καταγραφής φωνής. Για την δημιουργία αυτής της εφαρμογής χρησιμοποιήσαμε την υπάρχουσα κλάση AudioCapture [46], η οποία χρησιμοποιεί την native κλάση sound της Java.

## *5.6.2.4 Για την Δημιουργία και Προβολή Γραφικών Παραςτάςεων*

Για την προβολή των στατιστικών δεδομένων μας μέσω της εφαρμογής μας χρησιμοποιήσαμε την βιβλιοθήκη JFreeChart. Η JFreeChart παρέχεται δωρεάν και έχει ως στόχο να δώσει την δυνατότητα στους προγραμματιστές σε Java να μπορούν να προβάλουν επαγγελματικής ποιότητας γραφικές παραστάσεις και διαγράμματα στις εφαρμογές τους [45]. Αποτελεί μία από τις πιο δημοφιλείς βιβλιοθήκες για την δημιουργία γραφικών παραστάσεων σε Java, ενώ συναγωνίζεται σε ποιοτικά χαρακτηριστικά παραπλήσιες βιβλιοθήκες που δεν παρέχονται δωρεάν.

Η βιβλιοθήκη αυτή περιέχει μεγάλη ποικιλία διαγραμμάτων. Τα είδη των διαγραμμάτων που χρησιμοποιήσαμε εμείς στην εφαρμογή μας είναι τα διαγράμματα μπάρας (Bar Charts) και τα διαγράμματα γραμμής (Time-Series Chart).

Τα διαγράμματα μπάρας τα χρησιμοποιούμε για την προβολή της συχνότητας χρήσης των δεδομένων. Έτσι όταν ο χρήστης επιλέξει να δει τα λιγότερο χρησιμοποιούμενα δεδομένα εμφανίζεται ένα ιστόγραμμα με τα 25 λιγότερο χρησιμοποιήσιμα δεδομένα. Σε κάθε μπάρα του ιστογράμματος αυτού φαίνεται το όνομα του δεδομένου και πόσες φορές έχει χρησιμοποιηθεί.

Διάγραμμα γραμμής χρησιμοποιούμε για την προβολή του χρόνου ανταπόκρισης του βασικού χρήστη. Στον άξονα y προβάλουμε τον χρόνο ανταπόκρισης του χρήστη σε msec και στον άξονα x την ημερομηνία που αντιστοιχίζεται σε κάθε τιμή του χρόνου ανταπόκρισης.

# **6 ΚΕΦΑΛΑΙΟ**

# **Αξιολόγηςη Εφαρμογήσ Μετά την Υλοποίηςη**

# **6.1 Ειςαγωγή**

Στο κεφάλαιο αυτό θα μιλήσουμε για την πρώτη επαφή του χρήστη μας (Στέλλα) με την υλοποιημένη πλέον εφαρμογή μας. Θα αναλύσουμε προβλήματα που προέκυψαν, πως τα αντιμετωπίσαμε και θα περιγράψουμε την τελικά επιτυχημένη χρήση της εφαρμογής από τον χρήστη. Επίσης, θα αναφερθούμε στην αξιολόγηση της εφαρμογής από τον πατέρα και την δασκάλα του χρήστη, ποια ήταν η πρώτη τους εντύπωση, πως ανταποκρίθηκαν κατά την εκτέλεση ενεργειών στην πρώτη χρήση της εφαρμογής.

# **6.2 Αξιολόγηςη τησ Εφαρμογήσ**

## **6.2.1 Από τον Γονιό και τον Εκπαιδευτικό του Χρήςτη Στέλλα**

Για την αξιολόγηση της εφαρμογής μας από τον δευτερεύοντα χρήστη χρησιμοποιήσαμε ως αξιολογητές τον πατέρα του χρήστη και την δασκάλα της. Η μέθοδος της αξιολόγησης που ακολουθήσαμε ήταν η μέθοδος Think Aloud (Ενότητα 3.5.2.2).

Οι ενέργειες που ζητήσαμε από τους αξιολογητές να εκτελέσουν είναι οι ακόλουθες:

- 1. Επισκεφτείτε την καρτέλα «Τα Στοιχεία μου»
- 2. Αλλάξτε την διεύθυνση από την καρτέλα «Τα Στοιχεία μου»
- 3. Αλλάξτε το «Μήνυμα Καλωσορίσματος»
- 4. Προσθέστε το υπάρχον δεδομένο «Μπερδεμένη» στην επίπεδο του δεδομένου «Νιώθω»
- 5. Φτιάξτε το δεδομένο «Τι κάνεις;» και προσθέστε το στην «Συζήτηση»
- 6. Φτιάξτε μια συλλογή Φωτογραφιών και προσθέστε την στο δέντρο δεδομένων ώστε να μπορεί να την δει ο χρήστης
- 7. Δείτε στην στατιστική ανάλυση της εφαρμογής τα λιγότερο επισκεφθέντα δεδομένα
- 8. Δείτε στην στατιστική ανάλυση της εφαρμογής τον χρόνο ανταπόκρισης του χρήστη

## *6.2.1.1 Παρατηρήςεισ από την Αξιολόγηςη με την Δαςκάλα*

Η πρώτη επαφή της δασκάλας με την εφαρμογή ήταν πολύ θετική. Δεν φάνηκε να δυσκολεύεται με την χρήση της· αναγνώριζε γρήγορα τα σύμβολα και το νόημα των λέξεων των κουμπιών και την λειτουργικότητα τους και ήταν αρκετά εύκολο για αυτή να εντοπίσει σε ποιο κομμάτι της εφαρμογής βρίσκεται η λειτουργικότητα της ενέργειας που της ζητήθηκε να εκτελέσει.

Στις ενέργειες 4, 5 και 6, που ήταν και οι πιο δύσκολες ενέργειες, ανταποκρίθηκε εξίσου καλά με όλες τις υπόλοιπες. Η οργάνωση των δεδομένων έγινε πολύ γρήγορα αντιληπτή από αυτή. Έτσι, εντόπισε με την πρώτη προσπάθεια την θέση του δεδομένου «Νιώθω» και ότι το δεδομένο «Τι κάνεις;» έπρεπε να μπει στο παράθυρο «Ερωτήσεις» του επιπέδου του δεδομένου «Συζήτηση». Η εισαγωγή των έτοιμων δεδομένων καθώς και η δημιουργία νέων έγινε γρήγορα κατανοητή. Μπόρεσε με δική της πρωτοβουλία να ηχογραφήσει την φωνή της και να ακούσει τον ήχο που έγγραψε. Επίσης, αντιλήφτηκε με ευκολία την εισαγωγή κειμένου ή πολυμεσικού αρχείου σε ένα δεδομένο. Στην

δημιουργία συλλογών δεν δυσκολεύτηκε· κατάφερε να δημιουργήσει την συλλογή φωτογραφιών που της ζητήθηκε και να την εισάγει στο δέντρο των δεδομένων αναζητώντας την από την βάση. Τέλος, στη «Στατιστική Ανάλυση της Εφαρμογής» μπόρεσε να αντλήσει την πληροφορία που της έδινε κάθε γραφική παράσταση.

Μετά την ολοκλήρωση της αξιολόγησης η δασκάλα θέλησε να πλοηγηθεί ελεύθερα στην εφαρμογή. Κατά την διάρκεια αυτής της πλοήγησης μας εξέφρασε πόσο σημαντικό είναι ότι μέσα από αυτήν, ο βασικός χρήστης θα μπορεί να εκφράζει τα συναισθήματα του και τα θέλω του, δηλαδή αυτό που έχει μέσα στο μυαλό του, αλλά δεν έχει κάποιο τρόπο να εξωτερικεύσει. Τόνισε ότι είναι εξαιρετικό εργαλείο τόσο για την επικοινωνία του κοριτσιού όσο και για την εκπαίδευση της Στέλλας· «*Σαφώς και η επικοινωνία μπαίνει ςε προτεραιότητα ςε ςχϋςη με την εκπαύδευςη*», ξεκαθϊριςε, «*όμωσ για αυτόν το να διαβϊζει βιβλύα εύναι μύα πολύ όμορφη δραςτηριότητα και εύναι πολύ ςημαντικό το ότι πλέον θα μπορεί να την κάνει και μόνη της»* ανέφερε κατά λέξη η δασκάλα. Τέλος, χαρακτήρισε την εισαγωγή των δεδομένων μια αρκετά απλή διαδικασία και πρόσθεσε: «Σίγουρα κάποιος θα χρειάζεται να ξοδέψει χρόνο για να αναζητήσει και να κατεβάσει δεδομένα από το διαδίκτυο, όμως η διαδικασία της εισαγωγής τους στην εφαρμογή είναι *απλό*».

## *6.2.1.2 Παρατηρήςεισ από την Αξιολόγηςη με τον Πατέρα*

Ο πατέρας του χρήστη-Στέλλα ανταποκρίθηκε εξίσου καλά με την δασκάλα στις ενέργειες που του ζητήθηκαν. Μας εξήγησε ότι φαίνεται αρκετά απλή η εισαγωγή και επεξεργασία των δεδομένων και ότι με λίγη εξάσκηση δεν θα αντιμετωπίζει κανένα πρόβλημα.

Στην συζήτηση που ακολούθησε μετά το πέρας της αξιολόγησης είπε: «Για να είμαι ειλικρινής, μέσα στο σπίτι το πρόβλημα της επικοινωνίας το έχουμε λύσει», αυτό που θεωρώ πιο σημαντικό είναι η ύπαρξη των Πολυμέσων. Είναι πολύ σημαντικό το ότι πλέον η *Στέλλα θα μπορεί να ψυχαγωγείται από μόνη της.*» Για παράδειγμα πολύ συχνά του ζητούσε να βλέπει τα αγαπημένα της σίριαλ μέσα από το λάπτοπ, πλέον θα της τα εισάγει στην εφαρμογή και από εκεί θα μπορεί να τα παρακολουθεί όποτε θέλει.

Η εκπαίδευση των παιδιών στα ειδικά σχολεία δεν είναι ίδια με την εκπαίδευση στα σχολεία τυπικής εκπαίδευσης. Στα ειδικά σχολεία οι δάσκαλοι προσπαθούν να καλύψουν άλλου είδους ανάγκες των παιδιών, όπως είναι η ανάγκη για επικοινωνία. Αν και η Στέλλα έμαθε να διαβάζει, δεν γνωρίζει πρόσθεση και αφαίρεση. Έτσι, ο γονιός μας εξέφρασε ότι σκοπεύει να κατεβάζει εκπαιδευτικά βίντεο προκειμένου να βελτιώσει την εκπαίδευση της Στέλλας. Επίσης, μας τόνισε ότι πλέον τα σχολικά βιβλία και τα βοηθήματα τους υπάρχουν σε ηλεκτρονική μορφή, που κάλλιστα θα μπορεί να τα εισάγει στην εφαρμογή και έτσι η Στέλλα θα μπορεί να τα διαβάζει από μόνη της.

Πέρα όμως όλων των θετικών παρατηρήσεων, ο πατέρας της Στέλλας μας εξέφρασε μια ανησυχία του. Αν και η Στέλλα ξέρει να διαβάζει, δεν γνωρίζουμε πόσο γρήγορα και

σωστά το κάνει. Έτσι μας πρότεινε την αναπαραγωγή του ήχου των δεδομένων κατά το σκανάρισμα τους.

Επιπλέον, μας μίλησε για τις αρέσκειες τις Στέλλας, η οποία βρίσκεται στην εφηβική ηλικία και πλέον θέλει να διαβάζει γυναικεία περιοδικά, να βλέπει φωτογραφίες και αφίσες διάσημων τραγουδιστών και ηθοποιών. Επιπρόσθετα, είναι σε ηλικία που αρχίζει να ερωτεύεται, όπως πολύ χαρακτηριστικά μας είπε, θα τις άρεσε πολύ αν μπορούσε να εκφραστεί και σε αυτό τον τομέα και να πει φράσεις όπως: «Μου αρέσεις» και «Είσαι όμορφοσ».

Τέλος μας εξέφρασε την σημαντικότητα της κατανόησης της λογικής με την οποία ο ίδιος θα μπορεί να οργανώσει τα δεδομένα της εφαρμογής και να την προσαρμόσει τις ανάγκες της κόρης του (Αλγόριθμοι Εισαγωγής και Αναδιάταξης των Δεδομένων, Ενότητα 4.3.5), έτσι ώστε να είναι δυνατή η δημιουργία μιας όσο το δυνατόν πιο εύχρηστης εφαρμογής για την Στέλλα.

## **6.2.2 Από τον Χρήςτη Στέλλα**

Για να παρατηρήσουμε κατά πόσο είναι αποτελεσματική η αλληλεπίδραση του χρήστη μας-Στέλλα με την εφαρμογή, κάναμε μια πρώτη συνάντηση όπου και προσαρμόσαμε την εφαρμογή στις δυνατότητές του, σύμφωνα με τις πρώτες εκτιμήσεις μας. Έπειτα παραχωρήσαμε την εφαρμογή στον χρήστη προκειμένου να εξοικειωθεί μαζί της. Μετά από τρεις (3) μέρες τον ξανα-συναντήσαμε στο σπίτι του και παρατηρήσαμε πως συμπεριφέρεται κατά την χρήση της εφαρμογής.

Τα στάδια αξιολόγησης της εφαρμογής από τον χρήστη μας ήταν τρία. Τα δύο πρώτα έλαβαν χώρα κατά την διάρκεια της συνάντησης και το τρίτο έπειτα αυτής. Στο πρώτο στάδιο της ζητήσαμε να εκφραστεί ελεύθερα μέσα στην οικογένεια, να μιλήσει, να επισκεφθεί κάποιο πολυμέσο που θέλει, καθώς και να απαντήσει σε ερωτήσεις μας. Στο δεύτερο μέρος της ζητήσαμε να επιλέξει συγκεκριμένα δεδομένα για να δούμε κατά πόσο έχει συνηθίσει την εφαρμογή και αν έχει αίσθηση του που βρίσκονται αυτά και τέλος στο τελευταίο μέρος επεξεργαστήκαμε τα στατιστικά που πήραμε από την συνάντηση.

## *6.2.2.1 Κατά την Συνάντηση*

Οι παρατηρήσεις που πήραμε από το πρώτο μέρος είναι αρκετά θετικές. Ο χρήστης συμμετείχε ενεργά στις συζητήσεις της οικογένειας και μάλιστα φάνηκε να το διασκεδάζει. Της άρεσε το γεγονός ότι με την χρήση του δεδομένου «Βοήθεια» μπορούσε να τραβάει την προσοχή των γονέων και αδερφών της. Έτσι θα παρατηρήσετε από τα στατιστικά ότι η λέξη «Βοήθεια» έχει χρησιμοποιηθεί αρκετές φορές. Επίσης, χρησιμοποίησε αρκετές φορές την λέξη «Πείναω», διότι μετά την αξιολόγηση ήταν η ώρα που συνήθως τρώει το βραδινό της. Κάποιες αρνητικές παρατηρήσεις που κάναμε είναι

ότι ο χρήστης μπαίνει συχνά σε δεδομένα λανθασμένα. Αυτό συνέβαινε για δύο λόγους. Ο ένας λόγος είναι ότι βιαζόταν να πατήσει το κουμπί και έτσι ενώ ήθελε να μπει στο τρίτο σε σειρά δεδομένο έμπαινε στο δεύτερο. Ο δεύτερος λόγος ήταν ότι ενώ πατούσε το κουμπί αργούσε να το απελευθερώσει. Έτσι κατά την απελευθέρωση του ο σαρωτής είχε προχωρήσει στο επόμενο δεδομένο. Ένα άλλο πρόβλημα που εντοπίσαμε την πρώτη φορά που θέλησε να επιλέξει την λέξη «Πεινάω» ήταν ότι την μπέρδεψε με το «Πονάω». Αυτό επιβεβαίωσε την ανησυχία του πατέρα ότι η Στέλλα δεν διαβάζει ακόμα πολύ καλά.

Στην διάρκεια του δεύτερου μέρους της αξιολόγησης εμφανίστηκαν κάποια επιπλέον προβλήματα. Ενώ ο χρήστης μας γνώριζε που να αναζητήσει τα δεδομένα, φαινόταν πως έχει κατανοήσει πλήρως την δομή και οργάνωση των δεδομένων και ότι έχει αρχίσει να εξοικειώνεται με την εφαρμογή, δεν ήταν πάντοτε σε θέση να επιλέξει το δεδομένο που του ζητούσαμε. Για παράδειγμα, όταν του ζητήσαμε να πει την λέξη «Συμφωνώ Απόλυτα», επέλεξε πρώτα το δεδομένο «Συζήτηση», έπειτα το πρώτο παράθυρο (μέσα στο οποίο βρίσκεται το δεδομένο «Συμφωνώ Απόλυτα»), όμως στην συνέχεια λόγω σπαστικότητας πάτησε άθελά της αλλεπάλληλες φορές το κουμπί και έτσι επέλεξε τελικά δεδομένα που δεν ήθελε. Παρόλα αυτά κατάφερε να επιλέξει σωστά τα περισσότερα από τα δεδομένα που της ζητήσαμε. Μάλιστα όταν της ζητήσαμε να επισκεφθεί και να διαβάσει κάποιο από τα βιβλία, μας έδειξε με τον δικό της τρόπο ότι ήταν πολύ εύκολο για αυτήν να το διαβάσει χειροκίνητα, δηλαδή χρησιμοποιώντας το δεύτερο μενού που περιέχει μόνο ένα κουμπί, αυτό της επόμενης σελίδας. Επίσης, μας έδειξε ότι μπορούσε με μεγάλη ευκολία να δει τα άλμπουμ φωτογραφιών, επιλέγοντας το αυτόματο mode.

## *6.2.2.2 Κατά την Επεξεργαςία των τατιςτικών Δεδομένων*

Στο τρίτο στάδιο αξιολόγησης αφού συλλέξαμε τα στατιστικά δεδομένα από την βάση δεδομένων τα επεξεργαστήκαμε και προβήκαμε σε παρατηρήσεις.

Όταν προσπαθήσαμε να προσαρμόσουμε για πρώτη φορά την εφαρμογή στις ανάγκες της Στέλλας ορίσαμε τον χρόνο σκαναρίσματος σε 4sec, διότι είδαμε ότι για αρχή ανταποκρίνεται άψογα. Από την επεξεργασία όμως των χρόνων ανταπόκρισης της είδαμε ο μέσος όρος αυτών είναι 1,8 sec. Έτσι τελικά, μετά το πέρας της συνάντησης, μειώσαμε τον χρόνο σκαναρίσματος σε 3 sec, θεωρώντας πολύ πιθανό ότι σύντομα μπορεί να χρειαστεί να το μειώσουμε και άλλο.

Από τα δεδομένα παρατηρήσαμε ότι ο χρήστης επέλεξε 24 διαφορετικά δεδομένα, ενώ για να επιλέξει παράθυρο ή δεδομένο, πάτησε συνολικά 100 φορές το κουμπί. Στο σχήμα που ακολουθεί (Εικόνα 6.2-1) φαίνεται πόσες λανθασμένες επισκέψεις σε δεδομένα και παράθυρα έκανε και πόσες καθυστερημένες επισκέψεις συνολικά.

Σύμφωνα με τις μετρήσεις μας από τις 100 φορές που πάτησε ο χρήστης το κουμπί 64 φορές ήταν για να επιλέξει κάποιο από τα 24 δεδομένα, 6 από τις 64 επιλογές του ήταν

λανθασμένες και 18 ύστερα από καθυστέρηση. Την ποσοστιαία ανάλυση αυτών των μετρήσεων βλέπουμε στην Εικόνα 6.2-2

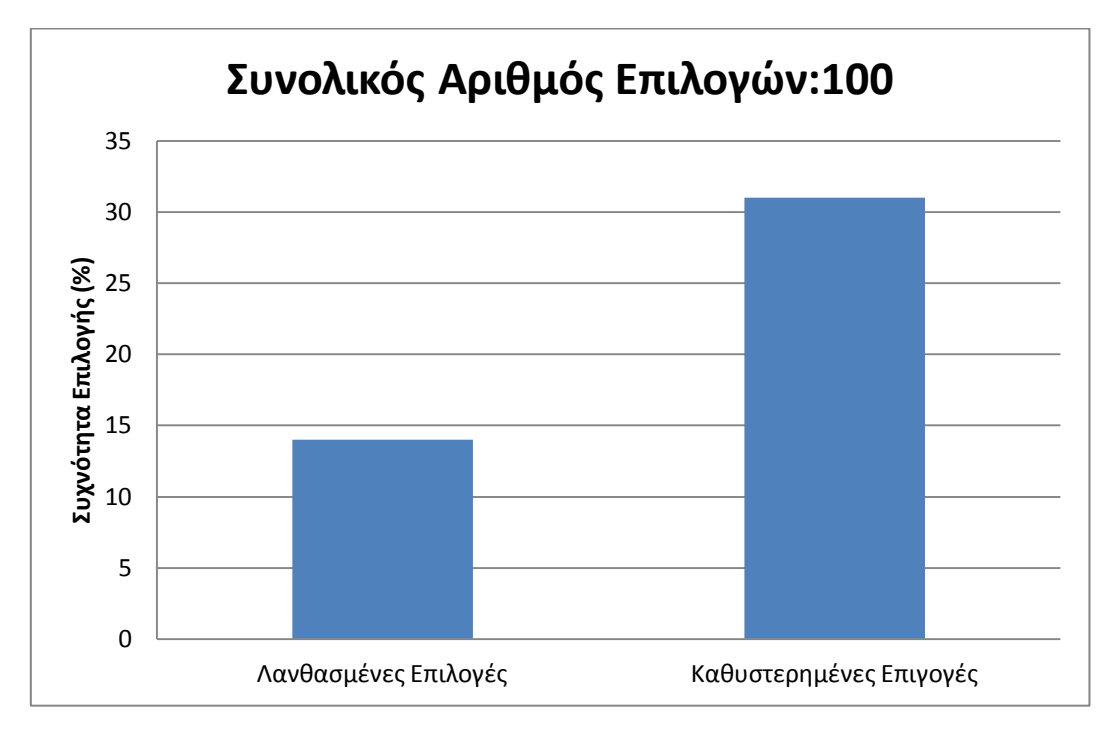

**Εικόνα 6.2-1**

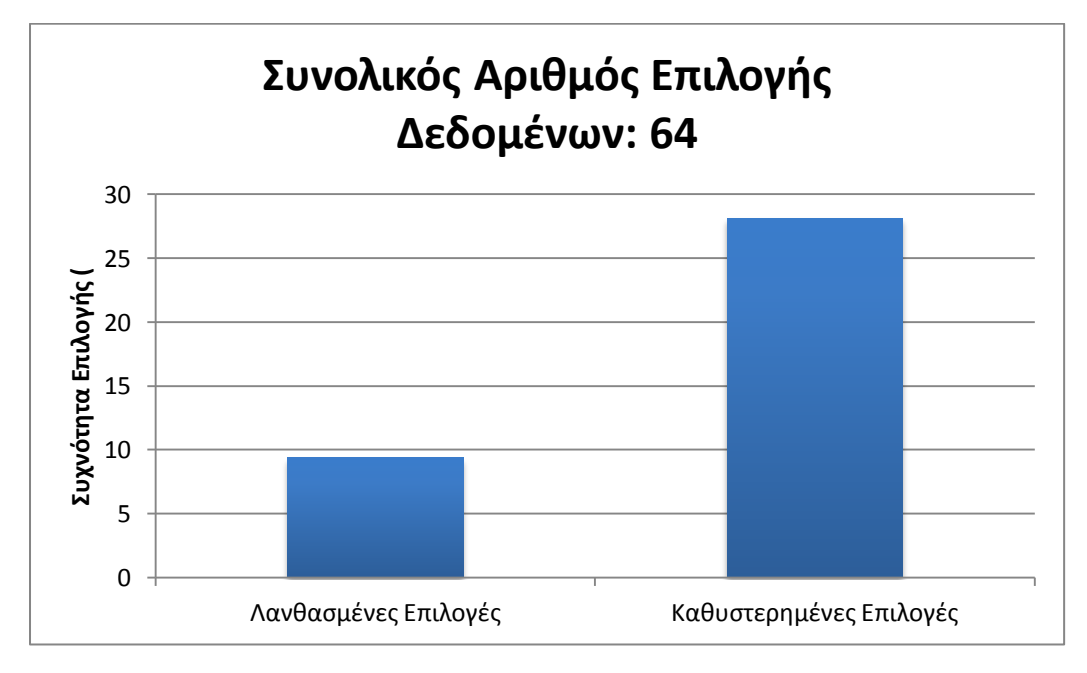

#### **Εικόνα 6.2-2**

Από τις δύο αυτές εικόνες βλέπουμε ότι το ποσοστό των λαθών που κάνει δεν είναι τελικά και τόσο μεγάλο, όπως είχαμε θεωρήσει κατά το δεύτερο μέρος των αξιολογήσεων. Μάλιστα θα λέγαμε ότι είναι ένα πολύ φυσιολογικό ποσοστό. Ωστόσο

παρατηρούμε ότι το ποσοστό των καθυστερημένων επιλογών είναι αρκετά μεγάλο. Μια πιθανή εξήγηση αυτού του γεγονότος είναι ότι ο χρήστης χρειάζεται να σκεφτεί που βρίσκεται το δεδομένο που θέλει να επιλέξει. Έτσι είναι πολύ πιθανό ορισμένες φορές να χάνει τον πρώτο κύκλο σκαναρίσματος, εξαιτίας αυτή της σκέψης.

Στην Εικόνα 6.2-3 βλέπουμε ότι 36 από τις 100 επιλογές ήταν επιλογές παραθύρων, εξ αυτών 58% όταν για την επιλογό του πρώτου, 30% για το δεύτερο, 2% για το τρύτο και 8% για το τέταρτο.

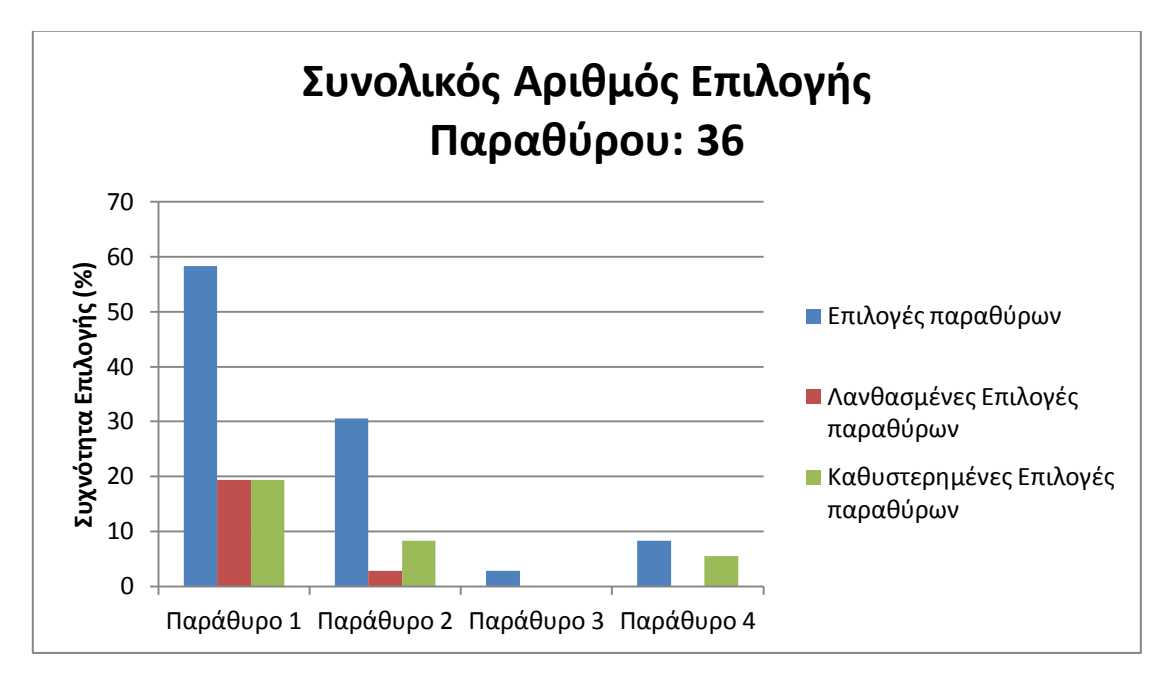

**Εικόνα 6.2-3**

Το γεγονός ότι το πρώτο παράθυρο έχει τόσο μεγάλη ποσοστιαία διαφορά είναι αναμενόμενο εφόσον έχουμε επιλέξει τα πιο συχνά χρησιμοποιούμενα αντικείμενα να μπαίνουν στο πρώτο παράθυρο. Όμως, στο τρίτο παράθυρο έχουμε τις λιγότερες επιλογές. Αυτό μπορεί να εξηγηθεί από το γεγονός ότι εντός του σπιτιού (όπου έλαβε χώρα η αξιολόγηση) το πρόβλημα επικοινωνίας έχει λυθεί, σύμφωνα με τον πατέρα. Έτσι, ο χρήστης δεν χρειάζεται να διαλέξει το δεδομένο «Έκφραση» που βρίσκεται στο τρίτο παράθυρο και είναι αυτό που θα αύξανε το ποσοστό του παραθύρου, όπως γίνεται με το τέταρτο παράθυρο και το δεδομένο «Πολυμέσα». Σαν συνέπεια αυτού, ενώ θα περιμέναμε το ποσοστό των φορών επιλογής των παραθύρων να μειώνεται από παράθυρο σε παράθυρο, το παράθυρο 3 έχει μικρότερο ποσοστό από το παράθυρο 4.

Στην εικόνα που ακολουθεί (Εικόνα 6.2-4) θα δούμε ποσοστιαία πόσες φορές έχει επιλέξει κάθε ένα από τα 24 δεδομένα σε σχέση με τις 64 συνολικά φορές που επέλεξε

κάποιο δεδομένο, πόσες εξ αυτών των φορών ήταν λανθασμένες και πόσες καθυστερημένες.

## **K**αθυστερημένες Επιλογές **Erruloyés** Συνολικός Αριθμός Φορών Επιλογής Δεδομένων: 64 manal **Pelland** mpnoy Sr. 100 energy de la partida de la partida de **DIVEIS ROSMATOL** esimple) Introduced Marian Stranger eopendone<br>prosteore Ummador Santon Mar Maple Antalance Strategy Curcio de Maria s adolfondaria no ormator Partido **LO STRAND TO B** enchman east strand September 1999  $\circ$  $\sim$  $\ddot{\phantom{0}}$  $\ddot{\circ}$  $\infty$  $\overline{a}$  $\overline{12}$  $\mathbb{I}^4$  $\frac{16}{16}$ Συχνότητα Επιλογή

### Σχεδιασμός και Υλοποίηση Συστήματος Εναλλακτικής Και Επαυξημένης Επικοινωνίας Με Ένα Κουμπί Βιλελμίνη Καλαμπρατσίδου

**Εικόνα 6.2-4**

Παρατηρούμε (Εικόνα 6.2-3 και Εικόνα 6.2-4) πως σε γενικές γραμμές όσο μεγαλύτερος είναι ο αριθμός των επιλογών ενός δεδομένου ή παραθύρου τόσο μεγαλύτερος είναι αριθμός λανθασμένων επιλογών και αντίστοιχα καθυστερημένων επιλογών. Γεγονόσ το οπούο εύναι αναμενόμενο.

# **6.3 Προςαρμογέσ επί τη Βάςει των Αξιολογήςεων**

Από τις παρατηρήσεις και τα σχόλια του πατέρα και της δασκάλας του χρήστη μας σε συνδυασμό με τα στατιστικά αποτελέσματα από την χρήση της εφαρμογής προβήκαμε στα ακόλουθα συμπεράσματα.

Ο χρήστης μας χρειάζεται και άλλο χρόνο όχι τόσο για να μάθει την εφαρμογή και πως λειτουργεί όσο για να εξασκήσει την κίνηση του ποδιού του. Με την εξάσκηση της κίνησης ο χρήστης πιθανότατα θα καταφέρει να μειώσει τον χρόνο ανταπόκρισης, τις λανθασμένες επιλογές και την σπαστικότητα των μυών του, και άρα θα μπορούμε να μειώσουμε τον χρόνο σκαναρίσματος. Έτσι, θα μπορεί να χρησιμοποιεί την εφαρμογή πιο γρήγορα και να συμμετέχει πιο άμεσα σε συζητήσεις.

Προς το παρόν, παρατηρώντας το ποσοστό των καθυστερημένων επιλογών των δεδομένων, δεν είμαστε βέβαιοι για την μείωση του χρόνου σκαναρίσματος από τα 4 sec στα 3 sec που είχαμε αποφανθεί στο τέλος της συνάντησης. Επίσης, δεν γνωρίζουμε αν η καθυστερημένη επιλογή των δεδομένων οφείλεται στο ότι ο χρήστης χρειάζεται λίγο χρόνο για να σκεφτεί που βρίσκεται το δεδομένο που θέλει και άρα χάνει τον πρώτο κύκλο σκαναρίσματος ή αν οφείλεται σε κάποιο άλλο πρόβλημα, για παράδειγμα δεν προλαβαίνει να ξεκινήσει την προσπάθεια κίνησης του ποδιού του.

Επίσης, από το δεύτερο στάδιο αξιολόγησης της εφαρμογής επιβεβαιώσαμε την ανησυχία του πατέρα ότι η Στέλλα δεν διαβάζει ακόμα τόσο καλά. Έτσι προβήκαμε στην λύση της ενεργοποίησης της αναπαραγωγής φωνής κατά το σκανάρισμα.

Όσον αφορά την σπαστικότατα που ακολουθεί την κίνηση του ποδιού της και η οποία οδηγεί σε λανθασμένες επιλογές, προσθέσαμε λειτουργικότητα η οποία ρυθμίζει τον χρόνο μετά από κάθε πάτημα που θα θέλουμε το σύστημα μας να μην αναγνωρίζει τις μετρήσεις. Ο χρόνος αυτός θα πρέπει να είναι μικρότερος του χρόνου σκαναρίσματος αλλά αρκετά μεγάλος για να μην ανιχνεύει κινήσεις λόγο σπαστικότητας.

Τέλος, επιβεβαιώσαμε ότι η χρήση των πολυμέσων γίνεται με εξαιρετική ευκολία και ότι στο κομμάτι αυτό δεν χρειάζεται να κάνουμε καμία αλλαγή.

Τα στατιστικά δεδομένα που συλλέξαμε ήταν από την φορά που χρησιμοποιήσαμε την εφαρμογή μαζί της. Ο λόγος που έγινε αυτό ήταν ότι δεν γνωρίζαμε τις συνθήκες που την χρησιμοποίησε τις προηγούμενες φορές, αν δηλαδή την χρησιμοποιούσε για να μιλήσει ή για να πλοηγηθεί και να εξερευνήσει τα δεδομένα που περιέχει. Φυσικά, είναι απόλυτα κατανοητό ότι από τα αποτελέσματα που πήραμε δεν μπορούμε να βγάλουμε καθορίστηκα συμπεράσματα. Για να γίνει αυτό πρέπει να περάσει μεγάλο χρονικό διάστημα, ίσως και ένας ολόκληρος χρόνος χρήσης της εφαρμογής από την κοπέλα. Μπορέσαμε όμως να πάρουμε μια πρώτη ανάδραση και βάσει αυτής να κάνουμε κάποιες

βελτιστοποιήσεις στην εφαρμογή και να προβλέψουμε πως θα εξελιχτεί πιθανότατα η αλληλεπίδραση.

Για την συλλογή των στατιστικών δεδομένων σε βάθος χρόνου το εργαστήριο έχει δανείσει στην οικογένεια την εφαρμογή μαζί με τον εξοπλισμό. Έτσι, η Στέλλα θα μπορεί να χρησιμοποιεί την εφαρμογή και παράλληλα η οικογένεια θα μας στέλνει τα στατιστικά δεδομένα, τα οποία εμείς θα επεξεργαζόμαστε. Για την εύκολη αποστολή δεδομένων έχουμε προσθέσει ως λειτουργικότητα την εξαγωγή των στατιστικών δεδομένων σε Excel αρχεύο.

# **7 ΚΕΦΑΛΑΙΟ**

# **Ανακεφαλαίωςη και Μελλοντικέσ Επεκτάσεις**

# **7.1 Ειςαγωγή**

Στο κεφάλαιο αυτό θα κάνουμε μια ανακεφαλαίωση της εργασίας μας και της συνεισφοράς της στην κοινωνία μας. Επίσης, θα αναφερθούμε σε πιθανές μελλοντικές επεκτάσεις που μπορούν να γίνουν πάνω σε αυτήν για την βελτίωσή της.

# **7.2 Ανακεφαλαίωςη**

Μέσα από αυτή την διπλωματική εργασία καταφέραμε να υλοποιήσουμε μία Εφαρμογή Εναλλακτικής και Επαυξημένης Επικοινωνίας (ΕΕΕ), η οποία λύνει το πρόβλημα της επικοινωνίας, που αντιμετωπίζουν άτομα με βαριές μορφές αναπηρίας και ανικανότητα λόγου και δίνει στα άτομα αυτά την δυνατότητα να ψυχαγωγηθούν από μόνα τους περιέχοντας λειτουργικότητα που μπορεί να συνεισφέρει τόσο στην διαδικασία της διασκέδασης όσο και της εκπαίδευσής τους. Η λειτουργικότητα αυτή αφορά την προβολή ηλεκτρονικών βιβλίων, την προβολή φωτογραφιών, αναπαραγωγή ταινιών και μουσικής και επομένως καλύπτει όλο το φάσμα οπτικοακουστικών μέσων που μπορούν να χρησιμοποιηθούν στην εκπαίδευση. Έτσι, η εφαρμογή μας δεν αποτελεί απλά μια εφαρμογή ΕΕΕ αλλά εμφανίζει επιπλέον χαρακτηριστικά που την ξεχωρίζουν από τις απλές συσκευές ΕΕΕ και την καθιστούν ως μια εφαρμογή που συνεισφέρει τόσο στην επικοινωνία όσο και στην εκπαίδευση του χρήστη.

Ένας από τους σημαντικότερους στόχους που πετύχαμε μέσω αυτής της δουλειάς είναι ότι καταφέραμε να φτιάξουμε μια πλήρως εξατομικευμένη εφαρμογή, η οποία ελαχιστοποιεί όσο είναι δυνατό τον αριθμό των φορών που πατάει τον κουμπί, κάνει όσο γίνεται πιο γρήγορη την πρόσβαση του χρήστη σε όλα τα δεδομένα, ενώ παράλληλα προσπαθεί να παρέχει σε αυτόν το μέγιστο δυνατό αριθμό δεδομένων που μπορεί να χειριστεί ο χρήστης.

Η εφαρμογή αυτή έχει υλοποιηθεί χάρη στη βοήθεια του χρήστης μας-Στέλλα, η οποία χρησιμοποιεί πλέον αυτό το εργαλείο στην καθημερινή της ζωή.
## **7.3 Μελλοντικέσ Επεκτάςεισ**

Οι επεκτάσεις που μπορούν να γίνουν στην εφαρμογή σχετίζονται με διαφορετικές επιστημονικές προσεγγίσεις της εφαρμογής. Οι προσεγγίσεις αυτές αναπτύσσονται στις ακόλουθες ενότητες.

## **7.3.1 Εκπαιδευτικό εργαλείο**

Μια εξαιρετική ιδέα είναι να ενισχύσουμε το εκπαιδευτικό κομμάτι της εφαρμογής. Δηλαδή, να παρέχουμε στον εκπαιδευτικό την δυνατότητα να μπορεί να δημιουργήσει ερωτηματολόγια με ερωτήσεις πολλαπλής επιλογής. Ο βασικός χρήστης θα έχει πρόσβαση σε αυτά και θα μπορεί να επιλέξει την απάντηση που αυτός θεωρεί σωστή με την βοήθεια του σκαναρίσματος.

## **7.3.2 Δημιουργία Αλγορίθμου Αυξομείωςησ του Χρόνου**  Σκαναρίσματος

Εμπνευσμένοι από τις έρευνες που μελετήσαμε στην Ενότητα 2.2.1.3 θα μπορούσαμε να πειραματιστούμε σε αλγόριθμους προσαρμογής του χρόνου σκαναρίσματος και να μελετήσουμε ποιος είναι ο πιο αποδοτικός, ή ακόμα και να δημιουργήσουμε δικό μας αλγόριθμο.

## **7.3.3 Γλωςςολογική Μελέτη και Εμπλουτιςμόσ Λεξιλογίου**

Μια εξαιρετικά σημαντική προσθήκη που θα πρόσθετε ένα σημαντικό προτέρημα στην εφαρμογή μας είναι να περιέχει έτοιμο λεξιλόγιο, η οργάνωση του οποίου θα γίνει βάσει γλωσσολογικής μελέτης. Έτσι, δεν θα χρειάζεται οι γονείς να επέμβουν στην εφαρμογή και να την διαμορφώσουν από την αρχή, αλλά θα μπορούν βάσει αυτού του λεξιλογίου να κάνουν προσαρμοστικές αλλαγές.

Επιπρόσθετα, προκειμένου να επιτευχθεί ακόμα καλύτερη εξατομίκευση της εφαρμογής θα ήταν ιδανικό αν ο χρήστης μπορούσε να επιλέξει από ένα σύνολο συνώνυμων λέξεων αυτή που τον εκφράζει περισσότερο. Για παράδειγμα, στην παρούσα εφαρμογή ο χρήστης επιλέγει την λέξη «Νιώθω» και στην συνέχεια την λέξη «Χαρά». Σε μια μελλοντική βελτίωση της εφαρμογής θα επέλεγε την λέξη «Νιώθω», έπειτα θα μπορούσε να επιλέξει από μία λίστα συνώνυμων λέξεων, στο παράδειγμα οι λέξεις αυτές

είναι «Αισθάνομαι» και «Νιώθω», αφού επέλεγε την λέξη που τον εκφράζει περισσότερο, θα επέλεγε και το συναίσθημα «Χαρά». Μέσα από αυτή την διαδικασία θα δινόταν η δυνατότητα στο χρήστη να επιλέγει λέξεις που τον εκφράζουν ακόμα περισσότερο και έτσι, να προσαρμόσει την εφαρμογή ακόμα καλύτερα στις απαιτήσεις του.

## **7.3.4 Διεύρυνςη των Χρηςτών**

Μια άλλη σημαντική βελτίωση που θα μπορούσαμε να κάνουμε είναι να διευρύνουμε τους χρήστες με κινητικές αναπηρίες που μπορούν να κάνουν χρήση της εφαρμογής μας. Έτσι, θα μπορούσαμε να δώσουμε την δυνατότητα σε χρήστες που μπορούν να έχουν πρόσβαση με 2 ή και περισσότερα κουμπιά να χρησιμοποιούν και αυτοί την εφαρμογή μέσω των κουμπιών που επιλέγουν και χωρίς να υποβαθμίζουν την κινητική τους ικανότητα. Ομοίως, θα μπορούσαμε να προσθέσουμε την δυνατότητα αλληλεπίδρασης με άλλα μέσα όπως κάμερα, joystick. Trackball, touch pads κ.τ.λ

## **7.3.5 Προςθήκη Παιχνιδιών**

H δημιουργία παιχνιδιών ή η μετατροπή δημοφιλών υπαρχόντων παιχνιδιών σε onebutton games, ώστε να μπορούν να χρησιμοποιηθούν από τέτοιους χρήστες είναι μία άλλη πολύ ενδιαφέρουσα πρόταση.

Υπάρχουν πολλά παιχνίδια στην αγορά που δεν απαιτούν από τους χρήστες τους ιδιαίτερη ικανότητα κίνησης. Παραδείγματα τέτοιων παιχνιδιών είναι οι «Κάρτες Mνήμης», ηλεκτρονικά παιχνίδια που ο χρήστης καλείται να ντύσει κούκλες, παιχνίδια που στοχεύουν την όξυνση του μυαλού του χρήστη (IQ Quiz), παιχνίδια ερωτήσεων (Trivial Pursuit), όλα τα παιχνίδια που παίζονται με τράπουλα κ.τ.λ. Όλα αυτά θα μπορούσαν να χρησιμοποιηθούν και με ένα κουμπί αν πολύ απλά η επιλογή των κουμπιών του μενού μπορούσε να γίνει και με την μέθοδο σκαναρίσματος.

Υπάρχουν ήδη κάποιες έρευνες που έχουν ασχοληθεί με την προσαρμογή της διεπαφής δημοφιλών παιχνιδιών έτσι ώστε να μπορεί να χρησιμοποιηθεί μέσω ενός κουμπιού [44], [45]. Οι έρευνες αυτές αφορούν τα παιχνίδια Sudoku και Pong.

## **7.3.6 Πρόςβαςη ςε Διαδικτυακή Πληροφορία**

Μέσω της εφαρμογής μας θα μπορούσαμε επιπρόσθετα να παρέχουμε στους χρήστες την δυνατότητα πρόσβασης και πλοήγησης στο Διαδίκτυο. Για την υλοποίηση αυτής της ιδέας υπάρχουν πολλοί διαφορετικοί τρόποι. Για παράδειγμα θα μπορούσαμε να

περιλάβουμε στην εφαρμογή μας έναν browser, μέσω του οποίου ο χρήστης θα πλοηγείται ελεύθερα σε διάφορα δικτυακά sites ή θα μπορούσαμε να του επιτρέπουμε μερική πλοήγηση, η οποία όμως θα είναι αρκετή για να μπορεί να διαλέξει και να κατεβάσει την μουσική, τις ταινίες, τα βιβλία και τις εικόνες που θα θέλει να περιέχονται στα δεδομένα της εφαρμογής.

Ερευνητικά υπάρχουν δημοσιεύσεις που αφορούν το σχεδιασμό browser για ανθρώπους με αναπηρίες, όπως για παράδειγμα ο AVANTI browser [56], ή άλλες που προσπαθούν να λύσουν το πρόβλημα πρόσβασης στο διαδίκτυο χρησιμοποιώντας υποστηρικτικές τεχνολογίες χαμηλών δυνατοτήτων [57].

# **Βιβλιογραφία**

[1] «Disability», *Wikipedia*, [\[http://en.wikipedia.org/wiki/Disability\]](http://en.wikipedia.org/wiki/Disability)

[2] «Physical Disability», *Wikipedia*, [\[http://en.wikipedia.org/wiki/Physical\\_disability\]](http://en.wikipedia.org/wiki/Physical_disability)

[3] «Cerebral Palsy», *Wikipedia*, [\[http://en.wikipedia.org/wiki/Cerebral\\_palsy\]](http://en.wikipedia.org/wiki/Cerebral_palsy)

[4] «Augmentative and Alternative Communication», *Wikipedia*, [http://en.wikipedia.org/wiki/Augmentative and alternative communication]

[5] «Βασική γραμματική της ελληνικής», [http://www.ilsp.gr/files/Basic Greek Grammar.pdf]

[6] «Βουλητικές προτάσεις», [\[http://users.sch.gr/ipap/Ellinikos%20Politismos/Yliko/Theoria%20Nea/Deutereuouse](http://users.sch.gr/ipap/Ellinikos%20Politismos/Yliko/Theoria%20Nea/Deutereuouses-onomatikes-protaseis-Nea-Ellinika.htm) [s-onomatikes-protaseis-Nea-Ellinika.htm\]](http://users.sch.gr/ipap/Ellinikos%20Politismos/Yliko/Theoria%20Nea/Deutereuouses-onomatikes-protaseis-Nea-Ellinika.htm)

[7] «Switch access scanning», *Wikipedia*, [http://en.wikipedia.org/wiki/Switch Access Scanning]

[8] «Assistive technology», *Wikipedia*, [\[http://en.wikipedia.org/wiki/Assistive\\_technology\]](http://en.wikipedia.org/wiki/Assistive_technology)

[9] «Augmentative and Alternative Communication», *Wikipedia*, [http://en.wikipedia.org/wiki/Augmentative and alternative communication]

[10] G. W. Lesher, D. J. Higginbotham, and B. J. Moulton, "Techniques for automatically updating scanning delays", in Proceedings of the RESNA 2000 Annual Conference, 2000, pp. 85-87

[11] C. E. Steriadis and P. Constantinou, "Designing Human–Computer Interfaces for Quadriplegic People", ACM Trans. on Computer–Human Interaction, vol. 10, pp. 87–118, 2003

[12] R. C. Simpson and H. H. Koester, "Adaptive one-switch row-column scanning", IEEE Transactions on Rehabilitation Engineering, vol. 7, no. 4, pp. 464–473, 1999

[13] J. A. Hewitt, P. G. R. Halford, "Design of an intelligent interface to standard PC applications which maximizes the ability of the disabled user", Knowledge-Based Systems 6:24--29 (1993)

[14] S. Carter, A. Hurst, J. Mankoff, and J. Li, "Dynamically adapting GUIs to diverse input devices", In Proceedings of the 8th international ACM SIGACCESS conference on Computers and accessibility (pp. 63-70), ACM New York, NY, USA, 2006

[15] Alfred Kobsa, "User modeling and user-adapted interaction", Proceedings of the

CHI'94 conference companion on Human factors in computing systems, 1994, pp. 415 -

#### 416.

[16] Pluralistic Walkthrough, Wikipedia, [\[http://en.wikipedia.org/wiki/Pluralistic\\_walkthrough\]](http://en.wikipedia.org/wiki/Pluralistic_walkthrough)

[17] «Think Aloud Protocol», *Wikipedia*, [\[http://en.wikipedia.org/wiki/Think\\_aloud\\_protocol\]](http://en.wikipedia.org/wiki/Think_aloud_protocol)

[18] «Speech Generating Device», *Wikipedia*, [\[http://en.wikipedia.org/wiki/Speech\\_generating\\_device\]](http://en.wikipedia.org/wiki/Speech_generating_device)

[19] «DynaVox»,[\[http://www.dynavoxtech.com/default.aspx\]](http://www.dynavoxtech.com/default.aspx)

[20] «PRC», [\[http://www.prentrom.com/\]](http://www.prentrom.com/)

[21] «Word+», [\[http://www.words-plus.com/\]](http://www.words-plus.com/)

[22] «Storyboards», *Wikipedia*, [\[http://en.wikipedia.org/wiki/Storyboard\]](http://en.wikipedia.org/wiki/Storyboard)

[23] «Picture Exchange Communication», *Wikipedia*, [\[http://en.wikipedia.org/wiki/Picture\\_Exchange\\_Communication\\_System\]](http://en.wikipedia.org/wiki/Picture_Exchange_Communication_System)

[24] «Slot», *DynaVox*, [\[http://www.spectronicsinoz.com/product/25037,](http://www.spectronicsinoz.com/product/25037) [http://www.dynavoxtech.com/training/online/recorded-web-classes/details/?id=29\]](http://www.dynavoxtech.com/training/online/recorded-web-classes/details/?id=29)

[25] «QuickFires», *DynaVox*,

[\[http://www.dynavoxtech.com/training/online/recorded-web-classes/details/?id=26\]](http://www.dynavoxtech.com/training/online/recorded-web-classes/details/?id=26)

[26] «Abbreviation», *DynaVox*, [\[http://www.spectronicsinoz.com/product/dynavox](http://www.spectronicsinoz.com/product/dynavox-dynawrite-2-0)[dynawrite-2-0\]](http://www.spectronicsinoz.com/product/dynavox-dynawrite-2-0)

[27] «Prediction», *DynaVox*, [\[http://www.speechbubble.org.uk/software/dynavox](http://www.speechbubble.org.uk/software/dynavox-series-5/)[series-5/\]](http://www.speechbubble.org.uk/software/dynavox-series-5/)

[28] «Maestro», *DynaVox*, [\[http://uk.dynavoxtech.com/products/maestro/\]](http://uk.dynavoxtech.com/products/maestro/)

[29] «V+ and Vmax», *DynaVox*, [\[http://uk.dynavoxtech.com/products/vplus/,](http://uk.dynavoxtech.com/products/vplus/) [http://uk.dynavoxtech.com/products/vmaxplus/\]](http://uk.dynavoxtech.com/products/vmaxplus/)

[30] «M3», *DynaVox*, [\[http://uk.dynavoxtech.com/products/m3/\]](http://uk.dynavoxtech.com/products/m3/)

[31] «Tango», *DynaVox*, [\[http://www.dynavoxtech.com/products/tango/\]](http://www.dynavoxtech.com/products/tango/)

[32] «Express», *DynaVox*, [\[http://uk.dynavoxtech.com/products/xpress/\]](http://uk.dynavoxtech.com/products/xpress/)

[33] «EyeMax», *DynaVox*, [\[http://uk.dynavoxtech.com/products/eyemax/\]](http://uk.dynavoxtech.com/products/eyemax/)

[34] «Essence VT», *PRC*,

[\[https://store.prentrom.com/product\\_info.php/cPath/11/products\\_id/171\]](https://store.prentrom.com/product_info.php/cPath/11/products_id/171)

[35] «ECO2», *PRC*,

[\[https://store.prentrom.com/product\\_info.php/cPath/11/products\\_id/53\]](https://store.prentrom.com/product_info.php/cPath/11/products_id/53)

[36] «Vantage», *PRC*,

[\[https://store.prentrom.com/product\\_info.php/cPath/11/products\\_id/80\]](https://store.prentrom.com/product_info.php/cPath/11/products_id/80)

[37] «Conversa», *Word*+, [\[http://www.words](http://www.words-plus.com/website/products/syst/conversa.htm)[plus.com/website/products/syst/conversa.htm\]](http://www.words-plus.com/website/products/syst/conversa.htm)

[38] «SAM Tablet XP», *Word*+, [\[http://www.words](http://www.words-plus.com/website/products/syst/samXP1specs.pdf)[plus.com/website/products/syst/samXP1specs.pdf\]](http://www.words-plus.com/website/products/syst/samXP1specs.pdf)

[39] «SAM tablet SM1», *Word* +, [\[http://www.words](http://www.words-plus.com/website/products/syst/sam_SM1.html)[plus.com/website/products/syst/sam\\_SM1.html\]](http://www.words-plus.com/website/products/syst/sam_SM1.html)

[40] «TuffTalker Convertible», *Word*+, [\[http://www.words](http://www.words-plus.com/website/products/syst/tufftalk_convertible.htm)[plus.com/website/products/syst/tufftalk\\_convertible.htm\]](http://www.words-plus.com/website/products/syst/tufftalk_convertible.htm)

[41] «Tech-Remote-Support», *DynaVox*, [\[http://www.spectronicsinoz.com/catalogue/25010\]](http://www.spectronicsinoz.com/catalogue/25010)

[42] «Keyboard Shortcuts», *DynaVox*, [\[http://www.spectronicsinoz.com/product/25037\]](http://www.spectronicsinoz.com/product/25037)

[43] «Java», *Wikipedia,* [\[http://el.wikipedia.org/wiki/Java\]](http://el.wikipedia.org/wiki/Java)

[44] «Java Swing», *Wikipedia*, [\[http://en.wikipedia.org/wiki/Swing\\_\(Java\)\]](http://en.wikipedia.org/wiki/Swing_(Java))

[45] «JFree Charts», *JFreeCharts Website*, [\[http://www.jfree.org/jfreechart/\]](http://www.jfree.org/jfreechart/)

[46] «AudioCapture», [\[http://jdistlib.googlecode.com/svn](http://jdistlib.googlecode.com/svn-history/r57/PROYECTO/aplicacion/fisica/webcam/AudioCapture.java)[history/r57/PROYECTO/aplicacion/fisica/webcam/AudioCapture.java\]](http://jdistlib.googlecode.com/svn-history/r57/PROYECTO/aplicacion/fisica/webcam/AudioCapture.java)

[47] «JavaFX», *Oracle,* 

[\[http://www.oracle.com/technetwork/java/javafx/overview/index.html](http://www.oracle.com/technetwork/java/javafx/overview/index.html)*]*

[48] «JavaFX», *Wikipedia*, [ [http://en.wikipedia.org/wiki/JavaFX\]](http://en.wikipedia.org/wiki/JavaFX)

[49] «XrButton», [\[http://stackoverflow.com/questions/1007116/how-to-create-a](http://stackoverflow.com/questions/1007116/how-to-create-a-jbutton-extension-with-rounded-corners)[jbutton-extension-with-rounded-corners\]](http://stackoverflow.com/questions/1007116/how-to-create-a-jbutton-extension-with-rounded-corners)

[50] «RoundedPanel», [\[http://www.codeproject.com/Articles/114959/Rounded-](http://www.codeproject.com/Articles/114959/Rounded-Border-JPanel-JPanel-graphics-improvements)[Border-JPanel-JPanel-graphics-improvements\]](http://www.codeproject.com/Articles/114959/Rounded-Border-JPanel-JPanel-graphics-improvements)

[51] PDFRenderer, *Java.net*, [\[http://java.net/projects/pdf-renderer\]](http://java.net/projects/pdf-renderer)

[52] PDFRenderer, *Documentation*,

[\[http://www.jarvana.com/jarvana/view/org/swinglabs/pdf-renderer/1.0.5/pdf](http://www.jarvana.com/jarvana/view/org/swinglabs/pdf-renderer/1.0.5/pdf-renderer-1.0.5-javadoc.jar!/com/sun/pdfview/PDFRenderer.html)[renderer-1.0.5-javadoc.jar!/com/sun/pdfview/PDFRenderer.html\]](http://www.jarvana.com/jarvana/view/org/swinglabs/pdf-renderer/1.0.5/pdf-renderer-1.0.5-javadoc.jar!/com/sun/pdfview/PDFRenderer.html)

[53] «JavaFX Supported Media Types», *Oracle,* [\[http://docs.oracle.com/javafx/2/api/javafx/scene/media/package-summary.html\]](http://docs.oracle.com/javafx/2/api/javafx/scene/media/package-summary.html)

[54] J. Gilligan, B. M. Namee, and P. Smith. "Interface design requirements for playing pong with a single switch device", Proceedings of the 9th International Conference on Computer Games: AI, Animation, Mobile, Educational and Serious Games, 2006

[55] S. Norte, F. G. Lobo, "Sudoku access: a sudoku game for people with motor disabilities" Proceedings of the 10th international ACM SIGACCESS conference on Computers and accessibility (pp 161-168), ACM New York, NY, USA 2008

[56] Stephanidis, C., Paramythis, A., Karagiannidis, C., & Savidis, A. (1997) "Supporting Interface Adaptation: The AVANTI Web-Browser" In C. Stephanidis & N. Carbonell (Eds.), Proceedings of the 3rd ERCIM Workshop "User Interfaces for All", Obernai, France, 3-4 November (14 pages)

[57] J. Mankoff, A. K. Dey, U. Batra M. Moore. "Web Accessibility for Low Bandwidth Input", In Proceedings of ASSETS 2002, pp. 17-24